**CodeArts Pipeline**

# **API Reference**

**Issue** 01 **Date** 2023-11-30

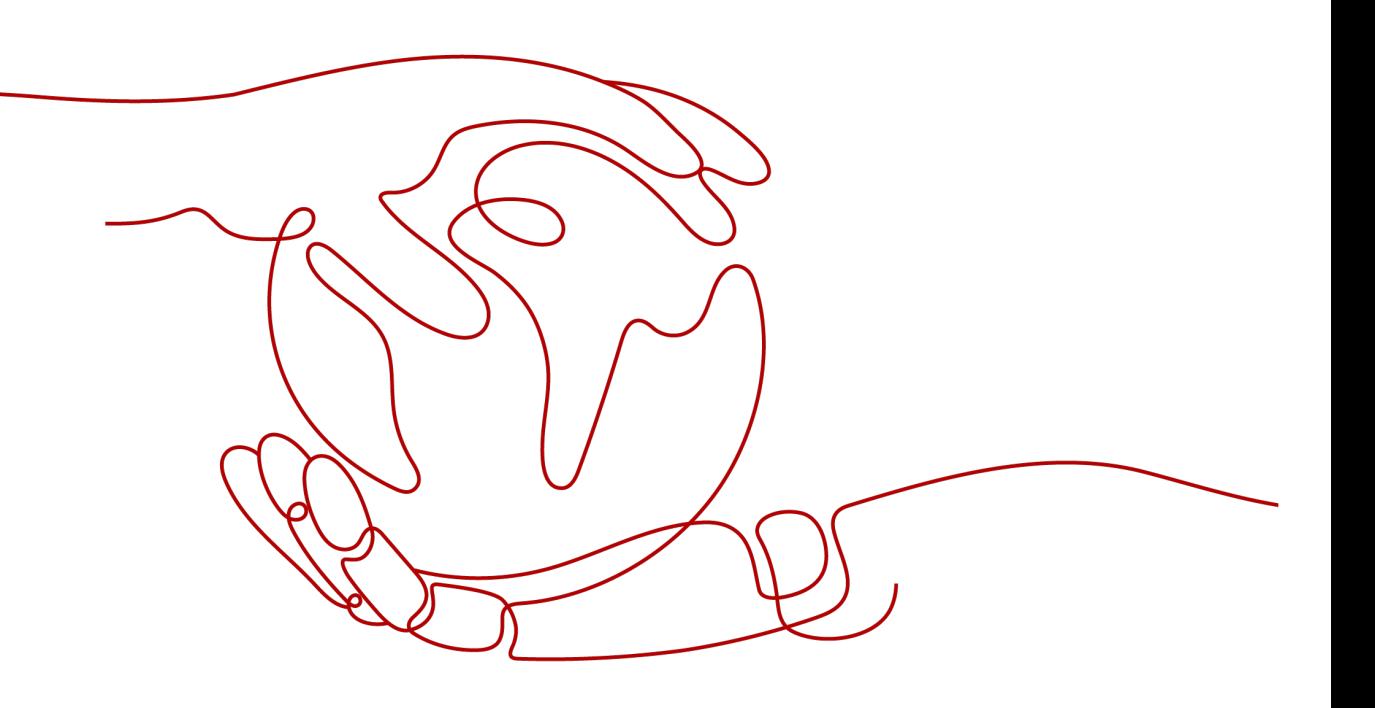

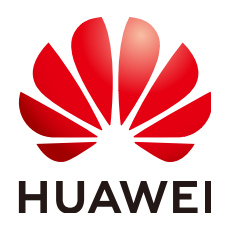

**HUAWEI TECHNOLOGIES CO., LTD.**

#### **Copyright © Huawei Technologies Co., Ltd. 2023. All rights reserved.**

No part of this document may be reproduced or transmitted in any form or by any means without prior written consent of Huawei Technologies Co., Ltd.

#### **Trademarks and Permissions**

**ND** HUAWEI and other Huawei trademarks are trademarks of Huawei Technologies Co., Ltd. All other trademarks and trade names mentioned in this document are the property of their respective holders.

#### **Notice**

The purchased products, services and features are stipulated by the contract made between Huawei and the customer. All or part of the products, services and features described in this document may not be within the purchase scope or the usage scope. Unless otherwise specified in the contract, all statements, information, and recommendations in this document are provided "AS IS" without warranties, guarantees or representations of any kind, either express or implied.

The information in this document is subject to change without notice. Every effort has been made in the preparation of this document to ensure accuracy of the contents, but all statements, information, and recommendations in this document do not constitute a warranty of any kind, express or implied.

# **Security Declaration**

#### **Vulnerability**

Huawei's regulations on product vulnerability management are subject to "Vul. Response Process". For details about the policy, see the following website[:https://www.huawei.com/en/psirt/vul-response-process](https://www.huawei.com/en/psirt/vul-response-process) For enterprise customers who need to obtain vulnerability information, visit: https:// [securitybulletin.huawei.com/enterprise/en/security-advisory](https://securitybulletin.huawei.com/enterprise/en/security-advisory)

# **Contents**

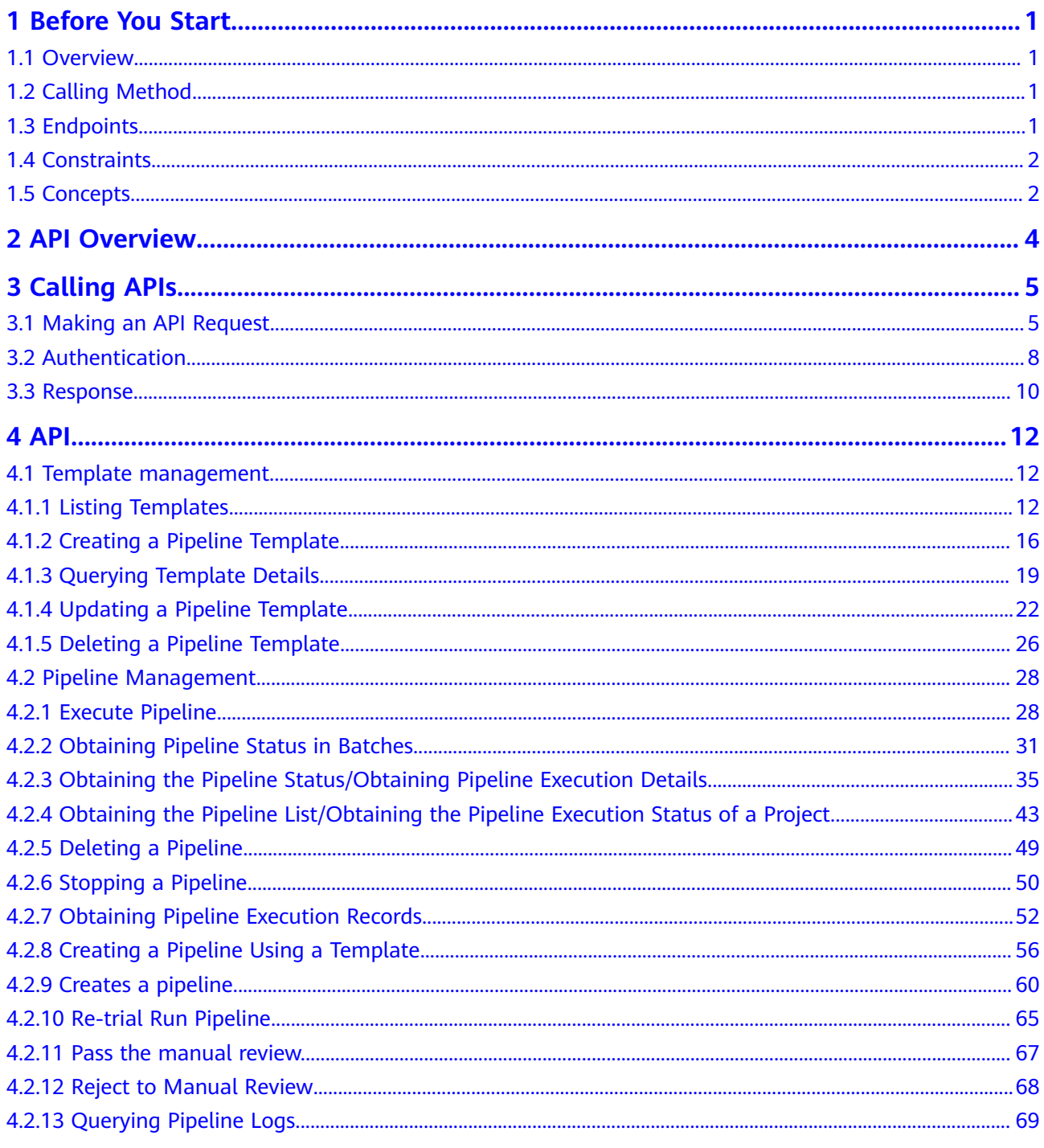

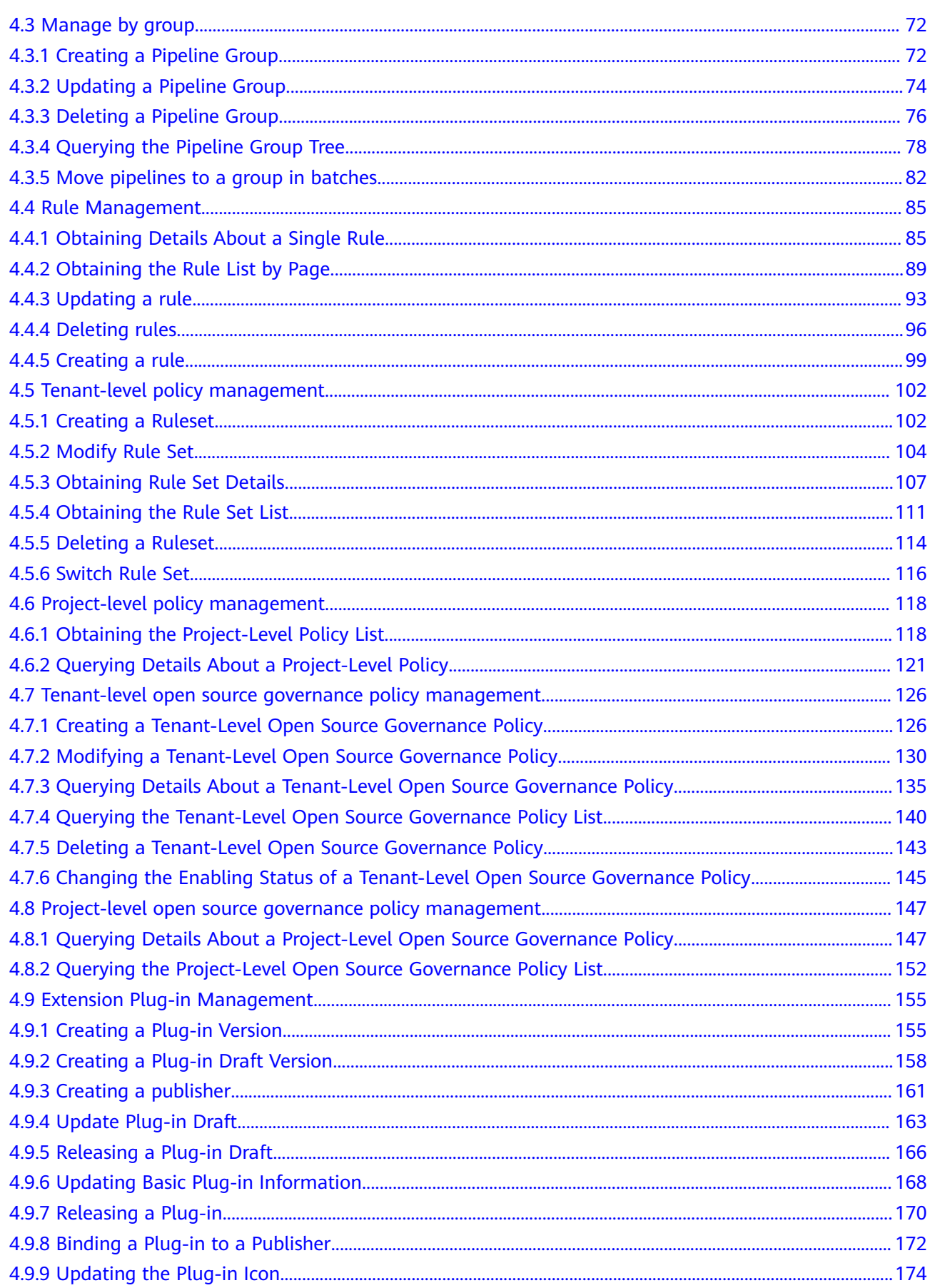

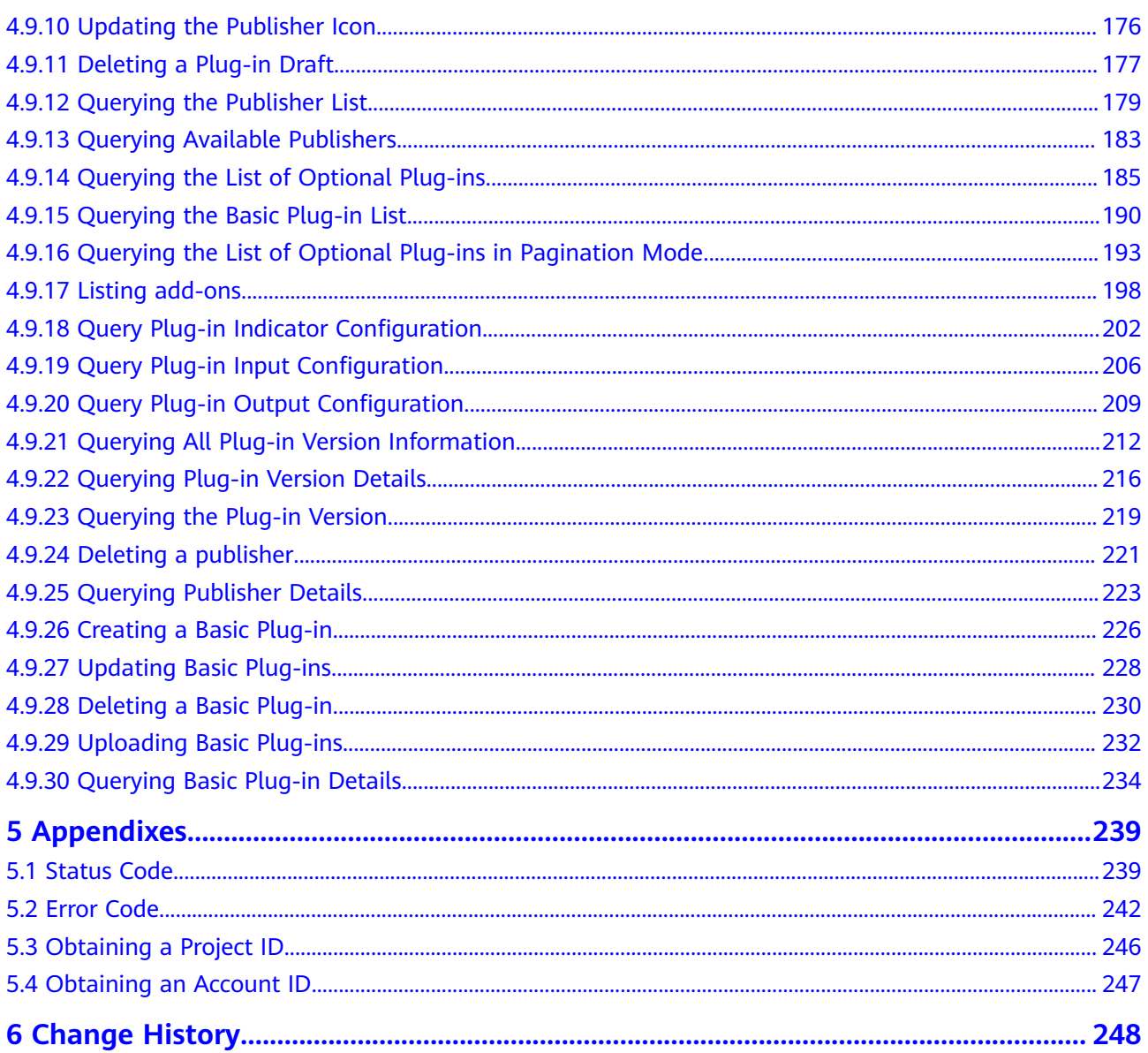

# **1 Before You Start**

# <span id="page-6-0"></span>**1.1 Overview**

CodeArts Pipeline enables you to visualize and customize your delivery, improving efficiency and quality.

This document describes how to use APIs to perform operations on pipelines, such as starting and stopping pipelines. For details about all supported operations, see **[API Overview](#page-9-0)**.

If you plan to access a pipeline from an API, ensure that you are familiar with pipeline concepts.

# **1.2 Calling Method**

CodeArts Pipeline supports Representational State Transfer (REST) APIs that can be called using HTTPS. For details, see **[Calling APIs](#page-10-0)**.

# **1.3 Endpoints**

An endpoint is the **request address** for calling an API. Endpoints vary depending on services and regions. For the endpoints of CodeArts Pipeline, see **Table 1-1**. Select a desired one based on the service requirements.

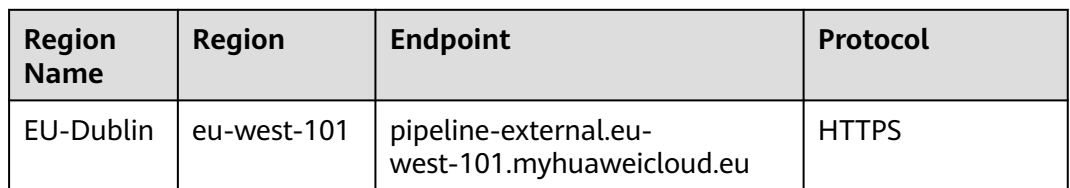

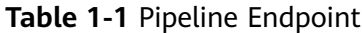

# <span id="page-7-0"></span>**1.4 Constraints**

For details, see API description.

# **1.5 Concepts**

**Account** 

An account is created upon successful registration with Huawei Cloud. The account has full access permissions for all of its cloud services and resources. It can be used to reset user passwords and grant user permissions. The account is a payment entity and should not be used directly to perform routine management. For security purposes, create IAM users and grant them permissions for routine management.

**User** 

An Identity and Access Management (IAM) user is created using an account and can use cloud services. Each IAM user has its own identity credentials (password and access keys).

An IAM user can view the account ID and user ID on the **My Credentials** page of the console. The domain name, username, and password will be required for API authentication.

**Region** 

Regions are divided based on geographical location and network latency. Public services, such as Elastic Cloud Server (ECS), Elastic Volume Service (EVS), Object Storage Service (OBS), Virtual Private Cloud (VPC), Elastic IP (EIP), and Image Management Service (IMS), are shared within the same region.

Regions are classified into universal regions and dedicated regions.

- A universal region provides universal cloud services for common tenants.
- A dedicated region provides specific services for specific tenants.

For details, see **[Region and AZ](https://support.huaweicloud.com/eu/usermanual-iaas/en-us_topic_0184026189.html)**.

Availability zone

An availability zone (AZ) contains one or more physical data centers. Each AZ has independent cooling, fire extinguishing, moisture-proof, and electricity facilities. Within an AZ, computing, network, storage, and other resources are logically divided into multiple clusters. AZs within a region are interconnected using high-speed optical fibers to support cross-AZ high-availability systems.

**Project** 

Projects group and isolate resources (including compute, storage, and network resources) across physical regions. A default project is provided for each Huawei Cloud region, and subprojects can be created under each default project. Users can be granted permissions to access all resources in a specific project.

For more refined access control, create subprojects under a project and purchase resources in the subprojects. Users can then be assigned permissions to access only specific resources in the subprojects.

#### ● Enterprise project

An enterprise project groups and manages enterprise resources in a logically isolated manner. It contains resources in multiple regions, and allows resources to be added or removed.

For details about how to obtain enterprise project IDs and features, see **[Applicable Scenarios](https://support.huaweicloud.com/eu/usermanual-em/em_am_0006.html)**.

# **2 API Overview**

#### <span id="page-9-0"></span>**Table 2-1** API description

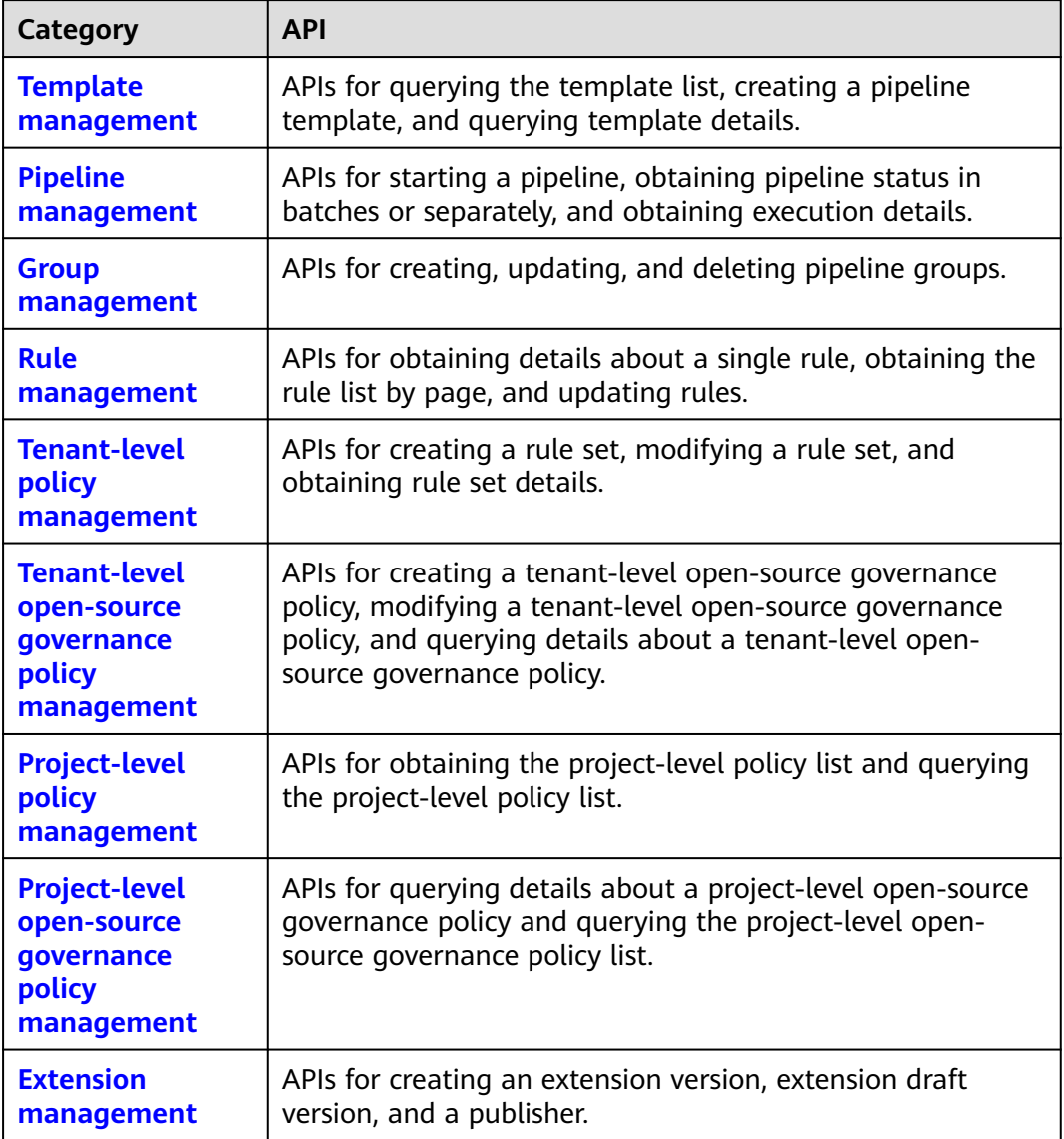

# **3 Calling APIs**

# <span id="page-10-0"></span>**3.1 Making an API Request**

This section describes the structure of a REST API request, and calls the IAM API for **[obtaining a user token](https://support.huaweicloud.com/eu/api-iam/iam_30_0001.html)** as an example. The obtained token can then be used to authenticate the calling of other APIs.

#### **Request URI**

Although a request URI is included in the request header, most programming languages or frameworks require the request URI to be passed separately.

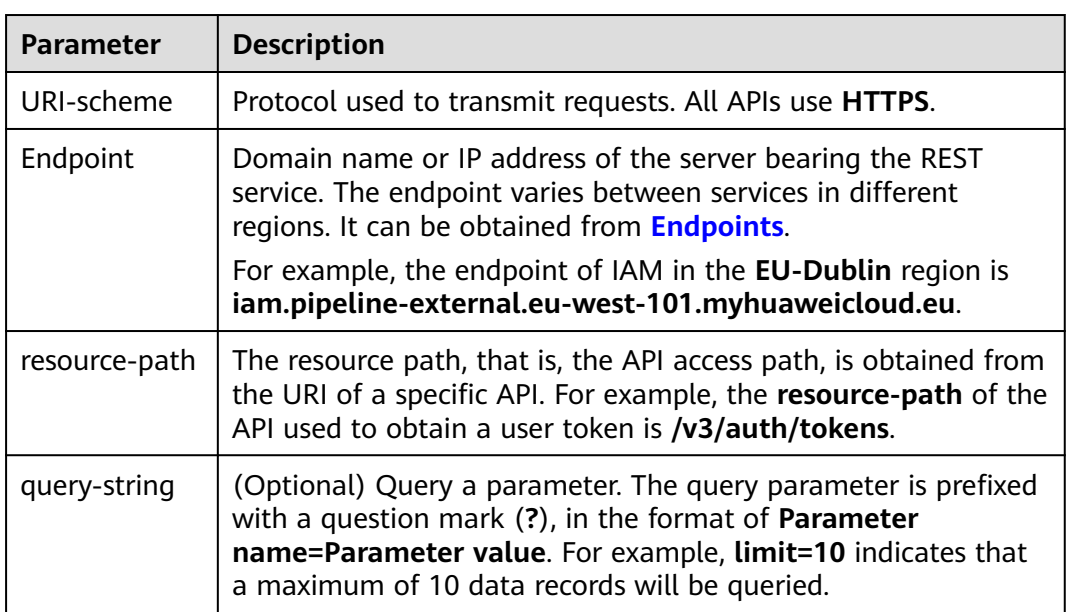

A request URI consists of four parts: **{URI-scheme} :// {Endpoint} / {resourcepath}? {query-string}**

For example, to obtain the IAM token in region EU-Dublin, obtain the endpoint of this region (iam.pipeline-external.eu-west-101.myhuaweicloud.eu) and find the

**resource-path (/v3/auth/tokens)** in the URI of the API for **[obtaining a user](https://support.huaweicloud.com/eu/api-iam/iam_30_0001.html) [token](https://support.huaweicloud.com/eu/api-iam/iam_30_0001.html)**. Then, construct the URI as follows:

https://iam.eu-west-101.myhuaweicloud.eu/v3/auth/tokens

 $\Box$  note

To simplify the URI display in this document, each API is provided only with a resource path and a request method. The **URI-scheme** of all APIs is **HTTPS**, and the endpoints of all APIs in the same region are identical.

#### **Request Methods**

HTTP defines the following request methods that can be used to send a request to the server.

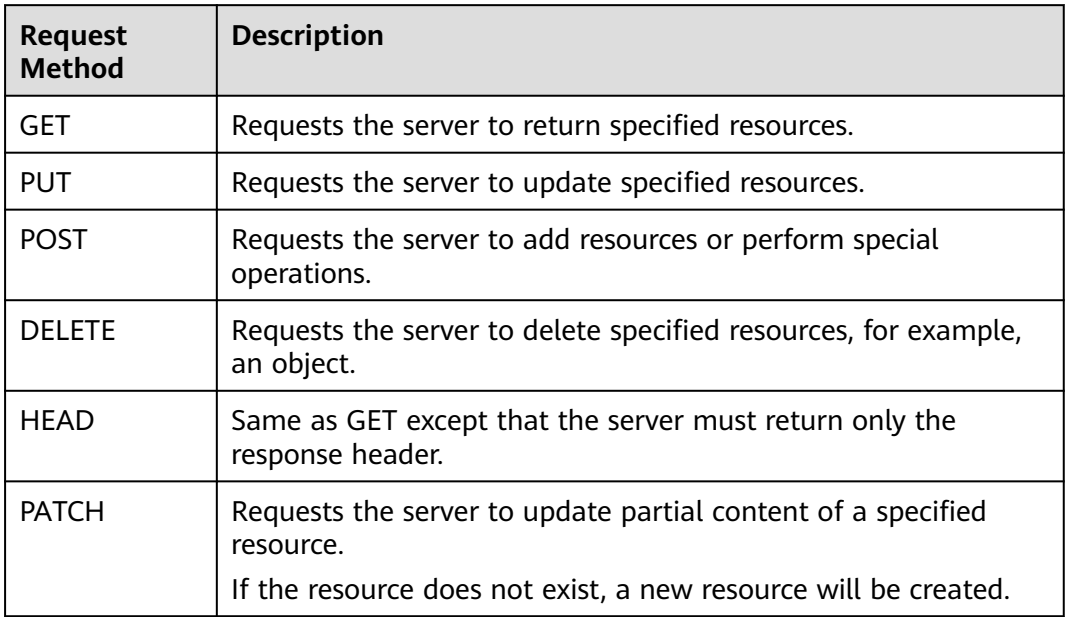

For example, in the case of the API used to obtain a user token, the request method is POST. The request is as follows:

POST https://iam.eu-west-101.myhuaweicloud.eu/v3/auth/tokens

#### **Request Header**

You can add additional fields, for example, the fields required by a specified URI or HTTP method, to a request header. For example, to request for the authentication information, add **Content-Type**, which specifies the request body type.

Common request header fields:

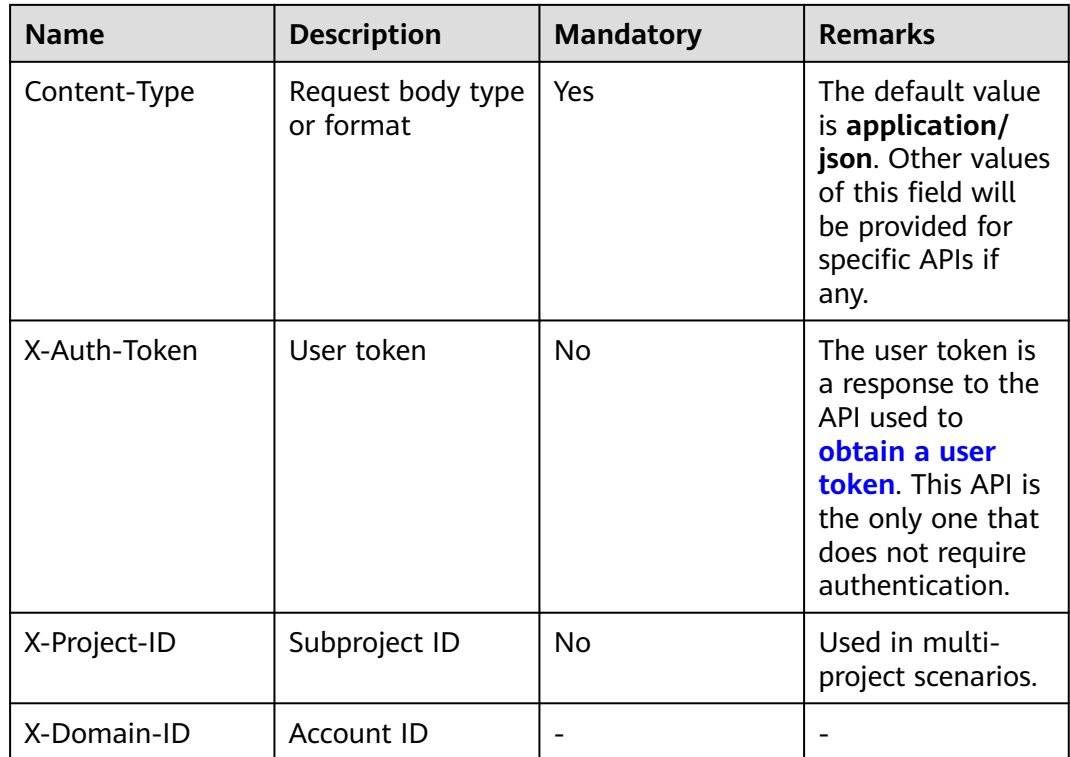

#### $\Box$  Note

In addition to supporting token-based authentication, public cloud APIs also support authentication using AK/SK. During AK/SK-based authentication, an SDK is used to sign the request, and the **Authorization** (signature information) and **X-Sdk-Date** (time when the request is sent) header fields are automatically added to the request.

For more information, see **[AK/SK Authentication](#page-14-0)**.

The API used to obtain a user token does not require authentication. Therefore, only the **Content-Type** field needs to be added to requests for calling the API. An example of such requests is as follows:

POST https://iam.eu-west-101.myhuaweicloud.eu/v3/auth/tokens Content-Type: application/json

#### **Request Body**

A request body is generally sent in structured format. It corresponds to **Content-Type** in the request header and transfers content except the request header. If the request body supports Chinese characters, the Chinese characters must be encoded in UTF-8 mode.

The request body varies according to APIs. Certain APIs do not require the request body, such as GET and DELETE.

In the case of the API used to **[obtain a user token](https://support.huaweicloud.com/eu/api-iam/iam_30_0001.html)**, the request parameters and parameter description can be obtained from the API request. The following provides an example request with a body included. Replace **username**, **domainname**, **\*\*\*\*\*\*\*\***, and **xxxxxxxxxx** with the actual values. **username** indicates the username, **domainname** indicates the account to which the user belongs,

<span id="page-13-0"></span>\*\*\*\*\*\*\*\*\* indicates the login password, and **xxxxxxxxx** indicates the project name, for example, eu-west-101. You can obtain the value from **[Endpoints](#page-6-0)**.

#### $\Box$  note

The **scope** parameter specifies where a token takes effect. You can set **scope** to an account or a project under an account. In the following example, the token takes effect only for the resources in a specified project. For more information about this API, see **[Obtaining a User](https://support.huaweicloud.com/eu/api-iam/iam_30_0001.html) [Token Through Password Authentication](https://support.huaweicloud.com/eu/api-iam/iam_30_0001.html)**.

POST https://iam.eu-west-101.myhuaweicloud.eu/v3/auth/tokens Content-Type: application/json

```
{ 
    "auth": { 
       "identity": { 
          "methods": [ 
             "password" 
          ], 
           "password": { 
              "user": { 
                "name": "username", 
                 "password": "********", 
                "domain": { 
                    "name": "domainname" 
 } 
             } 
          } 
       }, 
       "scope": { 
          "project": { 
             "name": "xxxxxxxx" 
          } 
       } 
   } 
}
```
If all data required for the API request is available, you can send the request to call the API through **[curl](https://curl.haxx.se/)**, **[Postman](https://www.getpostman.com/)**, or coding. In the response to the API used to **[obtain a user token](https://support.huaweicloud.com/eu/api-iam/iam_30_0001.html)**, **x-subject-token** is the desired user token. This token can then be used to authenticate the calling of other APIs.

# **3.2 Authentication**

Requests for calling an API can be authenticated using either of the following methods:

- Token-based authentication: Requests are authenticated using a token.
- AK/SK-based authentication: Requests are authenticated by encrypting the request body using an AK/SK pair.

#### **Token-based Authentication**

#### $\Box$  Note

The validity period of a token is 24 hours. When using a token for authentication, cache it to prevent frequently calling the Identity and Access Management (IAM) API for obtaining a user token.

<span id="page-14-0"></span>A token specifies temporary permissions in a computer system. During API authentication using a token, the token is added to requests to get permissions for calling the API.

In **[Making an API Request](#page-10-0)**, the process of calling the API used to **[obtain a user](https://support.huaweicloud.com/eu/api-iam/iam_30_0001.html) [token](https://support.huaweicloud.com/eu/api-iam/iam_30_0001.html)** is described.

When calling the API to **[obtain a user token](https://support.huaweicloud.com/eu/api-iam/iam_30_0001.html)**, you must set **auth.scope** in the request body to **project**.

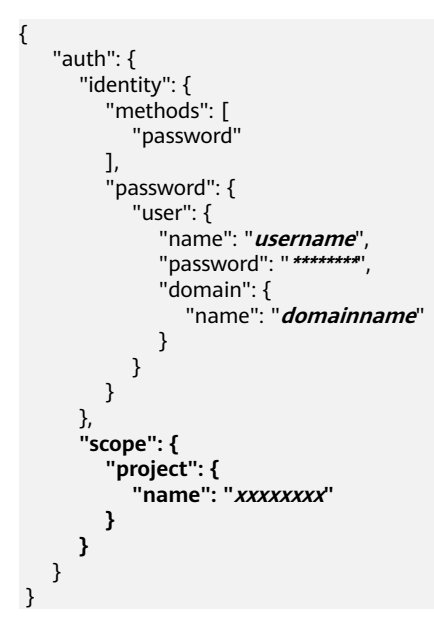

After a token is obtained, the **X-Auth-Token** header field must be added to requests to specify the token when other APIs are called. For example, if the token is **ABCDEFJ....**, **X-Auth-Token: ABCDEFJ....** should be added to a request as follows:

GET https://iam.eu-west-101.myhuaweicloud.eu/v3/auth/projects Content-Type: application/json **X-Auth-Token: ABCDEFJ....**

#### **AK/SK-based Authentication**

#### $\Box$  Note

AK/SK-based authentication supports API requests with a body not larger than 12 MB. For API requests with a larger body, token-based authentication is recommended.

In AK/SK-based authentication, AK/SK is used to sign requests and the signature is then added to the requests for authentication.

- AK: access key ID. It is a unique ID associated with an SK. AK is used together with SK to sign requests.
- SK: secret access key. It is used together with an access key ID to identify a sender who initiates a request and to cryptographically sign requests, preventing the request from being modified.

In AK/SK-based authentication, you can use an AK/SK to sign requests based on the signature algorithm or use the signing SDK to sign requests. For details about how to sign requests and use the signing SDK, see **[AK/SK Signing and](https://support.huaweicloud.com/eu/devg-apisign/api-sign-provide.html) [Authentication Guide](https://support.huaweicloud.com/eu/devg-apisign/api-sign-provide.html)**.

#### <span id="page-15-0"></span>**NOTICE**

The signing SDK is only used for signing requests and is different from the SDKs provided by services.

# **3.3 Response**

#### **Status Code**

After sending a request, you will receive a response, including a status code, response header, and response body.

A status code is a group of digits, ranging from 1xx to 5xx. It indicates the status of a request. For more information, see **[Status Codes](#page-244-0)**.

If status code **201** is returned for calling the API used to , the request is successful.

#### **Response Header**

Similar to a request, a response also has a header, for example, **Content-Type**.

**Figure 3-1** shows the response header fields for the API used to **[obtain a user](https://support.huaweicloud.com/eu/api-iam/iam_30_0001.html) [token](https://support.huaweicloud.com/eu/api-iam/iam_30_0001.html)**. The **x-subject-token** header field is the desired user token. This token can then be used to authenticate the calling of other APIs.

**Figure 3-1** Header fields of the response to the request for obtaining a user token

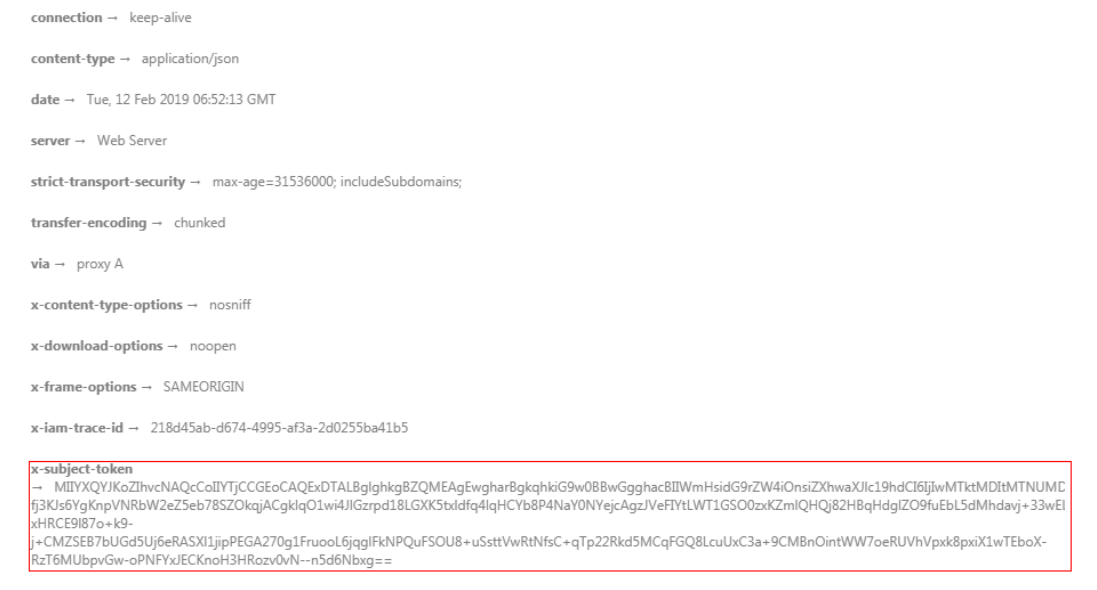

 $x$ -xss-protection  $\rightarrow$  1; mode=block;

#### **Response Body**

The body of a response is often returned in structured format as specified in the **Content-Type** header field. The response body transfers content except the response header.

For the API used to **[obtain a user token](https://support.huaweicloud.com/eu/api-iam/iam_30_0001.html)**, the response body is as follows: The following is part of the response body for the API used to obtain a user token:

```
{ 
   "token": { 
      "expires_at": "2019-02-13T06:52:13.855000Z", 
      "methods": [ 
         "password" 
\Box "catalog": [ 
         { 
            "endpoints": [ 
               { 
                  "region_id":"eu-west-101",
......
```
If an error occurs during API calling, an error code and the corresponding error message will be displayed. The following shows an error response body:

```
{ 
    "error_msg": "The format of message is error", 
   "error_code": "AS.0001" 
}
```
In the response body, **error\_code** is an error code, and **error\_msg** provides information about the error.

# **4 API**

# <span id="page-17-0"></span>**4.1 Template management**

# **4.1.1 Listing Templates**

#### **Function**

Querying the Pipeline Template List

#### **URI**

POST /v5/{tenant\_id}/api/pipeline-templates/list

**Table 4-1** Path Parameters

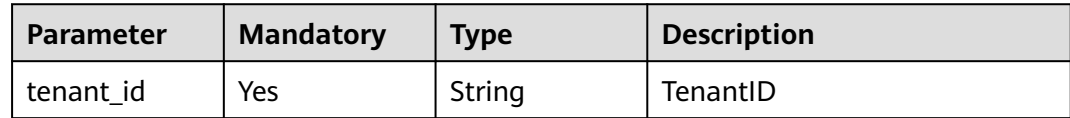

#### **Request Parameters**

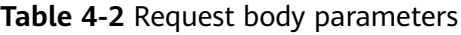

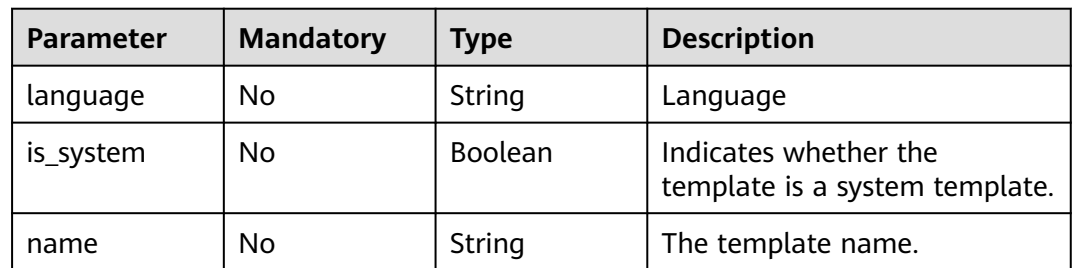

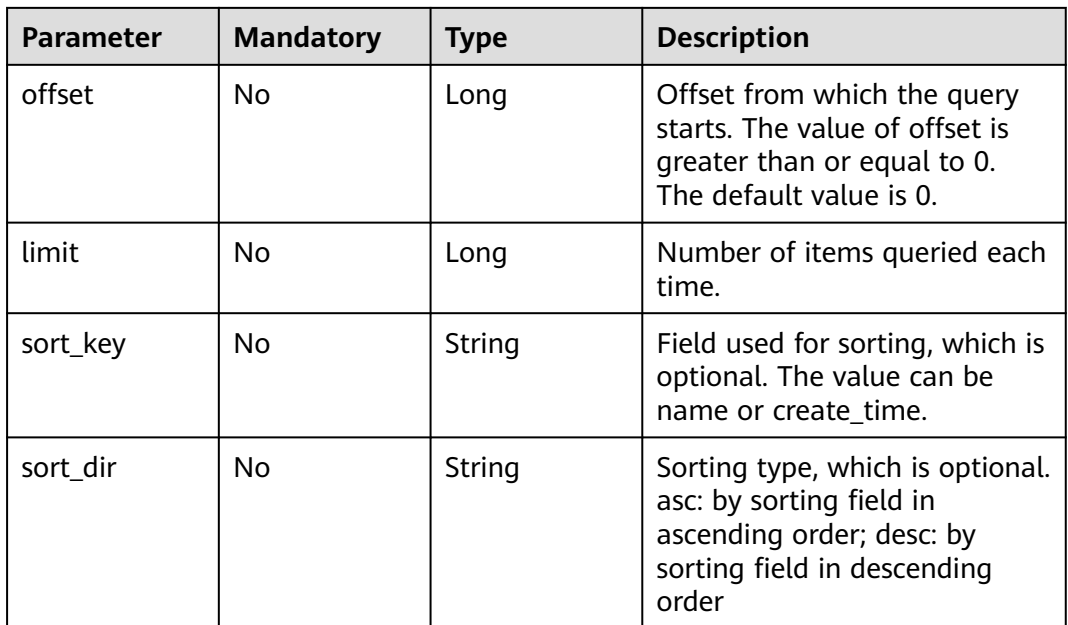

#### **Response Parameters**

**Status code: 200**

#### **Table 4-3** Response body parameters

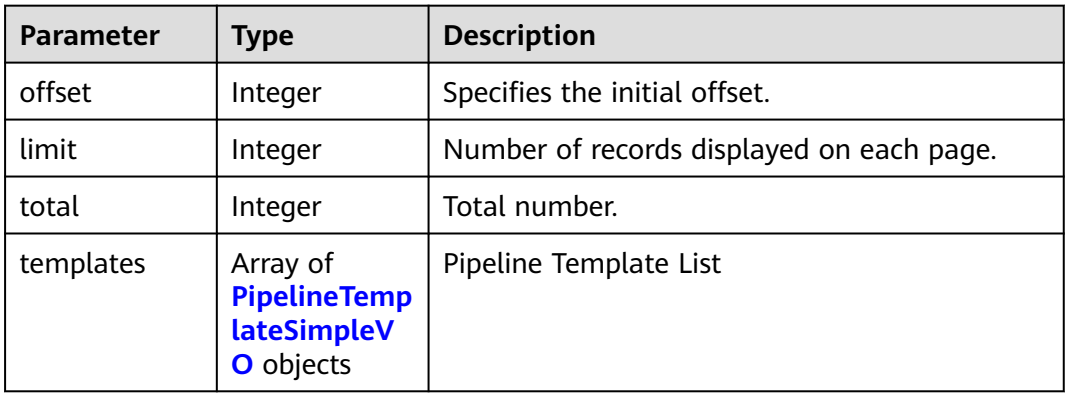

#### **Table 4-4** PipelineTemplateSimpleVO

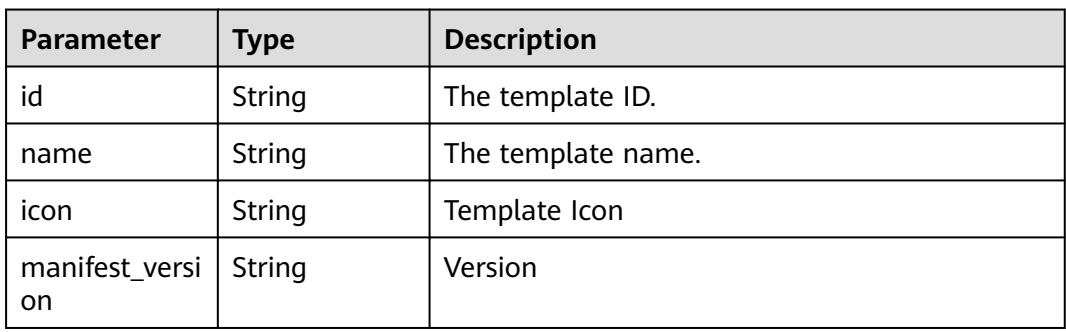

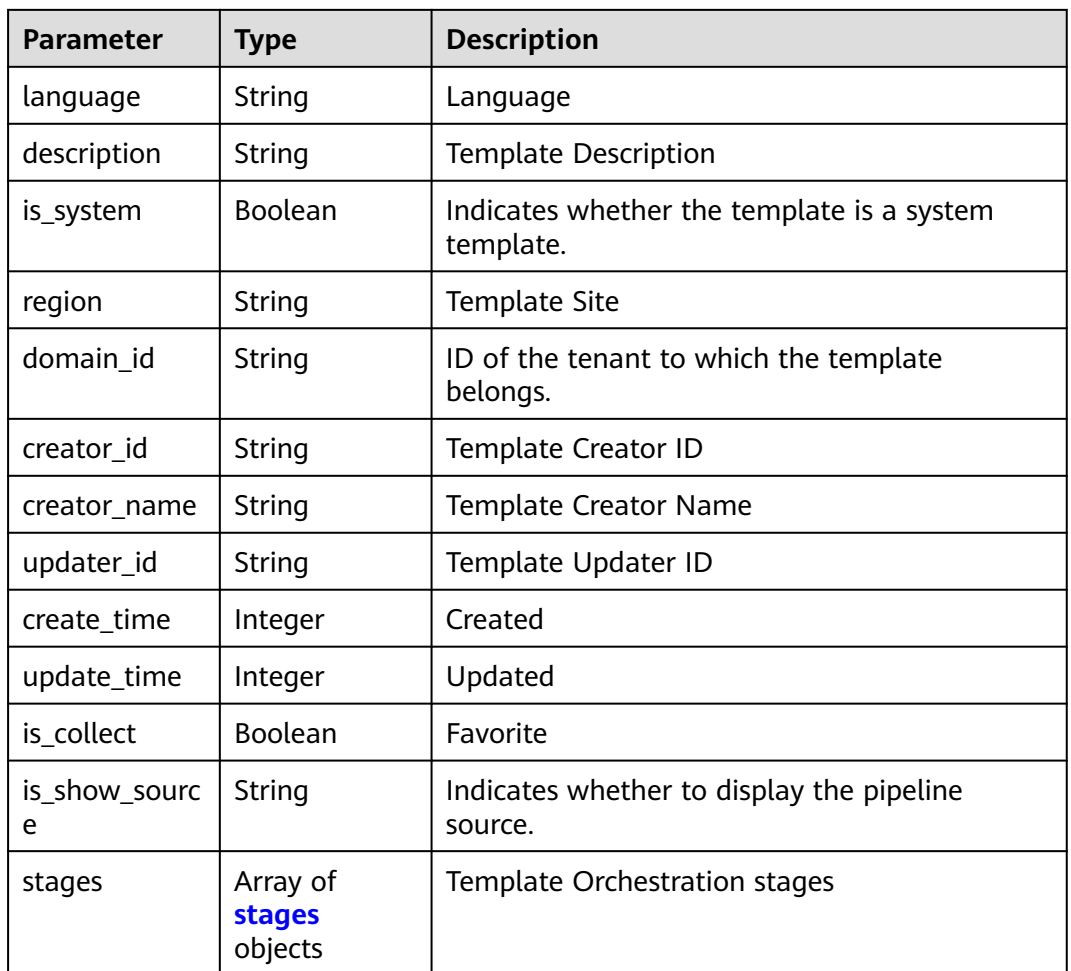

#### **Table 4-5** stages

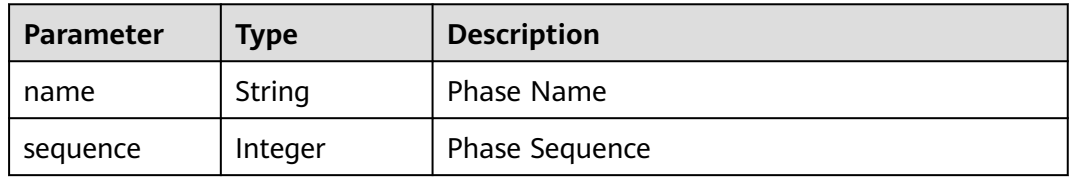

#### **Status code: 400**

#### **Table 4-6** Response body parameters

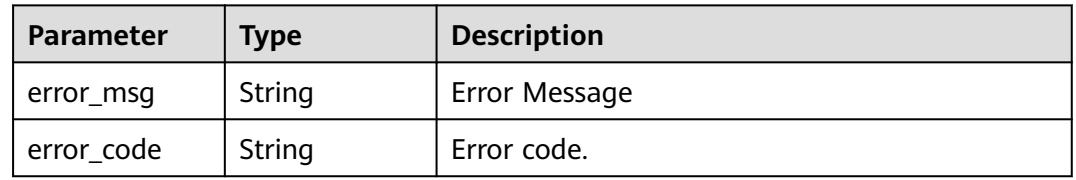

#### **Example Requests**

This API is used to query the pipeline template list. Set the start offset to 0 and the number to 3.

POST https://{endpoint}/v5/a5f63758220947b7821e70ae2734c01d/api/pipeline-templates/list

```
 "is_system" : "",
  "offset" : 0,
  "limit" : 3,
  "name" : ""
}
```
#### **Example Responses**

#### **Status code: 200**

#### **OK**

{

```
{
  "offset" : 0,
 "limit" : 3,
 "total" : 19,
  "templates" : [ {
   "id" : "e908740fe06e44a28f30c0f3c81b2ad5",
   "name" : "Serverless-maven Compilation and Deployment",
   "icon" : "maven60",
   "manifest_version" : "3.0",
   "language" : "Java",
   "description" : "Use Maven to build and deploy serverless project code.",
   "is_system" : true,
   "region" : "system",
 "domain_id" : "system",
 "creator_id" : "system",
   "creator_name" : "system",
   "updater_id" : "e908740fe06e44a28f30c0f3c81b2ad5",
   "create_time" : 1671172288000,
   "update_time" : 1677640980000,
   "is_collect" : true,
   "is_show_source" : null,
 "stages" : [ {
 "name" : "Build and Check",
     "sequence" : 0
   }, {
     "name" : "Deployment and Test",
     "sequence" : 1
   } ]
 }, {
 "id" : "ac3b3b9a6cb64ef6b732c8f8459ab578",
 "name" : "Building a Container Image on a Node",
 "icon" : "npm60",
   "manifest_version" : "3.0",
   "language" : "Node.js",
   "description" : "Use nodes to build container images and push them to SWR for storage.",
   "is_system" : true,
   "region" : "system",
 "domain_id" : "system",
 "creator_id" : "system",
   "creator_name" : "system",
   "updater_id" : "ac3b3b9a6cb64ef6b732c8f8459ab578",
   "create_time" : 1671172288000,
   "update_time" : 1677640980000,
   "is_collect" : true,
   "is_show_source" : null,
 "stages" : [ {
 "name" : "Build",
     "sequence" : 0
```

```
 } ]
 }, {
 "id" : "8ea4d170ba0d45d9b1b647a9780ebcf8",
   "name" : "Get Started",
   "icon" : null,
   "manifest_version" : "3.0",
 "language" : "java",
 "description" : "Pipeline template for beginners",
   "is_system" : true,
   "region" : "system",
 "domain_id" : "system",
 "creator_id" : "system",
   "creator_name" : "system",
 "updater_id" : "ac3b3b9a6cb64ef6b732c8f8459ab578",
 "create_time" : 1680769082000,
 "update_time" : 1680770243000,
   "is_collect" : false,
 "is_show_source" : null,
 "stages" : [ {
 "name" : "Code check",
    "sequence" : 0
 }, {
 "name" : "Build Phase",
 "sequence" : 1
 }, {
 "name" : "Deployment and Publish",
    "sequence" : 2
 } ]
 } ]
```
#### **Status Codes**

}

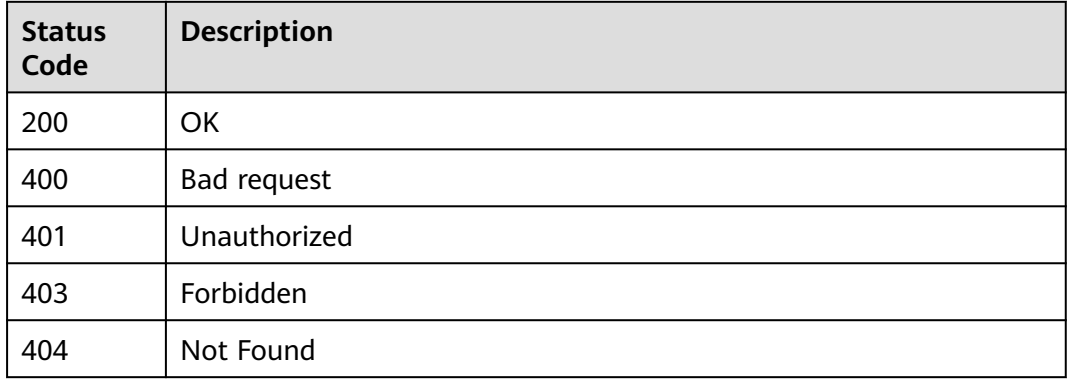

#### **Error Codes**

See **[Error Codes](#page-247-0)**.

# **4.1.2 Creating a Pipeline Template**

#### **Function**

Creating a Pipeline Template

#### **URI**

POST /v5/{tenant\_id}/api/pipeline-templates

#### **Table 4-7** Path Parameters

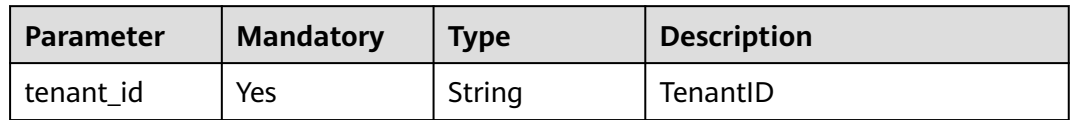

#### **Request Parameters**

**Table 4-8** Request header parameters

| <b>Parameter</b> | <b>Mandatory</b> | Type   | <b>Description</b>                                                                                                    |
|------------------|------------------|--------|----------------------------------------------------------------------------------------------------|
| X-Auth-Token     | Yes              | String | User token. Can be obtained<br>by calling the IAM API for<br>obtaining the user token (the<br>value of X-Subject-Token in<br>the response header). |

**Table 4-9** Request body parameters

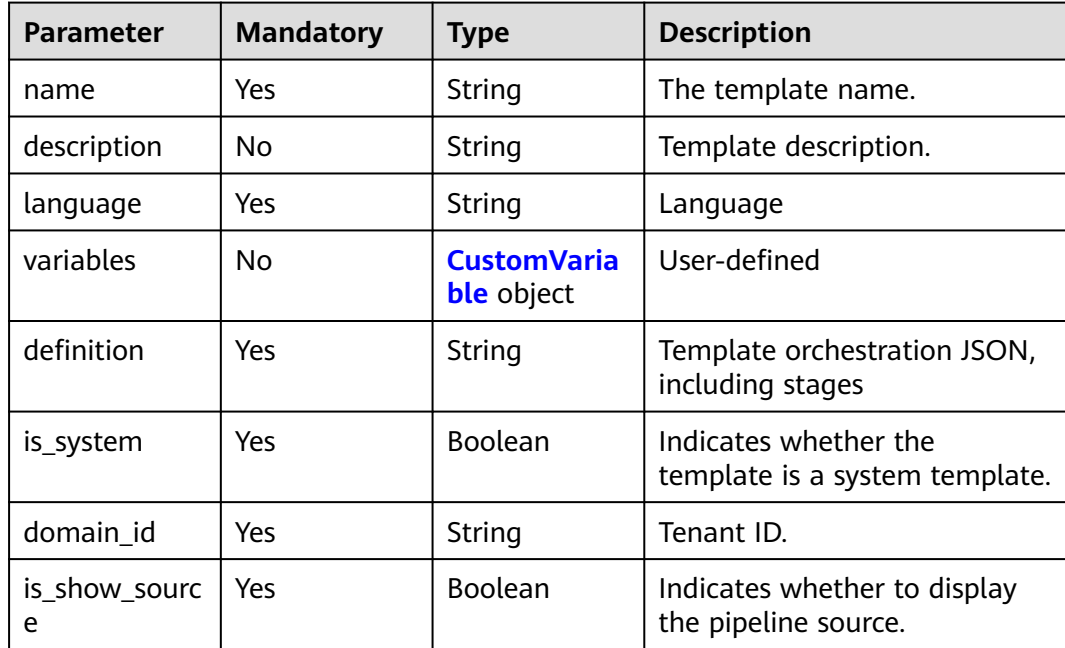

#### **Table 4-10** CustomVariable

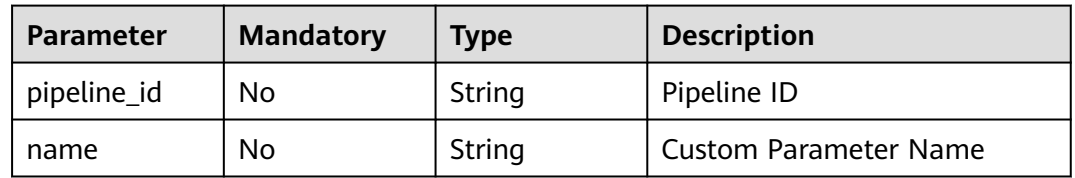

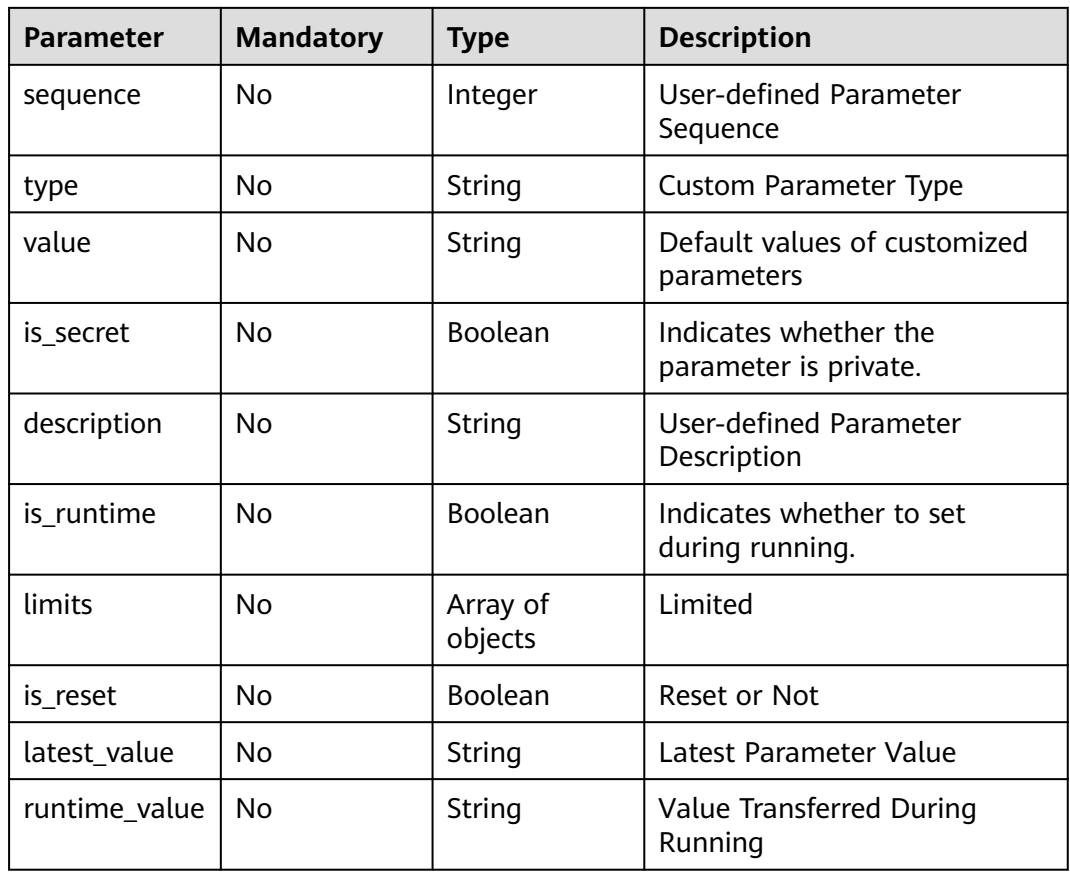

#### **Response Parameters**

#### **Status code: 200**

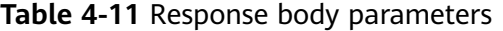

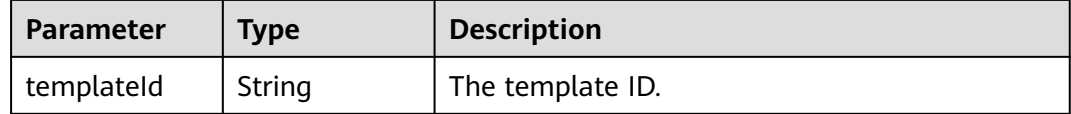

#### **Status code: 400**

**Table 4-12** Response body parameters

| <b>Parameter</b> | <b>Type</b> | <b>Description</b> |
|------------------|-------------|--------------------|
| error_msg        | String      | Error Message      |
| error_code       | String      | Error code.        |

#### <span id="page-24-0"></span>**Example Requests**

POST https://{endpoint}/v5/ce8df55870164338a72d7e828a966a2a/api/pipeline-templates

```
{
  "name" : "Creating a Pipeline Template-20231023215133",
  "description" : "",
  "language" : "none",
  "is_show_source" : true,
  "variables" : [ ],
  "definition" : "{\"stages\":[{\"name\":\"Phase _1\",\"sequence\":\"0\",\"jobs\":[{\"stage_id
\":1698069093677,\"identifier\":\"16980691185419778b0f5-02cd-4bd3-a8cc-da825644add1\",\"name
\":\"CodeCheck Chinese name\",\"depends_on\":[]] ,\"timeout\":\"\",\"timeout_unit\":\"\",\"steps\": [{\"name
\":\"CodeCheck Chinese name \",\"task\":\"official_devcloud_codeCheck_template\",\"sequence\":0,\"inputs\":
[{\"key\":\"language\",\"value\":\"Java\"},{\"key\":\"module_or_template_id\",\"value
\":\"d7dffaefb6d94c63a09cf141668356c7\"}] ,\"business_type\":\"Gate\",\"runtime_attribution\":\"agent
\",\"identifier\":\"16980691136015f94b249-102d-44f2-abb5-02fa3ad9fae0\",\"multi_step_editable
\":0,\"official_task_version\":\"0.0.1\"}],\"resource\":\"{\\\"type\\\":\\\"system\\\",\\\"arch\\\":\\\"x86\\\"}
\",\"condition\":\"completed()\",\"exec_type\":\"OCTOPUS_JOB\",\"sequence\":0}],\"identifier
\":\"16980690936778259e2a5-a97e-4c66-af8d-1908988c1c21\",\"pre\":[{\"task
\":\"official_devcloud_autoTrigger\",\"sequence\":0}],\"post\":null,\"depends_on\":[],\"run_always\":false}]}",
  "domain_id" : "ce8df55870164338a72d7e828a966a2a",
  "is_system" : false
}
```
#### **Example Responses**

#### **Status code: 200**

**OK** 

{ "templateId" : "ad8a26f8b19a4b83a8d92eb733b65476" }

#### **Status Codes**

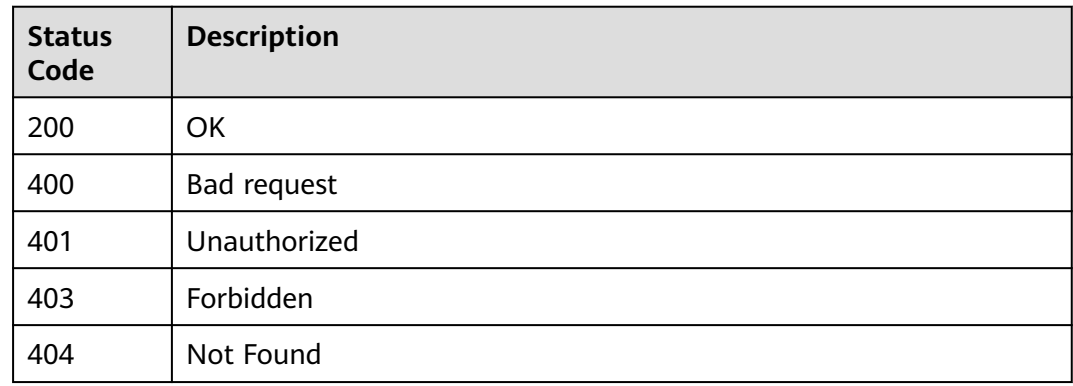

#### **Error Codes**

See **[Error Codes](#page-247-0)**.

# **4.1.3 Querying Template Details**

#### **Function**

Querying Template Details

#### **URI**

GET /v5/{tenant\_id}/api/pipeline-templates/{template\_id}

**Table 4-13** Path Parameters

| <b>Parameter</b> | <b>Mandatory</b> | <b>Type</b> | <b>Description</b> |
|------------------|------------------|-------------|--------------------|
| tenant id        | Yes              | String      | TenantID           |
| template_id      | Yes              | String      | The template ID.   |

### **Request Parameters**

None

#### **Response Parameters**

**Status code: 200**

#### **Table 4-14** Response body parameters

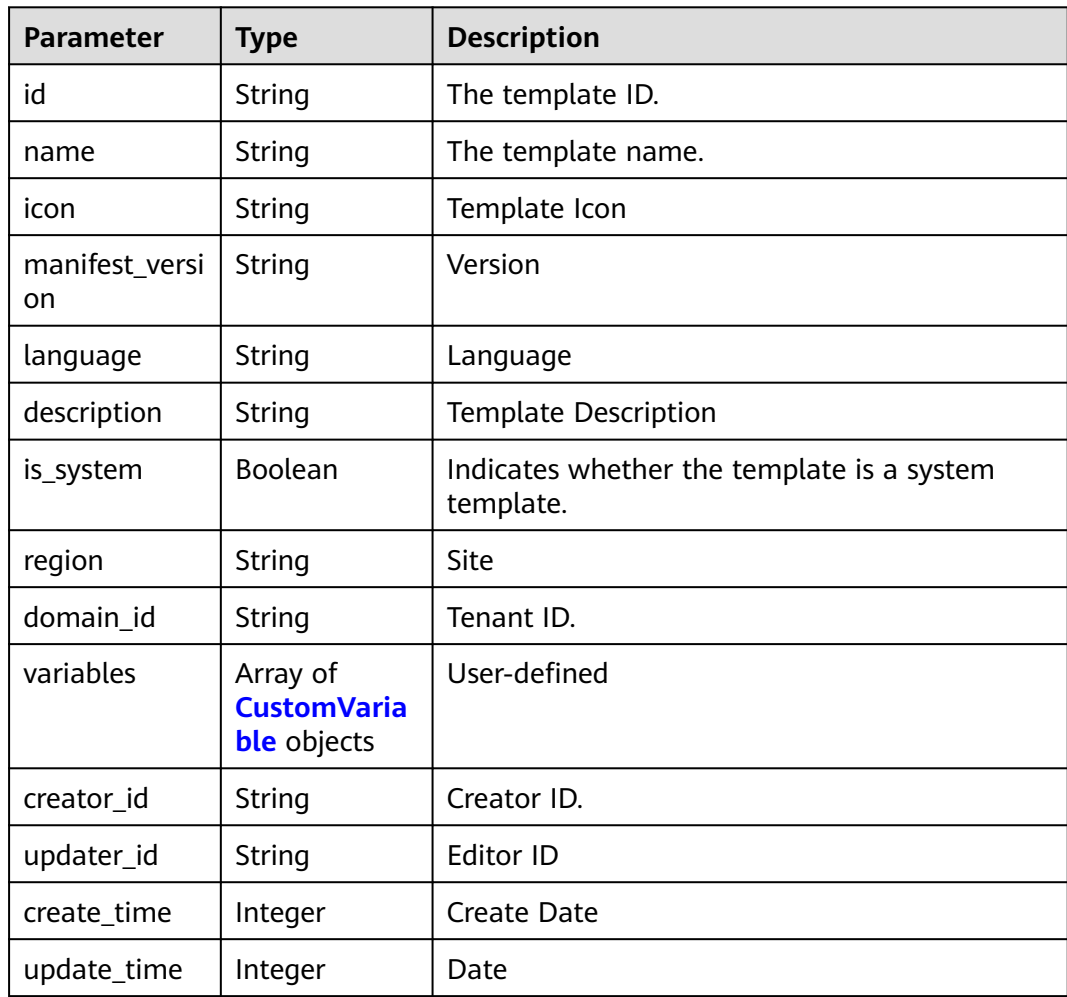

<span id="page-26-0"></span>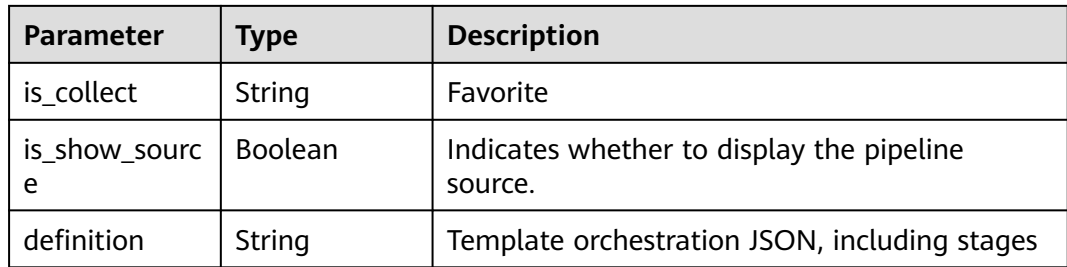

#### **Table 4-15** CustomVariable

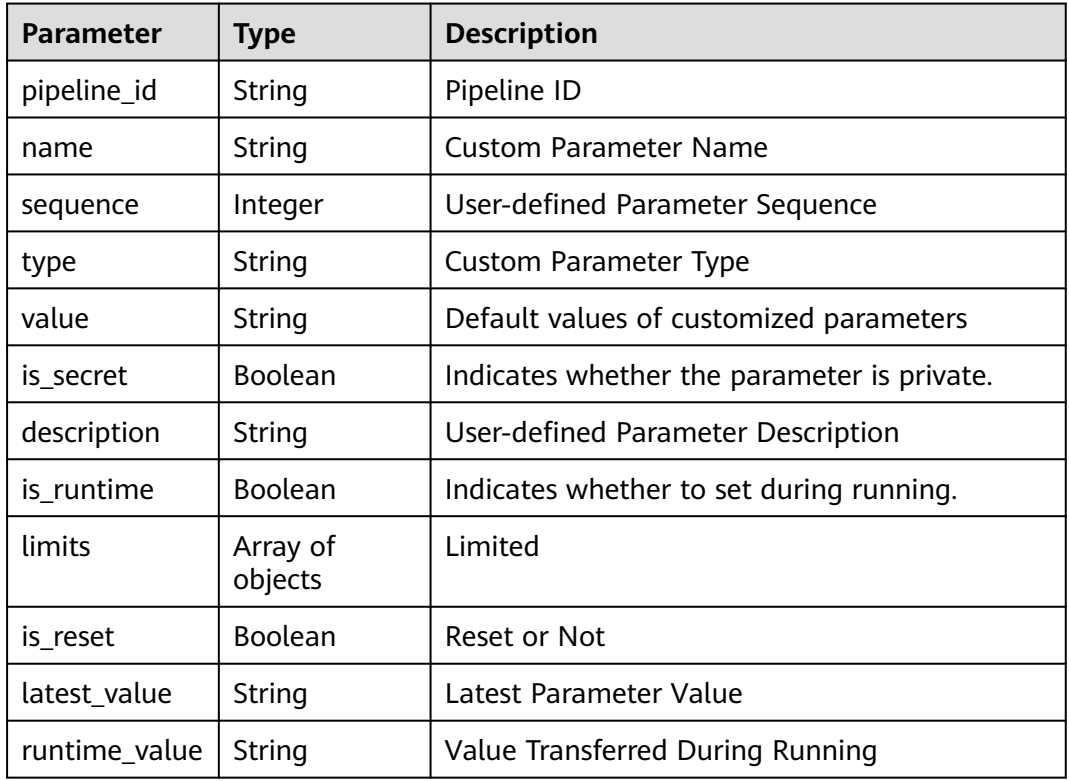

#### **Status code: 400**

**Table 4-16** Response body parameters

| Parameter  | <b>Type</b> | <b>Description</b> |
|------------|-------------|--------------------|
| error msg  | String      | Error Message      |
| error_code | String      | Error code.        |

#### **Example Requests**

Querying Pipeline Template Details

GET https://{endpoint}/v5/a5f63758220947b7821e70ae2734c01d/api/pipeline-templates/ deb18013bb6c4659b160b15fd7468644

#### <span id="page-27-0"></span>**Example Responses**

#### **Status code: 200**

**OK** 

```
{
  "id" : "deb18013bb6c4659b160b15fd7468644",
  "name" : "Creating a Pipeline Template-20230112115711",
  "icon" : null,
 "manifest_version" : "3.0",
 "language" : "none",
 "description" : "",
  "is_system" : false,
  "region" : "region01",
  "domain_id" : "70ffec613024477bbaf266128bd9778d",
  "variables" : [ ],
 "creator_id" : "5ffd41c9df9d4506862ce27e209bb106",
 "updater_id" : "5ffd41c9df9d4506862ce27e209bb106",
 "create_time" : 1673495851000,
 "update_time" : 1673495851000,
  "is_collect" : null,
  "is_show_source" : true,
  "definition" : "{\"stages\":[{\"name\":\"Phase _1\",\"sequence\":\"0\",\"jobs\":[{\"stage_id
\":1673495831907,\"identifier\":\"16734958501367554c26c-561b-4831-a906-e88316c8e674\",\"name\":
\"New Task\",\"depends_on\":[] ,\"timeout\":\"\",\"timeout_unit\":\"\",\"steps\":[],\"exec_type
\":\"AGENTLESS_JOB\",\"sequence\":0}],\"identifier\":\"0\",\"pre\":[{\"task\":\"official_devcloud_autoTrigger
\",\"sequence\":0}],\"post\":null,\"depends_on\":[],\"run_always\":false}]}"
```
#### **Status Codes**

}

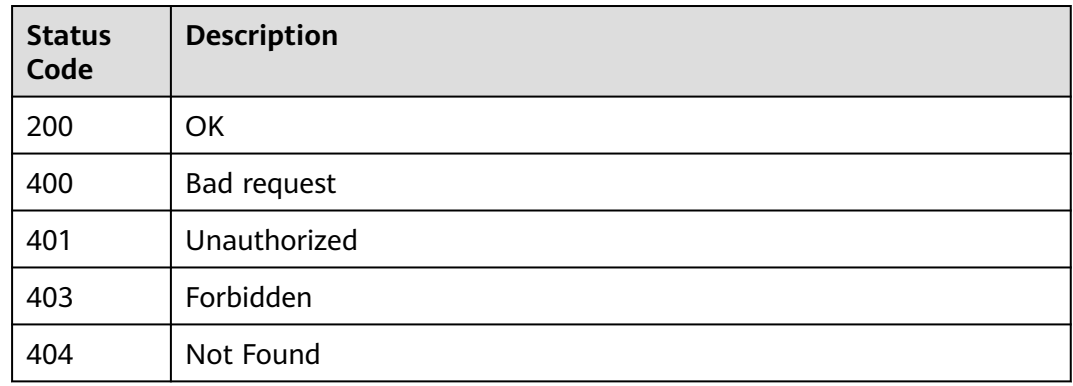

#### **Error Codes**

See **[Error Codes](#page-247-0)**.

## **4.1.4 Updating a Pipeline Template**

#### **Function**

Updating a Pipeline Template

#### **URI**

PUT /v5/{tenant\_id}/api/pipeline-templates/{template\_id}

**Table 4-17** Path Parameters

| <b>Parameter</b> | <b>Mandatory</b> | <b>Type</b> | <b>Description</b>       |
|------------------|------------------|-------------|--------------------------|
| tenant id        | Yes              | String      | Indicates the tenant ID. |
| template_id      | Yes              | String      | The template ID.         |

#### **Request Parameters**

**Table 4-18** Request header parameters

| <b>Parameter</b> | <b>Mandatory</b> | Type   | <b>Description</b>                                                                                                    |
|------------------|------------------|--------|----------------------------------------------------------------------------------------------------|
| X-Auth-Token     | Yes              | String | User token. Can be obtained<br>by calling the IAM API for<br>obtaining the user token (the<br>value of X-Subject-Token in<br>the response header). |

**Table 4-19** Request body parameters

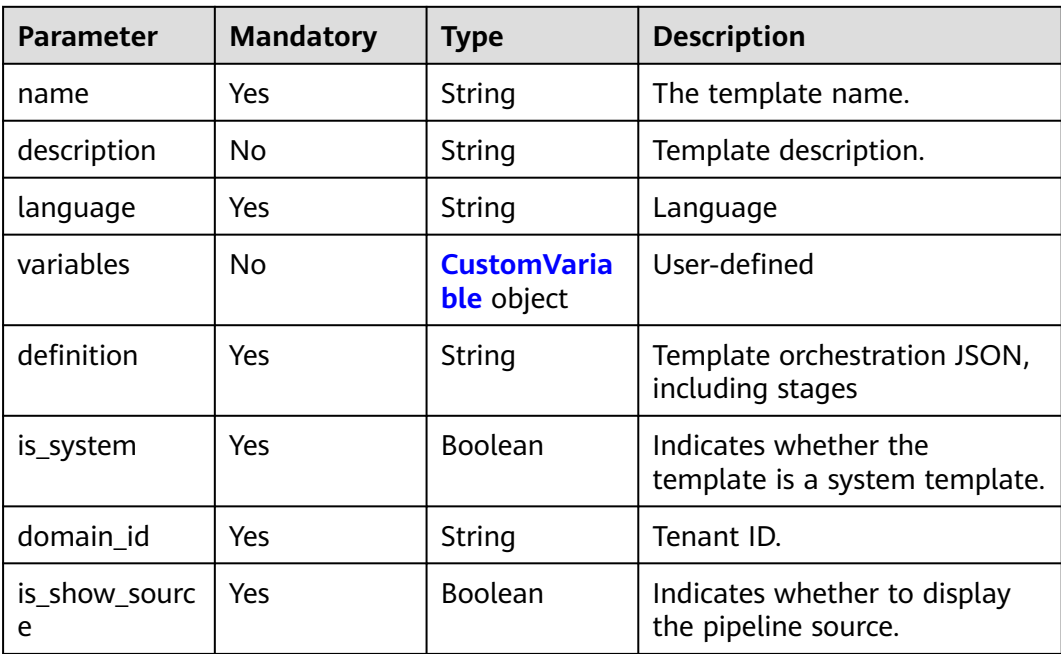

<span id="page-29-0"></span>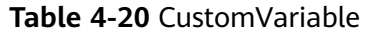

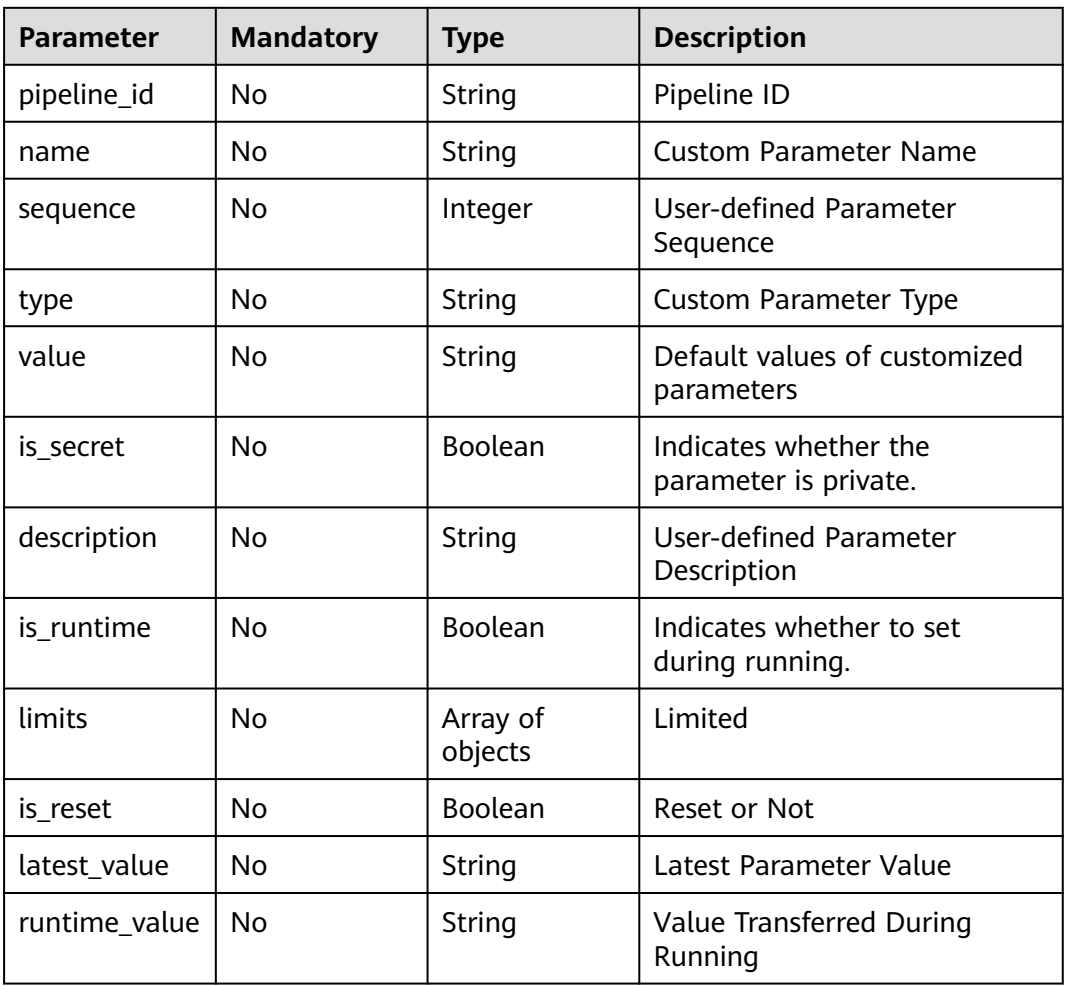

#### **Response Parameters**

#### **Status code: 200**

**Table 4-21** Response body parameters

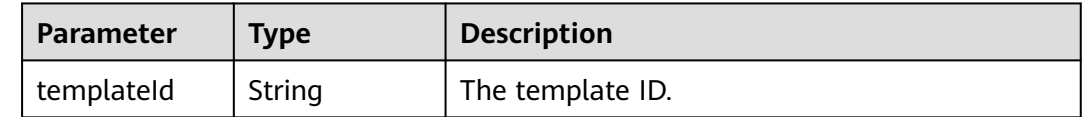

#### **Status code: 400**

#### **Table 4-22** Response body parameters

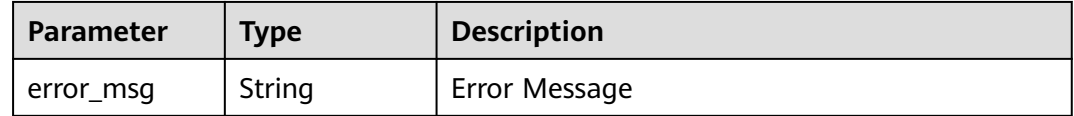

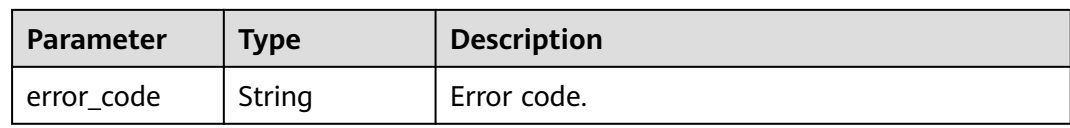

#### **Example Requests**

PUT https://{endpoint}/v5/ce8df55870164338a72d7e828a966a2a/api/pipeline-templates/ ad8a26f8b19a4b83a8d92eb733b65476

{

"name" : "Creating a Pipeline Template-20231023212159",

- "language" : "none",
- "description" : ""
- "is\_system" : false,
- "domain\_id" : "ce8df55870164338a72d7e828a966a2a",
- "variables" : [ ],
- "is\_show\_source" : true,

 "definition" : "{\"stages\":[{\"name\":\"Phase \_1\",\"sequence\":\"0\",\"jobs\":[{\"stage\_id \":1698067319814,\"identifier\":\"16980673371452673e2a4-b3e1-4389-a145-fc57a4473137\",\"name \":\"CloudBuild Template\",\"depends\_on\":[] ,\"timeout\":\"\",\"timeout\_unit\":\"\",\"steps\": [{\"name \":\"CloudBuild Template \",\"task\":\"official\_devcloud\_cloudBuild\_template\",\"sequence\":0,\"inputs\": [{\"key\":\"pipelineNumber\",\"value\":\"v1.0.0\"},{\"key\":\"artifactName\",\"value\":\"name\"},{\"key \":\"is\_build\_in\",\"value\":\"system\"},{\"key\":\"module\_or\_template\_id\",\"value \":\"00057\"}] ,\"business\_type\":\"Build\",\"runtime\_attribution\":\"agent\",\"identifier \":\"1698067328741629de896-a67b-4c2a-be40-7f6531af2f19\",\"multi\_step\_editable \":0,\"official\_task\_version\":\"0.0.1\"}],\"resource\":\"{\\\"type\\\":\\\"system\\\",\\\"arch\\\":\\\"x86\\\"} \",\"condition\":\"completed()\",\"exec\_type\":\"OCTOPUS\_JOB\",\"sequence\":0},{\"identifier \":\"1698067635354dba15971-5277-48fe-a219-8cd578aa8773\",\"name\":\"CodeCheck Chinese name \",\"depends\_on\":[],\"timeout\":\"\",\"timeout\_unit\":\"\",\"steps\": [{\"name\":\"CodeCheck Chinese name \",\"task\":\"official\_devcloud\_codeCheck\_template\",\"sequence\":0,\"inputs\":[{\"key\":\"language\",\"value \":\"C/C++\"},{\"key\":\"module\_or\_template\_id\",\"value \":\"d7dffaefb6d94c63a09cf141668356c7\"}] ,\"business\_type\":\"Gate\",\"runtime\_attribution\":\"agent \",\"identifier\":\"1698067631617e1847e52-06ff-429e-9bfa-492ae877f192\",\"multi\_step\_editable \":0,\"official\_task\_version\":\"0.0.1\"}],\"resource\":\"{\\\"type\\\":\\\"system\\\",\\\"arch\\\":\\\"x86\\\"} \",\"condition\":\"completed()\",\"exec\_type\":\"OCTOPUS\_JOB\",\"sequence\":1}],\"identifier \":\"1698067319814bd28be5a-eb0c-4bdf-9ac5-4b441ef46ef9\",\"pre\":[{\"task \":\"official\_devcloud\_autoTrigger\",\"sequence\":0}],\"post\":null,\"depends\_on\":[],\"run\_always\":false}]}"

#### **Example Responses**

#### **Status code: 200**

OK

{

}

}

"templateId" : "ad8a26f8b19a4b83a8d92eb733b65476"

#### **Status Codes**

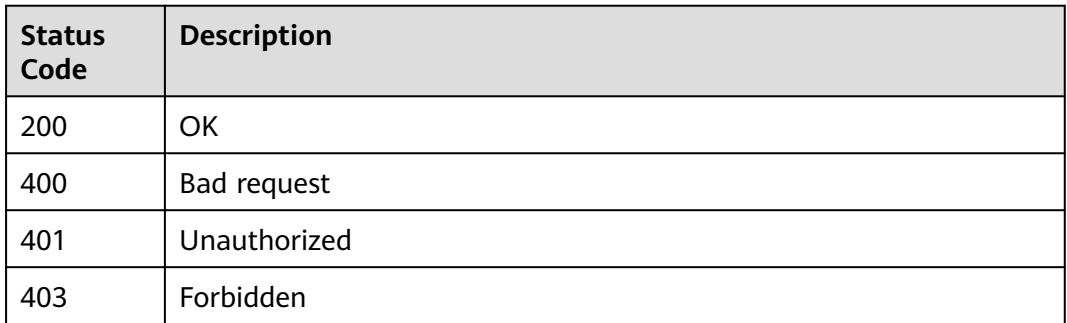

<span id="page-31-0"></span>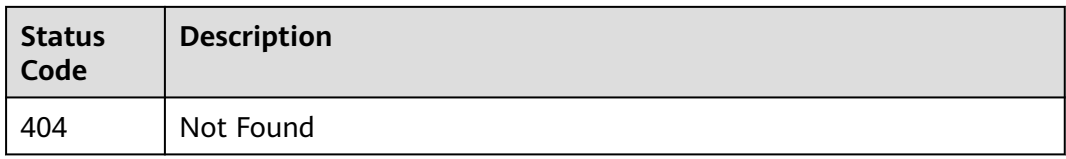

#### **Error Codes**

See **[Error Codes](#page-247-0)**.

# **4.1.5 Deleting a Pipeline Template**

#### **Function**

Deleting a Pipeline Template

#### **URI**

DELETE /v5/{tenant\_id}/api/pipeline-templates/{template\_id}

**Table 4-23** Path Parameters

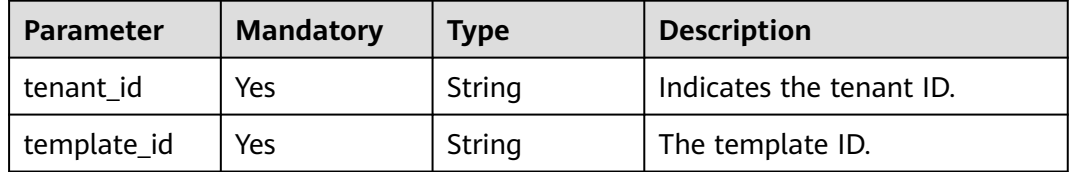

#### **Request Parameters**

**Table 4-24** Request header parameters

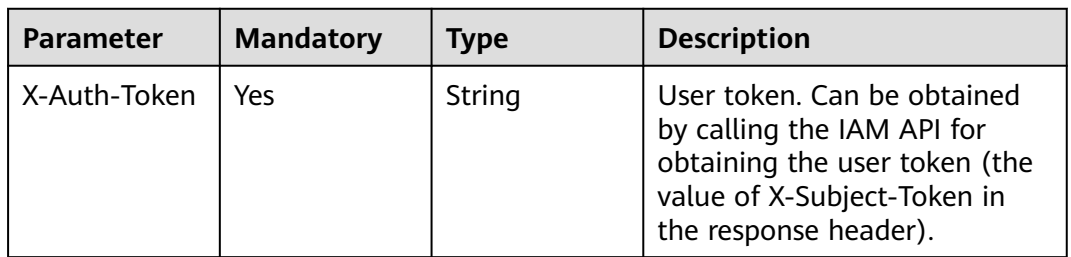

#### **Response Parameters**

**Status code: 200**

#### **Table 4-25** Response body parameters

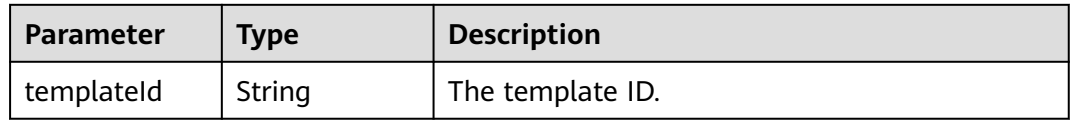

#### **Status code: 400**

**Table 4-26** Response body parameters

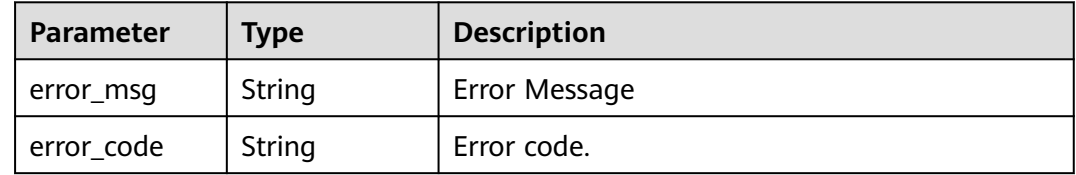

#### **Example Requests**

DELETE https://{endpoint}/v5/ce8df55870164338a72d7e828a966a2a/pipeline-templates/ 8178e40e7525419596a2c02e0c12e690

#### **Example Responses**

#### **Status code: 200**

OK

{ "templateId" : "8178e40e7525419596a2c02e0c12e690" }

#### **Status Codes**

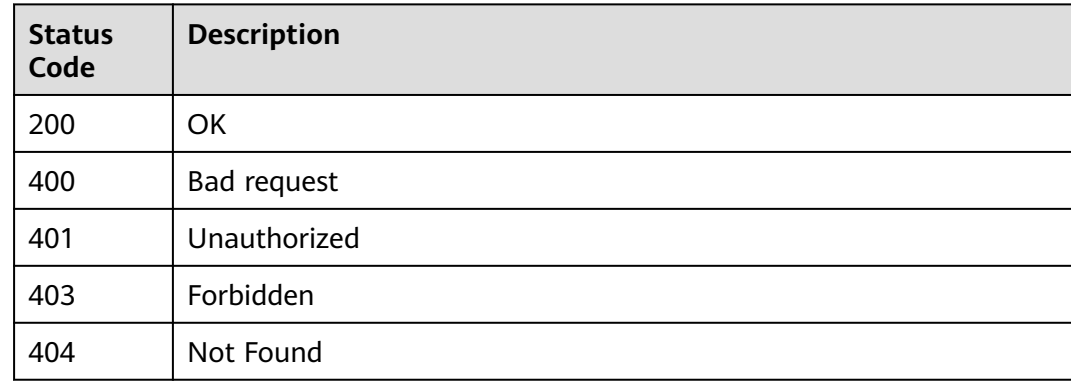

#### **Error Codes**

#### See **[Error Codes](#page-247-0)**.

# <span id="page-33-0"></span>**4.2 Pipeline Management**

# **4.2.1 Execute Pipeline**

#### **Function**

Execute Pipeline

#### **URI**

POST /v5/{project\_id}/api/pipelines/{pipeline\_id}/run

#### **Table 4-27** Path Parameters

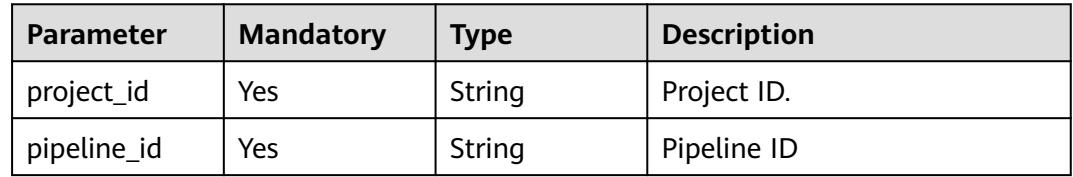

#### **Request Parameters**

**Table 4-28** Request header parameters

| <b>Parameter</b> | <b>Mandatory</b> | Type   | <b>Description</b>                                                                                                    |
|------------------|------------------|--------|----------------------------------------------------------------------------------------------------|
| X-Auth-Token     | Yes              | String | User token. Can be obtained<br>by calling the IAM API for<br>obtaining the user token (the<br>value of X-Subject-Token in<br>the response header). |

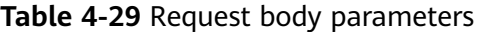

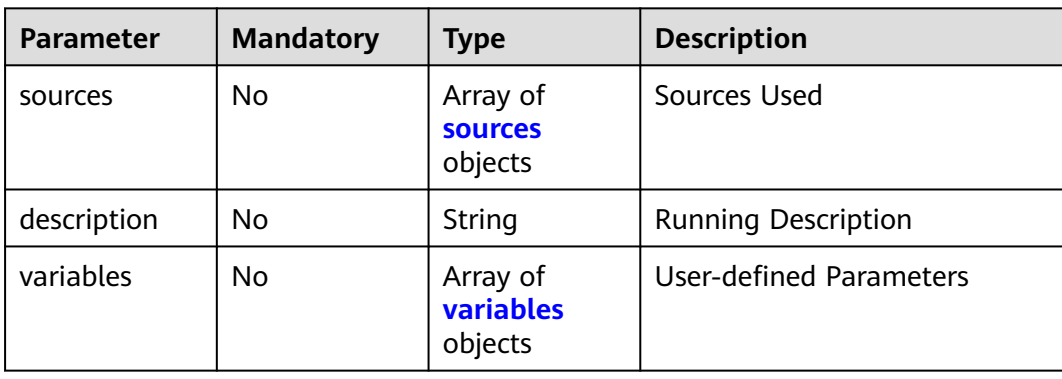

<span id="page-34-0"></span>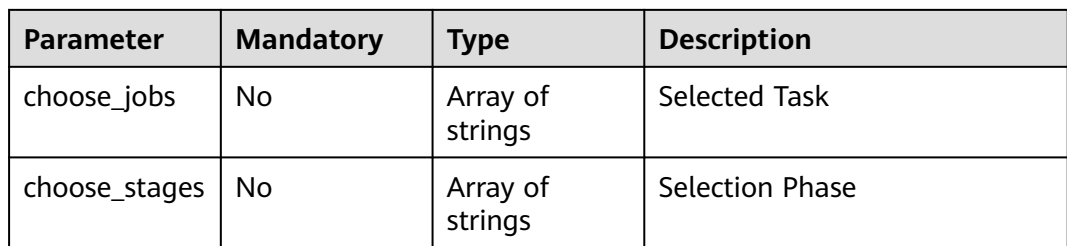

#### **Table 4-30** sources

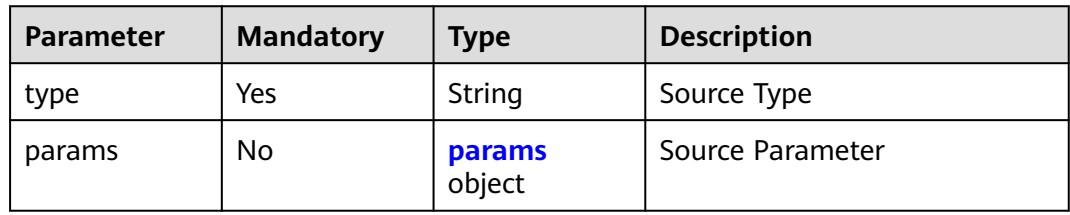

#### **Table 4-31** params

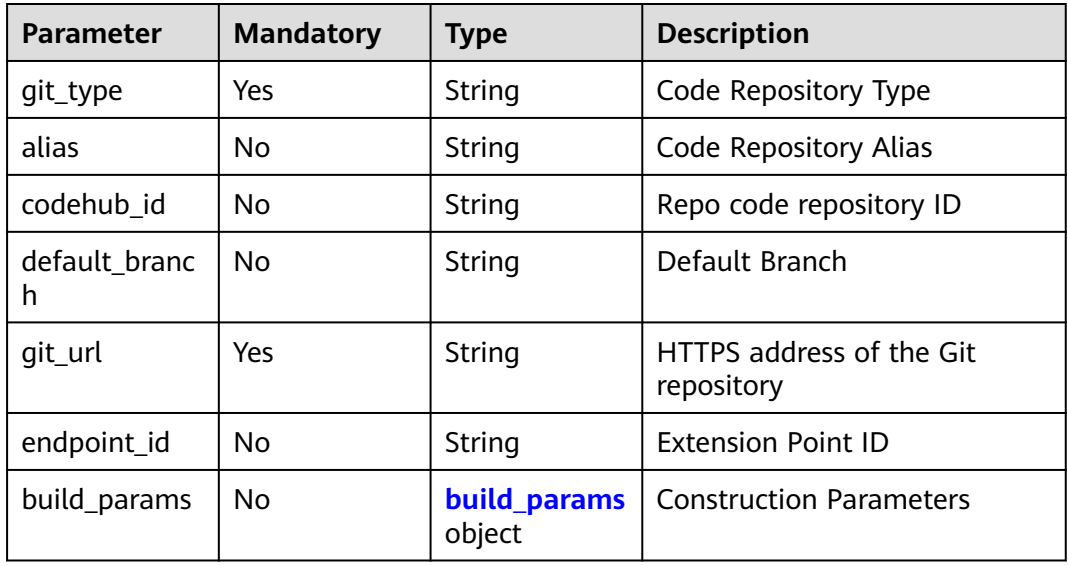

#### **Table 4-32** build\_params

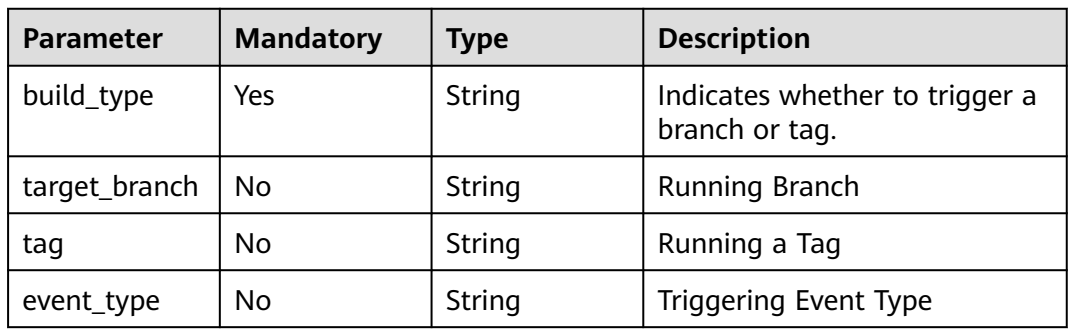

<span id="page-35-0"></span>**Table 4-33** variables

| <b>Parameter</b> | <b>Mandatory</b> | <b>Type</b> | <b>Description</b> |
|------------------|------------------|-------------|--------------------|
| name             | Yes              | String      | Parameter          |
| value            | Yes              | String      | Value              |

#### **Response Parameters**

**Status code: 200**

**Table 4-34** Response body parameters

| Parameter               | <b>Type</b> | <b>Description</b>           |
|-------------------------|-------------|------------------------------|
| pipeline_run_i   String |             | Pipeline running instance ID |

#### **Example Requests**

Starts a pipeline. The specified branch is master, and the parameter is key:val.

```
POST https://{endpoint}/v5/54f90b75fc1447b1b65e8d3a9f77923d/api/pipelines/
e5460d1d403146a1935c2d4b68ef506c/run
```

```
{
  "sources" : [ {
 "type" : "code",
 "params" : {
     "git_type" : "codehub",
     "codehub_id" : "2111699716",
     "default_branch" : "test-lbdsb11",
     "git_url" : "https://example.com/clsyz00001/111.git",
     "build_params" : {
 "build_type" : "branch",
 "event_type" : "Manual",
      "target_branch" : "test-lbdsb11"
    }
   }
  } ],
  "description" : "Running Description",
 "variables" : [ {
 "name" : "key",
 "value" : "val"
  } ],
  "choose_jobs" : [ "16772939480734f4abbc4-b3b9-4235-82c2-46559434cbd4" ]
}
```
#### **Example Responses**

#### **Status code: 200**

OK

```
{
  "pipeline_run_id" : "ad6b7f66283a45be9c1f82b06c831e59"
}
```
# **Status Codes**

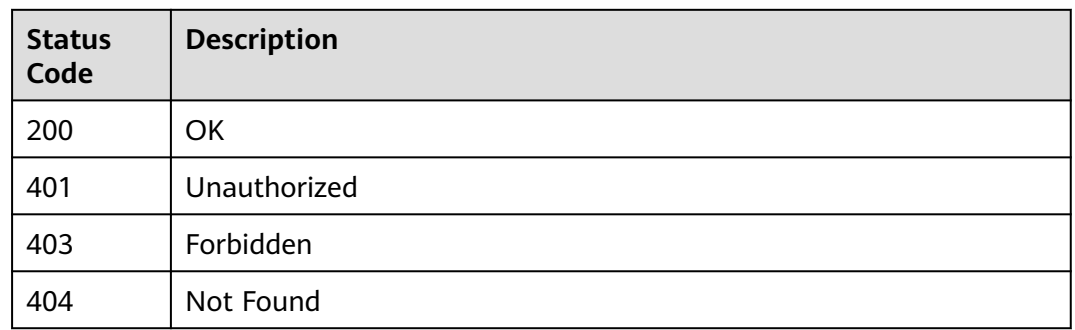

# **Error Codes**

See **[Error Codes](#page-247-0)**.

# **4.2.2 Obtaining Pipeline Status in Batches**

# **Function**

This interface is used to obtain pipeline status in batches. Only pipeline data with execution records is returned.

#### **URI**

POST /v5/{project\_id}/api/pipelines/status

#### **Table 4-35** Path Parameters

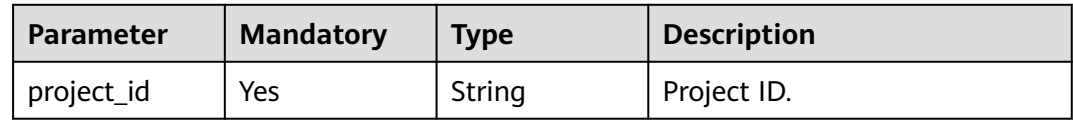

# **Request Parameters**

**Table 4-36** Request header parameters

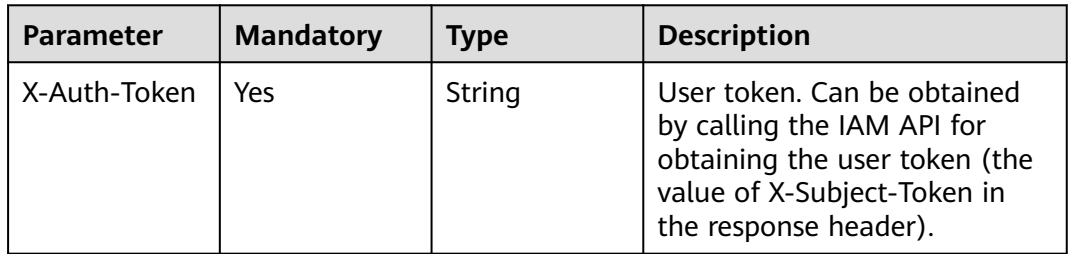

**Table 4-37** Request body parameters

| <b>Parameter</b> | <b>Mandatory</b> | <b>Type</b>         | <b>Description</b>              |
|------------------|------------------|---------------------|---------------------------------|
| 「items]          | Yes              | Array of<br>strings | Indicates the pipeline ID list. |

# **Response Parameters**

**Status code: 200**

**Table 4-38** Response body parameters

| Parameter | <b>Type</b>                                      | <b>Description</b> |
|-----------|--------------------------------------------------|--------------------|
| [items]   | Array of<br><b>PipelineLates</b><br>tRun objects | ΟK                 |

# **Table 4-39** PipelineLatestRun

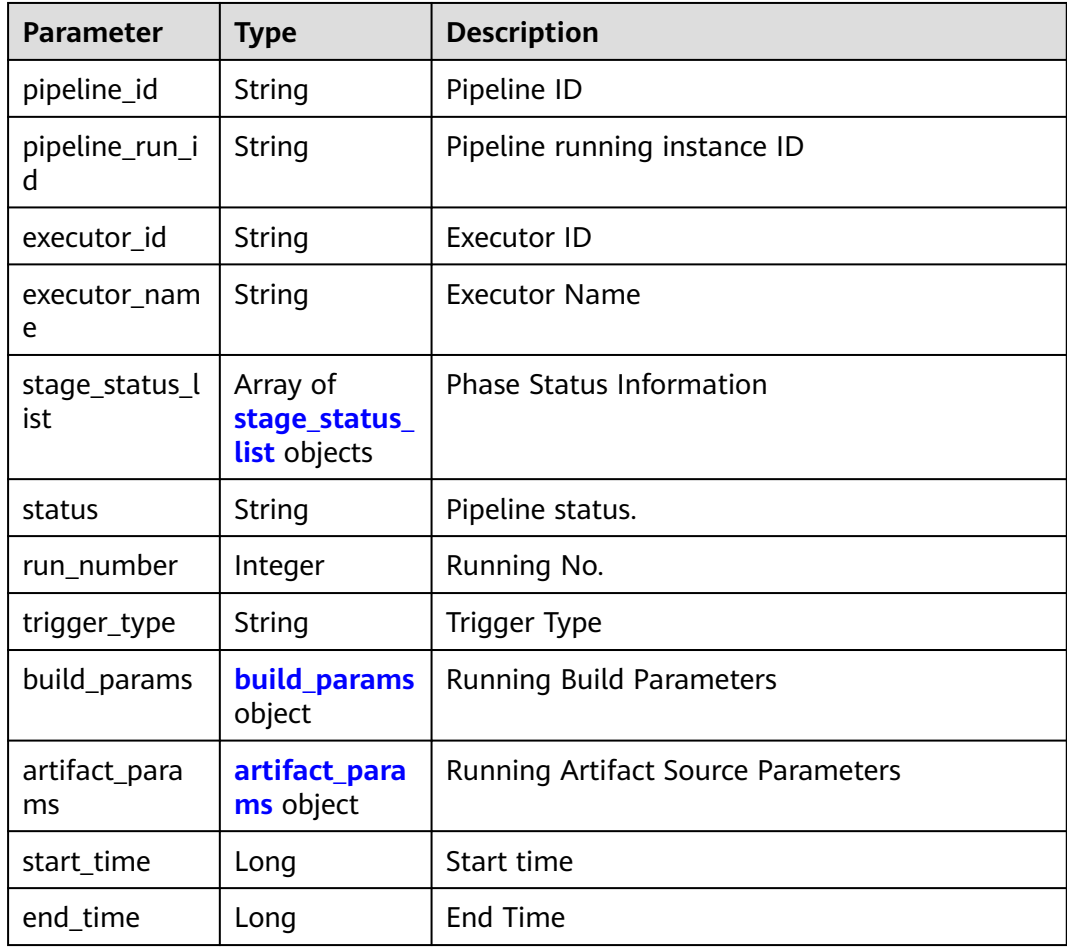

<span id="page-38-0"></span>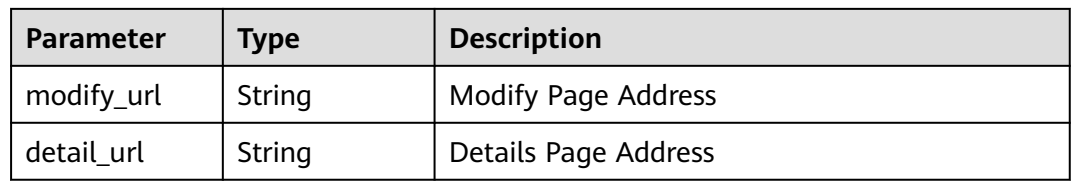

#### **Table 4-40** stage\_status\_list

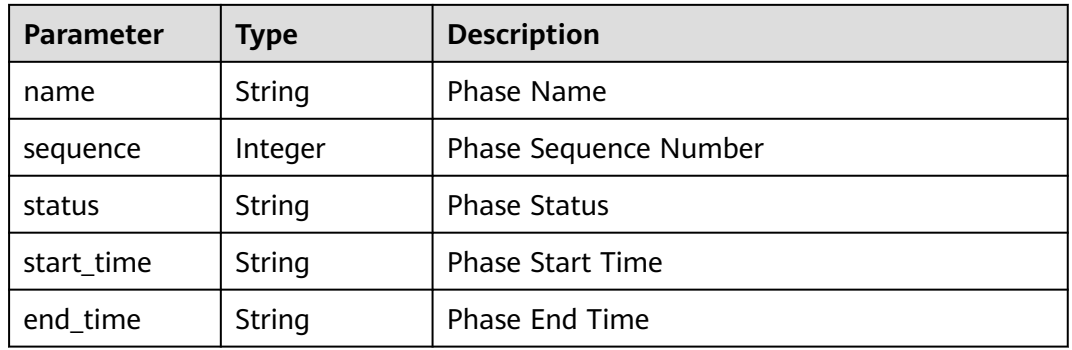

# **Table 4-41** build\_params

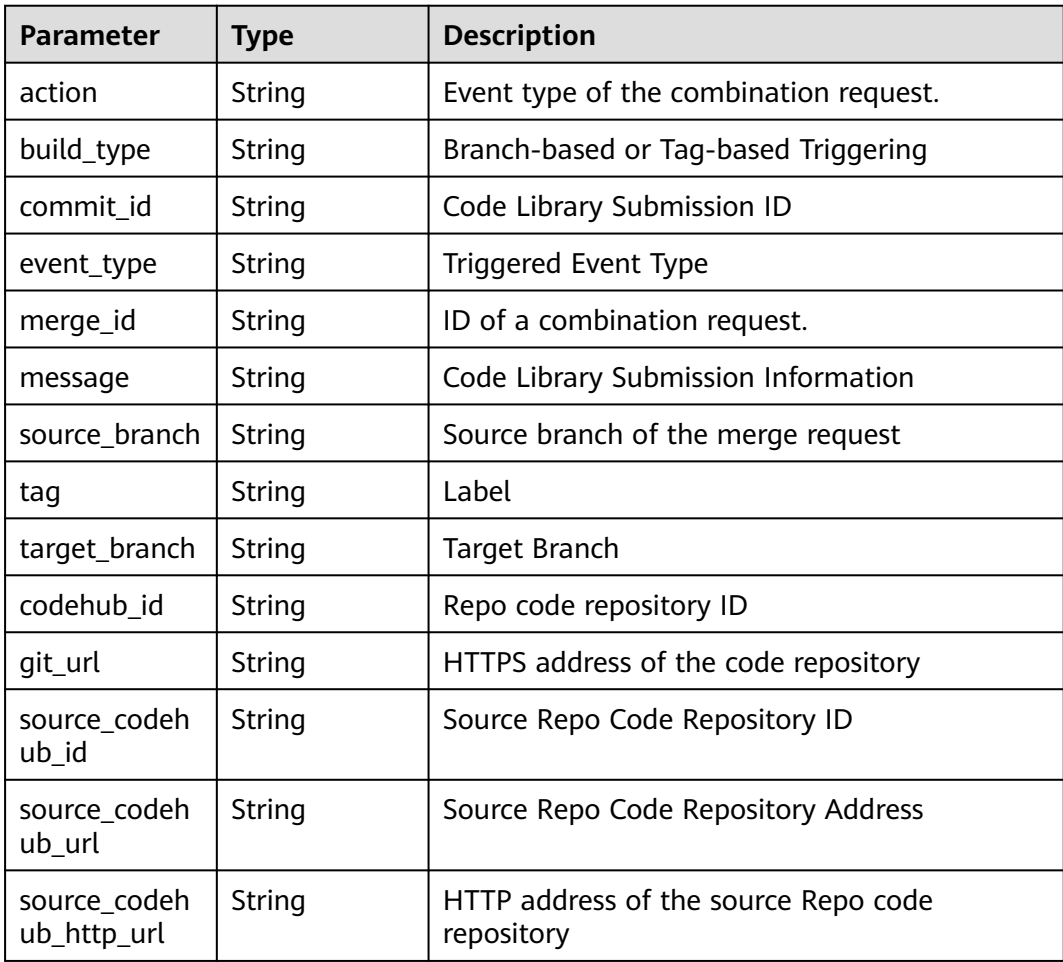

<span id="page-39-0"></span>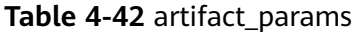

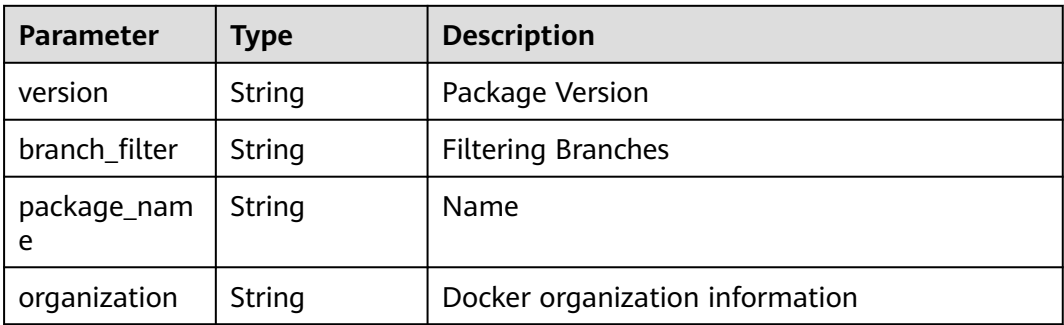

#### **Example Requests**

This API is used to obtain pipeline status in batches. The ID of the pipeline to be queried is d19799d619424b2bb2625ec2d93ea087.

POST https://{endpoint}/v5/54f90b75fc1447b1b65e8d3a9f77923d/api/pipelines/status

[ "d19799d619424b2bb2625ec2d93ea087" ]

#### **Example Responses**

#### **Status code: 200**

#### OK

```
[ {
  "pipeline_id" : "d19799d619424b2bb2625ec2d93ea087",
  "pipeline_run_id" : "ad6b7f66283a45be9c1f82b06c831e59",
  "executor_id" : "847a5317086c41798469d0868535943a",
  "executor_name" : "Beta environment account",
  "stage_status_list" : [ {
   "name" : "Phase_1",
   "sequence" : 0,
   "status" : "FAILED",
   "start_time" : "2023-03-04 16:48:09",
   "end_time" : "2023-03-04 16:50:11"
 } ],
 "status" : "FAILED",
 "run_number" : 2,
 "trigger_type" : "Manual",
  "build_params" : {
   "action" : null,
 "build_type" : "branch",
 "commit_id" : "fc93c34f906aeb1cc031e3f6f8b2baeac078ae4b",
   "event_type" : "Manual",
   "merge_id" : null,
   "message" : "init",
   "source_branch" : null,
   "tag" : null,
   "target_branch" : "test-lbdsb11",
   "codehub_id" : "2111699716",
   "git_url" : "https://example.com/clsyz00001/111.git"
 },
 "artifact_params" : null,
 "start_time" : 1677919688000,
  "end_time" : 1677919811000
} ]
```
# **Status Codes**

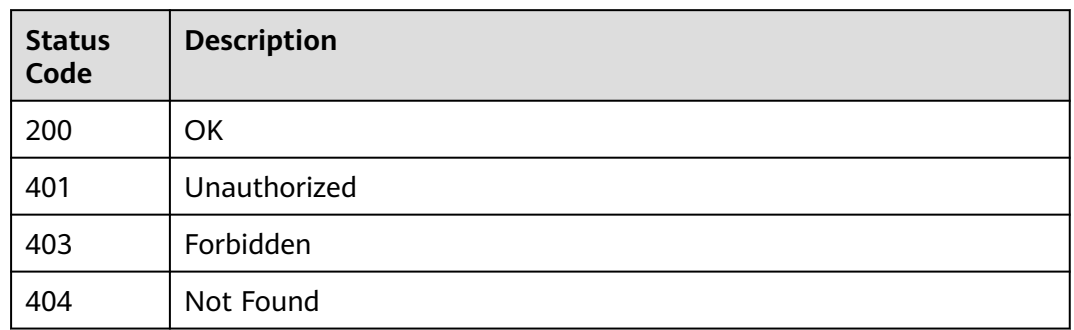

# **Error Codes**

See **[Error Codes](#page-247-0)**.

# **4.2.3 Obtaining the Pipeline Status/Obtaining Pipeline Execution Details**

# **Function**

This interface is used to obtain the pipeline status or pipeline execution details. Only the pipeline data with execution records is returned.

# **URI**

GET /v5/{project\_id}/api/pipelines/{pipeline\_id}/pipeline-runs/detail

#### **Table 4-43** Path Parameters

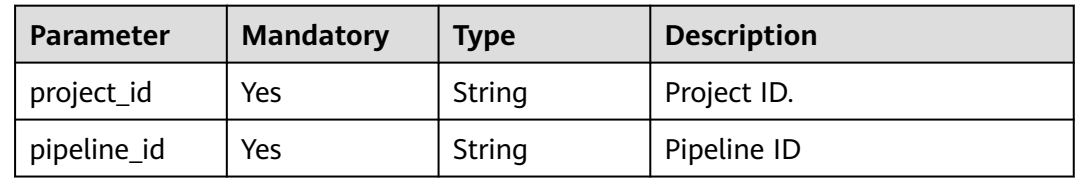

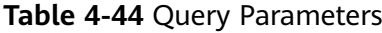

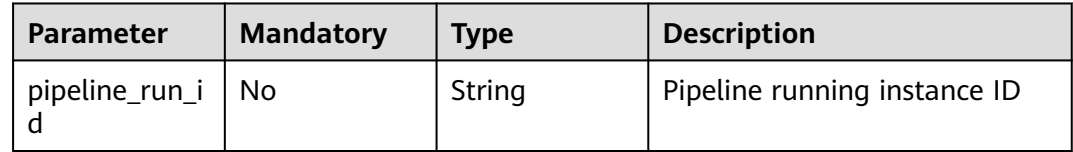

# **Request Parameters**

**Table 4-45** Request header parameters

| <b>Parameter</b> | <b>Mandatory</b> | <b>Type</b> | <b>Description</b>                                                                                                    |
|------------------|------------------|-------------|----------------------------------------------------------------------------------------------------|
| X-Auth-Token     | Yes              | String      | User token. Can be obtained<br>by calling the IAM API for<br>obtaining the user token (the<br>value of X-Subject-Token in<br>the response header). |

# **Response Parameters**

#### **Status code: 200**

**Table 4-46** Response body parameters

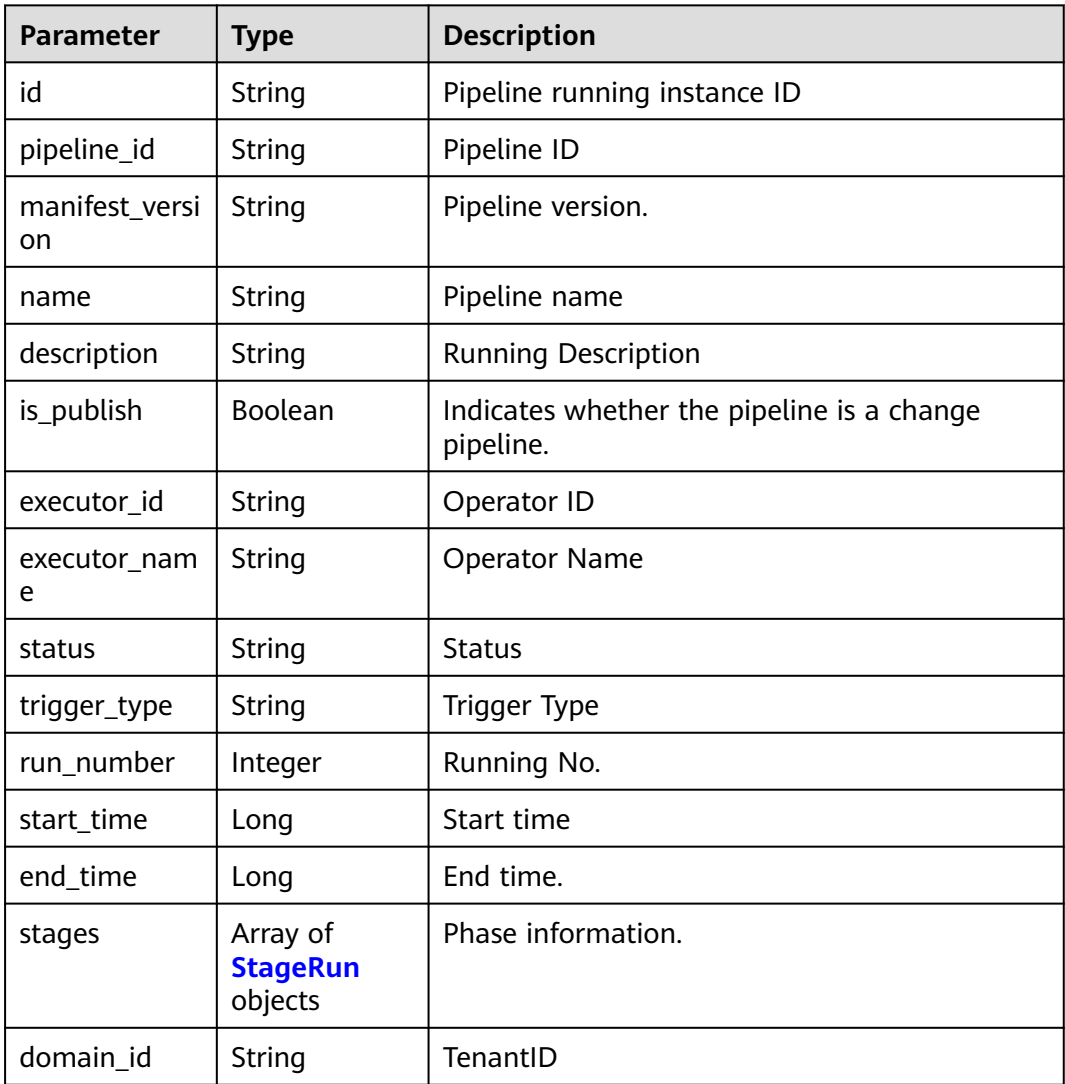

<span id="page-42-0"></span>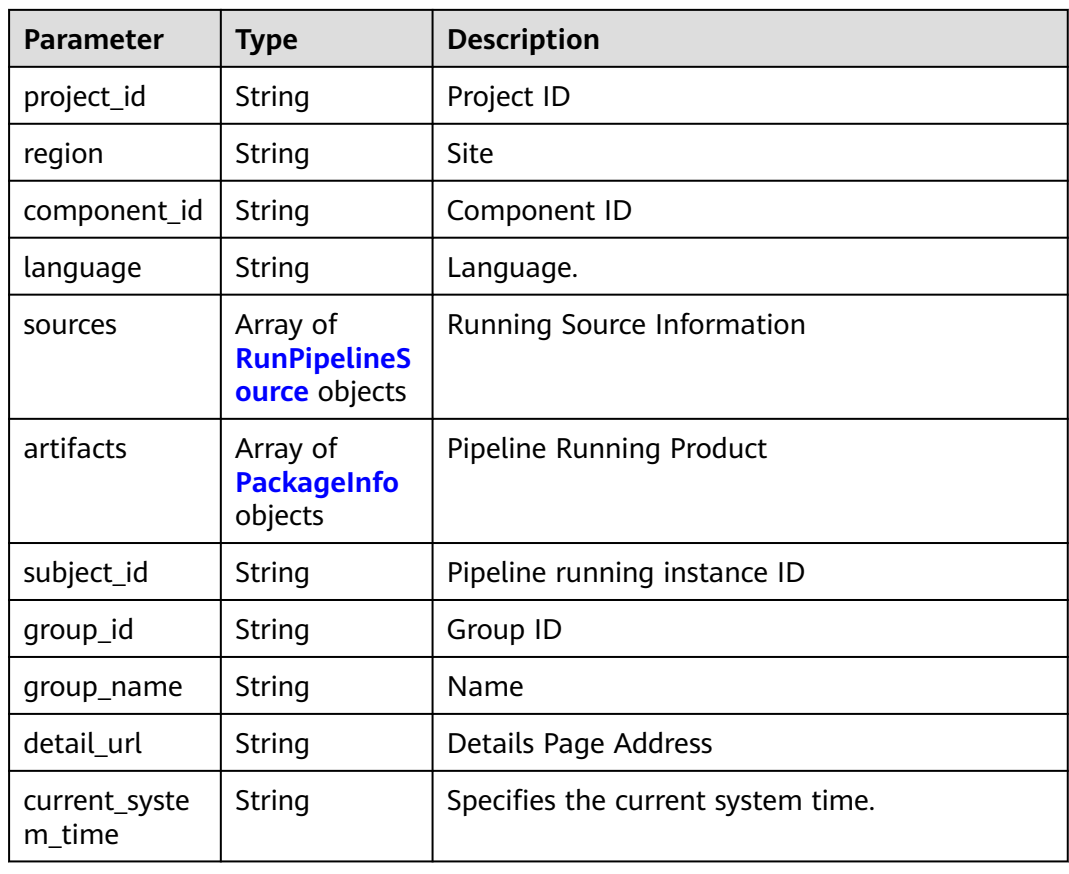

# **Table 4-47** StageRun

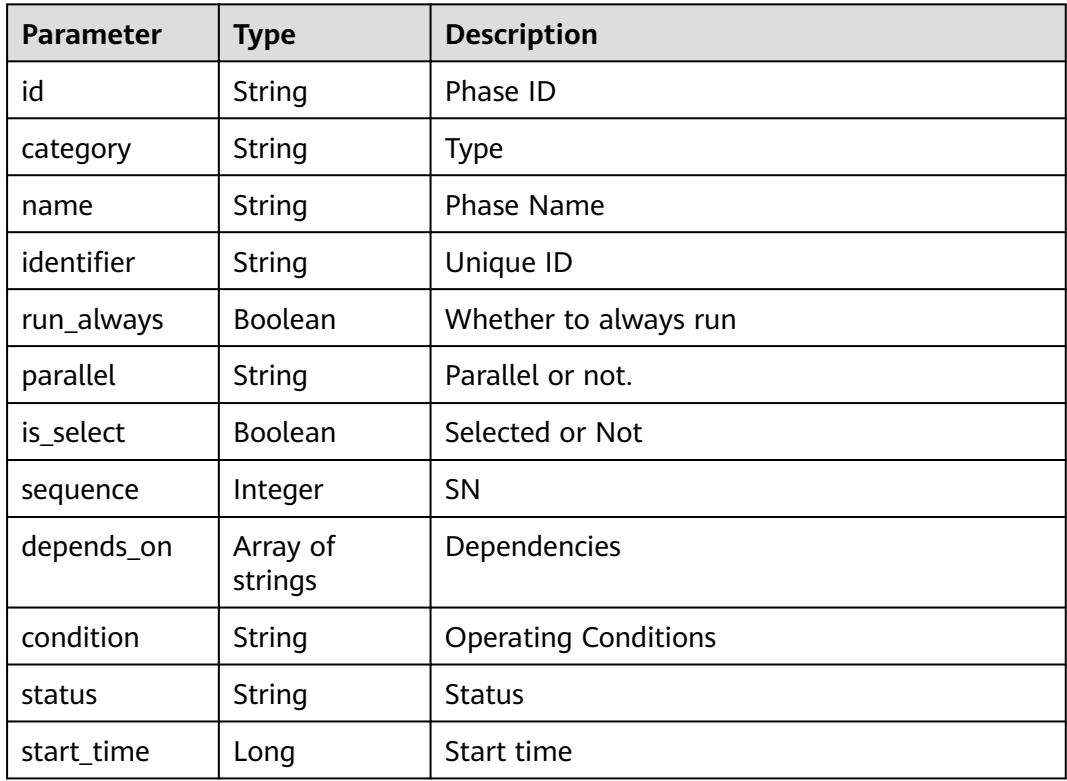

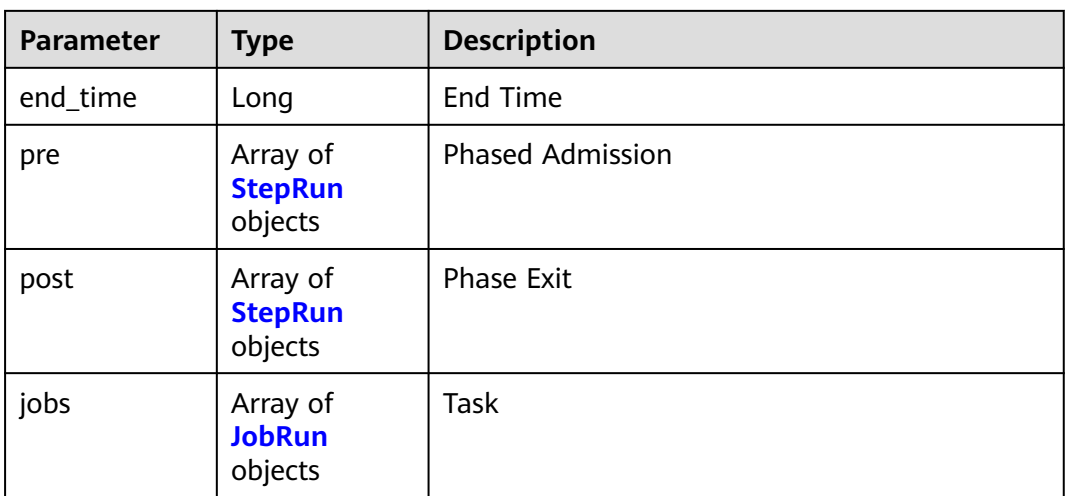

#### **Table 4-48** JobRun

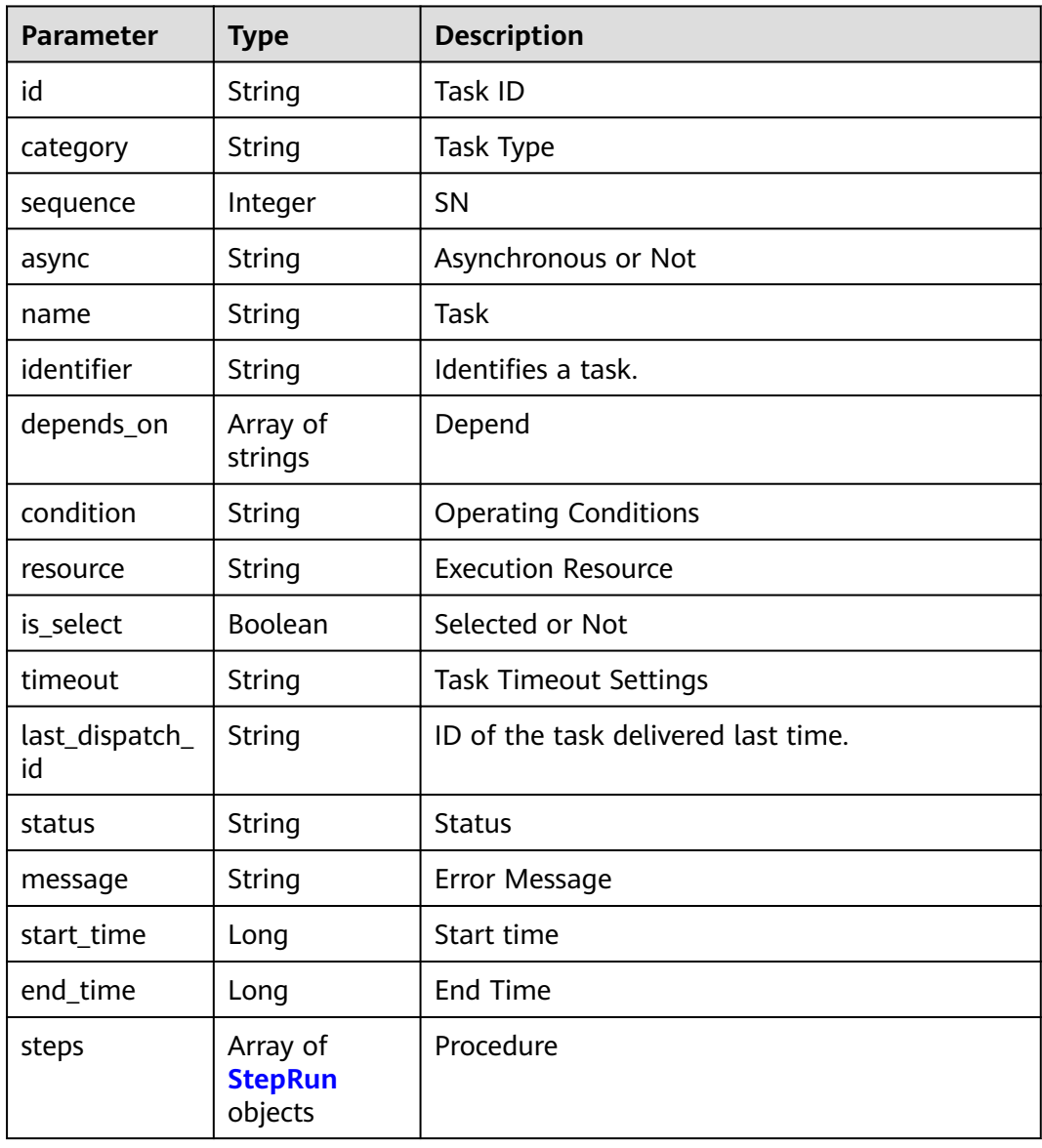

<span id="page-44-0"></span>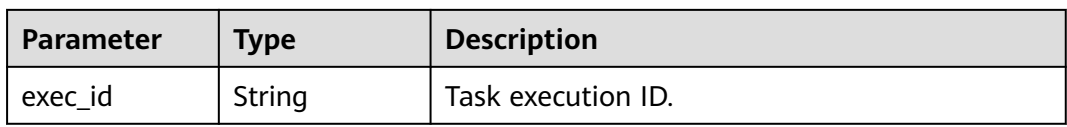

# **Table 4-49** StepRun

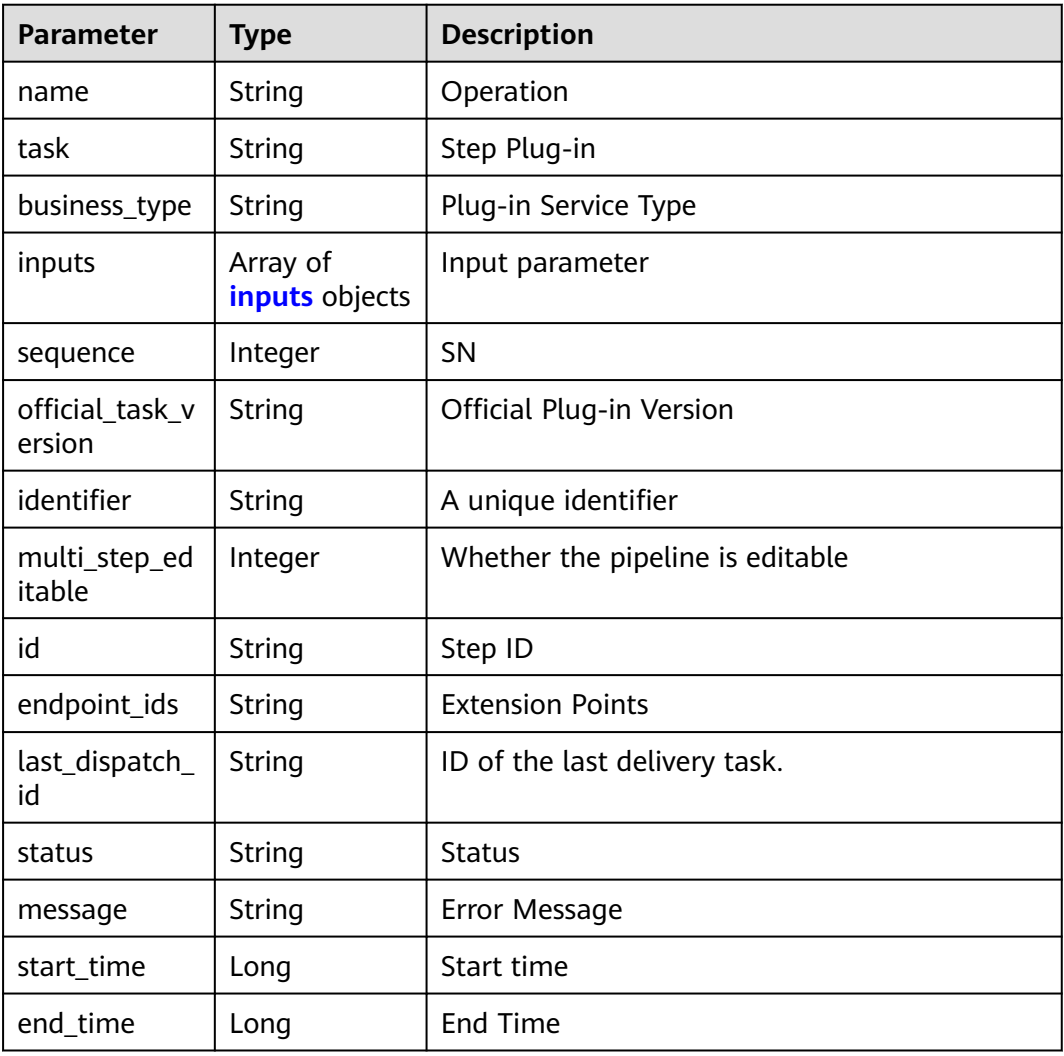

# **Table 4-50** inputs

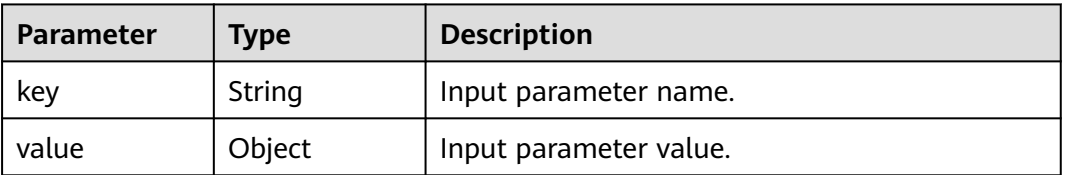

<span id="page-45-0"></span>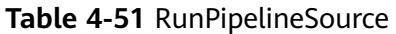

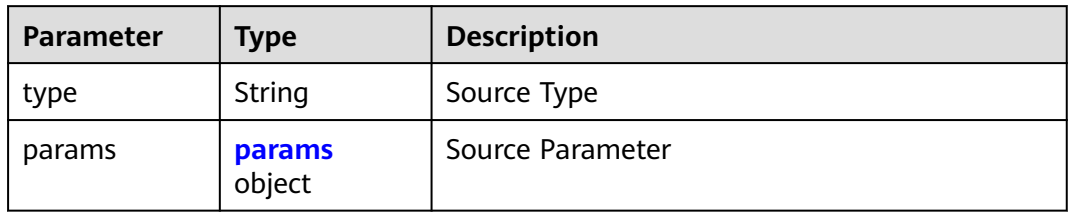

# **Table 4-52** params

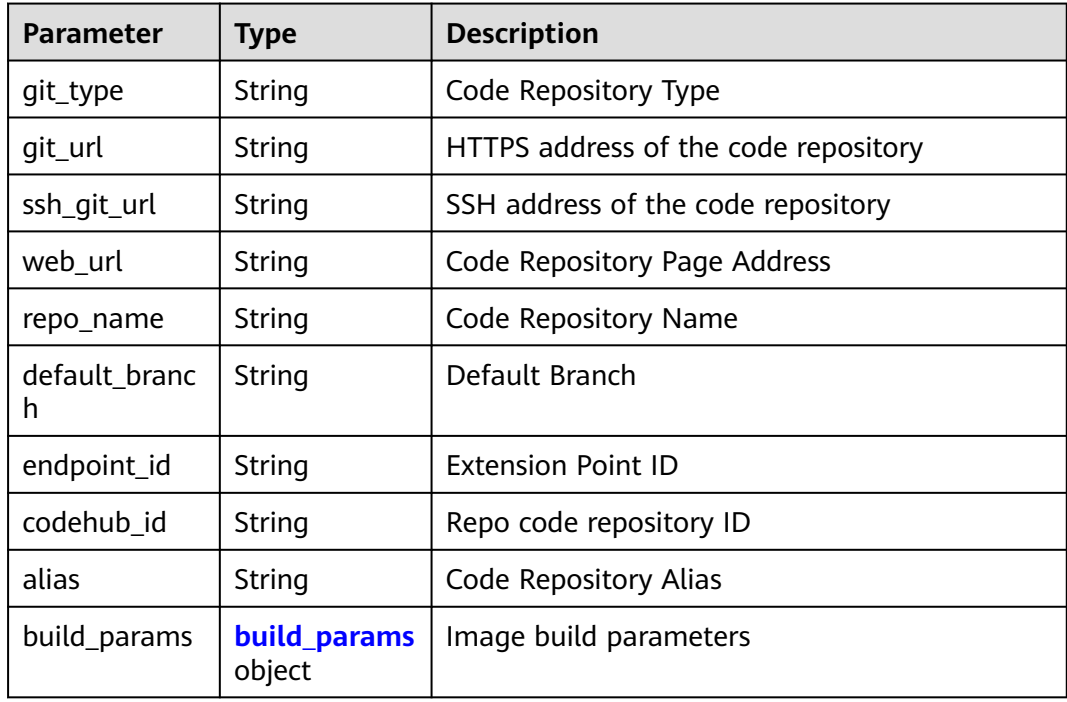

# **Table 4-53** build\_params

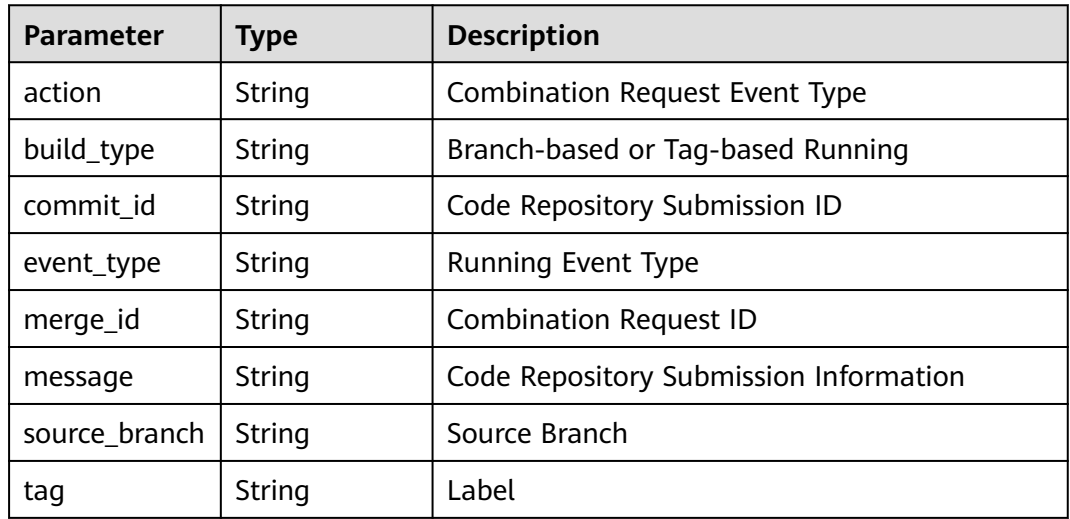

<span id="page-46-0"></span>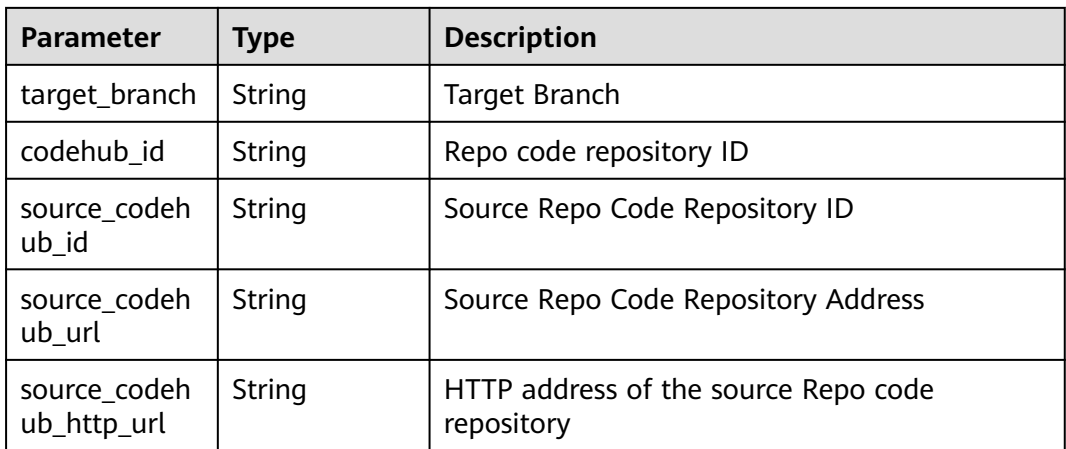

#### **Table 4-54** PackageInfo

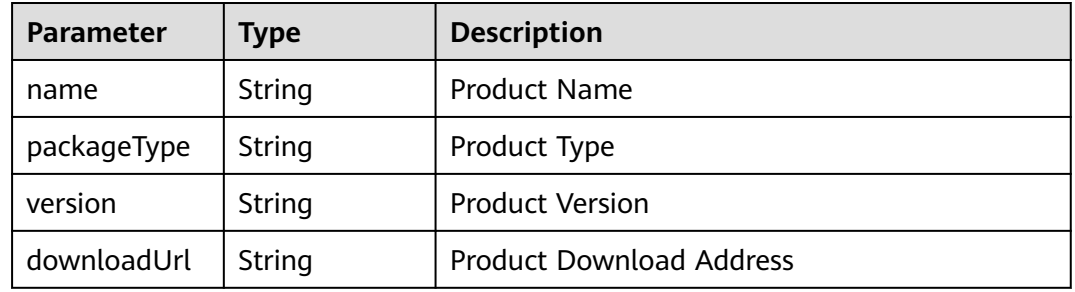

#### **Example Requests**

GET https://{endpoint}/v5/54f90b75fc1447b1b65e8d3a9f77923d/api/pipelines/ e5460d1d403146a1935c2d4b68ef506c/pipeline-runs/detail

#### **Example Responses**

#### **Status code: 200**

#### **OK**

```
{
  "id" : "25adfa6784124cfc9b9274ceaecf9957",
 "pipeline_id" : "98b6ea1536374df883bcc3b129bca4e9",
 "manifest_version" : "3.0",
 "name" : "Sub-pipeline qqq",
  "description" : null,
  "is_publish" : false,
 "executor_id" : "847a5317086c41798469d0868535943a",
 "executor_name" : "Beta environment account",
  "status" : "COMPLETED",
  "trigger_type" : "Manual",
 "run_number" : 1,
 "start_time" : 1674207197000,
 "end_time" : 1674207197000,
  "stages" : [ {
   "id" : "aac8063fbf084eec9722c77ece6dd283",
 "category" : null,
 "name" : "Phase_1",
 "identifier" : "0",
   "run_always" : false,
```

```
 "parallel" : null,
   "is_select" : true,
   "sequence" : 0,
  "depends_on" : [ ],
   "condition" : null,
   "status" : "COMPLETED",
   "start_time" : 1674207197000,
   "end_time" : 1674207197000,
   "pre" : [ {
     "name" : null,
     "task" : "official_devcloud_autoTrigger",
     "business_type" : null,
    "inputs" : null,
     "sequence" : 0,
     "official_task_version" : null,
     "identifier" : null,
     "multi_step_editable" : 0,
     "id" : "5a03bdb6ad2848ac972ba21744627a8c",
     "endpoint_ids" : null,
    "last_dispatch_id" : "6b3fa4c664844f33abc02053ddd76f62",
     "status" : "COMPLETED",
     "message" : null,
    "start_time" : 1674207197000,
    "end_time" : 1674207197000
   } ],
    "post" : [ ],
   "jobs" : [ {
    "id" : "1cde6a3815164cd18d0fa4038f876e46",
 "category" : null,
 "sequence" : 0,
    "async" : null,
     "name" : "Creating a Task",
     "identifier" : "1674207161661b4a41d77-a478-4538-870b-ffb589c1af06",
     "depends_on" : [ ],
     "condition" : null,
     "resource" : null,
    "is_select" : true,
    "timeout" : "",
     "last_dispatch_id" : null,
     "status" : "COMPLETED",
    "message" : "not found steps",
     "start_time" : 1674207197000,
     "end_time" : 1674207197000,
    "steps" : [ ]
   } ]
 } ],
 "domain_id" : "ce8df55870164338a72d7e828a966a2a",
 "project_id" : "6428c2e2b4b64affa14ec80896695c49",
  "region" : "region01",
 "component_id" :
  "language" : "zh-cn",
  "sources" : [ {
   "type" : "code",
   "params" : {
     "git_type" : "codehub",
     "git_url" : "https://example.com/clsyz00001/aaaaa.git",
     "ssh_git_url" : "git@example.com:clsyz00001/aaaaa.git",
    "web_url" : "",
     "repo_name" : "aaaaa",
 "default_branch" : "master",
 "endpoint_id" : "",
     "codehub_id" : "2111677704",
     "alias" : "",
     "build_params" : {
 "action" : null,
 "build_type" : "branch",
      "commit_id" : "990ea057751d299f5575aac25bf97e88a60b461e",
      "event_type" : "Manual",
      "merge_id" : null,
```

```
 "message" : "Creating a Dockerfile",
      "source_branch" : null,
      "tag" : null,
      "target_branch" : "master",
      "codehub_id" : "2111677704"
    }
   }
 } ],
 "artifacts" : null,
  "subject_id" : "25adfa6784124cfc9b9274ceaecf9957"
```
# **Status Codes**

}

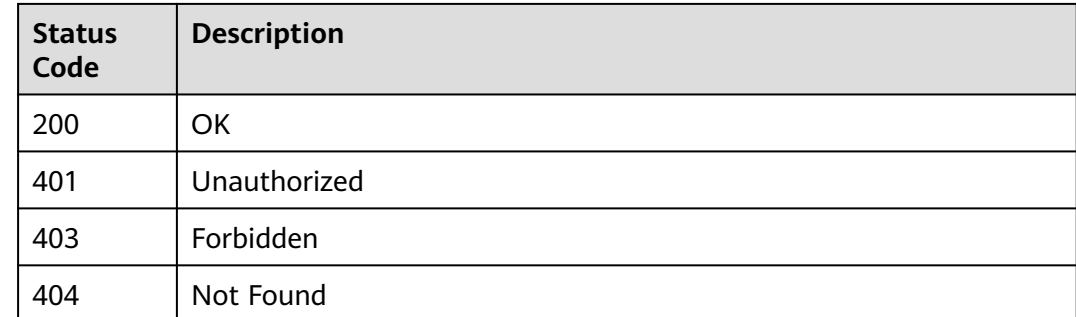

# **Error Codes**

See **[Error Codes](#page-247-0)**.

# **4.2.4 Obtaining the Pipeline List/Obtaining the Pipeline Execution Status of a Project**

# **Function**

Obtaining the Pipeline List/Obtaining the Pipeline Execution Status of a Project

# **URI**

POST /v5/{project\_id}/api/pipelines/list

#### **Table 4-55** Path Parameters

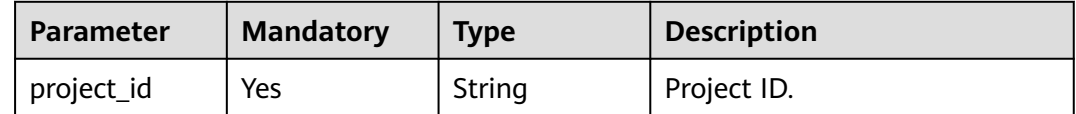

# **Request Parameters**

**Table 4-56** Request header parameters

| <b>Parameter</b> | <b>Mandatory</b> | <b>Type</b> | <b>Description</b>                                                                                                    |
|------------------|------------------|-------------|----------------------------------------------------------------------------------------------------|
| X-Auth-Token     | Yes              | String      | User token. Can be obtained<br>by calling the IAM API for<br>obtaining the user token (the<br>value of X-Subject-Token in<br>the response header). |

**Table 4-57** Request body parameters

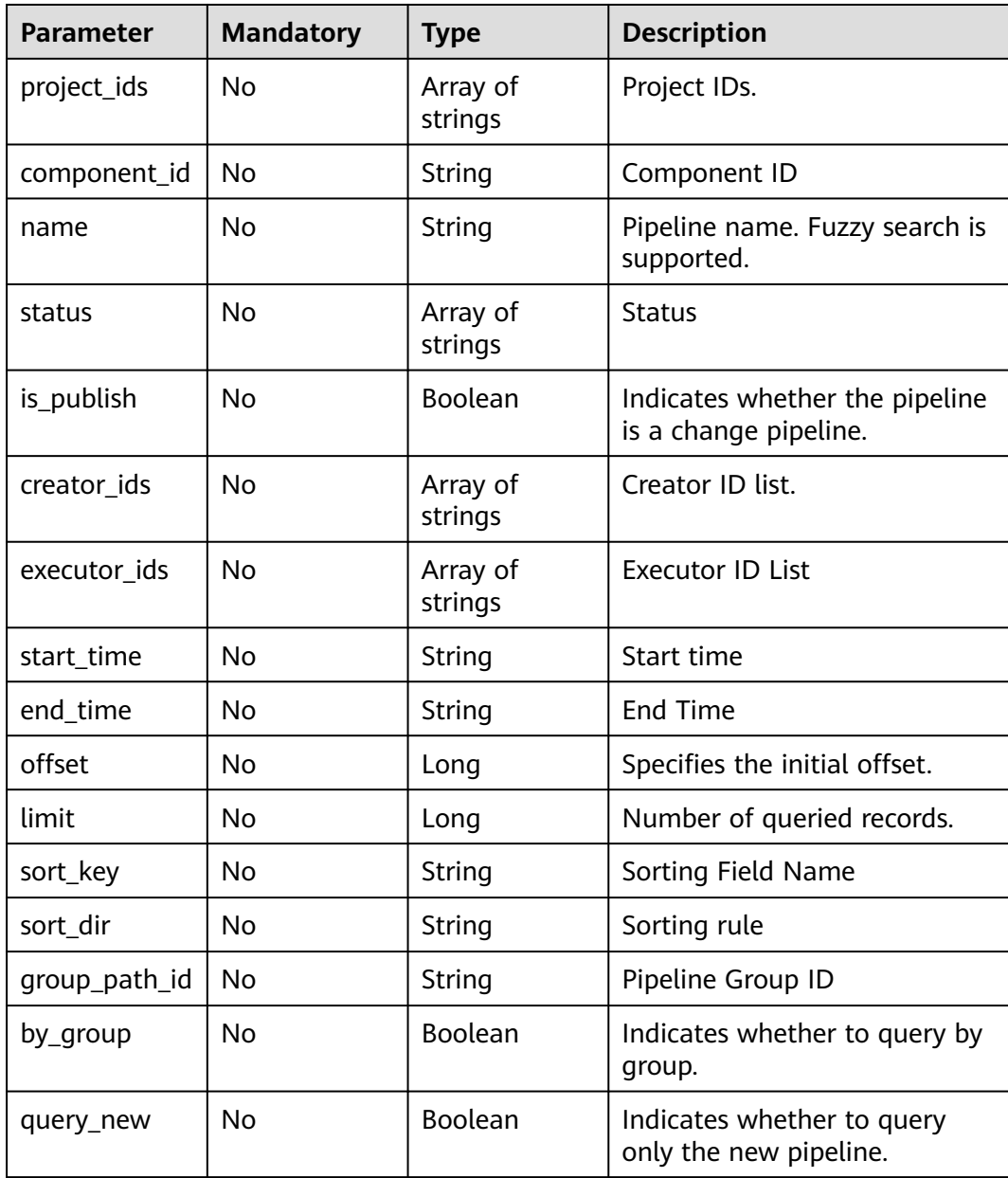

# **Response Parameters**

#### **Status code: 200**

# **Table 4-58** Response body parameters

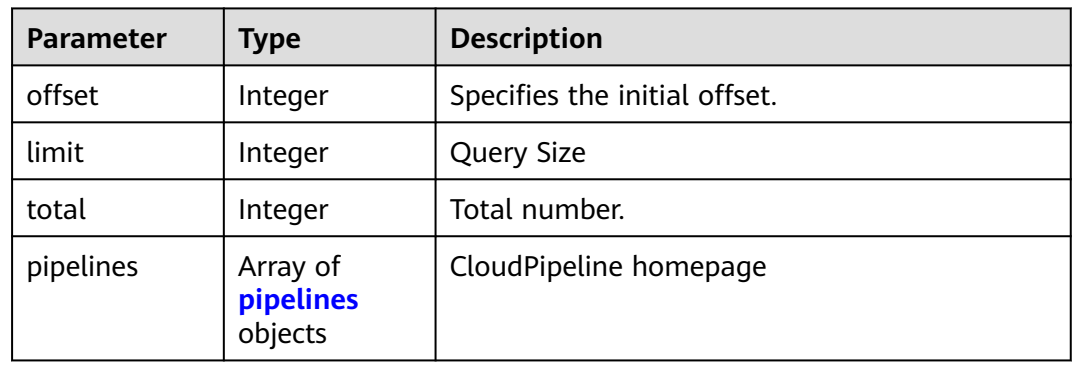

#### **Table 4-59** pipelines

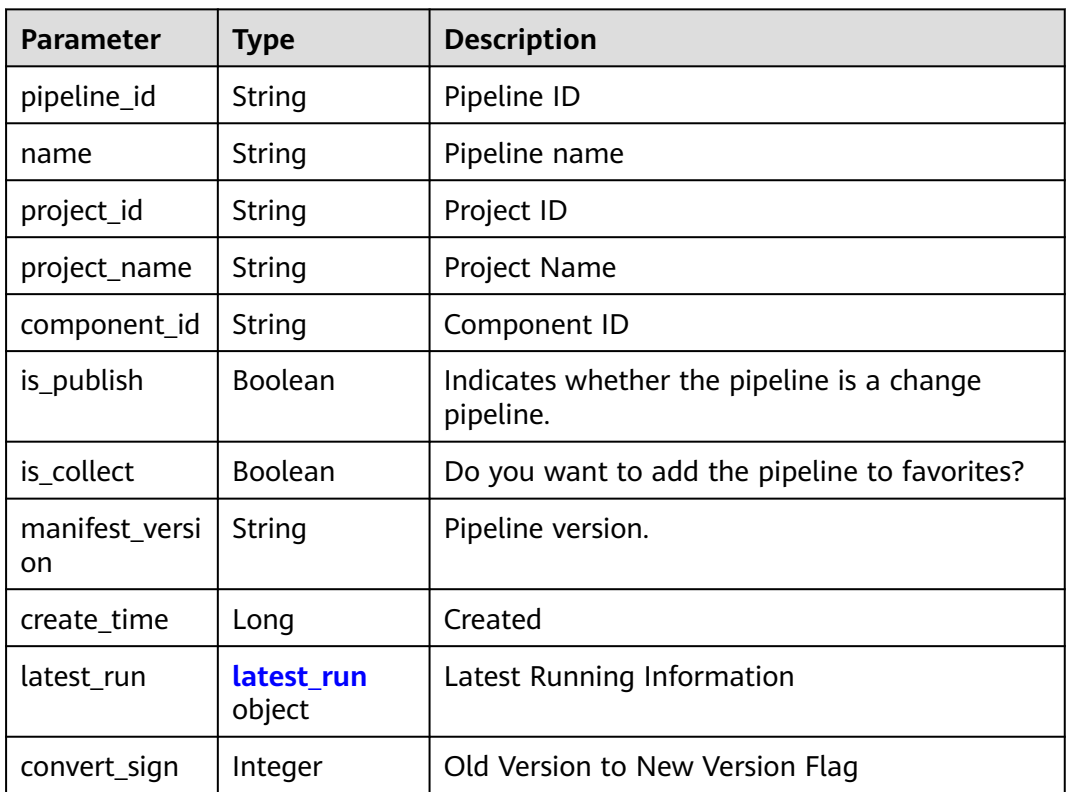

#### **Table 4-60** latest\_run

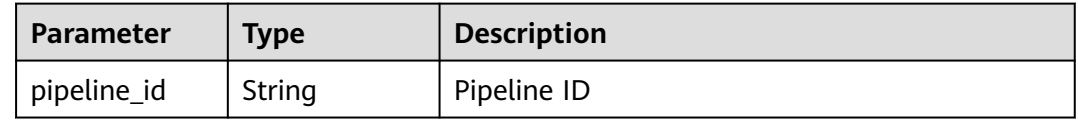

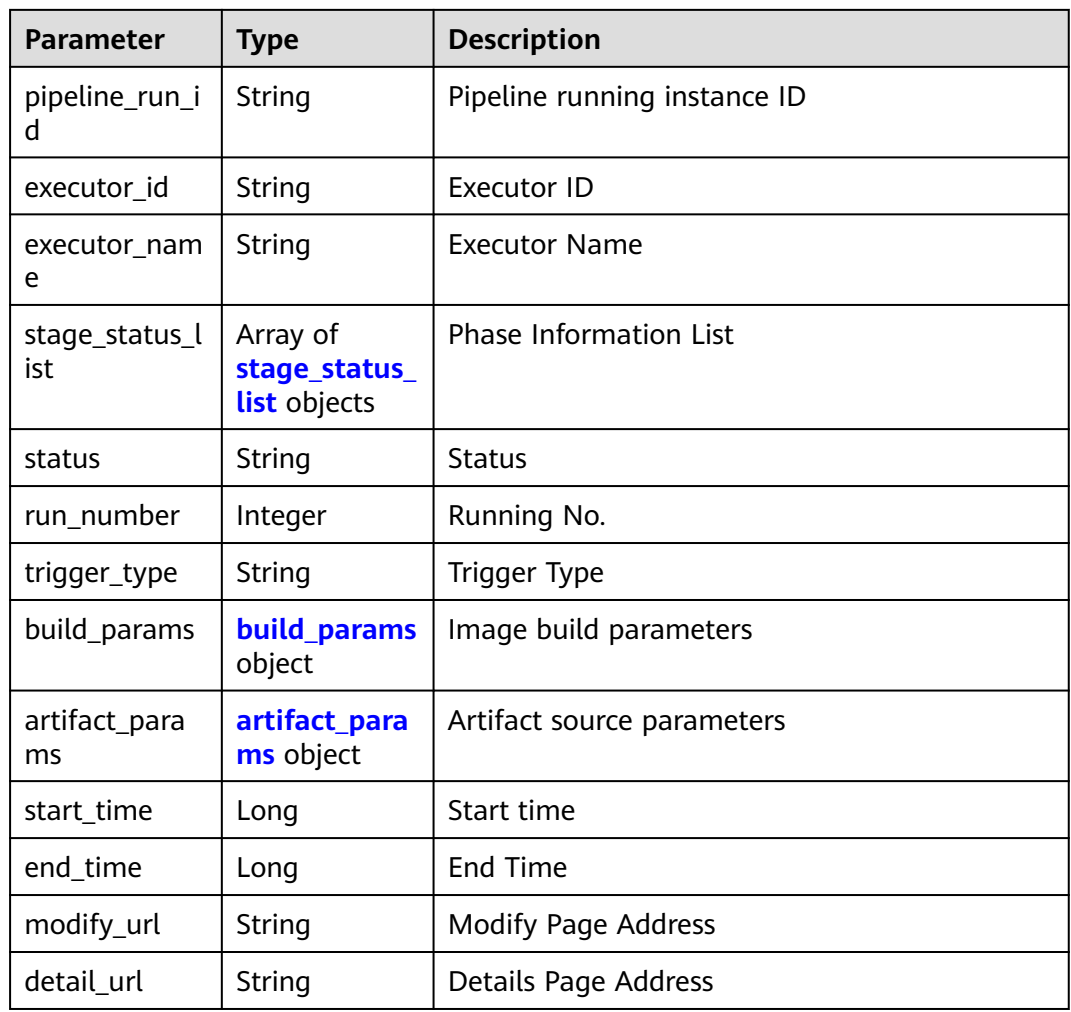

# **Table 4-61** stage\_status\_list

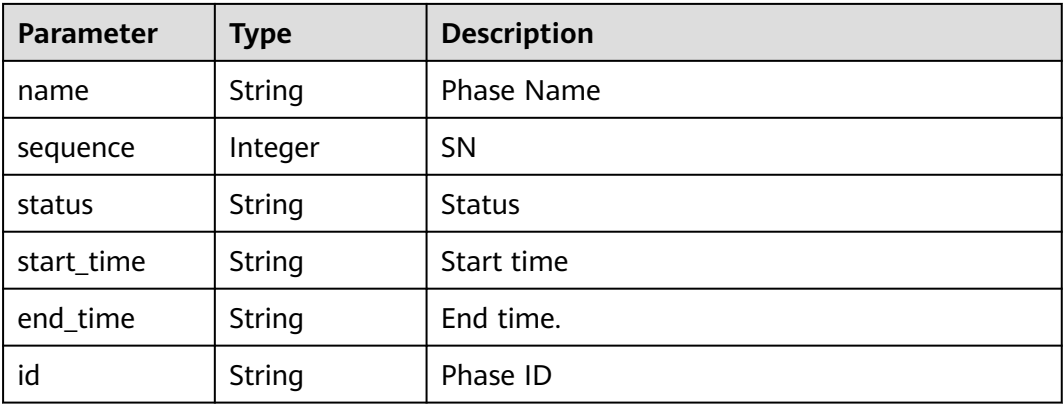

<span id="page-52-0"></span>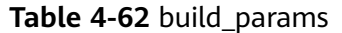

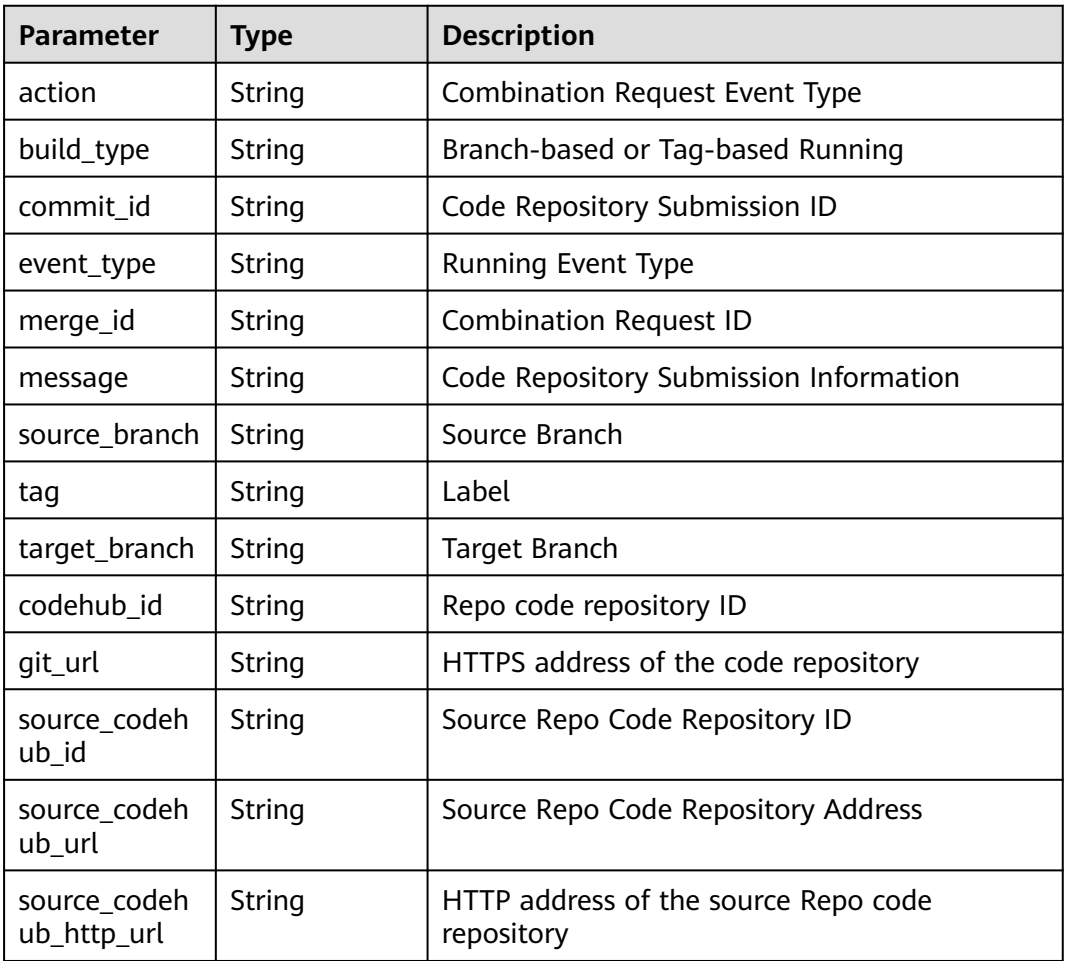

#### **Table 4-63** artifact\_params

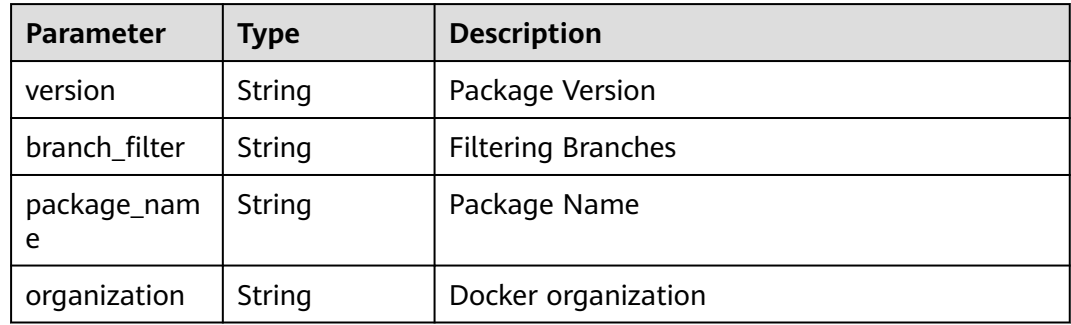

# **Example Requests**

This API is used to obtain the pipeline list. Set the start offset to 0 and the number to 10.

POST https://{endpoint}/v5/54f90b75fc1447b1b65e8d3a9f77923d/api/pipelines/list

{ "offset" : 0,

```
 "limit" : 10,
  "name" : ""
}
```
# **Example Responses**

**Status code: 200**

**OK** 

```
{
  "offset" : 0,
  "limit" : 10,
 "total" : 1, "pipelines" : [ {
 "pipeline_id" : "cd65d6f2dc17493e97eb5175f872761a",
 "name" : "New Pipeline - 20230222181032",
   "project_id" : "6428c2e2b4b64affa14ec80896695c49",
   "component_id" : "7bb171e9e9fc415dbd1666ceb68668da",
   "is_publish" : true,
   "is_collect" : false,
   "manifest_version" : "3.0",
   "create_time" : 1677060662000,
   "latest_run" : {
     "pipeline_id" : "cd65d6f2dc17493e97eb5175f872761a",
 "pipeline_run_id" : "88a195482b8a48a1808e87ec21565c2f",
 "executor_id" : "847a5317086c41798469d0868535943a",
     "executor_name" : "Beta environment account",
     "stage_status_list" : [ {
      "name" : "Merge Integration Branch",
 "sequence" : 0,
 "status" : "FAILED",
      "start_time" : "2023-02-22 18:12:25",
      "end_time" : "2023-02-22 18:12:32"
    }, {
      "name" : "Phase_1",
      "sequence" : 1,
      "status" : "INIT",
      "start_time" : null,
     "end_time" : null
\}, {
 "name" : "Combining Trunks",
      "sequence" : 1,
      "status" : "INIT",
      "start_time" : null,
      "end_time" : null
\} ],
 "status" : "FAILED",
     "run_number" : 1,
     "trigger_type" : "Manual",
     "build_params" : null,
 "artifact_params" : null,
 "start_time" : 1677060745000,
     "end_time" : 1677060752000
   }
```
 } ] }

# **Status Codes**

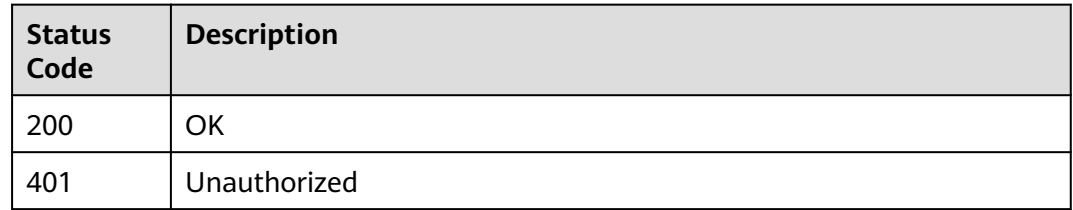

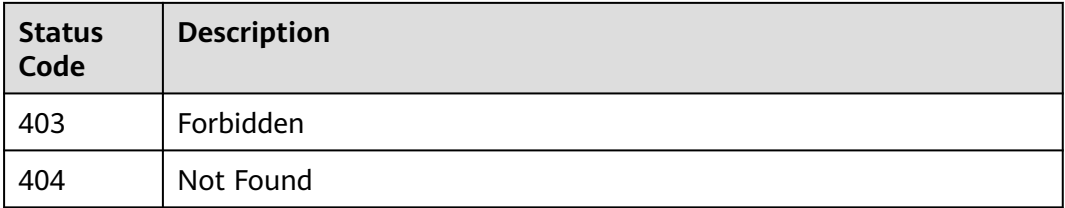

# **Error Codes**

See **[Error Codes](#page-247-0)**.

# **4.2.5 Deleting a Pipeline**

# **Function**

Deleting a Pipeline

#### **URI**

DELETE /v5/{project\_id}/api/pipelines/{pipeline\_id}

#### **Table 4-64** Path Parameters

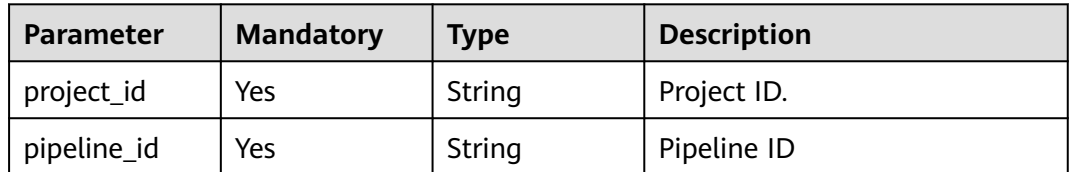

# **Request Parameters**

**Table 4-65** Request header parameters

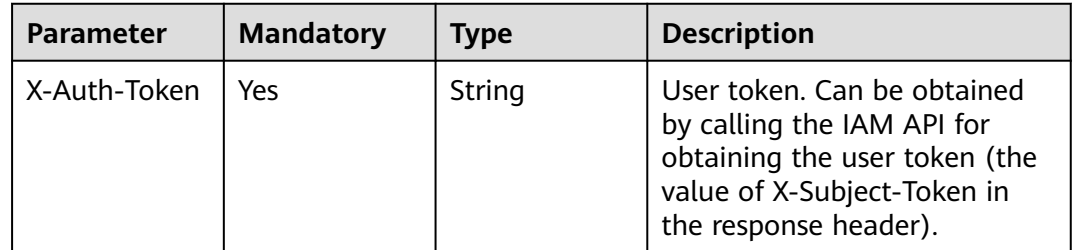

# **Response Parameters**

#### **Status code: 200**

#### **Table 4-66** Response body parameters

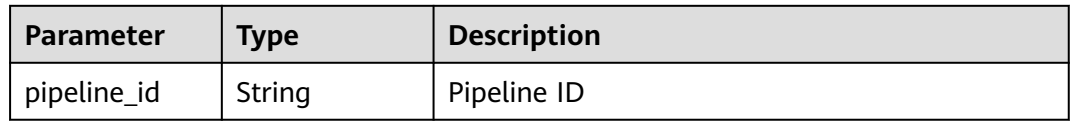

## **Example Requests**

DELETE https://{endpoint}/v5/54f90b75fc1447b1b65e8d3a9f77923d/api/pipelines/ e5460d1d403146a1935c2d4b68ef506c

#### **Example Responses**

#### **Status code: 200**

**OK** 

{

 "pipeline\_id" : "e5460d1d403146a1935c2d4b68ef506c" }

#### **Status Codes**

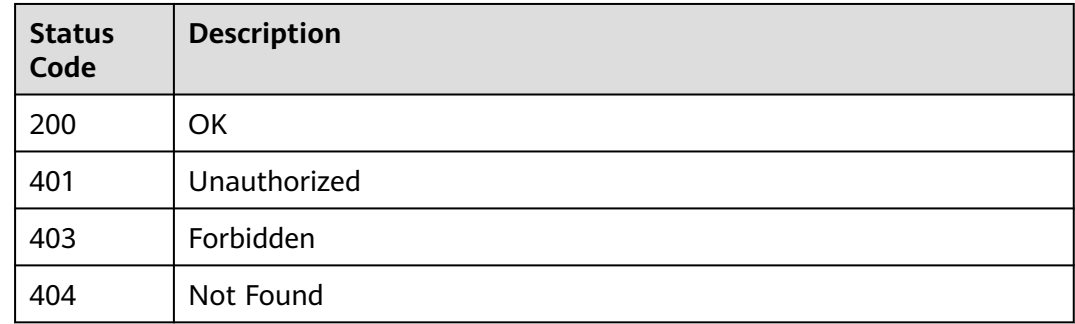

# **Error Codes**

See **[Error Codes](#page-247-0)**.

# **4.2.6 Stopping a Pipeline**

# **Function**

Stopping a Pipeline

# **URI**

POST /v5/{project\_id}/api/pipelines/{pipeline\_id}/pipeline-runs/{pipeline\_run\_id}/ stop

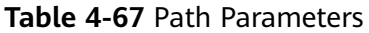

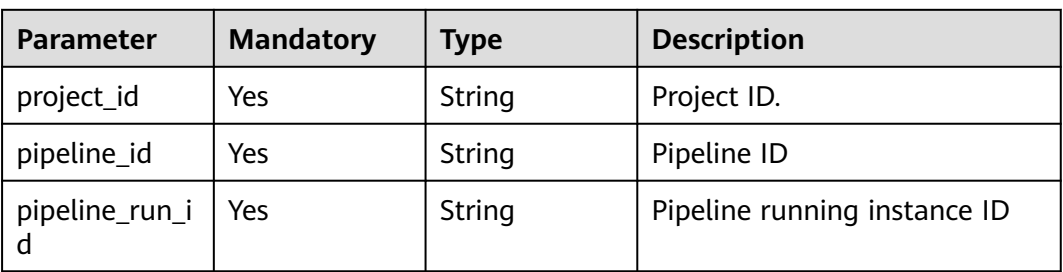

# **Request Parameters**

#### **Table 4-68** Request header parameters

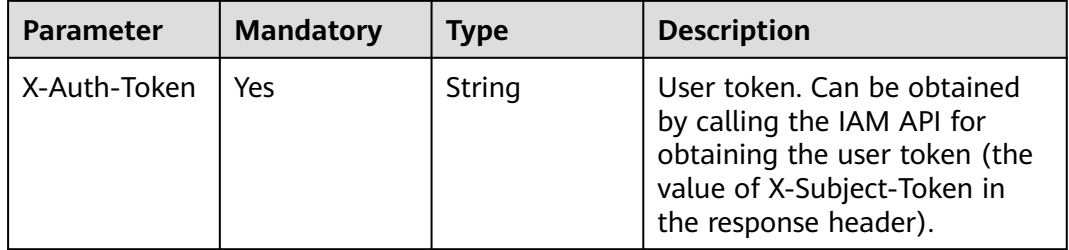

# **Response Parameters**

#### **Status code: 200**

**Table 4-69** Response body parameters

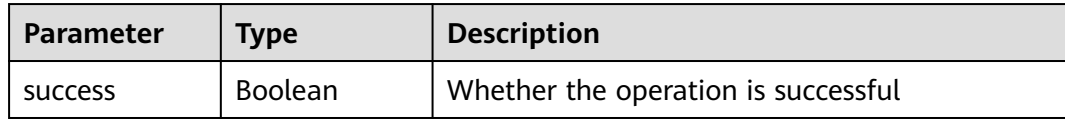

#### **Example Requests**

POST https://{endpoint}/v5/93d8e0553c20411fba06bb112b5b59af/api/pipelines/ 794514e0a3184e5db0a4740112deee0f/pipeline-runs/de6c9098f45a4ac58a6efc9c1b81df82/stop

# **Example Responses**

**Status code: 200**

**OK** 

{ "success" : true }

# **Status Codes**

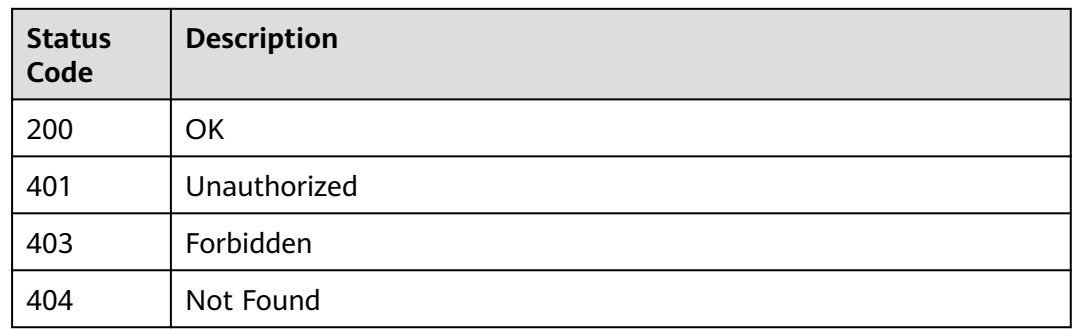

# **Error Codes**

See **[Error Codes](#page-247-0)**.

# **4.2.7 Obtaining Pipeline Execution Records**

# **Function**

Obtaining Pipeline Execution Records

# **URI**

POST /v5/{project\_id}/api/pipelines/{pipeline\_id}/pipeline-runs/list

#### **Table 4-70** Path Parameters

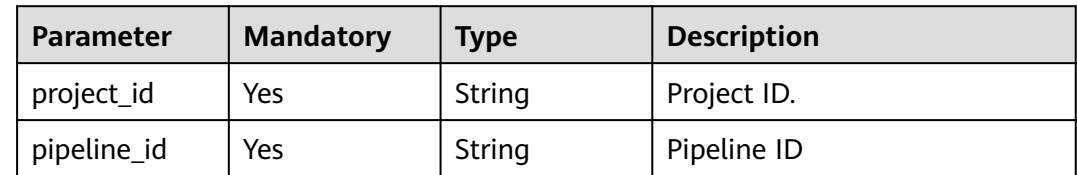

# **Request Parameters**

**Table 4-71** Request header parameters

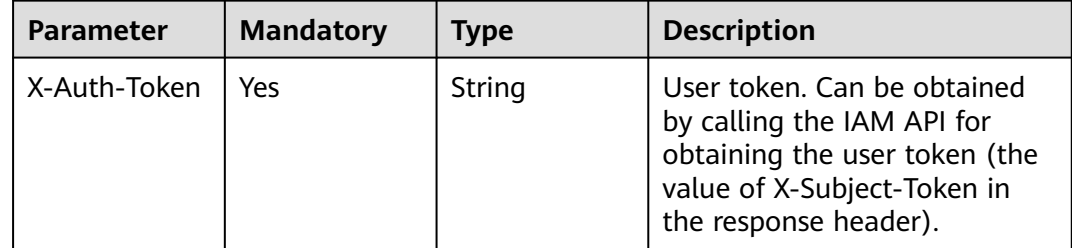

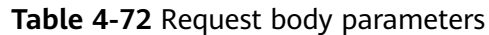

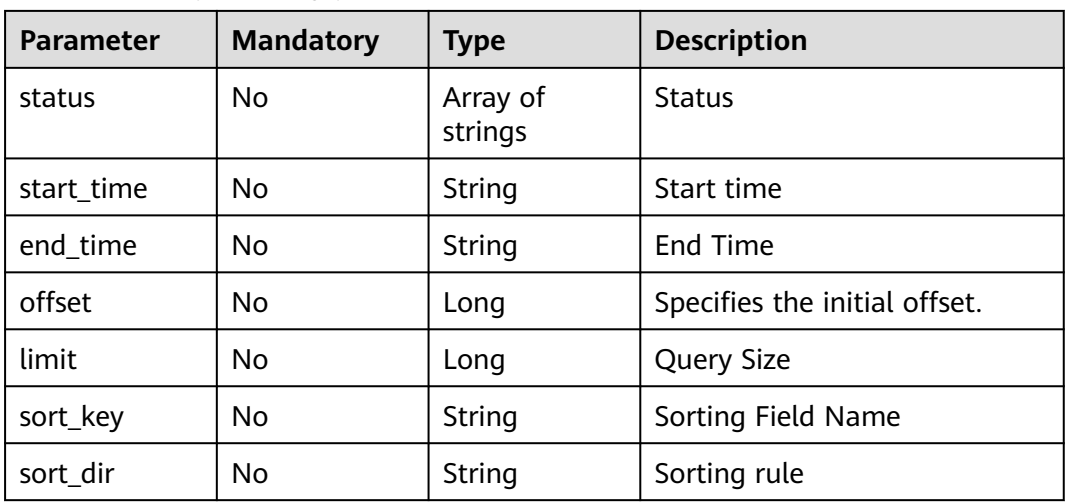

# **Response Parameters**

#### **Status code: 200**

# **Table 4-73** Response body parameters

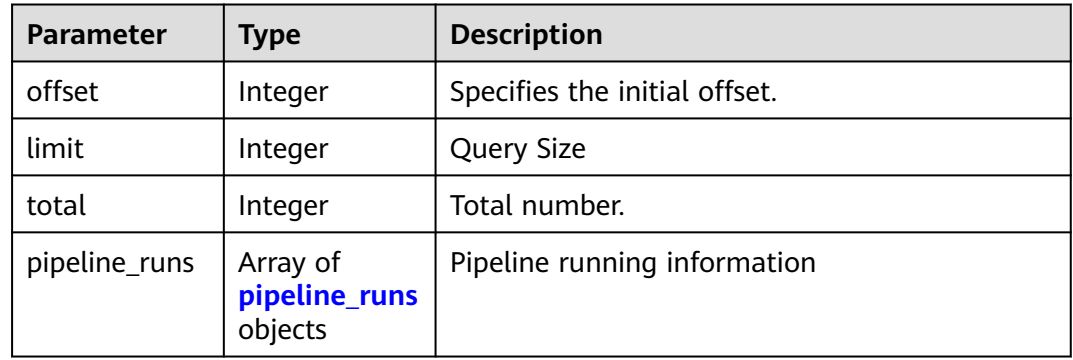

#### **Table 4-74** pipeline\_runs

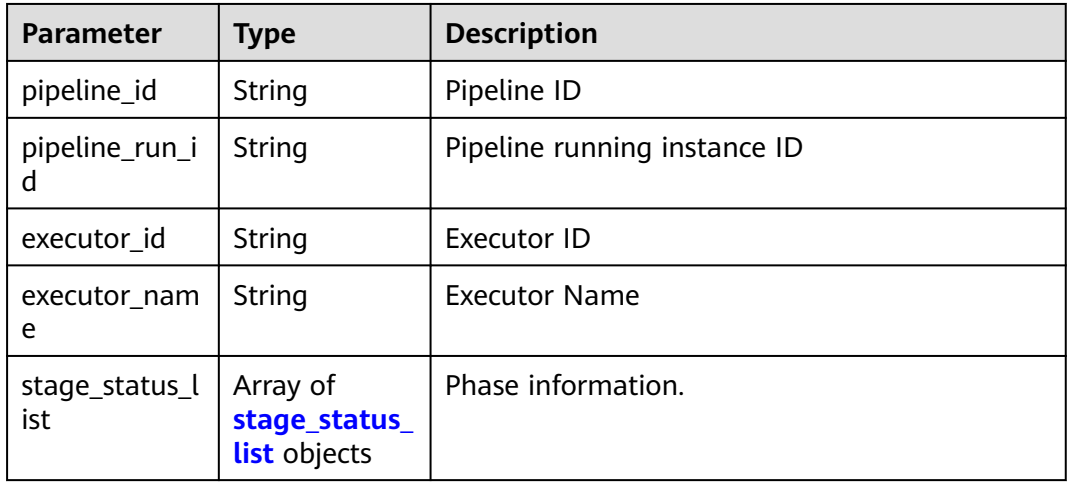

<span id="page-59-0"></span>

| <b>Parameter</b>    | <b>Type</b>                | <b>Description</b>         |  |
|---------------------|----------------------------|----------------------------|--|
| status              | String                     | <b>Status</b>              |  |
| run_number          | Integer                    | Running No.                |  |
| trigger_type        | String                     | Trigger Type               |  |
| build_params        | build_params<br>object     | Image build parameters     |  |
| artifact_para<br>ms | artifact_para<br>ms object | Artifact source parameters |  |
| start_time          | Long                       | Start time                 |  |
| end_time            | Long                       | End Time                   |  |
| detail_url          | String                     | Details Page Address       |  |
| modify_url          | String                     | Modify Page Address        |  |

**Table 4-75** stage\_status\_list

| <b>Parameter</b> | Type    | <b>Description</b> |
|------------------|---------|--------------------|
| name             | String  | Phase Name         |
| sequence         | Integer | <b>SN</b>          |
| status           | String  | <b>Status</b>      |
| start_time       | String  | Start time         |
| end_time         | String  | End time.          |
| id               | String  | Phase ID           |

**Table 4-76** build\_params

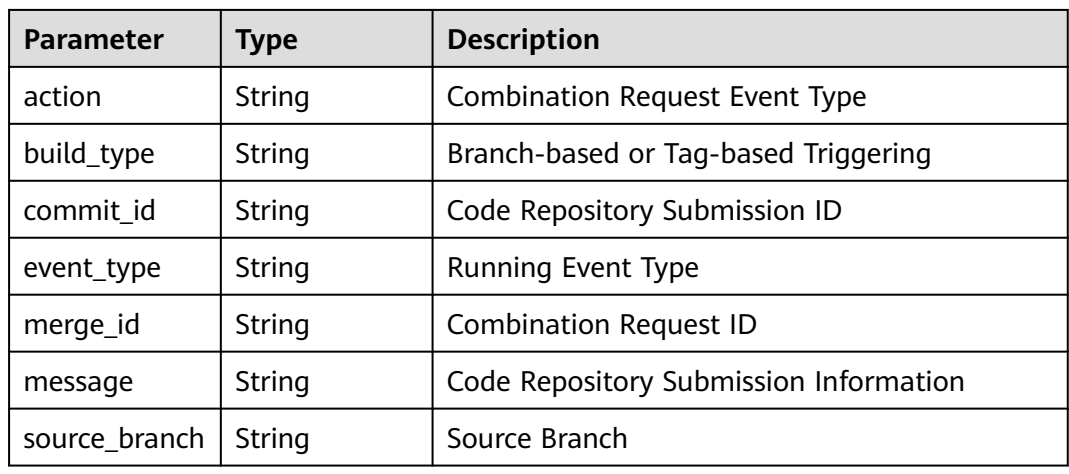

<span id="page-60-0"></span>

| <b>Parameter</b>            | <b>Type</b> | <b>Description</b>                                 |  |
|-----------------------------|-------------|----------------------------------------------------|--|
| tag                         | String      | Label                                              |  |
| target_branch               | String      | Target Branch                                      |  |
| codehub id                  | String      | Repo code repository ID                            |  |
| git_url                     | String      | HTTPS address of the code repository               |  |
| source codeh<br>ub id       | String      | Source Repo Code Repository ID                     |  |
| source codeh<br>ub url      | String      | Source Repo Code Repository Address                |  |
| source_codeh<br>ub_http_url | String      | HTTP address of the source Repo code<br>repository |  |

**Table 4-77** artifact\_params

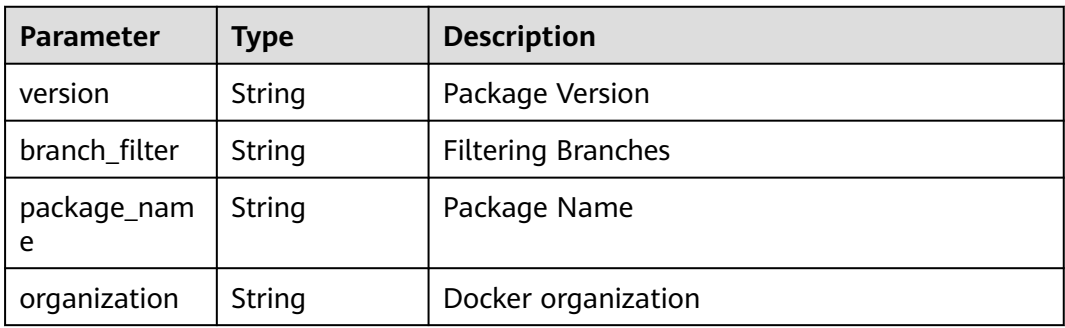

# **Example Requests**

This API is used to obtain pipeline execution records. Set the start offset to 0, quantity to 10, start timestamp to 1677513600000, and end timestamp to 1678118399000, and sort the query results in descending order of the start time.

```
POST https://{endpoint}/v5/54f90b75fc1447b1b65e8d3a9f77923d/api/pipelines/
e5460d1d403146a1935c2d4b68ef506c/pipeline-runs/list
```

```
 "offset" : 0,
  "limit" : 10,
  "status" : [ "COMPLETED", "RUNNING", "FAILED", "CANCELED", "PAUSED", "SUSPEND", "QUEUED" ],
 "sort_key" : "start_time",
 "sort_dir" : "DESC",
 "start_time" : 1677513600000,
  "end_time" : 1678118399000
}
```
# **Example Responses**

#### **Status code: 200**

**OK** 

{

```
{
  "offset" : 0,
  "limit" : 10,
  "total" : 1,
 "pipeline_runs" : [ {
 "pipeline_id" : "24949d4f4453495f8e5a76f993af7f43",
   "pipeline_run_id" : "ddb7532cb0e948f2af7bb4397fc19864",
   "executor_id" : "847a5317086c41798469d0868535943a",
   "executor_name" : "Beta environment account",
   "stage_status_list" : [ {
     "name" : "Phase_1",
     "sequence" : 0,
    "status" : "COMPLETED",
     "start_time" : "2023-03-06 10:04:46",
     "end_time" : "2023-03-06 10:04:46"
   } ],
   "status" : "COMPLETED",
 "run_number" : 11,
 "trigger_type" : "Manual",
   "build_params" : {
     "action" : null,
 "build_type" : "branch",
 "commit_id" : "990ea057751d299f5575aac25bf97e88a60b461e",
     "event_type" : "Manual",
 "merge_id" : null,
 "message" : "Creating a Dockerfile",
     "source_branch" : null,
     "tag" : null,
 "target_branch" : "cloud_pipeline_release_1674026917209",
 "codehub_id" : "2111677704",
     "git_url" : "https://example.com/clsyz00001/aaaaa.git"
 },
 "artifact_params" : null,
   "start_time" : 1678066487000,
   "end_time" : 1678066488000
  } ]
}
```
# **Status Codes**

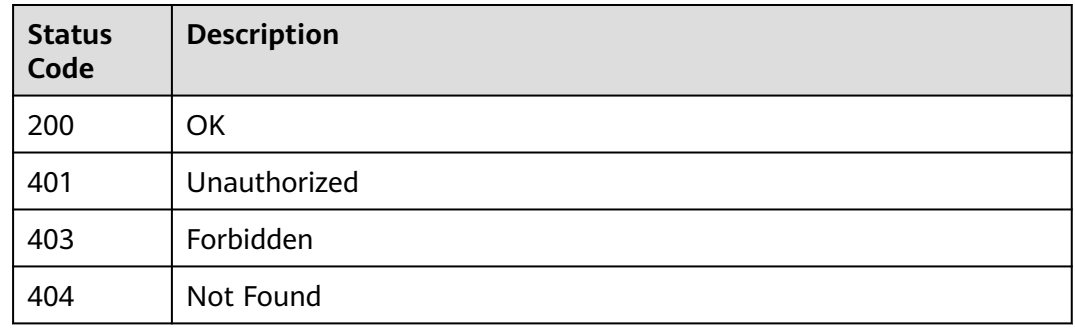

# **Error Codes**

See **[Error Codes](#page-247-0)**.

# **4.2.8 Creating a Pipeline Using a Template**

#### **Function**

Creating a Pipeline Using a Template

# **URI**

POST /v5/{project\_id}/api/pipeline-templates/{template\_id}/create-pipeline

**Table 4-78** Path Parameters

| <b>Parameter</b> | <b>Mandatory</b> | <b>Type</b> | <b>Description</b> |
|------------------|------------------|-------------|--------------------|
| project_id       | Yes              | String      | Project ID.        |
| template_id      | Yes              | String      | The template ID.   |

**Table 4-79** Query Parameters

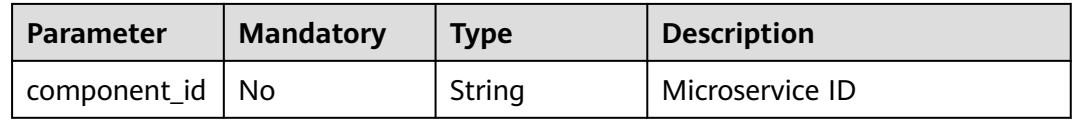

# **Request Parameters**

**Table 4-80** Request header parameters

| <b>Parameter</b> | <b>Mandatory</b> | <b>Type</b> | <b>Description</b>                                                                                                    |
|------------------|------------------|-------------|----------------------------------------------------------------------------------------------------|
| X-Auth-Token     | Yes              | String      | User token. Can be obtained<br>by calling the IAM API for<br>obtaining the user token (the<br>value of X-Subject-Token in<br>the response header). |

**Table 4-81** Request body parameters

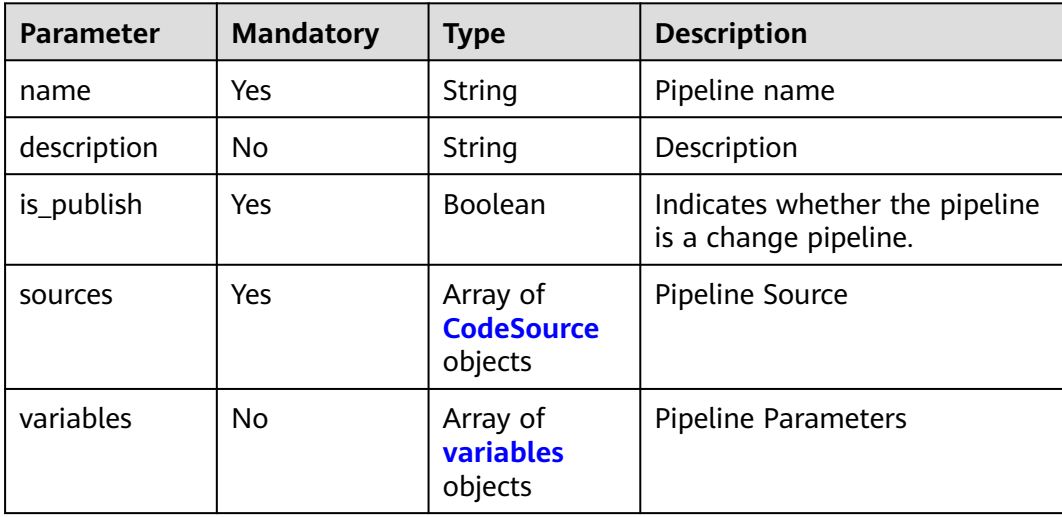

<span id="page-63-0"></span>**Table 4-82** CodeSource

| <b>Parameter</b> | <b>Mandatory</b> | <b>Type</b>      | <b>Description</b>         |
|------------------|------------------|------------------|----------------------------|
| type             | No               | String           | Pipeline Source Type       |
| params           | No               | params<br>object | Pipeline Source Parameters |

# **Table 4-83** params

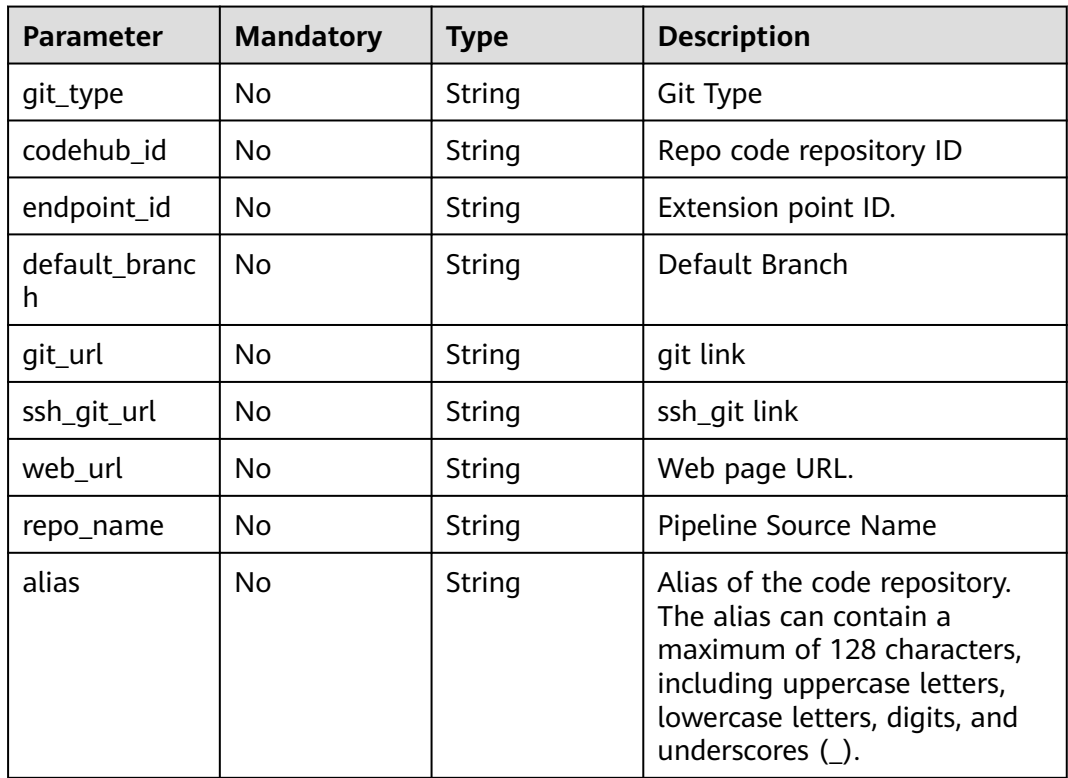

# **Table 4-84** variables

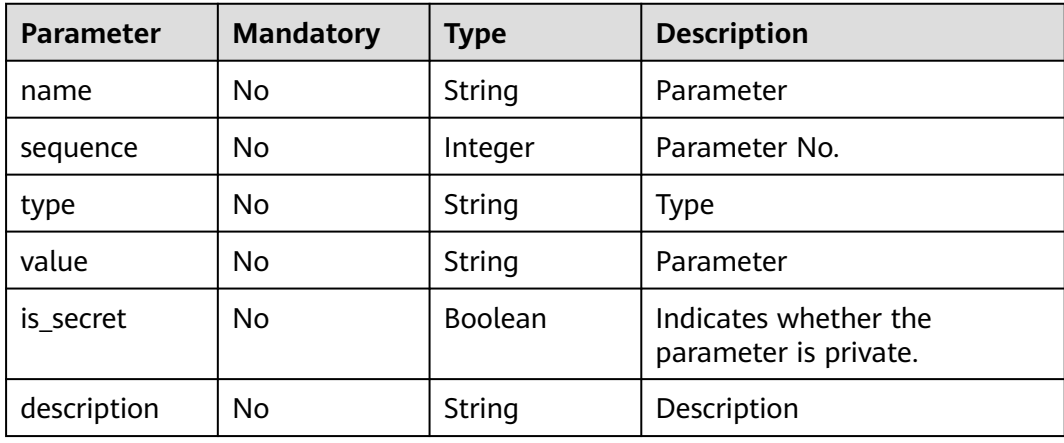

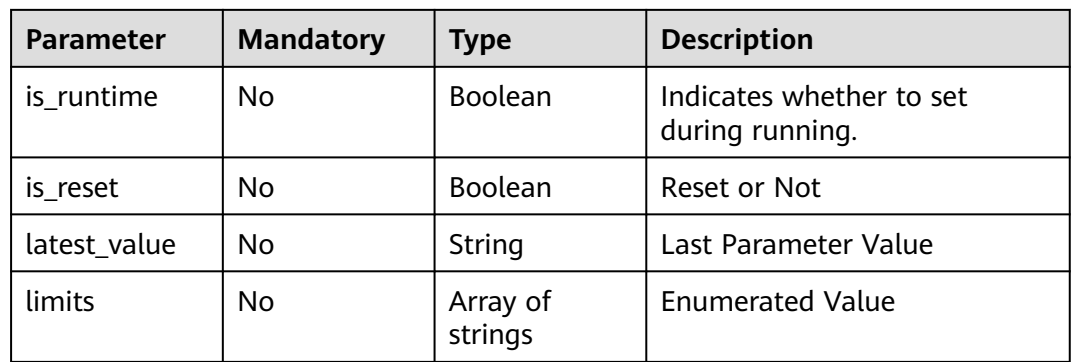

#### **Response Parameters**

#### **Status code: 200**

**Table 4-85** Response body parameters

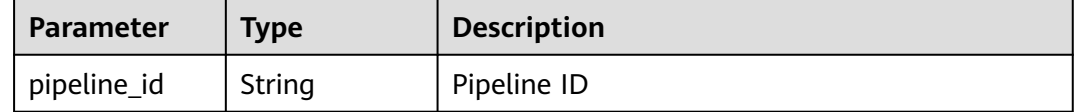

# **Example Requests**

Create a pipeline based on a template. Set the pipeline name to New pipeline-2023041516464511, code repository to test001.git, and default branch to master.

POST https://{endpoint}/v5/54f90b75fc1447b1b65e8d3a9f77923d/api/pipeline-templates/ 434d660a96de423a935a0571c2223bca/create-pipeline

```
{
 "name" : "New Pipeline - 2023041516464511",
 "description" : ""
  "is_publish" : false,
 "sources" : [ {
 "type" : "code",
 "params" : {
 "git_type" : "codehub",
 "codehub_id" : "2111717853",
 "endpoint_id" : "",
    "default_branch" : "master",
 "git_url" : "https://example.com/cjrTest00002/test001.git",
 "ssh_git_url" : "git@example.com:cjrTest00002/test001.git",
 "web_url" : "",
     "repo_name" : "test001",
     "alias" : ""
 }
 } ]
}
```
# **Example Responses**

#### **Status code: 200**

**OK** 

{ "pipeline\_id" : "ad6b7f66283a45be9c1f82b06c831e59" }

# **Status Codes**

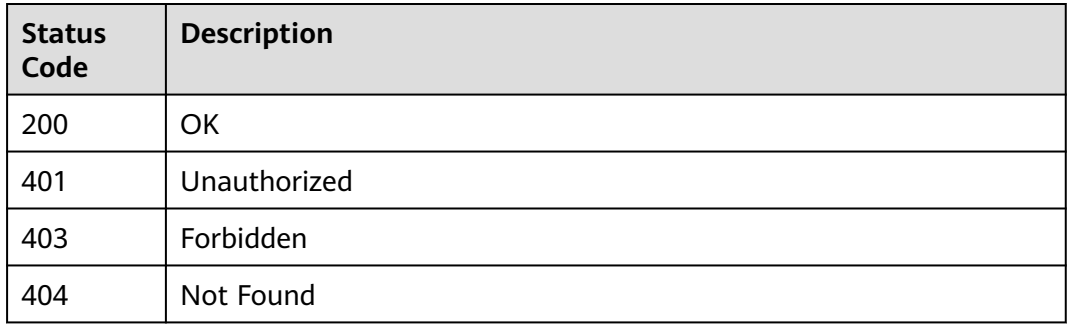

# **Error Codes**

See **[Error Codes](#page-247-0)**.

# **4.2.9 Creates a pipeline.**

# **Function**

Creates a pipeline.

# **URI**

POST /v5/{project\_id}/api/pipelines

#### **Table 4-86** Path Parameters

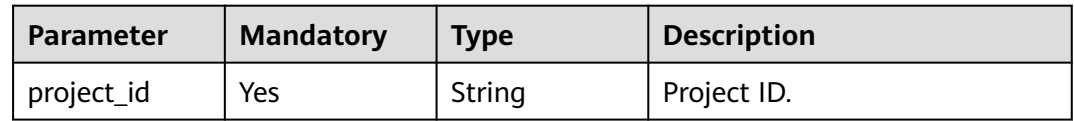

**Table 4-87** Query Parameters

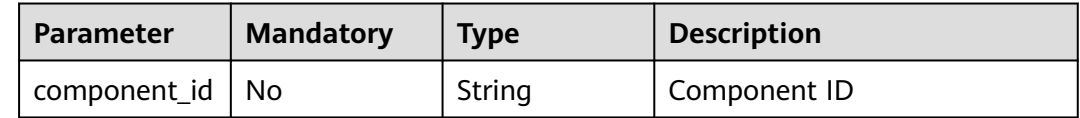

# **Request Parameters**

**Table 4-88** Request header parameters

| <b>Parameter</b> | <b>Mandatory</b> | <b>Type</b> | <b>Description</b>                                                                                                    |
|------------------|------------------|-------------|----------------------------------------------------------------------------------------------------|
| X-Auth-Token     | Yes              | String      | User token. Can be obtained<br>by calling the IAM API for<br>obtaining the user token (the<br>value of X-Subject-Token in<br>the response header). |

#### **Table 4-89** Request body parameters

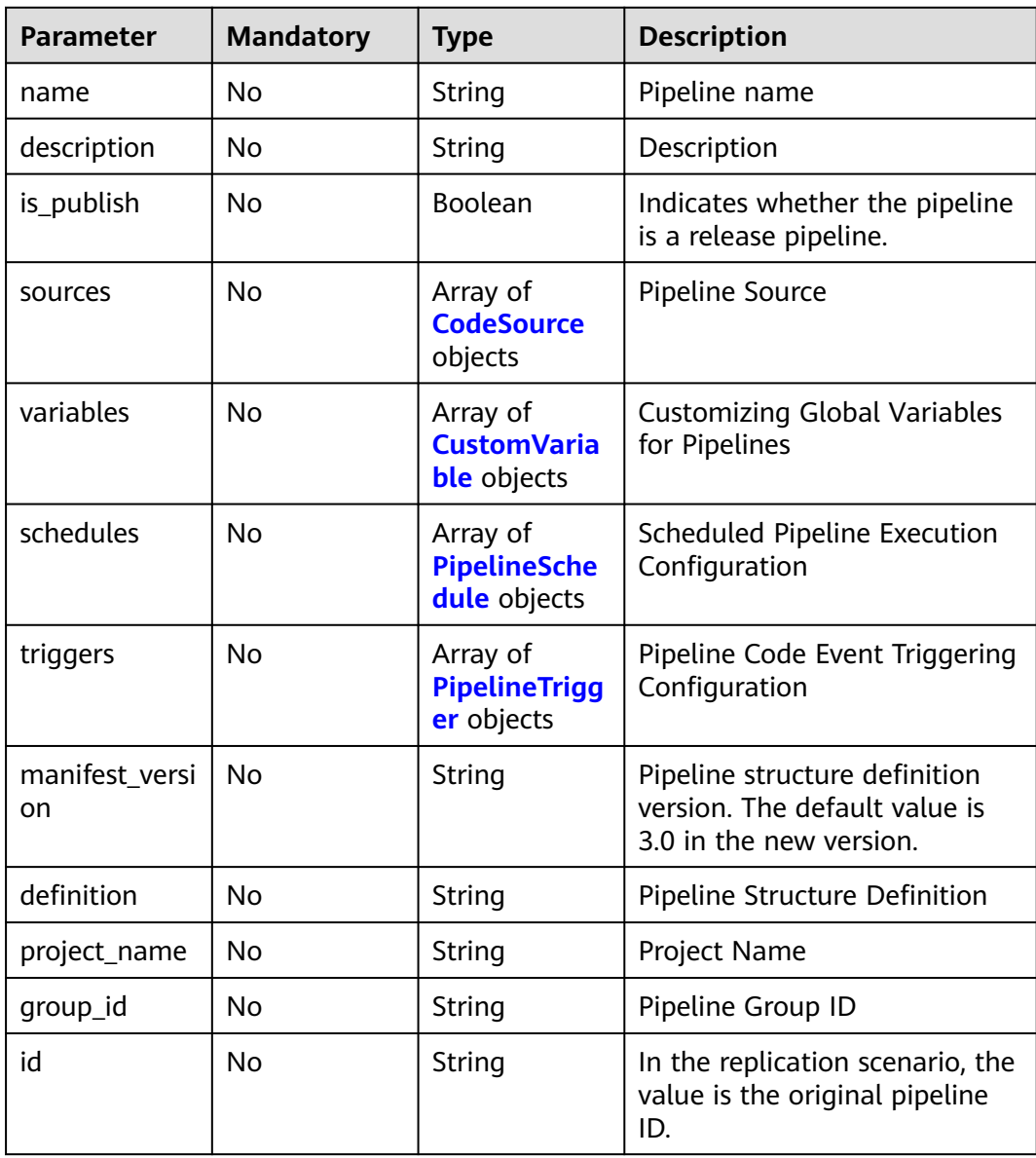

#### <span id="page-67-0"></span>**Table 4-90** CodeSource

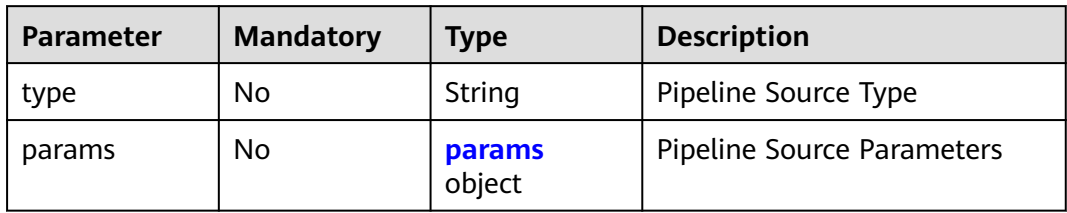

# **Table 4-91** params

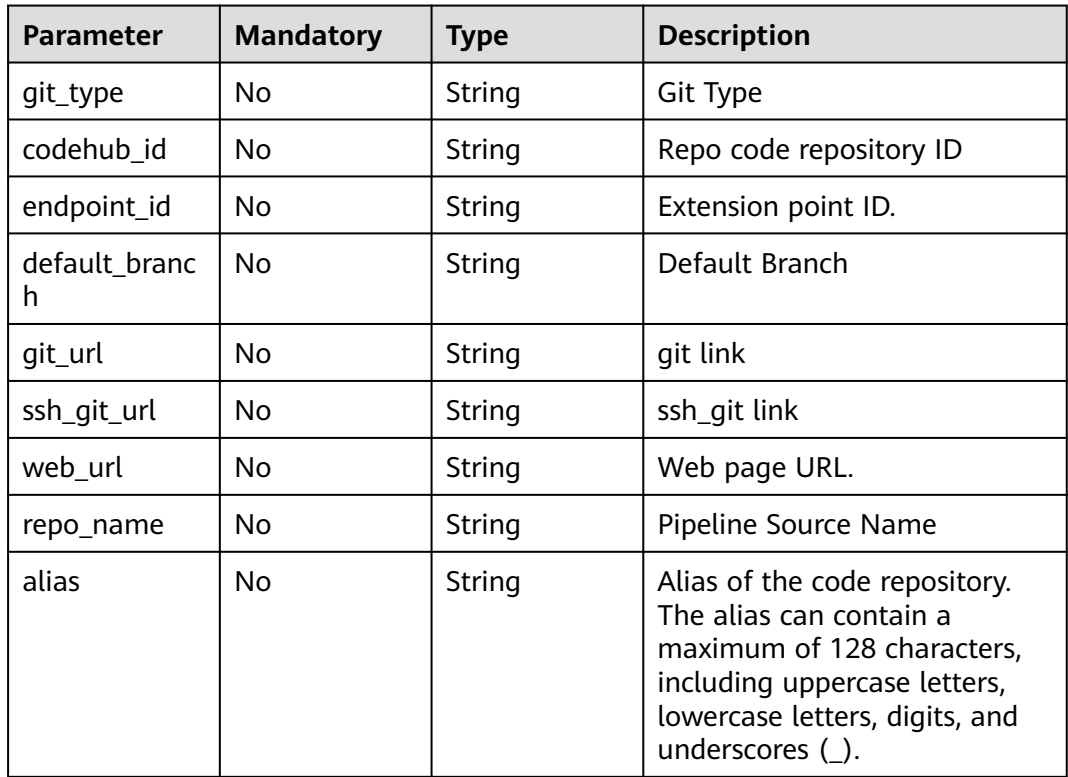

#### **Table 4-92** CustomVariable

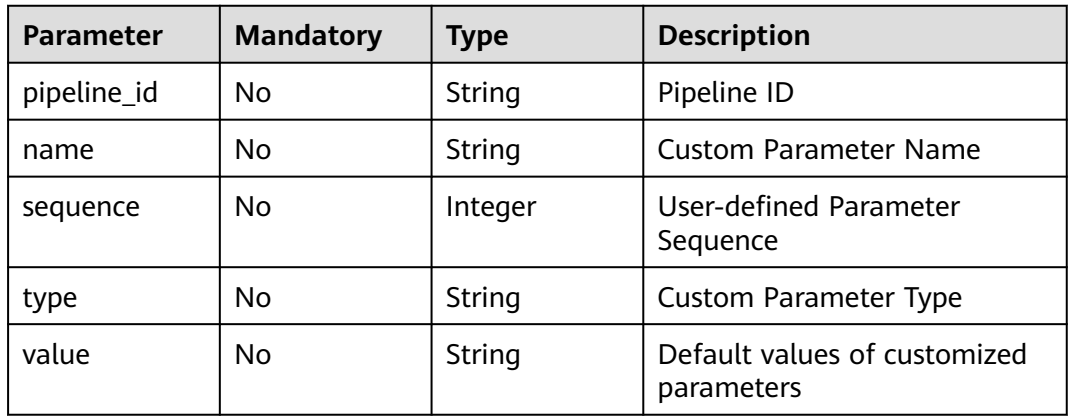

<span id="page-68-0"></span>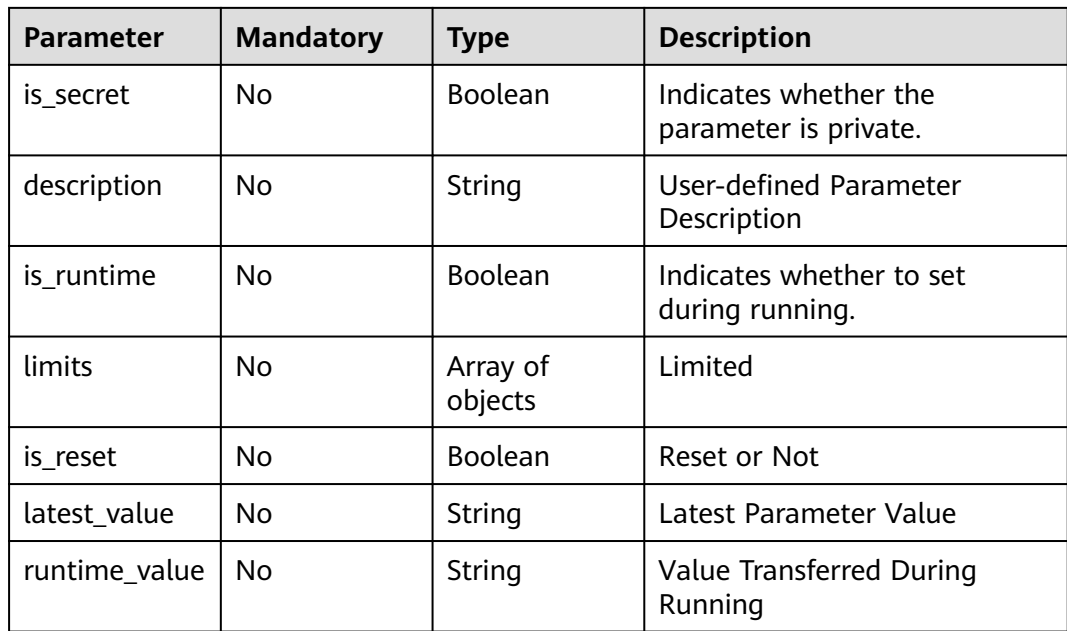

#### **Table 4-93** PipelineSchedule

| <b>Parameter</b> | <b>Mandatory</b> | <b>Type</b>          | <b>Description</b>      |
|------------------|------------------|----------------------|-------------------------|
| uuid             | No.              | String               | The task ID.            |
| type             | No.              | String               | Task Type               |
| name             | <b>No</b>        | String               | Task                    |
| enable           | <b>No</b>        | String               | Available or Not        |
| days_of_week     | No.              | Array of<br>integers | Specific time in a week |
| time_zone        | No.              | String               | Time Zone               |

**Table 4-94** PipelineTrigger

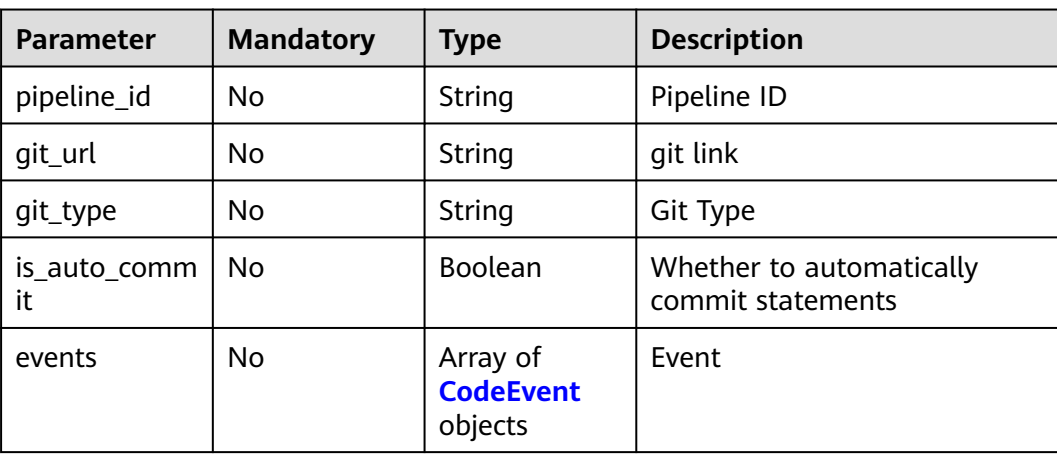

<span id="page-69-0"></span>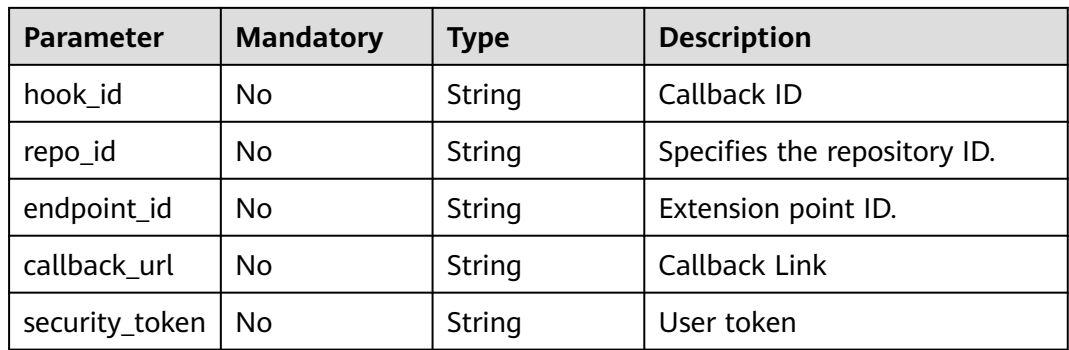

#### **Table 4-95** CodeEvent

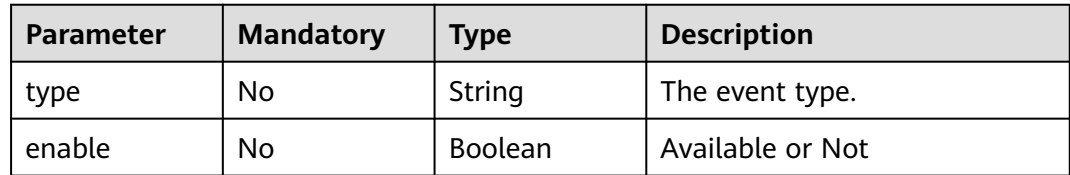

#### **Response Parameters**

**Status code: 200**

**Table 4-96** Response body parameters

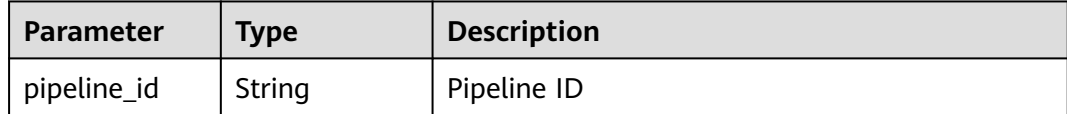

#### **Example Requests**

POST https://{endpoint}/v5/d80a8a6530324b7bac972cbb8a9f28ec/api/pipelines

```
{
  "name" : "New Pipeline-20231024204112",
  "description" : "",
  "is_publish" : false,
 "sources" : [ {
 "type" : "code",
   "params" : {
 "git_type" : "codehub",
 "codehub_id" : "2111699317",
 "endpoint_id" : "",
     "default_branch" : "master",
     "git_url" : "https://codehub.devcloud.cn-north-7.ulanqab.huawei.com/0213yjw100001/0213yjw1-
android.git",
     "ssh_git_url" : "git@codehub.devcloud.cn-north-7.ulanqab.huawei.com:0213yjw100001/0213yjw1-
android.git",
    "web_url" : ""
     "repo_name" : "0213yjw1-android",
     "alias" : ""
   }
 } ],
 "definition" : "{\"stages\": [_1\",\"sequence\":\"0\",\"jobs\":[{\"id\":\"\",\"stage_id
\":1698151278179,\"identifier\":\"1698151278179f6548479-2eaf-420a-92a4-92d9a711c51b\",\"name\":
```
\"Create Task in the {\"id\":1698151278179,\"identifier \":\"169815127817987dd9f1d-7821-46e4-89be-2a95b01b0533\",\"run\_always\":false,\"name\": \"Phase \",\"depends\_on\":[] ,\"timeout\":\"\",\"timeout\_unit\":\"\",\"steps\":[],\"exec\_type\":\"AGENTLESS\_JOB \",\"sequence\":0}],\"rule\_templates\":[],\"pre\":[{\"task\":\"official\_devcloud\_autoTrigger\",\"sequence \":0}],\"post\":[],\"depends\_on\":[]}]}" }

# **Example Responses**

#### **Status code: 200**

**OK** 

{ "pipeline\_id" : "8bfbd69eac154a0da341705a36294aca" }

# **Status Codes**

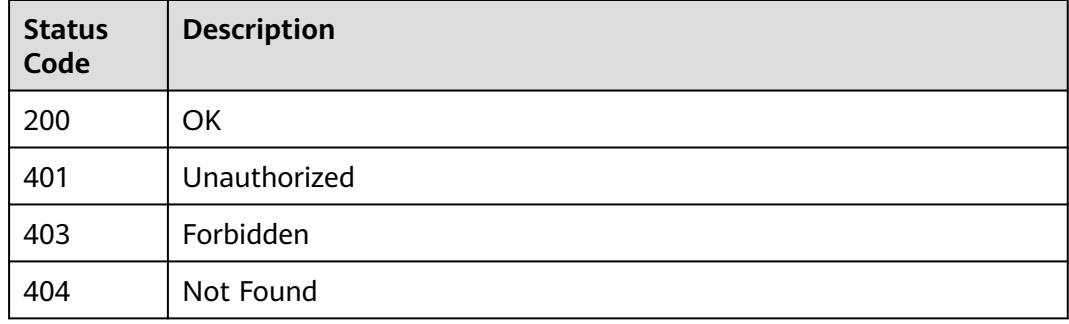

# **Error Codes**

See **[Error Codes](#page-247-0)**.

# **4.2.10 Re-trial Run Pipeline**

# **Function**

Re-trial Run Pipeline

# **URI**

PUT /v5/{project\_id}/api/pipelines/{pipeline\_id}/pipeline-runs/{pipeline\_run\_id}/ retry

#### **Table 4-97** Path Parameters

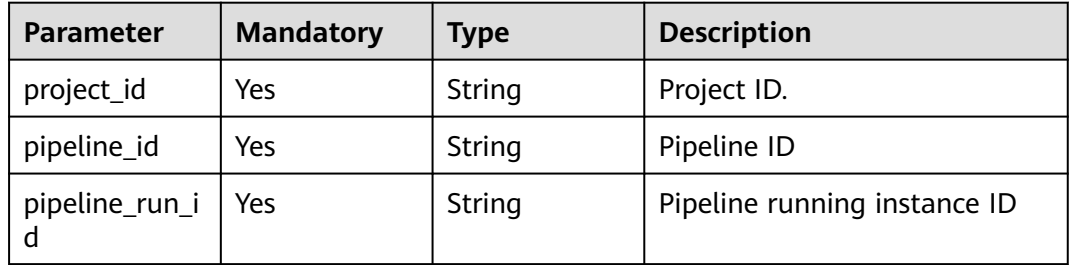

# **Request Parameters**

#### **Table 4-98** Request header parameters

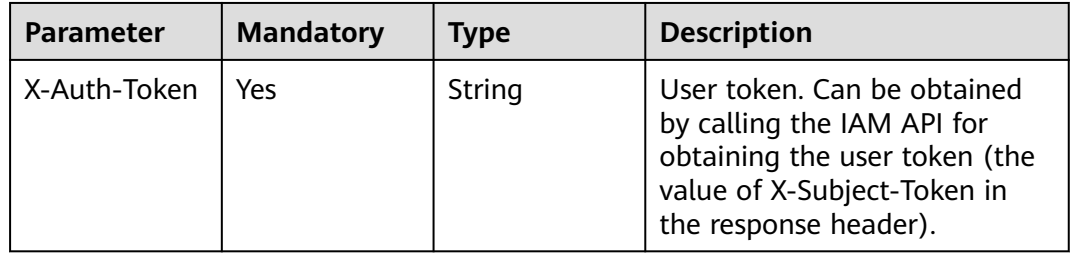

# **Response Parameters**

#### **Status code: 200**

#### **Table 4-99** Response body parameters

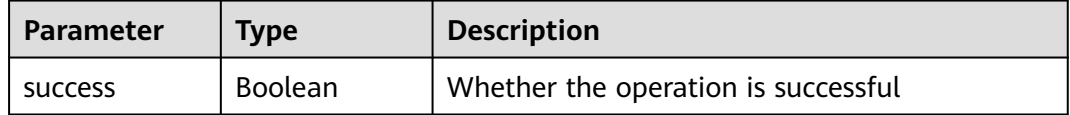

# **Example Requests**

PUT https://{endpoint}/v5/d80a8a6530324b7bac972cbb8a9f28ec/api/pipelines/ 8bfbd69eac154a0da341705a36294aca/pipeline-runs/94511c7207474053ab5f6e2dd5624cd5/retry

# **Example Responses**

#### **Status code: 200**

**OK** 

{ "success" : true }

# **Status Codes**

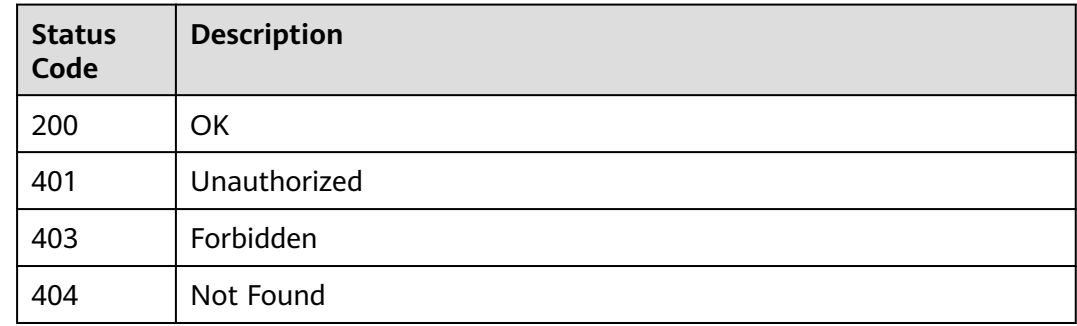
# **Error Codes**

See **[Error Codes](#page-247-0)**.

# **4.2.11 Pass the manual review.**

# **Function**

Pass the manual review.

### **URI**

POST /v5/{project\_id}/api/pipelines/{pipeline\_id}/pipeline-runs/{pipeline\_run\_id}/ jobs/{job\_run\_id}/steps/{step\_run\_id}/pass

### **Table 4-100** Path Parameters

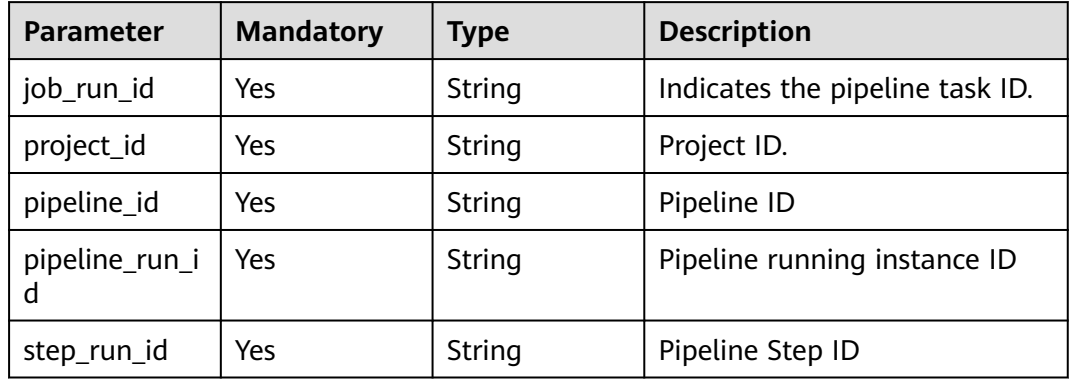

# **Request Parameters**

None

### **Response Parameters**

### **Status code: 200**

**Table 4-101** Response body parameters

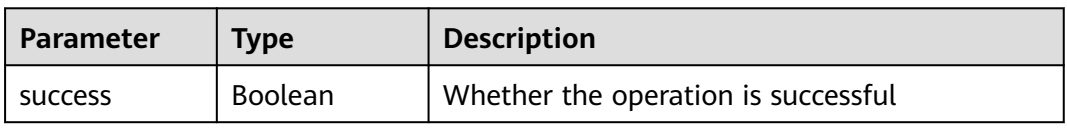

# **Example Requests**

POST https://{endpoint}/v5/d80a8a6530324b7bac972cbb8a9f28ec/api/pipelines/ 8bfbd69eac154a0da341705a36294aca/pipeline-runs/94511c7207474053ab5f6e2dd5624cd5/jobs/ d2ce3825a5e147dd98793ef6e76d038e/steps/f2f0441226444c1199ca0cce8d24074f/pass

# **Example Responses**

### **Status code: 200**

**OK** 

{ "success" : true }

# **Status Codes**

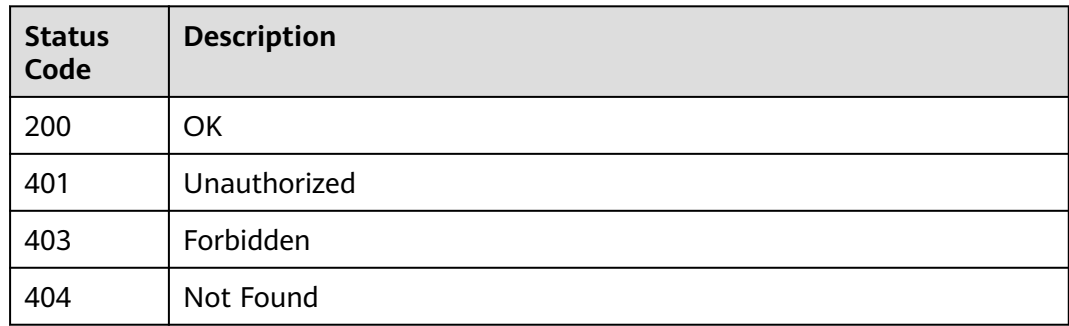

# **Error Codes**

See **[Error Codes](#page-247-0)**.

# **4.2.12 Reject to Manual Review**

# **Function**

Reject to Manual Review

# **URI**

POST /v5/{project\_id}/api/pipelines/{pipeline\_id}/pipeline-runs/{pipeline\_run\_id}/ jobs/{job\_run\_id}/steps/{step\_run\_id}/refuse

### **Table 4-102** Path Parameters

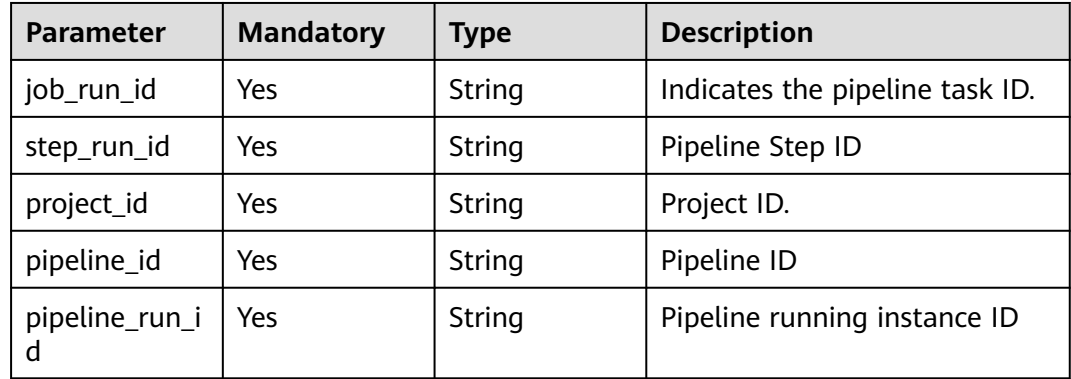

# **Request Parameters**

None

### **Response Parameters**

### **Status code: 200**

**Table 4-103** Response body parameters

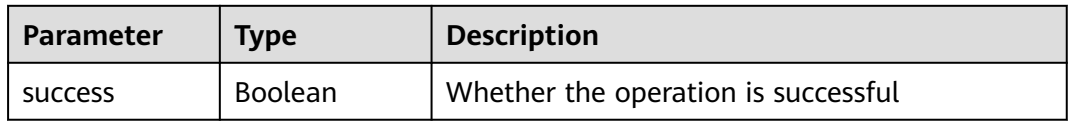

### **Example Requests**

POST https://v5/d80a8a6530324b7bac972cbb8a9f28ec/api/pipelines/8bfbd69eac154a0da341705a36294aca/ pipeline-runs/12abeb9da0964cf3bd3ffd6813153e12/jobs/97b4991cf3374d8d96e08b38f79c8827/steps/ 6ff8e898026447a9a3eaa592e94b9384/refuse

### **Example Responses**

#### **Status code: 200**

**OK** 

{ "success" : true }

# **Status Codes**

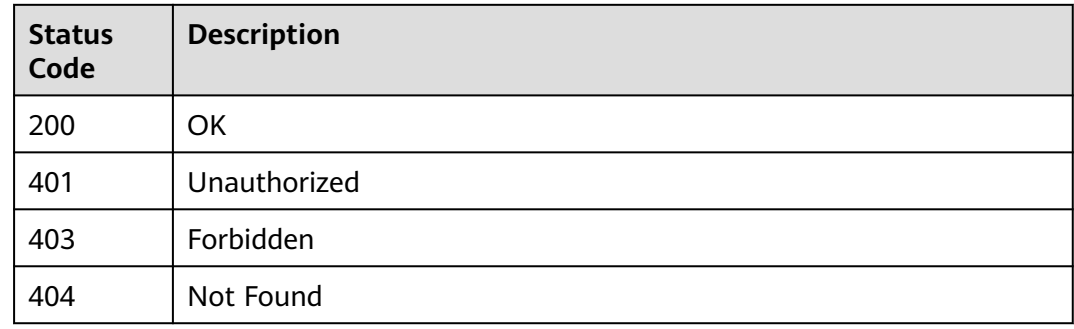

# **Error Codes**

See **[Error Codes](#page-247-0)**.

# **4.2.13 Querying Pipeline Logs**

# **Function**

Querying Pipeline Logs

# **URI**

POST /v5/{project\_id}/api/pipelines/{pipeline\_id}/pipeline-runs/{pipeline\_run\_id}/ jobs/{job\_run\_id}/steps/{step\_run\_id}/logs

**Table 4-104** Path Parameters

| <b>Parameter</b>    | <b>Mandatory</b> | Type   | <b>Description</b>              |
|---------------------|------------------|--------|---------------------------------|
| project_id          | Yes              | String | Project ID.                     |
| pipeline_id         | Yes              | String | Pipeline ID                     |
| pipeline_run_i<br>d | Yes              | String | Pipeline running instance ID    |
| job_run_id          | Yes              | String | Indicates the pipeline task ID. |
| step_run_id         | Yes              | String | Pipeline Step ID                |

# **Request Parameters**

**Table 4-105** Request body parameters

| <b>Parameter</b> | <b>Mandatory</b> | Type   | <b>Description</b>          |
|------------------|------------------|--------|-----------------------------|
| start_offset     | No               | Long   | Log Start Offset            |
| end offset       | No               | Long   | Log End Offset              |
| limit            | Yes              | Long   | Maximum number of log lines |
| sort             | Yes              | String | Sorting rule ["asc","desc"] |

# **Response Parameters**

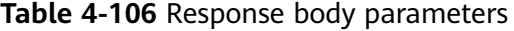

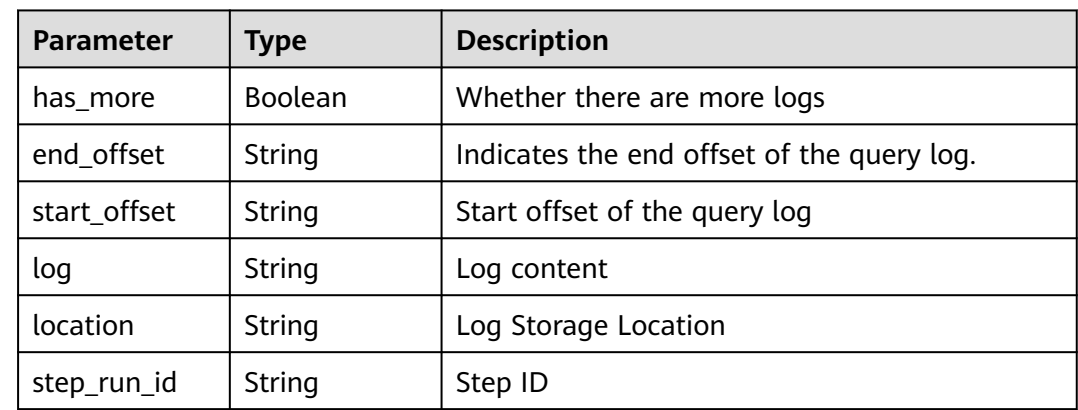

### **Example Requests**

https://{endpoint}/v5/d80a8a6530324b7bac972cbb8a9f28ec/pipelines/e2bcbd561fbc4fd89577fb27c80b09a6/ pipeline-runs/9e91b1fd7ce743b7a1b7a2458bcf76c7/jobs/6ce8600f396c4d5ba5290201ba9fd762/steps/ 7a1a7bb1b5e74d1c944d8b8971621033/logs

{ "start\_offset" : 0, "end\_offset" : 0, "limit" : 500, "sort" : "asc" }

### **Example Responses**

#### **Status code: 200**

Response Body for Querying Logs

{ "has\_more" : false, "end\_offset" : "25705", "start\_offset" : "6132", "log" : "[2023/11/24 21:49:32.198 GMT+08:00] [INFO] [real\_stage: Execute Shell]: This step starts to be executed.\n[2023/11/24 21:49:32.201 GMT+08:00] [INFO] [real\_stage: Shell]: ================== start to do VmExecutionStep =================\n[2023/11/24 21:49:32.207 GMT+08:00] [INFO] [real\_stage: Shell]: [frame] start to send status data to service.\n[2023/11/24 21:49:32.225 GMT+08:00] [INFO] [real\_stage: Shell]: [frame] finish to save status data to service.\n[2023/11/24 21:49:32.777 GMT+08:00] [INFO] [real\_stage: execution shell]: slave arch: amd64\n[2023/11/24 21:49:33.330 GMT+08:00] [INFO] [real\_stage: Shell]: download file result: SUCCESS\n[2023/11/24 21:49:36.547 GMT+08:00] [2023-11-24 21:49:36] [INFO] =========== flow agent launched in [octopus\_container] ===========\n[2023/11/24 21:49:36.548 GMT+08:00] [2023-11-24 21:49:36] [INFO] =========== use env job loader =========== \n[2023/11/24 21:49:36.548 GMT+08:00] [2023-11-24 21:49:36] [INFO] start to do status callback \n[2023/11/24 21:49:36.548 GMT+08:00] [2023-11-24 21:49:36] [INFO] successfully callback to flow service \n[2023/11/24 21:49:36.548 GMT+08:00] [2023-11-24 21:49:36] [INFO] step begin: [1/1]- [Execute Shell] \n[2023/11/24 21:49:36.548 GMT+08:00] [2023-11-24 21:49:36] [INFO] start to use official executor [official\_shell\_plugin]\n[2023/11/24 21:49:36.548 GMT+08:00] [2023-11-24 21:49:36] [INFO] ###############################@@@ [step start] @@@###############################\n[2023/11/24 21:49:36.548 GMT+08:00] [2023-11-24 21:49:36] [INFO] =========== start to use script executor ===========\n[2023/11/24 21:49:36.548 GMT +08:00] [2023-11-24 21:49:36] [INFO] =========== start to execute shell pre function [make temp dir] ===========\n[2023/11/24 21:49:36.548 GMT+08:00] [2023-11-24 21:49:36] [INFO] =========== shell pre function [make temp dir] current temp dir:[/data/workspace/ 6ce8600f396c4d5ba5290201ba9fd762/7a1a7bb1b5e74d1c944d8b8971621033] ===========\n[2023/11/24 21:49:36.548 GMT+08:00] [2023-11-24 21:49:36] [INFO] =========== end to execute shell pre function [make temp dir] successfully ===========\n[2023/11/24 21:49:36.548 GMT+08:00] [2023-11-24 21:49:36]  $[INFO]$  ========== start to execute custom shell ========== $\n n[2023/11/24 21:49:36.548 GMT+08:00]$ [2023-11-24 21:49:36] [INFO] 1\n[2023/11/24 21:49:36.548 GMT+08:00] [2023-11-24 21:49:36] [INFO]  $=$  $=$  $=$  $=$  $=$  $=$  $=$  $=$  $inish$  to use script executor with status success  $=$  $=$  $=$  $=$  $=$  $\frac{1}{2023/11/24}$  21:49:36.548 GMT+08:00] [2023-11-24 21:49:36] [INFO] ################################@@@ [step end] @@@################################\n[2023/11/24 21:49:36.548 GMT+08:00] [2023-11-24 21:49:36] [INFO] finish to use official executor\nThe [2023/11/24 21:49:36.548 GMT+08:00] [2023-11-24 21:49:36] [INFO] step executes Shell succeed.\n[2023/11/24 21:49:36.548 GMT+08:00] [2023-11-24 21:49:36] [INFO] start to do data callback with context:[{1eaa92ecea2a42cab78e5269963a48c1 6ce8600f396c4d5ba5290201ba9fd762 7a1a7bb1b5e74d1c944d8b8971621033 0}]\n[2023/11/24 21:49:36.548 GMT+08:00] [2023-11-24 21:49:36] [INFO] successfully callback to flow service\n[2023/11/24 21:49:36.548 GMT+08:00] [2023-11-24 21:49:36] [INFO] current step, duration time: [0.030766842]\n[2023/11/24 21:49:36.548 GMT+08:00] [2023-11-24 21:49:36] [INFO] start to do status callback\n[2023/11/24 21:49:36.548 GMT+08:00] [2023-11-24 21:49:36] [INFO] successfully callback to flow service\n[2023/11/24 21:49:36.548 GMT+08:00] [2023-11-24 21:49:36] [INFO] =========== flow agent end ===========\n[2023/11/24 21:49:36.563 GMT+08:00] [INFO] [real\_stage: Shell]: [frame] start to send status data to service.\n[2023/11/24 21:49:36.563 GMT+08:00] [INFO] [real\_stage: Shell]: This step is complete.", "location" : "jenkins",

 "step\_run\_id" : "7a1a7bb1b5e74d1c944d8b8971621033" }

# **Status Codes**

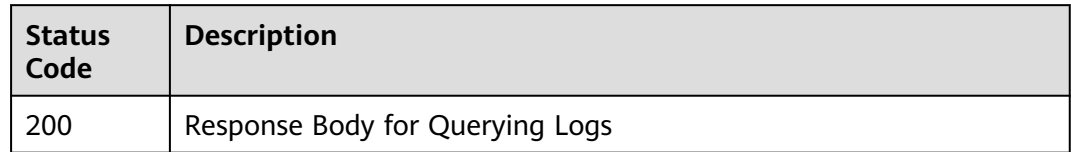

# **Error Codes**

See **[Error Codes](#page-247-0)**.

# **4.3 Manage by group**

# **4.3.1 Creating a Pipeline Group**

# **Function**

Creating a Pipeline Group

### **URI**

POST /v5/{project\_id}/api/pipeline-group/create

### **Table 4-107** Path Parameters

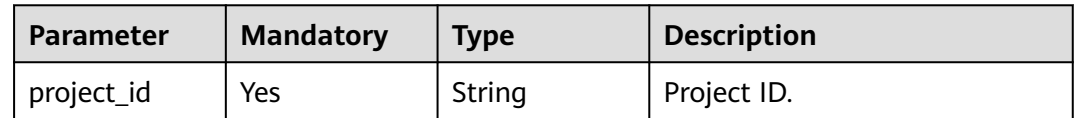

# **Request Parameters**

**Table 4-108** Request header parameters

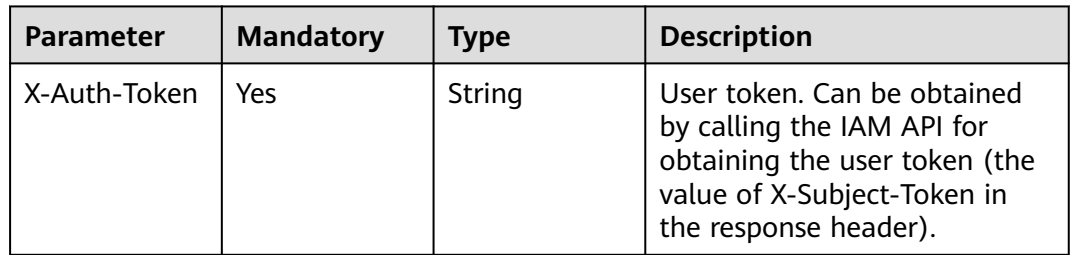

| Parameter  | <b>Mandatory</b> | <b>Type</b> | <b>Description</b>  |
|------------|------------------|-------------|---------------------|
| name       | Yes              | String      | Pipeline Group Name |
| project_id | Yes              | String      | Project name        |
| parent_id  | No.              | String      | Parent group ID.    |

**Table 4-109** Request body parameters

# **Response Parameters**

### **Status code: 200**

### **Table 4-110** Response body parameters

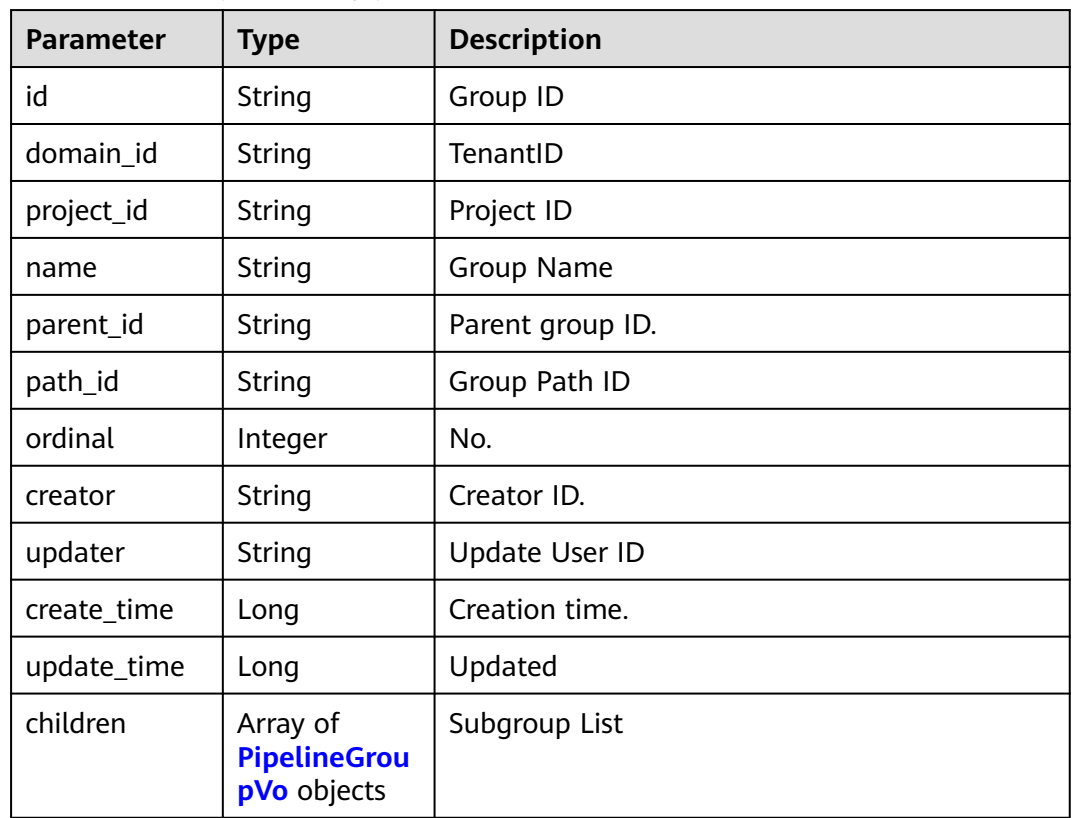

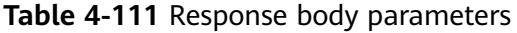

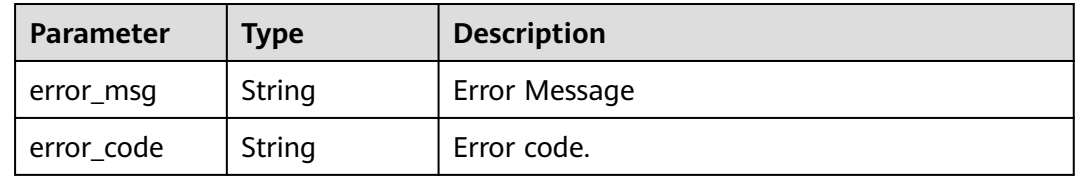

# **Example Requests**

Create group G1.

POST https://{endpoint}/v5/{project\_id}/api/pipeline-group/create

```
{
  "name" : "G1",
 "project_id" : "d80a8a6530324b7bac972cbb8a9f28ec",
 "parent_id" : ""
}
```
# **Example Responses**

#### **Status code: 200**

**OK** 

```
{
  "id" : "58d55f8a646443a984e7399632b3963e",
 "domain_id" : "ce8df55870164338a72d7e828a966a2a",
 "project_id" : "d80a8a6530324b7bac972cbb8a9f28ec",
 "name" : "G1",
 "parent_id" : "",
 "path_id" : "58d55f8a646443a984e7399632b3963e",
 "ordinal" : 0,
  "creator" : "847a5317086c41798469d0868535943a",
  "updater" : null,
  "create_time" : null,
 "update_time" : null,
  "children" : null
}
```
# **Status Codes**

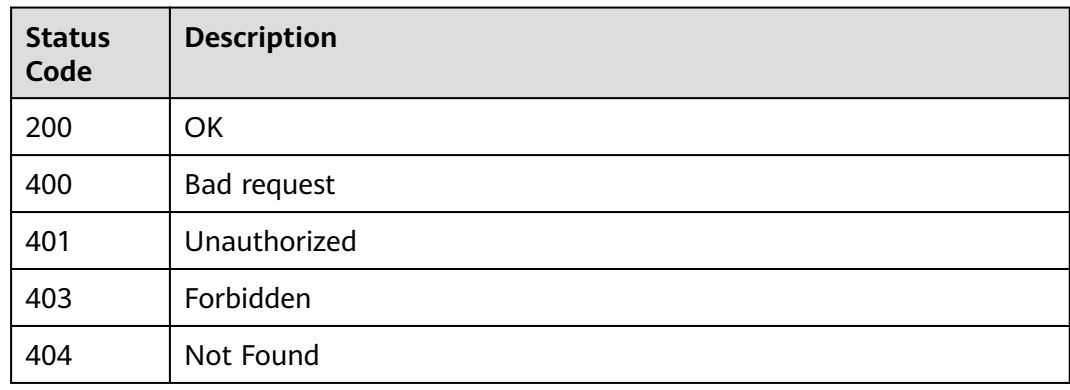

# **Error Codes**

See **[Error Codes](#page-247-0)**.

# **4.3.2 Updating a Pipeline Group**

# **Function**

Updating a Pipeline Group

# **URI**

POST /v5/{project\_id}/api/pipeline-group/update

### **Table 4-112** Path Parameters

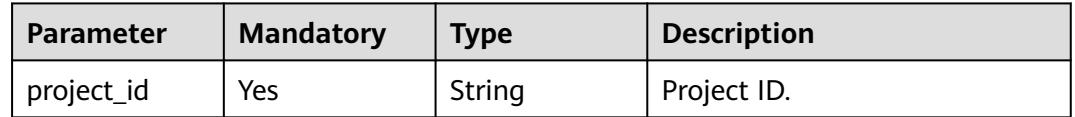

# **Request Parameters**

**Table 4-113** Request header parameters

| <b>Parameter</b> | <b>Mandatory</b> | Type   | <b>Description</b>                                                                                                    |
|------------------|------------------|--------|----------------------------------------------------------------------------------------------------|
| X-Auth-Token     | Yes              | String | User token. Can be obtained<br>by calling the IAM API for<br>obtaining the user token (the<br>value of X-Subject-Token in<br>the response header). |

**Table 4-114** Request body parameters

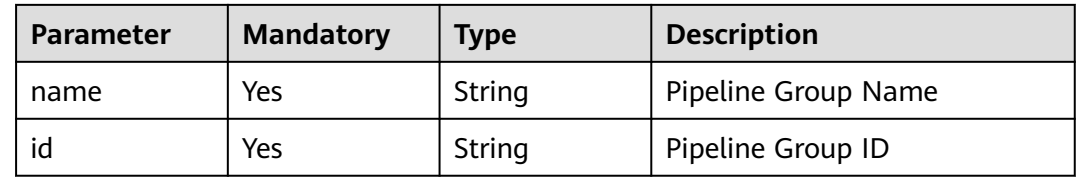

# **Response Parameters**

### **Status code: 200**

**Table 4-115** Response body parameters

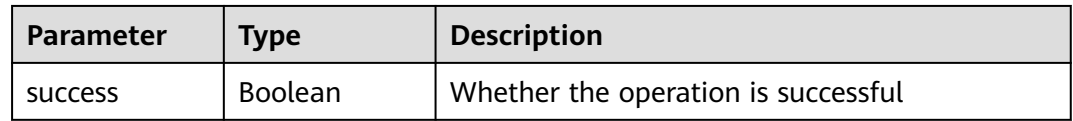

| Parameter  | <b>Type</b> | <b>Description</b> |
|------------|-------------|--------------------|
| error_msg  | String      | Error Message      |
| error_code | String      | Error code.        |

**Table 4-116** Response body parameters

### **Example Requests**

Change the group name to New Group 2.

POST https://{endpoint}/v5/d80a8a6530324b7bac972cbb8a9f28ec/api/pipeline-group/update

```
{
 "name" : "Creating group 2",
 "id" : "1d0ae9894c8549a88931539d1959c571"
}
```
# **Example Responses**

### **Status code: 200**

**OK** 

{ "success" : true }

# **Status Codes**

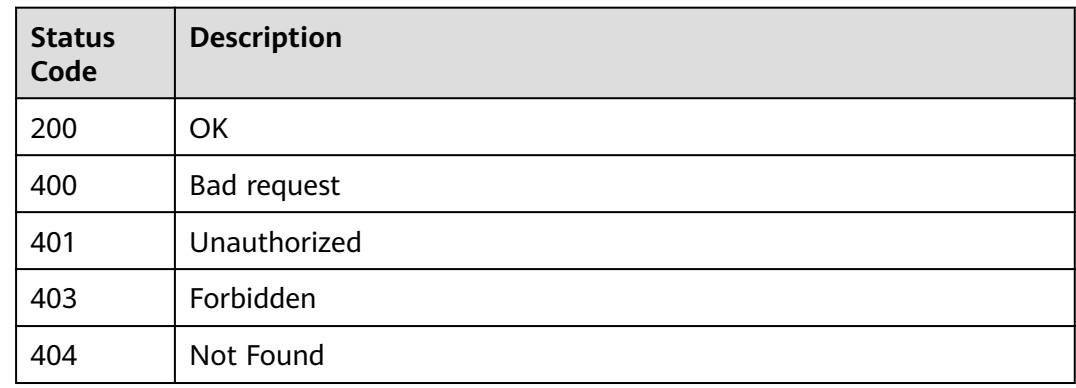

# **Error Codes**

See **[Error Codes](#page-247-0)**.

# **4.3.3 Deleting a Pipeline Group**

# **Function**

Deleting a Pipeline Group

# **URI**

### DELETE /v5/{project\_id}/api/pipeline-group/delete

### **Table 4-117** Path Parameters

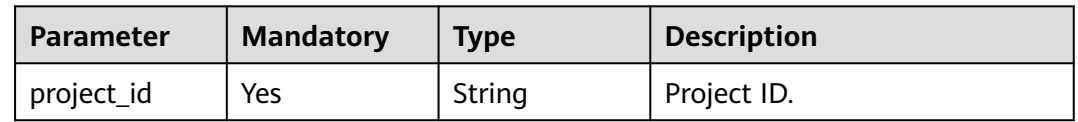

### **Table 4-118** Query Parameters

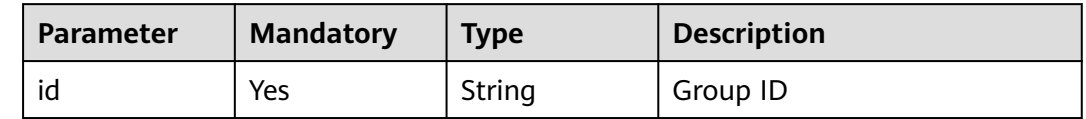

# **Request Parameters**

**Table 4-119** Request header parameters

| <b>Parameter</b> | <b>Mandatory</b> | <b>Type</b> | <b>Description</b>                                                                                                    |
|------------------|------------------|-------------|----------------------------------------------------------------------------------------------------|
| X-Auth-Token     | Yes              | String      | User token. Can be obtained<br>by calling the IAM API for<br>obtaining the user token (the<br>value of X-Subject-Token in<br>the response header). |

### **Response Parameters**

### **Status code: 200**

**Table 4-120** Response body parameters

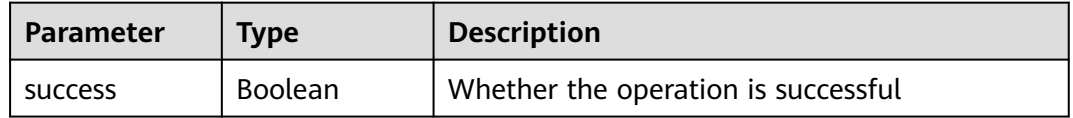

### **Status code: 400**

**Table 4-121** Response body parameters

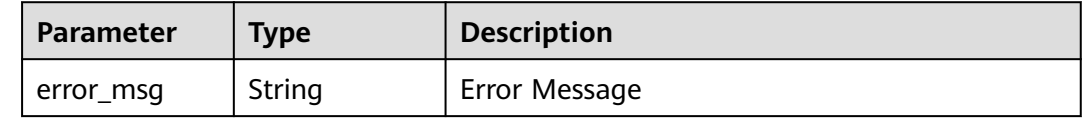

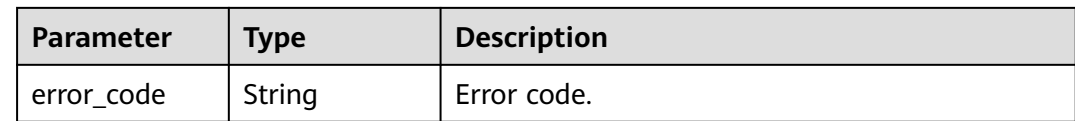

### **Example Requests**

DELETE https://{endpoint}/v5/d80a8a6530324b7bac972cbb8a9f28ec/api/pipeline-group/delete? id=1d0ae9894c8549a88931539d1959c571

### **Example Responses**

**Status code: 200**

**OK** 

{ "success" : true }

# **Status Codes**

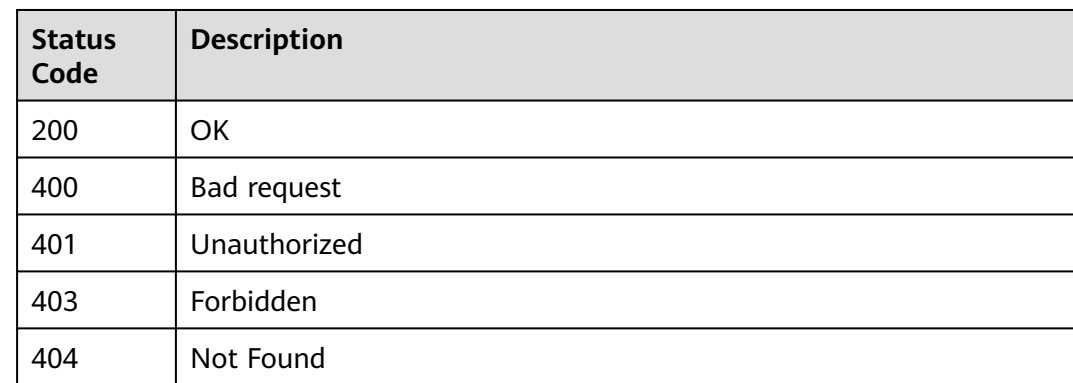

### **Error Codes**

See **[Error Codes](#page-247-0)**.

# **4.3.4 Querying the Pipeline Group Tree**

# **Function**

Querying the Pipeline Group Tree

### **URI**

GET /v5/{project\_id}/api/pipeline-group/tree

### <span id="page-84-0"></span>**Table 4-122** Path Parameters

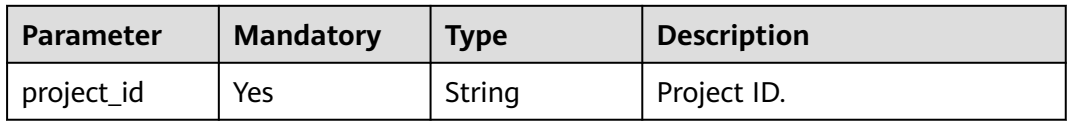

# **Request Parameters**

**Table 4-123** Request header parameters

| <b>Parameter</b> | <b>Mandatory</b> | <b>Type</b> | <b>Description</b>                                                                                                    |
|------------------|------------------|-------------|----------------------------------------------------------------------------------------------------|
| X-Auth-Token     | Yes              | String      | User token. Can be obtained<br>by calling the IAM API for<br>obtaining the user token (the<br>value of X-Subject-Token in<br>the response header). |

# **Response Parameters**

### **Status code: 200**

**Table 4-124** Response body parameters

| <b>Parameter</b> | <b>Type</b>                                    | <b>Description</b> |
|------------------|------------------------------------------------|--------------------|
| [items]          | Array of<br>PipelineGrou<br><b>pVo</b> objects | OK                 |

**Table 4-125** PipelineGroupVo

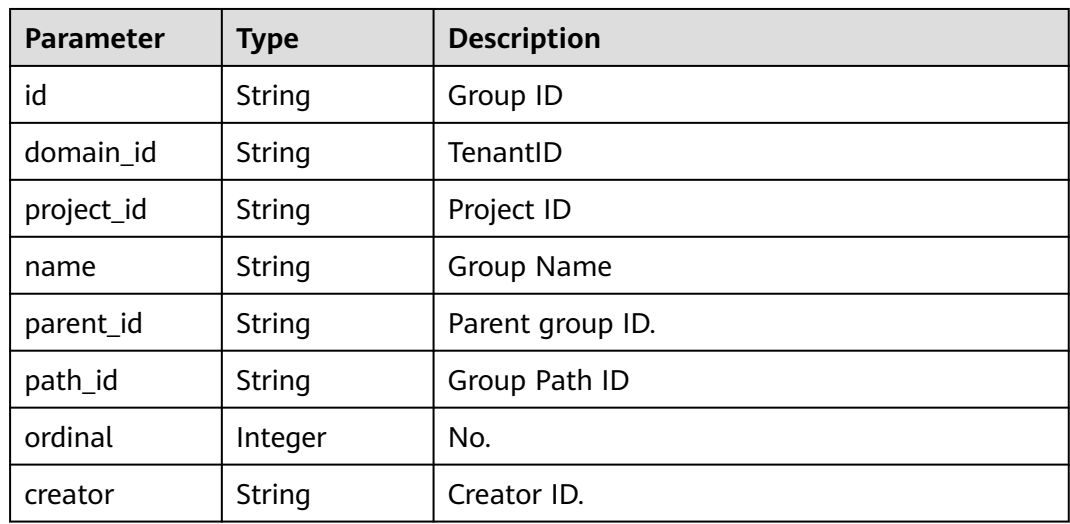

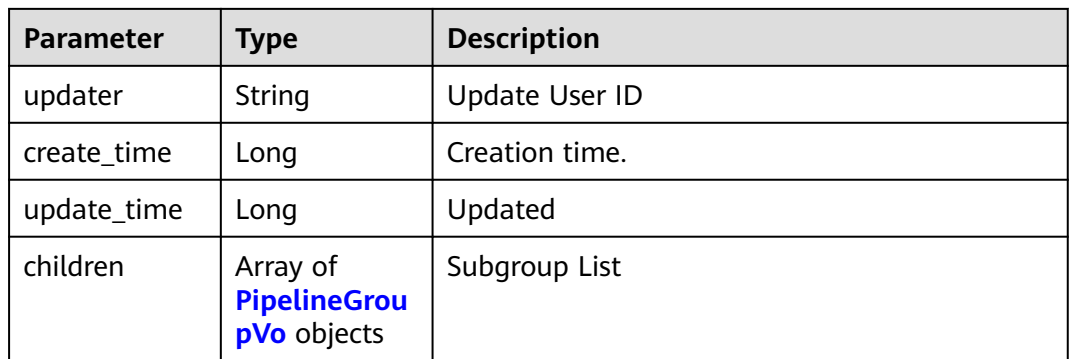

#### **Status code: 400**

**Table 4-126** Response body parameters

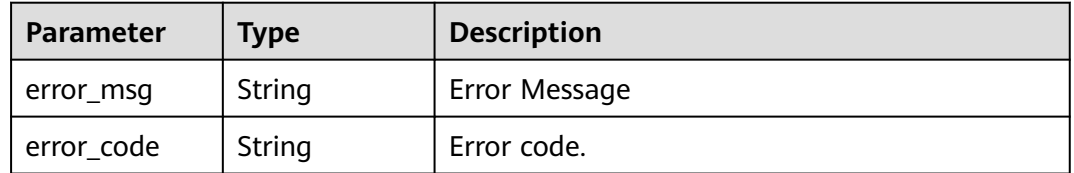

### **Example Requests**

GET https://{endpoint}/v5/d80a8a6530324b7bac972cbb8a9f28ec/api/pipeline-group/tree

### **Example Responses**

#### **Status code: 200**

#### OK

```
[ {
  "id" : "894daf0db79c4ccb839490770fa06596",
  "domain_id" : "ce8df55870164338a72d7e828a966a2a",
  "project_id" : "d80a8a6530324b7bac972cbb8a9f28ec",
  "name" : "Creating a Group 22",
 "parent_id" : ""
  "path_id" : "894daf0db79c4ccb839490770fa06596",
  "ordinal" : 2,
 "creator" : "847a5317086c41798469d0868535943a",
 "updater" : null,
  "create_time" : 1698487536000,
  "update_time" : null,
  "children" : null
}, {
 "id" : "2ca78947b25847a9ab68a07d8ef1347b",
  "domain_id" : "ce8df55870164338a72d7e828a966a2a",
  "project_id" : "d80a8a6530324b7bac972cbb8a9f28ec",
  "name" : "Creating group 11",
 "parent_id" : "",
 "path_id" : "2ca78947b25847a9ab68a07d8ef1347b",
 "ordinal" : 1,
  "creator" : "847a5317086c41798469d0868535943a",
  "updater" : null,
  "create_time" : 1698487008000,
  "update_time" : null,
  "children" : null
```

```
}, {
  "id" : "58d55f8a646443a984e7399632b3963e",
 "domain_id" : "ce8df55870164338a72d7e828a966a2a",
 "project_id" : "d80a8a6530324b7bac972cbb8a9f28ec",
  "name" : "G2",
 "parent_id" : ""
  "path_id" : "58d55f8a646443a984e7399632b3963e",
  "ordinal" : 0,
  "creator" : "847a5317086c41798469d0868535943a",
  "updater" : "847a5317086c41798469d0868535943a",
  "create_time" : 1698484566000,
  "update_time" : 1698485674000,
  "children" : [ {
   "id" : "d805c90bf99049d3a49e83d2024df6b8",
 "domain_id" : "ce8df55870164338a72d7e828a966a2a",
 "project_id" : "d80a8a6530324b7bac972cbb8a9f28ec",
   "name" : "Creating group 3",
   "parent_id" : "58d55f8a646443a984e7399632b3963e",
   "path_id" : "58d55f8a646443a984e7399632b3963e.d805c90bf99049d3a49e83d2024df6b8",
   "ordinal" : 1,
   "creator" : "847a5317086c41798469d0868535943a",
   "updater" : "847a5317086c41798469d0868535943a",
   "create_time" : 1698487527000,
   "update_time" : 1698487868000,
   "children" : null
  }, {
   "id" : "ebb779b3b9f742e181b1f6829fa1aca0",
   "domain_id" : "ce8df55870164338a72d7e828a966a2a",
 "project_id" : "d80a8a6530324b7bac972cbb8a9f28ec",
 "name" : "Creating a Group",
   "parent_id" : "58d55f8a646443a984e7399632b3963e",
   "path_id" : "58d55f8a646443a984e7399632b3963e.ebb779b3b9f742e181b1f6829fa1aca0",
   "ordinal" : 0,
   "creator" : "847a5317086c41798469d0868535943a",
   "updater" : null,
   "create_time" : 1698485344000,
  "update_time" : null,
   "children" : [ {
     "id" : "1b80aa3df0984e9caffefdc4e557524e",
     "domain_id" : "ce8df55870164338a72d7e828a966a2a",
     "project_id" : "d80a8a6530324b7bac972cbb8a9f28ec",
     "name" : "Creating group 4",
     "parent_id" : "ebb779b3b9f742e181b1f6829fa1aca0",
    "path_id"
"58d55f8a646443a984e7399632b3963e.ebb779b3b9f742e181b1f6829fa1aca0.1b80aa3df0984e9caffefdc4e5
57524e",
     "ordinal" : 2,
    "creator" : "847a5317086c41798469d0868535943a",
     "updater" : null,
 "create_time" : 1698487502000,
 "update_time" : null,
    "children" : null
   }, {
     "id" : "6bc8a3cda52c41fe84d71c9ff86161ea",
    "domain_id" : "ce8df55870164338a72d7e828a966a2a",
     "project_id" : "d80a8a6530324b7bac972cbb8a9f28ec",
     "name" : "Creating group 3",
    "parent_id" : "ebb779b3b9f742e181b1f6829fa1aca0",
     "path_id" : 
"58d55f8a646443a984e7399632b3963e.ebb779b3b9f742e181b1f6829fa1aca0.6bc8a3cda52c41fe84d71c9ff8
6161ea",
     "ordinal" : 1,
 "creator" : "847a5317086c41798469d0868535943a",
 "updater" : null,
 "create_time" : 1698486710000,
 "update_time" : null,
     "children" : null
 } ]
```
 } ] } ]

# **Status Codes**

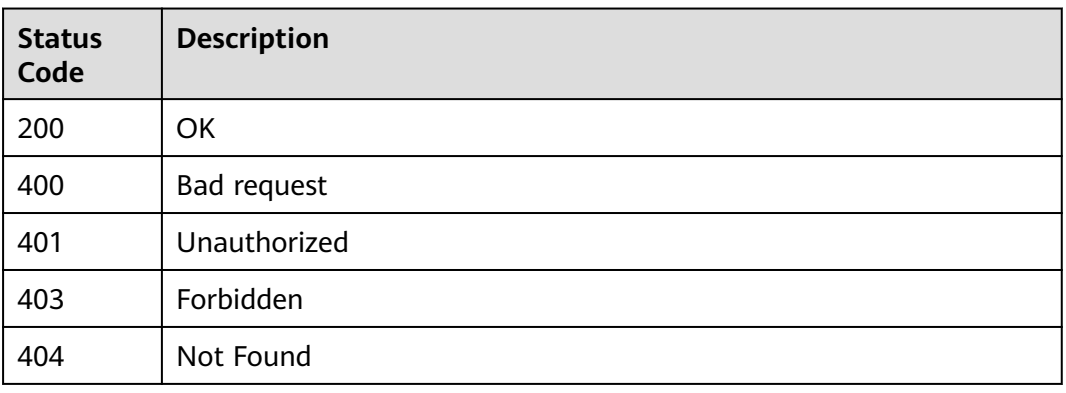

# **Error Codes**

See **[Error Codes](#page-247-0)**.

# **4.3.5 Move pipelines to a group in batches.**

# **Function**

Move pipelines to a group in batches.

# **URI**

POST /v5/{project\_id}/api/pipeline-group/pipeline/move

### **Table 4-127** Path Parameters

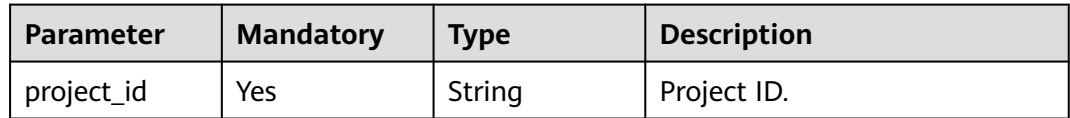

### **Request Parameters**

### **Table 4-128** Request header parameters

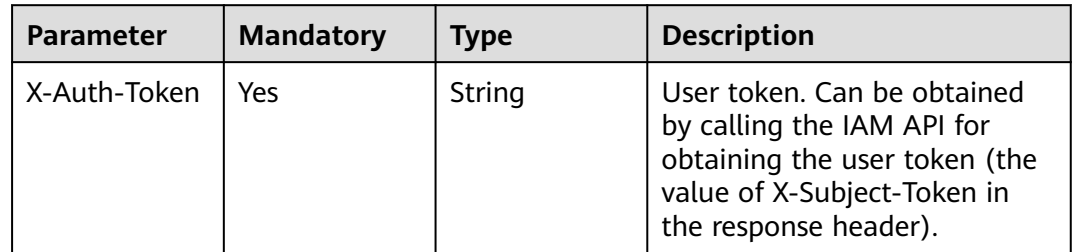

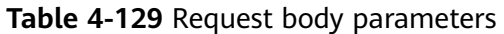

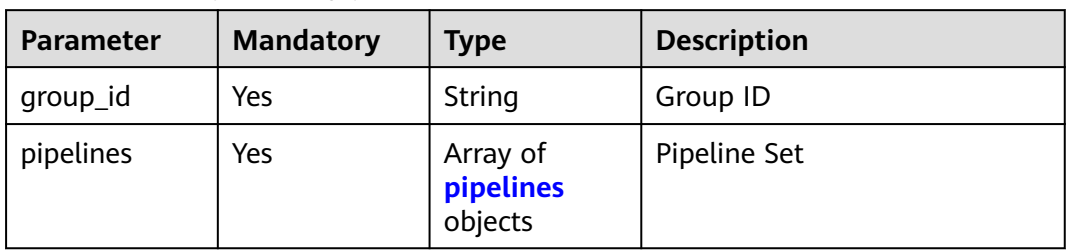

### **Table 4-130** pipelines

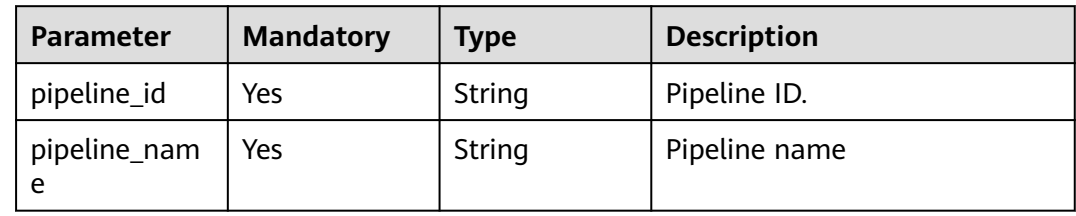

# **Response Parameters**

### **Status code: 200**

### **Table 4-131** Response body parameters

| <b>Parameter</b> | Type                                                                       | <b>Description</b> |
|------------------|----------------------------------------------------------------------------|--------------------|
| [items]          | Array of<br><b>PipelineMove</b><br><b>ToGroupResp</b><br>onseVo<br>objects | OK                 |

**Table 4-132** PipelineMoveToGroupResponseVo

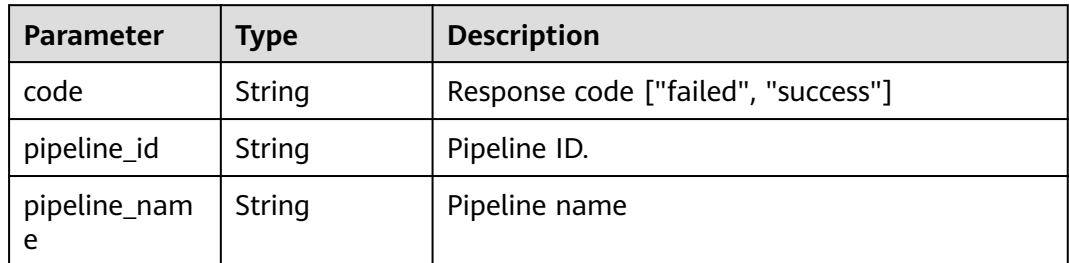

| Parameter  | <b>Type</b> | <b>Description</b> |
|------------|-------------|--------------------|
| error_msg  | String      | Error Message      |
| error_code | String      | Error code.        |

**Table 4-133** Response body parameters

### **Example Requests**

POST https://{endpoint}/v5/d80a8a6530324b7bac972cbb8a9f28ec/api/pipeline-group/pipeline/move

```
{
  "group_id" : "2ca78947b25847a9ab68a07d8ef1347b",
 "pipelines" : [ {
 "pipeline_id" : "1ae88404911a4513bcdf8158ab6a0416",
   "pipeline_name" : "sdfgsdfgdfsg345345"
  }, {
   "pipeline_id" : "b99de7c698264251ac1fc3c053dc2b34",
   "pipeline_name" : "32131233131025122241"
 } ]
}
```
# **Example Responses**

### **Status code: 200**

#### **OK**

```
[ {
  "code" : "success",
  "pipeline_id" : "1ae88404911a4513bcdf8158ab6a0416",
  "pipeline_name" : "sdfgsdfgdfsg345345"
}, {
  "code" : "success",
 "pipeline_id" : "b99de7c698264251ac1fc3c053dc2b34",
 "pipeline_name" : "32131233131025122241"
} ]
```
# **Status Codes**

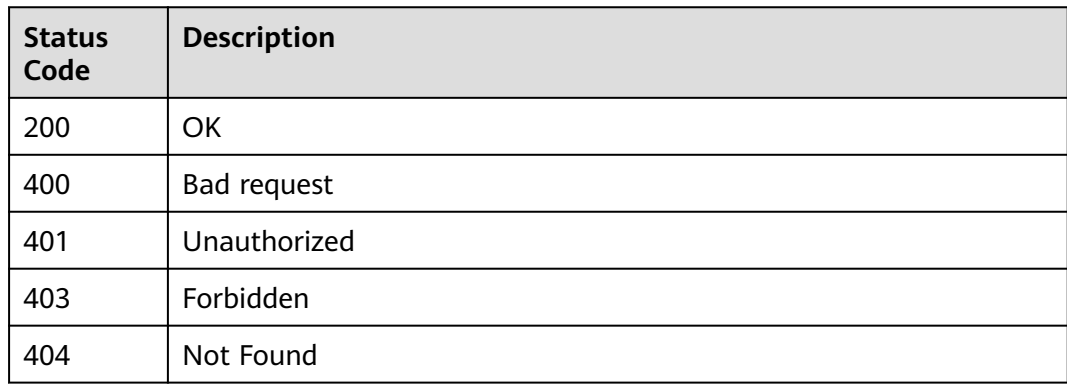

# **Error Codes**

### See **[Error Codes](#page-247-0)**.

# **4.4 Rule Management**

# **4.4.1 Obtaining Details About a Single Rule**

# **Function**

Obtaining Details About a Single Rule

### **URI**

GET /v2/{domain\_id}/rules/{rule\_id}/detail

### **Table 4-134** Path Parameters

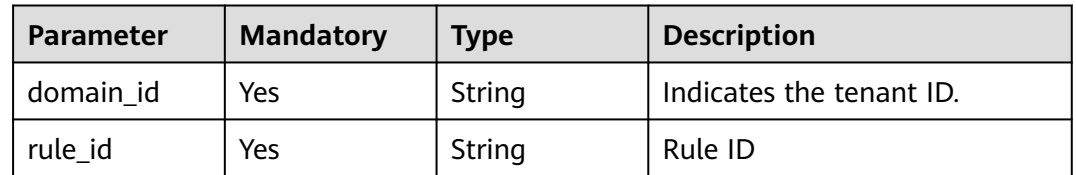

### **Request Parameters**

**Table 4-135** Request header parameters

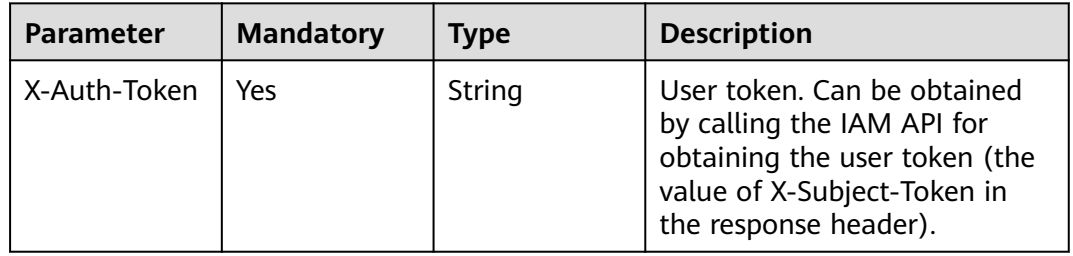

# **Response Parameters**

**Table 4-136** Response body parameters

| Parameter | <b>Type</b>   | <b>Description</b> |
|-----------|---------------|--------------------|
| id        | <b>String</b> | Rule ID.           |
| type      | <b>String</b> | Rule type          |
| name      | String        | <b>Rule Name</b>   |
| version   | String        | Rule version.      |

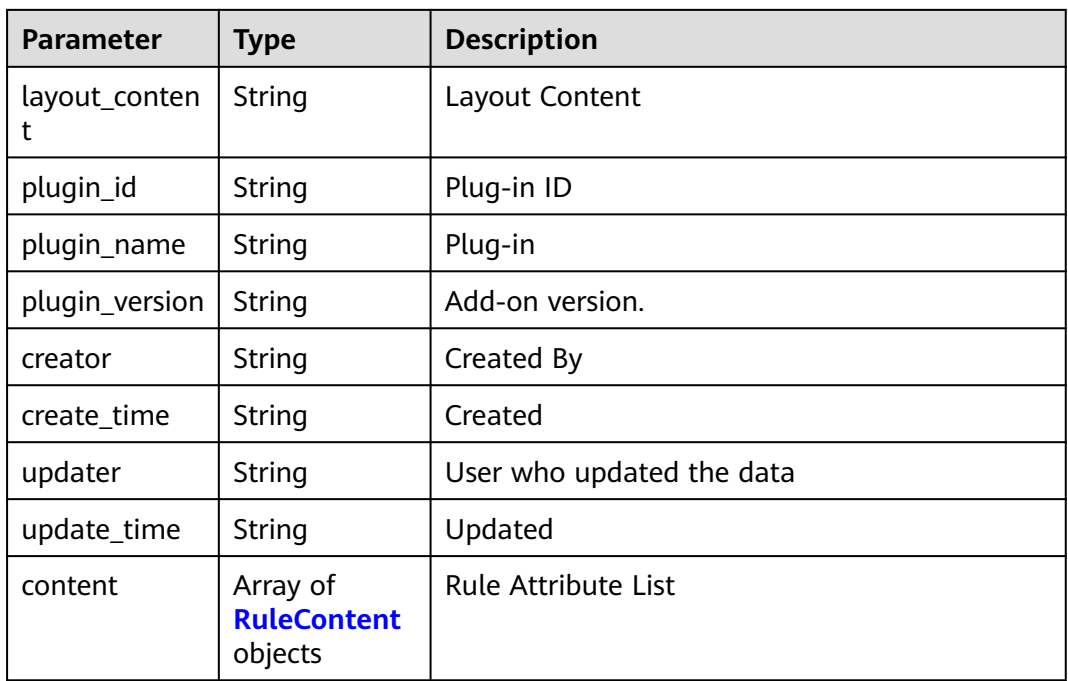

### **Table 4-137** RuleContent

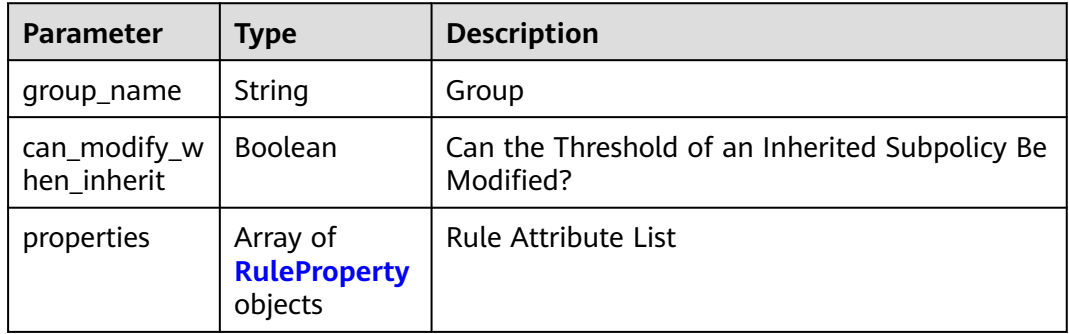

### **Table 4-138** RuleProperty

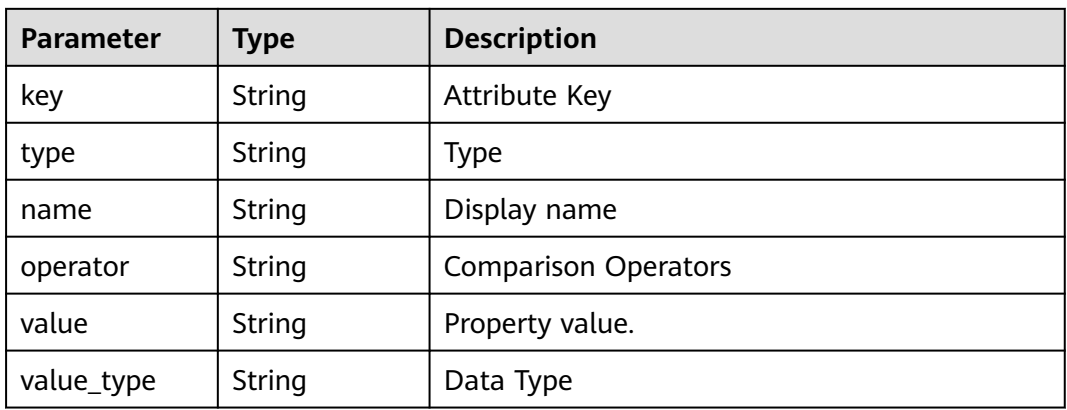

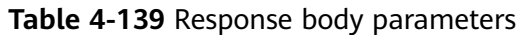

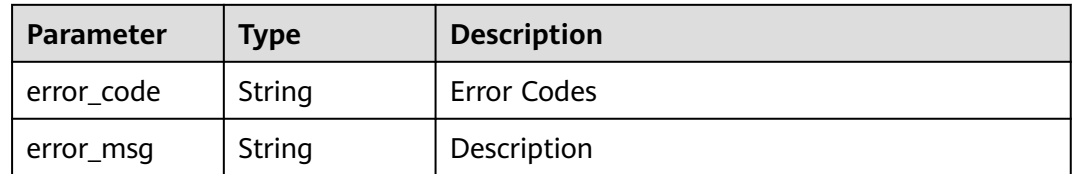

### **Status code: 401**

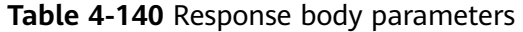

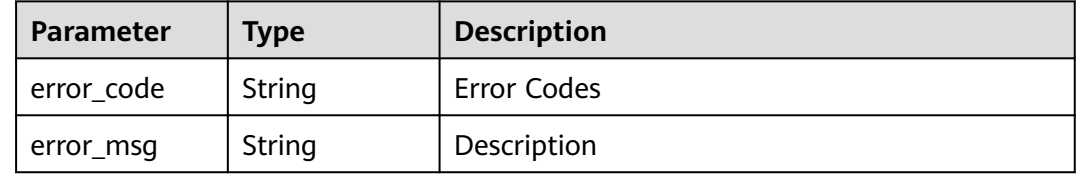

### **Status code: 403**

**Table 4-141** Response body parameters

| Parameter  | <b>Type</b> | <b>Description</b> |
|------------|-------------|--------------------|
| error_code | String      | Error Codes        |
| error_msg  | String      | Description        |

### **Status code: 404**

**Table 4-142** Response body parameters

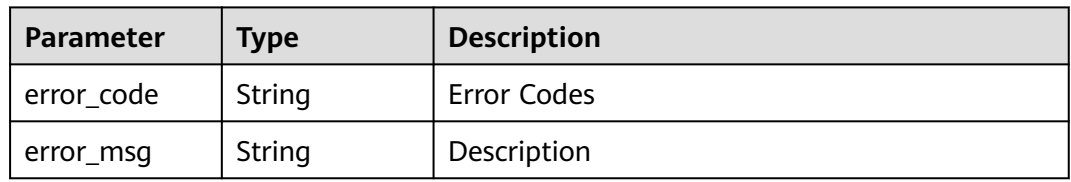

### **Example Requests**

GET https://{endpoint}/v2/ce8df55870164338a72d7e828a966a2a/rules/ 865b4c2d616b46ab890fff056a6f7e05/detail

# **Example Responses**

### **Status code: 200**

Request succeeded.

```
{
  "id" : "865b4c2d616b46ab890fff056a6f7e05",
  "type" : "Build",
 "name" : "New Rule-20231020103003",
 "version" : "e2db2a63b3064252874b1b5a8571e2be",
  "plugin_id" : "official_devcloud_cloudBuild",
  "plugin_name" : "official_devcloud_cloudBuild",
  "plugin_version" : "0.0.15",
  "content" : [ {
   "group_name" : "MavenUnitTest",
   "can_modify_when_inherit" : true,
   "properties" : [ {
 "key" : "build.PassRatio",
 "type" : "judge",
 "name" : "PassRatio",
 "value_type" : "float",
 "value" : "0.1",
     "operator" : "="
   }, {
     "key" : "build.TotalCases",
 "type" : "judge",
 "name" : "TotalCases",
 "value_type" : "float",
 "value" : "0.1",
     "operator" : "="
   }, {
     "key" : "build.CoverageRatio",
 "type" : "judge",
 "name" : "CoverageRatio",
 "value_type" : "float",
 "value" : "0.1",
     "operator" : "="
   } ]
 } ],
 "creator" : "847a5317086c41798469d0868535943a",
  "create_time" : "2023-10-20T10:30:20",
  "updater" : "847a5317086c41798469d0868535943a",
  "update_time" : "2023-10-20T10:30:20"
```
# **Status Codes**

}

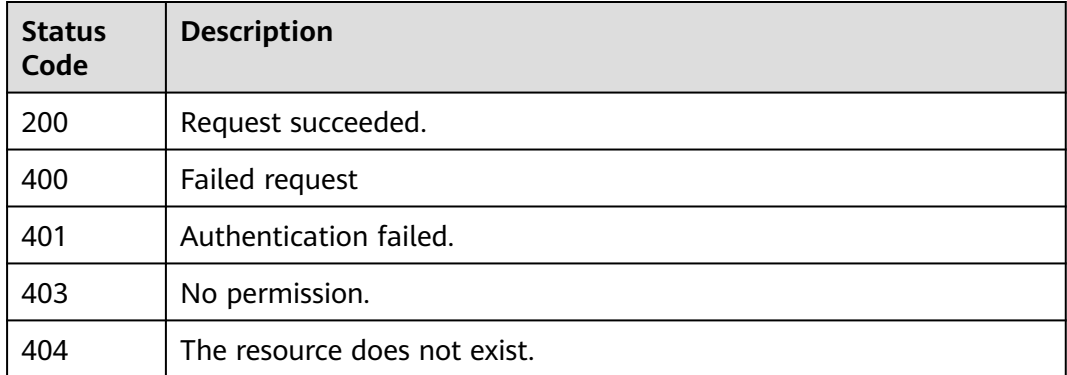

# **Error Codes**

### See **[Error Codes](#page-247-0)**.

# **4.4.2 Obtaining the Rule List by Page**

# **Function**

Obtaining the Rule List by Page

### **URI**

GET /v2/{domain\_id}/rules/query

### **Table 4-143** Path Parameters

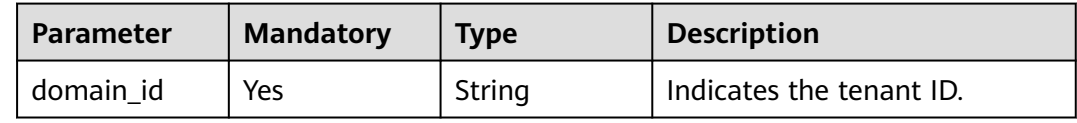

### **Table 4-144** Query Parameters

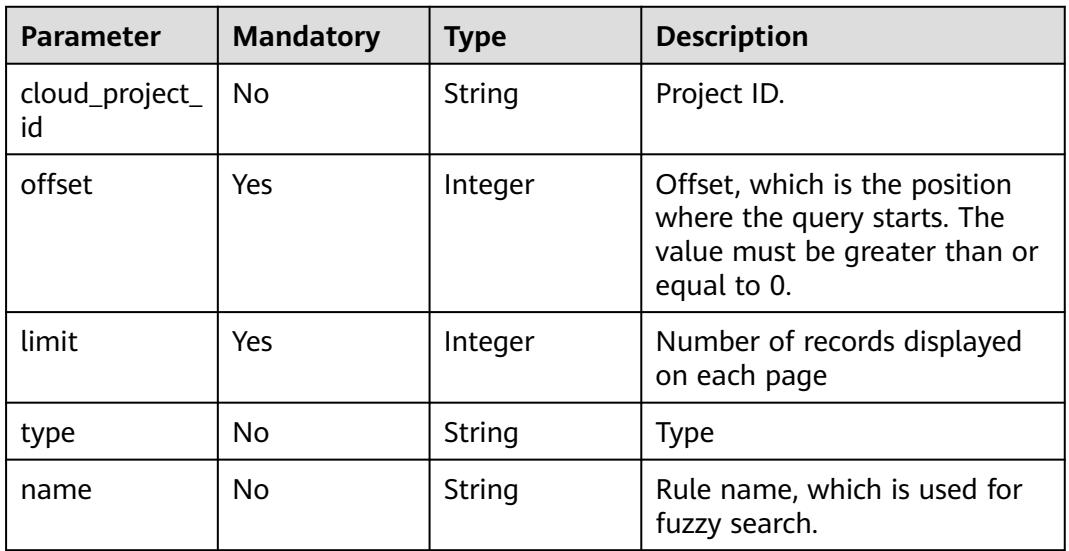

# **Request Parameters**

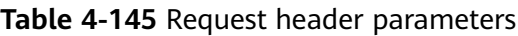

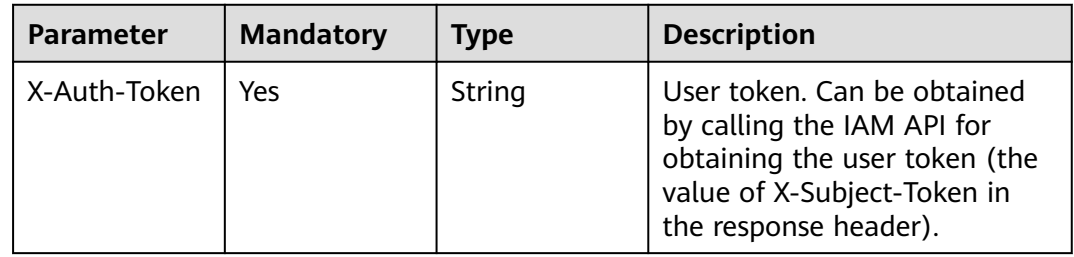

# **Response Parameters**

### **Status code: 200**

### **Table 4-146** Response body parameters

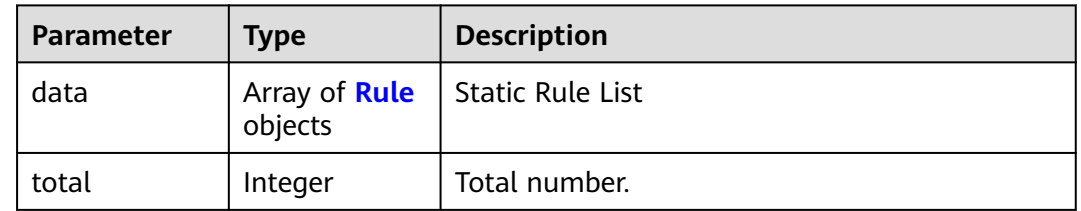

### **Table 4-147** Rule

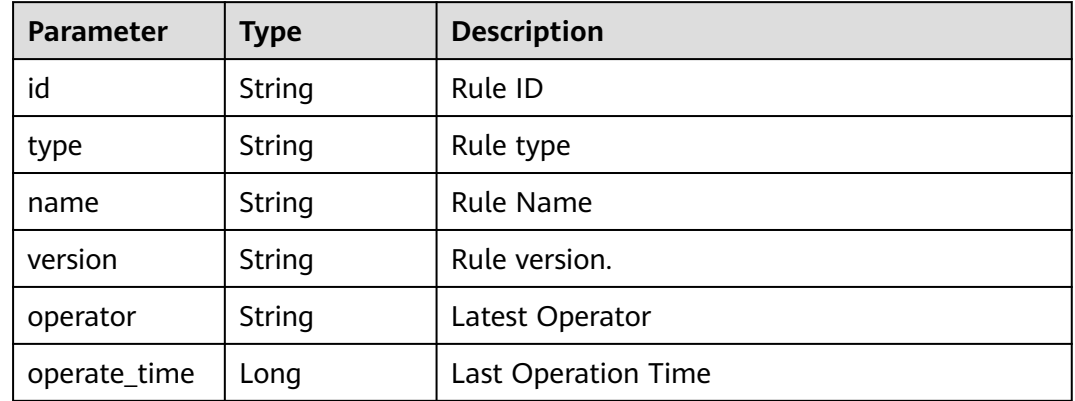

### **Status code: 400**

**Table 4-148** Response body parameters

| <b>Parameter</b> | <b>Type</b> | <b>Description</b> |
|------------------|-------------|--------------------|
| error_code       | String      | Error Codes        |
| error_msg        | String      | Description        |

**Table 4-149** Response body parameters

| <b>Parameter</b> | <b>Type</b> | <b>Description</b> |
|------------------|-------------|--------------------|
| error_code       | String      | Error Codes        |
| error_msg        | String      | Description        |

#### **Status code: 403**

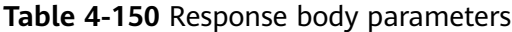

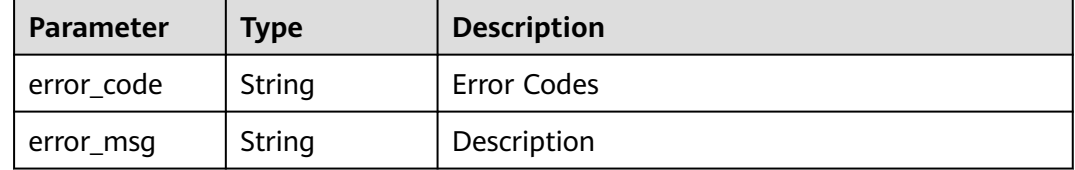

#### **Status code: 404**

**Table 4-151** Response body parameters

| Parameter  | <b>Type</b> | <b>Description</b> |
|------------|-------------|--------------------|
| error_code | String      | Error Codes        |
| error_msg  | String      | Description        |

### **Example Requests**

GET https://{endpoint}/v2/ce8df55870164338a72d7e828a966a2a/rules/query? cloud\_project\_id=&type=&name=&limit=10&offset=20

### **Example Responses**

#### **Status code: 200**

Request succeeded.

```
{
 "data" : [ {
 "id" : "425eba0deaf04596a74cf7967d7fc04d",
 "type" : "Test",
 "name" : "New Rule-20230919104204",
 "version" : "07ef68721822485dba6c326829567095",
 "operator" : "SectestB",
   "operate_time" : 1695091381000
  }, {
   "id" : "35a14c7a215745999cd579cfd862982e",
   "type" : "Gate",
   "name" : "0919-0919",
 "version" : "318e271a3fb24a888d5f484244ee994d",
 "operator" : "SectestB",
   "operate_time" : 1695091297000
  }, {
   "id" : "fddb790b7b024c6aa8d53e50577b1464",
   "type" : "Gate",
   "name" : "New Rule 0919",
 "version" : "185537e4a10e418ba5f8ad424fabbb7e",
 "operator" : "SectestB",
   "operate_time" : 1695091251000
  }, {
   "id" : "062f3ca8f9b14eb79af09069a227fc8c",
   "type" : "Gate",
 "name" : "Creating a Rule iam",
 "version" : "c12fb9341230457890993533e03ab374",
```

```
 "operator" : "testqxy",
   "operate_time" : 1695072045000
 }, {
 "id" : "b3def7ae86d844718de5eb248c1271d3",
   "type" : "Gate",
   "name" : "Creating rule iam0023",
   "version" : "58a0ee7673924a1dadcf6ec28d23864c",
   "operator" : "SectestB",
   "operate_time" : 1694682961000
  }, {
   "id" : "ce74e818321d4d40b5235c0309fd8cda",
   "type" : "Gate",
   "name" : "apitest-create-1694588962601-QsaY",
   "version" : "d65df316e067454db9467736412db418",
   "operator" : "devcloud_xxx",
   "operate_time" : 1694588963000
  }, {
    "id" : "22973b3a02fe439ea8b642b3a6e23e02",
   "type" : "Gate",
   "name" : "CodeCheck",
   "version" : "14cb09a530c744418013cf254e7dd262",
   "operator" : "testjyw",
   "operate_time" : 1694500871000
 }, {
 "id" : "a440107f12ea40439abf7203c0b3c264",
   "type" : "Build",
   "name" : "New Rule-20230912144025",
   "version" : "1e99dbd87183453e9c719ded49cd3f9d",
   "operator" : "testjyw",
   "operate_time" : 1694500845000
  }, {
    "id" : "590700d339d44fb9beee87366332509b",
   "type" : "Gate",
   "name" : "New rule-20230912140536",
 "version" : "a35c74fc13ea4cdfa32ca541b3b92b2d",
 "operator" : "devcloud_xxx",
   "operate_time" : 1694498754000
  }, {
    "id" : "defe9a17d6ae468cb7224b080fe418a3",
   "type" : "Gate",
   "name" : "New Rule-20230911100734-chq",
 "version" : "dbd00db8d87747fda87eb0b9a0a4d3ac",
 "operator" : "devcloud_xxx",
   "operate_time" : 1694398087000
  } ],
  "total" : 379
}
```
# **Status Codes**

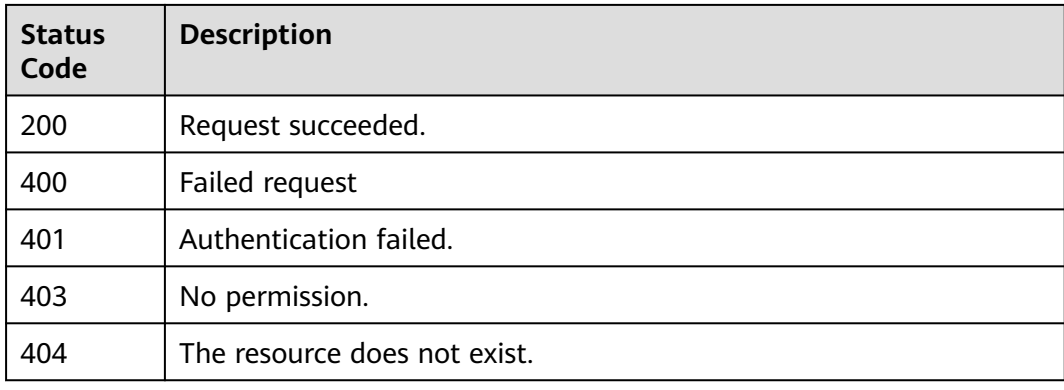

# **Error Codes**

See **[Error Codes](#page-247-0)**.

# **4.4.3 Updating a rule**

# **Function**

Updating a rule

# **URI**

PUT /v2/{domain\_id}/rules/{rule\_id}/update

### **Table 4-152** Path Parameters

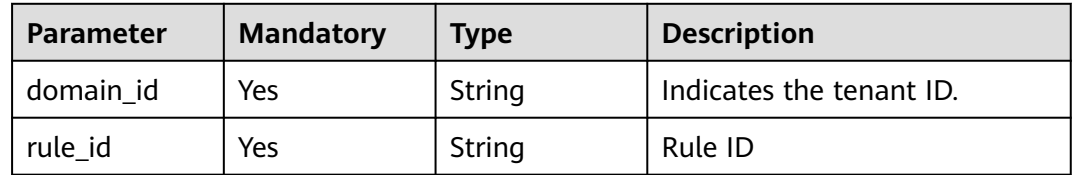

# **Request Parameters**

**Table 4-153** Request header parameters

| <b>Parameter</b> | <b>Mandatory</b> | <b>Type</b> | <b>Description</b>                                                                                                    |
|------------------|------------------|-------------|----------------------------------------------------------------------------------------------------|
| X-Auth-Token     | Yes              | String      | User token. Can be obtained<br>by calling the IAM API for<br>obtaining the user token (the<br>value of X-Subject-Token in<br>the response header). |

**Table 4-154** Request body parameters

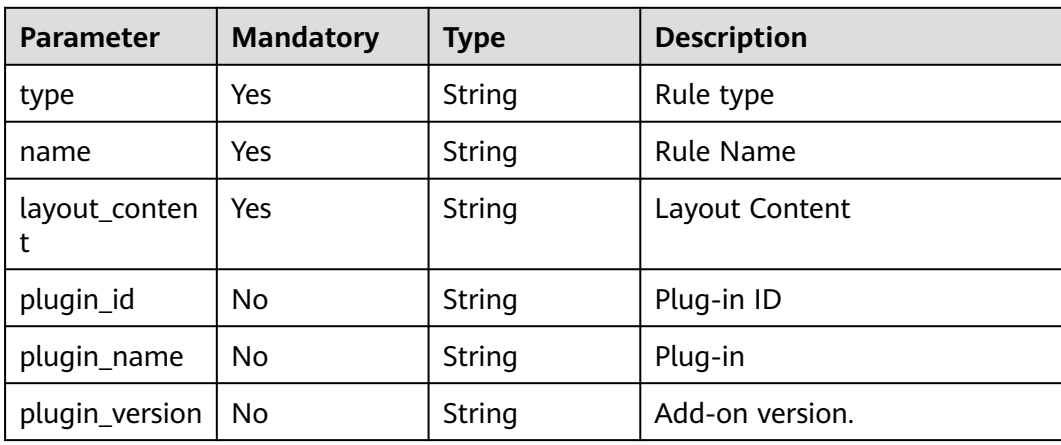

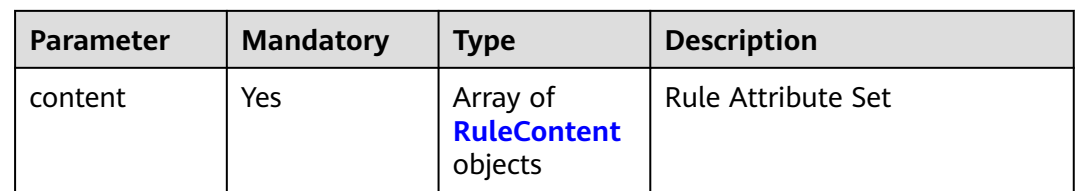

# **Table 4-155** RuleContent

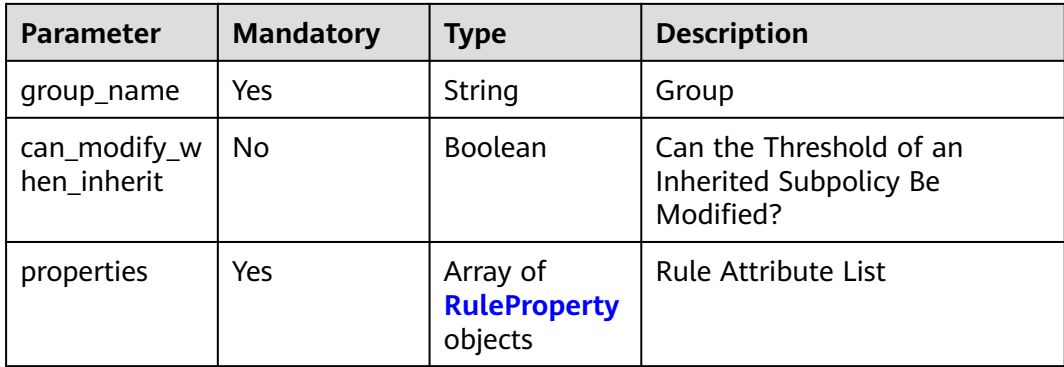

### **Table 4-156** RuleProperty

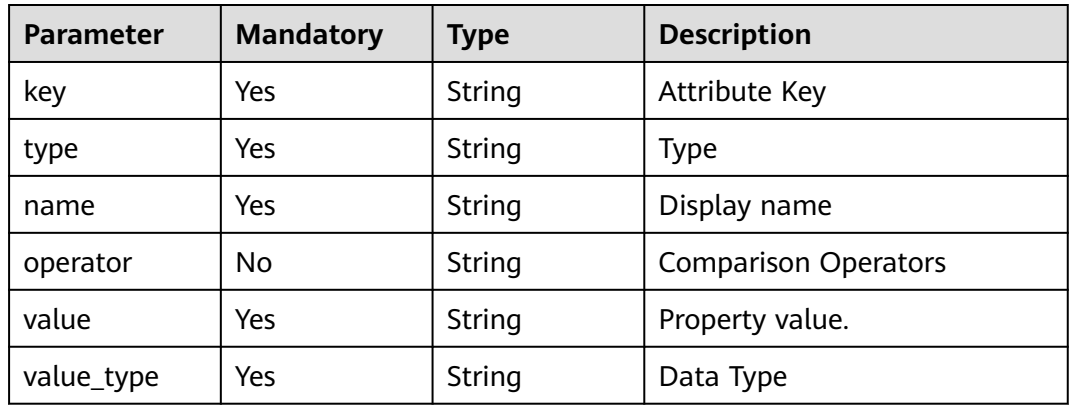

# **Response Parameters**

### **Status code: 200**

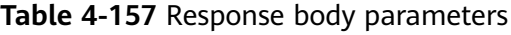

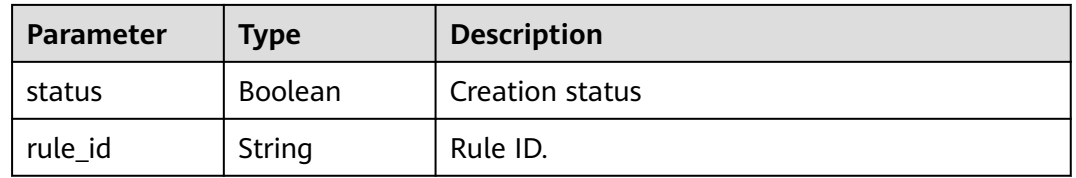

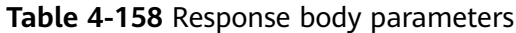

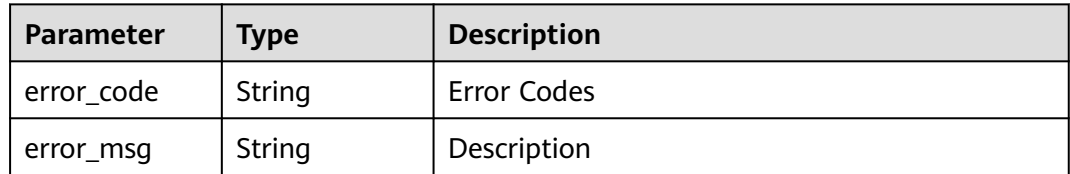

### **Status code: 401**

**Table 4-159** Response body parameters

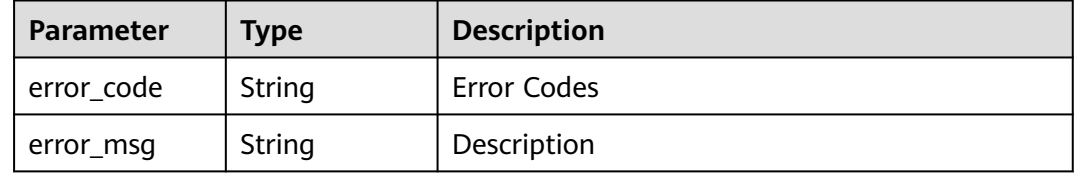

### **Status code: 403**

**Table 4-160** Response body parameters

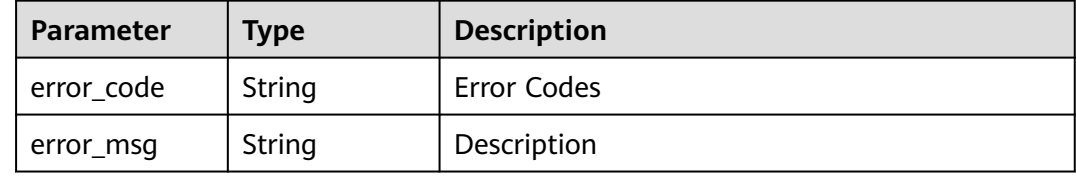

### **Status code: 404**

**Table 4-161** Response body parameters

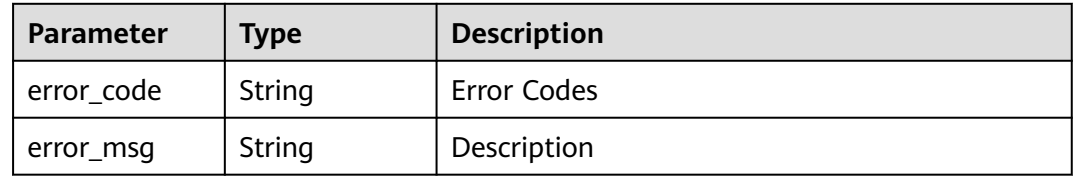

### **Example Requests**

PUT https://{endpoint}/v2/ce8df55870164338a72d7e828a966a2a/rules/ 425eba0deaf04596a74cf7967d7fc04d/update

- { "name" : "New Rule-20230919104204", "type" : "Test",
- "plugin\_id" : "official\_devcloud\_apiTest",
- "plugin\_name" : "official\_devcloud\_apiTest",
- "plugin\_version" : "0.0.12",
- "layout\_content" : "layout\_content",

```
 "content" : [ {
   "group_name" : "API test pass rate access control",
 "properties" : [ {
 "key" : "pass_ratio",
 "name" : "API test pass rate",
 "type" : "judge",
 "operator" : "=",
 "value_type" : "float",
 "value" : "0.5"
   } ]
 } ]
```
# **Example Responses**

}

### **Status code: 200**

Request succeeded.

```
{
 .<br>"status" : true,
  "rule_id" : "425eba0deaf04596a74cf7967d7fc04d"
}
```
# **Status Codes**

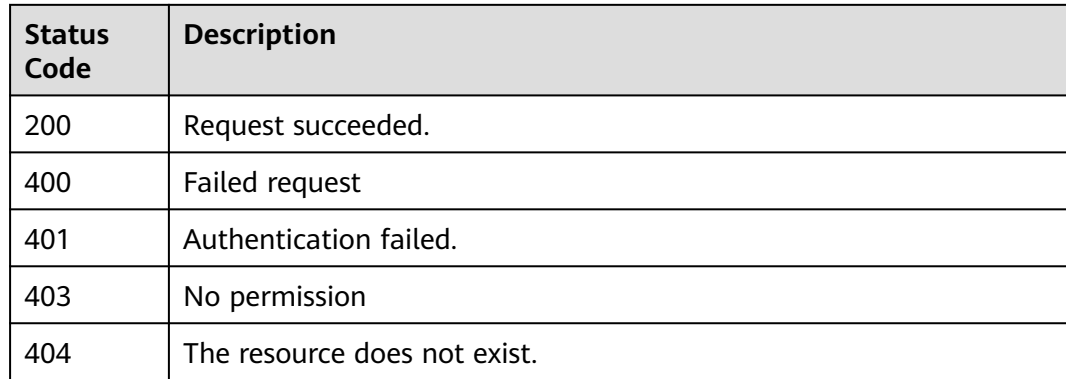

# **Error Codes**

See **[Error Codes](#page-247-0)**.

# **4.4.4 Deleting rules**

# **Function**

Deleting rules

# **URI**

DELETE /v2/{domain\_id}/rules/{rule\_id}/delete

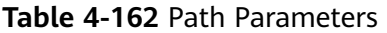

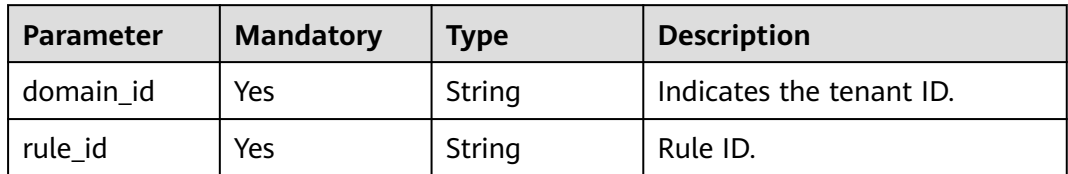

# **Request Parameters**

**Table 4-163** Request header parameters

| <b>Parameter</b> | <b>Mandatory</b> | Type   | <b>Description</b>                                                                                                    |
|------------------|------------------|--------|----------------------------------------------------------------------------------------------------|
| X-Auth-Token     | Yes              | String | User token. Can be obtained<br>by calling the IAM API for<br>obtaining the user token (the<br>value of X-Subject-Token in<br>the response header). |

### **Response Parameters**

### **Status code: 200**

**Table 4-164** Response body parameters

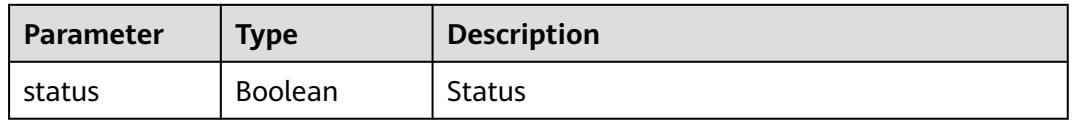

### **Status code: 400**

**Table 4-165** Response body parameters

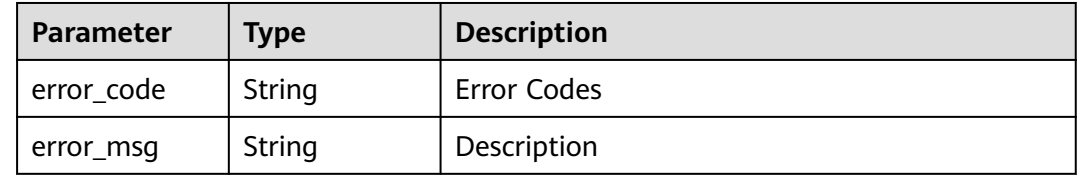

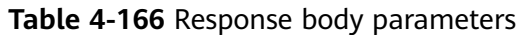

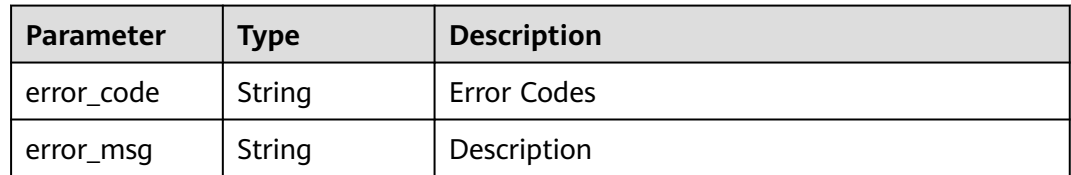

### **Status code: 403**

**Table 4-167** Response body parameters

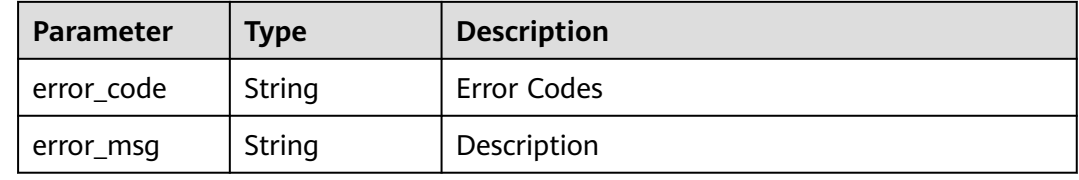

### **Status code: 404**

**Table 4-168** Response body parameters

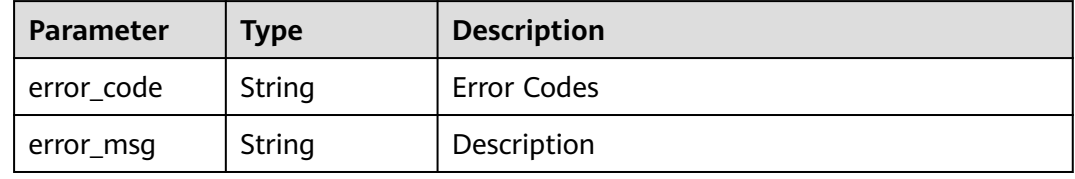

# **Example Requests**

DELETE https://{endpoint}/v2/ce8df55870164338a72d7e828a966a2a/rules/ 2965ed53fe804115816b781ab20fef3c/delete

# **Example Responses**

### **Status code: 200**

Request succeeded.

{ "status" : true }

# **Status Codes**

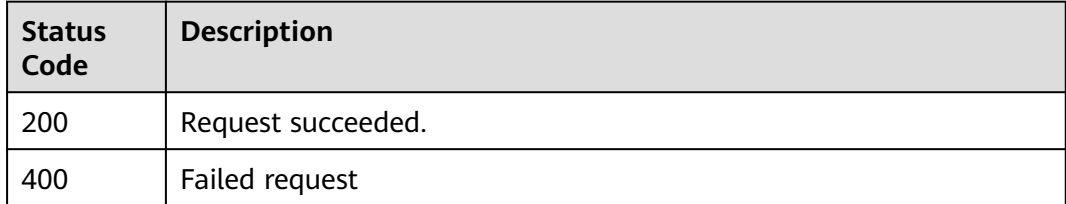

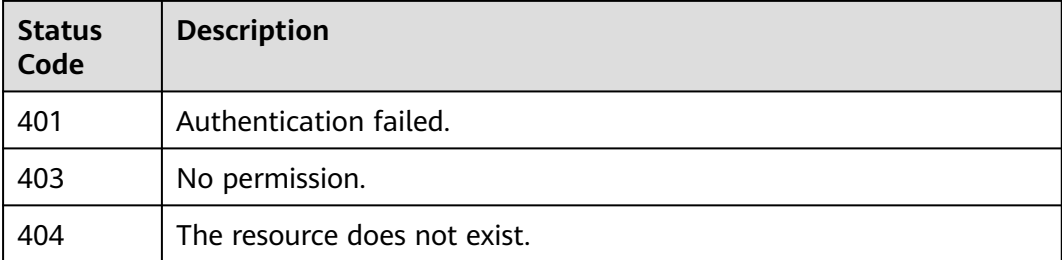

# **Error Codes**

See **[Error Codes](#page-247-0)**.

# **4.4.5 Creating a rule**

# **Function**

Creating a Rule

### **URI**

POST /v2/{domain\_id}/rules/create

### **Table 4-169** Path Parameters

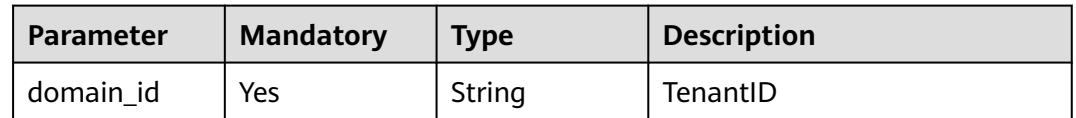

# **Request Parameters**

**Table 4-170** Request header parameters

| <b>Parameter</b> | <b>Mandatory</b> | <b>Type</b> | <b>Description</b>                                                                                                    |
|------------------|------------------|-------------|----------------------------------------------------------------------------------------------------|
| X-Auth-Token     | Yes              | String      | User token. Can be obtained<br>by calling the IAM API for<br>obtaining the user token (the<br>value of X-Subject-Token in<br>the response header). |

**Table 4-171** Request body parameters

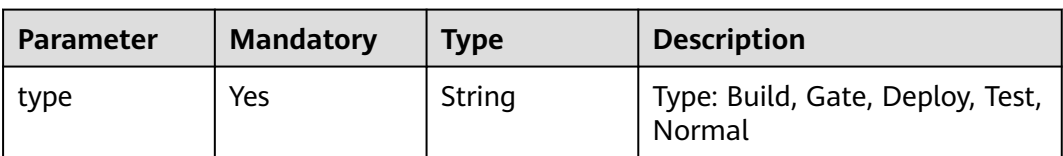

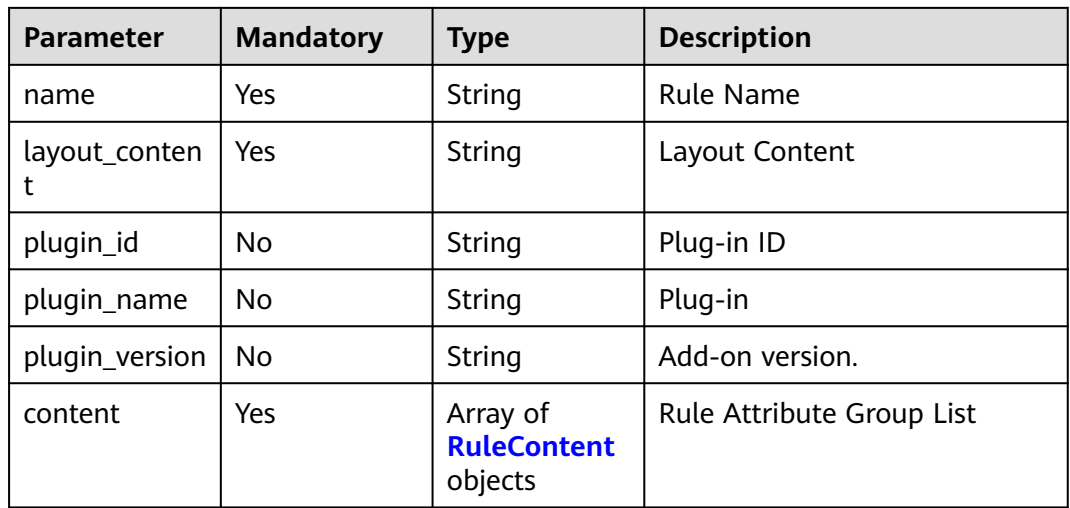

### **Table 4-172** RuleContent

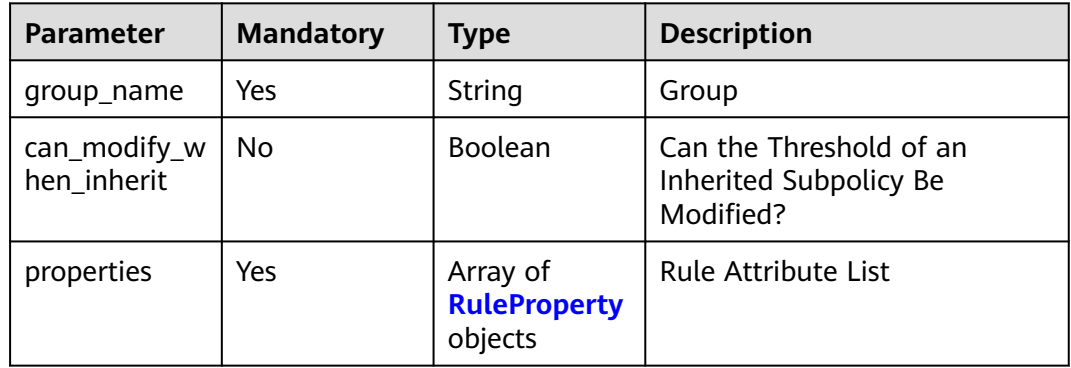

### **Table 4-173** RuleProperty

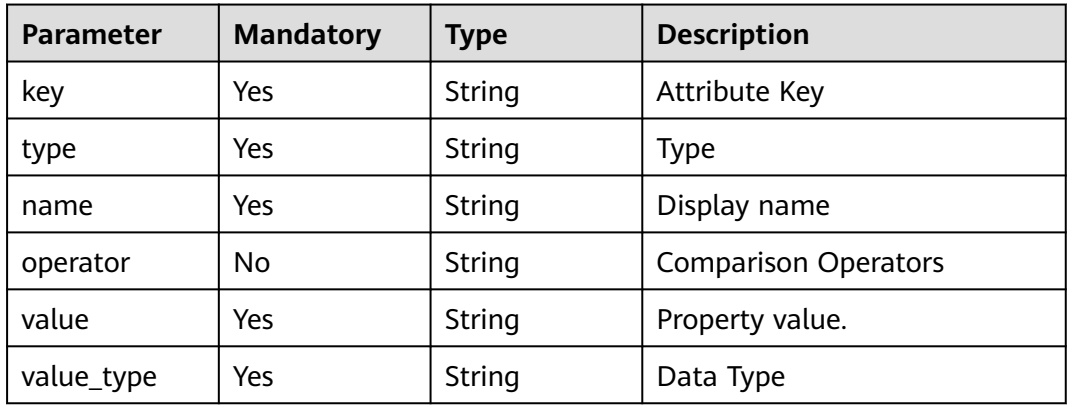

# **Response Parameters**

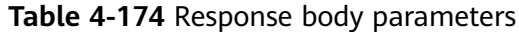

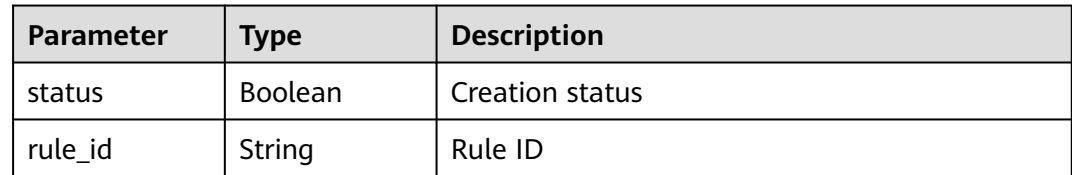

#### **Status code: 400**

**Table 4-175** Response body parameters

| <b>Parameter</b> | <b>Type</b> | <b>Description</b> |
|------------------|-------------|--------------------|
| error_msg        | String      | Error Message      |
| error_code       | String      | Error code.        |

### **Example Requests**

POST https://{endpoint}/v2/ce8df55870164338a72d7e828a966a2a/rules/create

```
{
 "name" : "Creating a Rule - 20231020170337",
 "type" : "Build",
 "plugin_id" : "official_devcloud_cloudBuild",
 "plugin_name" : "official_devcloud_cloudBuild",
 "plugin_version" : "0.0.15",
  "layout_content" : "layout_content",
  "content" : [ {
   "group_name" : "MavenUnitTest",
   "properties" : [ {
 "key" : "build.PassRatio",
 "name" : "PassRatio",
    "type" : "judge",
    "operator" : "=",
 "value_type" : "float",
 "value" : "0.1"
   }, {
     "key" : "build.TotalCases",
 "name" : "TotalCases",
 "type" : "judge",
 "operator" : "=",
 "value_type" : "float",
 "value" : "0.1"
   }, {
 "key" : "build.CoverageRatio",
 "name" : "CoverageRatio",
     "type" : "judge",
 "operator" : "=",
 "value_type" : "float",
     "value" : "0.1"
   } ]
 } ]
}
```
### **Example Responses**

#### **OK**

```
{
  "status" : true,
  "rule_id" : "2965ed53fe804115816b781ab20fef3c"
}
```
# **Status Codes**

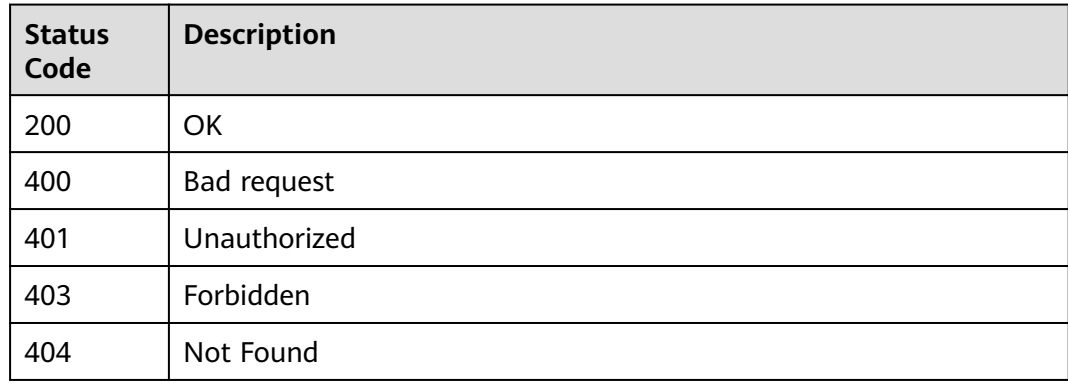

# **Error Codes**

See **[Error Codes](#page-247-0)**.

# **4.5 Tenant-level policy management**

# **4.5.1 Creating a Ruleset**

# **Function**

Creating a Ruleset

### **URI**

POST /v2/{domain\_id}/tenant/rule-sets/create

### **Table 4-176** Path Parameters

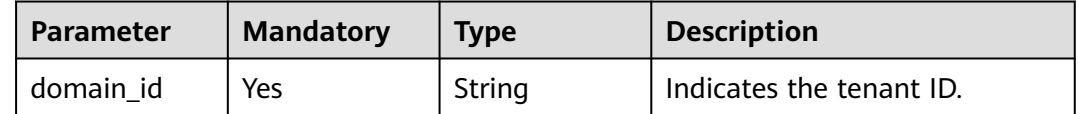
## **Request Parameters**

**Table 4-177** Request header parameters

| <b>Parameter</b> | <b>Mandatory</b> | <b>Type</b> | <b>Description</b>                                                                                                    |
|------------------|------------------|-------------|----------------------------------------------------------------------------------------------------|
| X-Auth-Token     | Yes              | String      | User token. Can be obtained<br>by calling the IAM API for<br>obtaining the user token (the<br>value of X-Subject-Token in<br>the response header). |

**Table 4-178** Request body parameters

| <b>Parameter</b> | <b>Mandatory</b> | <b>Type</b>                                           | <b>Description</b> |
|------------------|------------------|-------------------------------------------------------|--------------------|
| name             | Yes              | String                                                | Rule Set Name      |
| rules            | Yes              | Array of<br><b>RequestRulel</b><br>nstance<br>objects | Rule Set           |

**Table 4-179** RequestRuleInstance

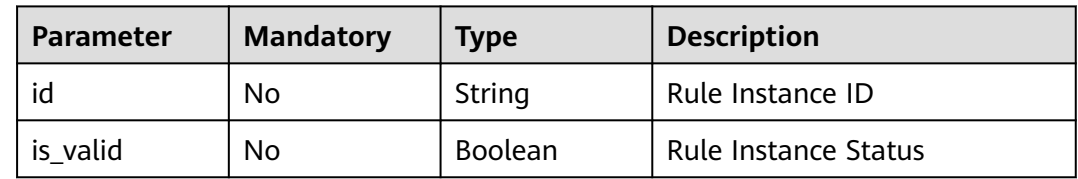

## **Response Parameters**

#### **Status code: 200**

**Table 4-180** Response body parameters

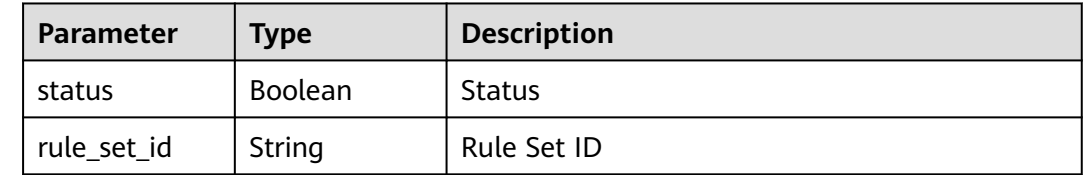

#### **Status code: 400**

| Parameter  | <b>Type</b> | <b>Description</b> |
|------------|-------------|--------------------|
| error_msg  | String      | Error Message      |
| error_code | String      | Error code.        |

**Table 4-181** Response body parameters

### **Example Requests**

POST https://{endpoint}/v2/ce8df55870164338a72d7e828a966a2a/tenant/rule-sets/create

```
{
  "name" : "Creating a Policy - 20231020171008",
 "rules" : [ {
 "id" : "425eba0deaf04596a74cf7967d7fc04d",
   "is_valid" : true
 } ]
}
```
## **Example Responses**

#### **Status code: 200**

**OK** 

```
{
  "status" : true,
 "rule_set_id" : "9e0145159fdd49238aa1fcdd5b8239f9"
}
```
## **Status Codes**

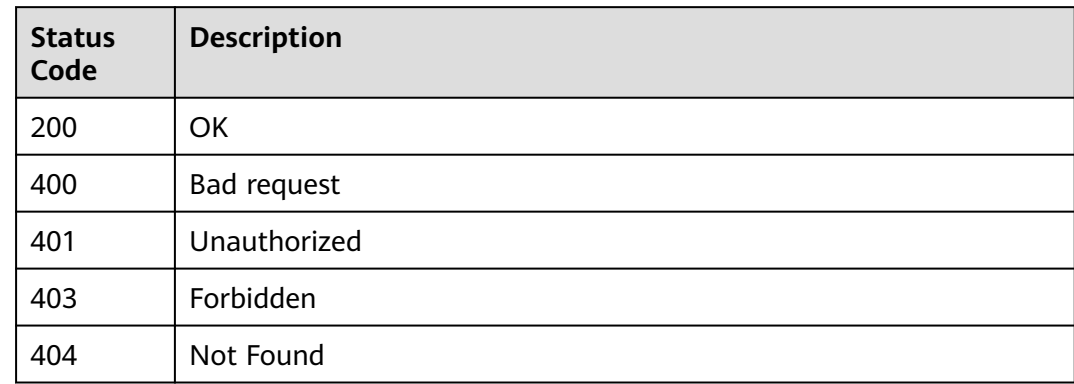

## **Error Codes**

See **[Error Codes](#page-247-0)**.

## **4.5.2 Modify Rule Set**

## **Function**

Modify Rule Set

## **URI**

PUT /v2/{domain\_id}/tenant/rule-sets/{rule\_set\_id}/update

**Table 4-182** Path Parameters

| <b>Parameter</b> | <b>Mandatory</b> | <b>Type</b> | <b>Description</b> |
|------------------|------------------|-------------|--------------------|
| rule set id      | Yes              | String      | Rule Set ID        |
| domain id        | Yes              | String      | TenantID           |

## **Request Parameters**

**Table 4-183** Request header parameters

| <b>Parameter</b> | <b>Mandatory</b> | Type   | <b>Description</b>                                                                                                    |
|------------------|------------------|--------|----------------------------------------------------------------------------------------------------|
| X-Auth-Token     | Yes              | String | User token. Can be obtained<br>by calling the IAM API for<br>obtaining the user token (the<br>value of X-Subject-Token in<br>the response header). |

**Table 4-184** Request body parameters

| <b>Parameter</b> | <b>Mandatory</b> | <b>Type</b>                                          | <b>Description</b>          |
|------------------|------------------|------------------------------------------------------|-----------------------------|
| name             | No               | String                                               | Rule Template Instance Name |
| rules            | No               | Array of<br><b>UpdateRuleI</b><br>nstance<br>objects | List of rule instances      |

**Table 4-185** UpdateRuleInstance

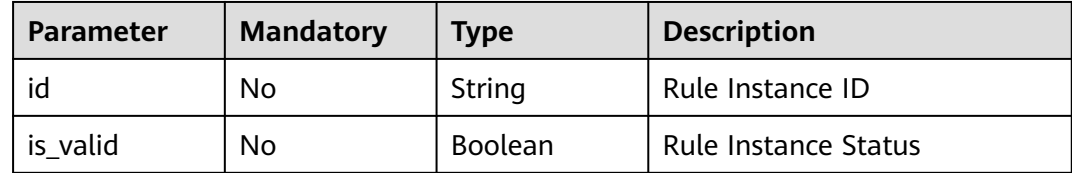

## **Response Parameters**

**Status code: 200**

| Parameter   | <b>Type</b>    | <b>Description</b> |
|-------------|----------------|--------------------|
| status      | <b>Boolean</b> | Status             |
| rule_set_id | String         | Rule Set ID        |

**Table 4-186** Response body parameters

#### **Status code: 400**

**Table 4-187** Response body parameters

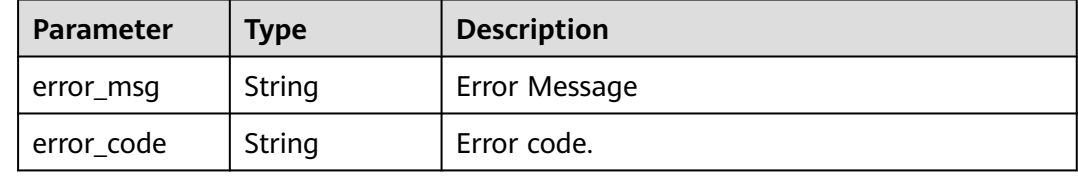

## **Example Requests**

PUT https://{endpoint}/v2/ce8df55870164338a72d7e828a966a2a/tenant/rule-sets/ 6cb18ee5ca1c48caa335706e0e5ee288/update

```
{
  "name" : "Create a tenant-level policy.",
 "rules" : [ {
 "id" : "097f315044244c9193f1e3f1fba7979d",
   "is_valid" : true
 }, {
 "id" : "80cfcff078074b8aa7951d7b67b3137b",
 "is_valid" : true
  } ]
}
```
## **Example Responses**

#### **Status code: 200**

**OK** 

{

}

 "status" : true, "rule\_set\_id" : "6cb18ee5ca1c48caa335706e0e5ee288"

## **Status Codes**

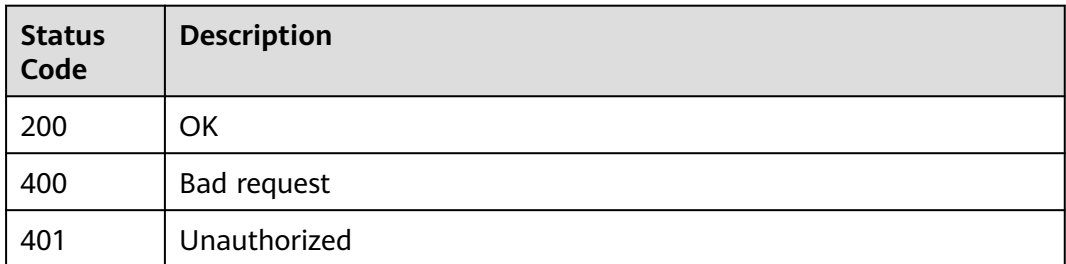

## **Error Codes**

See **[Error Codes](#page-247-0)**.

## **4.5.3 Obtaining Rule Set Details**

## **Function**

Obtaining Rule Set Details

## **URI**

GET /v2/{domain\_id}/tenant/rule-sets/{rule\_set\_id}/detail

#### **Table 4-188** Path Parameters

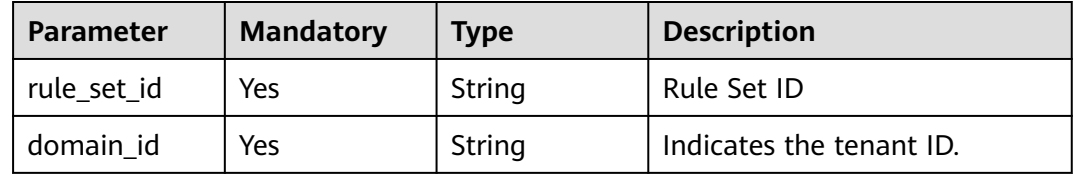

#### **Table 4-189** Query Parameters

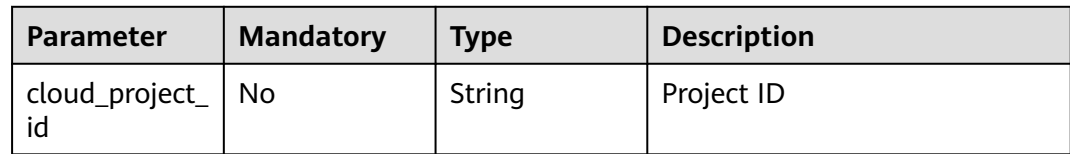

## **Request Parameters**

#### **Table 4-190** Request header parameters

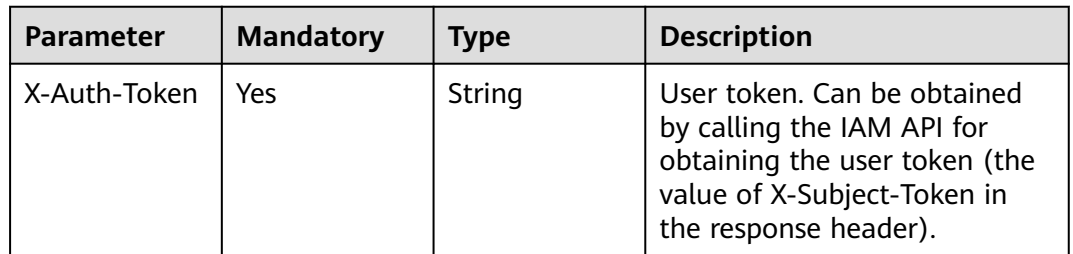

## **Response Parameters**

## **Status code: 200**

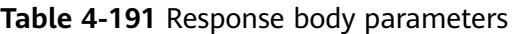

| <b>Parameter</b> | <b>Type</b>                                | <b>Description</b>                 |
|------------------|--------------------------------------------|------------------------------------|
| id               | String                                     | Rule Template Instance ID          |
| name             | String                                     | Rule Template Instance Name        |
| type             | String                                     | <b>Type</b>                        |
| version          | String                                     | Version                            |
| creator          | String                                     | Created By                         |
| create_time      | String                                     | Created                            |
| updater          | <b>String</b>                              | User who performs the last update. |
| update_time      | <b>String</b>                              | Last update time.                  |
| is_valid         | Boolean                                    | Effective                          |
| rule instances   | Array of<br><b>RuleInstance</b><br>objects | Rule Instance Set                  |

**Table 4-192** RuleInstance

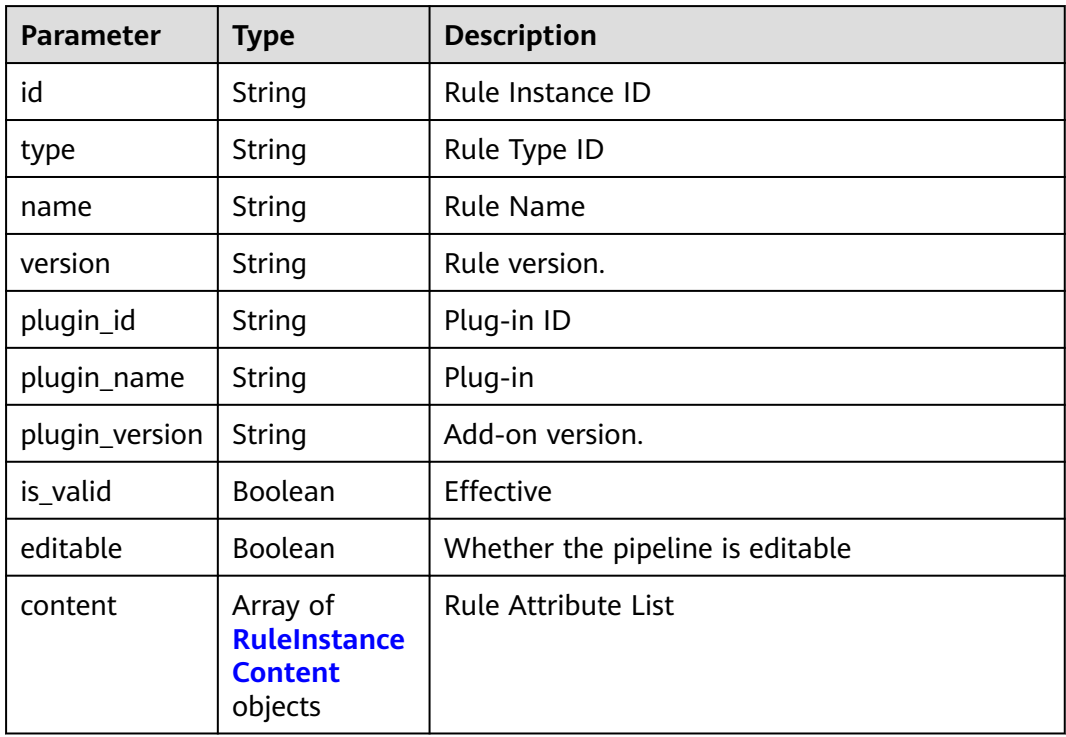

<span id="page-114-0"></span>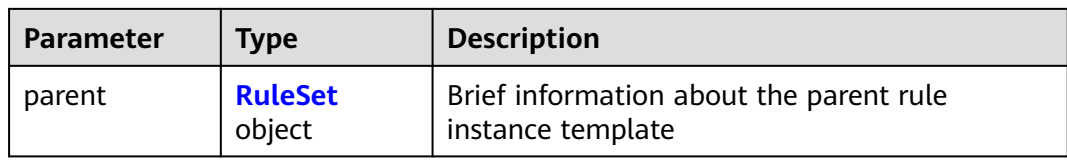

#### **Table 4-193** RuleInstanceContent

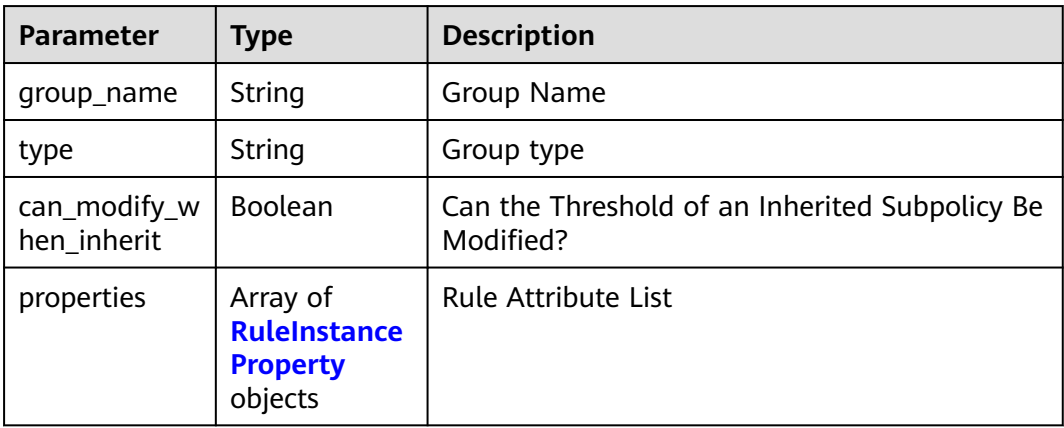

### **Table 4-194** RuleInstanceProperty

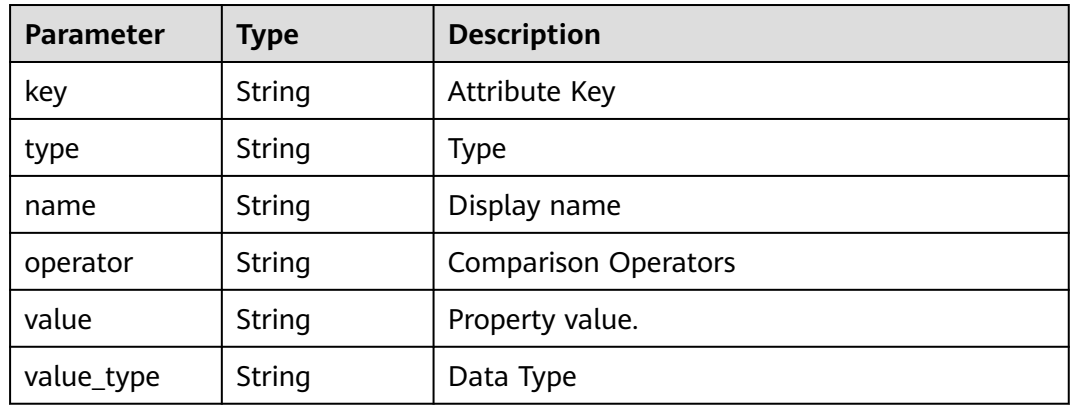

#### **Table 4-195** RuleSet

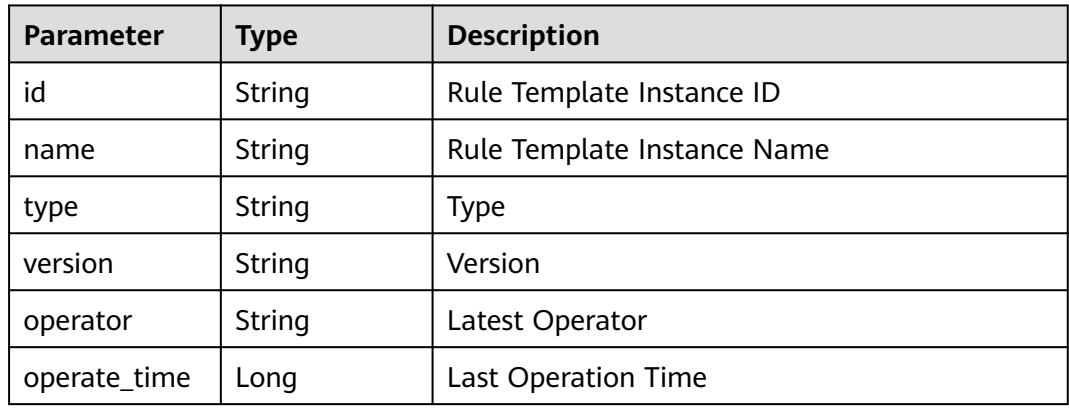

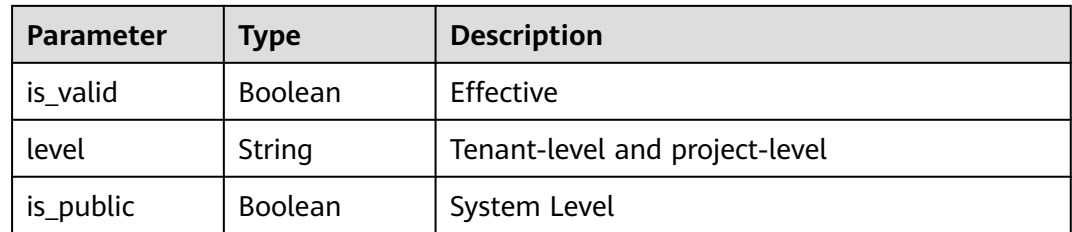

#### **Status code: 400**

**Table 4-196** Response body parameters

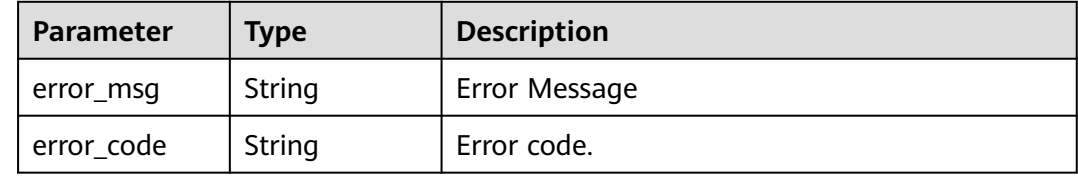

#### **Example Requests**

GET https://{endpoint}/v2/ce8df55870164338a72d7e828a966a2a/tenant/rule-sets/ 6cb18ee5ca1c48caa335706e0e5ee288/detail?cloud\_project\_id=

### **Example Responses**

#### **Status code: 200**

#### **OK**

```
{
  "id" : "6cb18ee5ca1c48caa335706e0e5ee288",
 "name" : "Create a tenant-level policy.",
 "version" : "c0ca09cfda8a426bbdb8df4c34c4831e",
  "is_valid" : true,
  "creator" : "847a5317086c41798469d0868535943a",
  "create_time" : "2023-09-25T19:32:14",
  "updater" : "847a5317086c41798469d0868535943a",
 "update_time" : "2023-10-20T17:12:41",
 "rule_instances" : [ {
   "id" : "80cfcff078074b8aa7951d7b67b3137b",
   "type" : "Gate",
   "name" : "API automatic creation rule dyEnd",
   "is_valid" : true,
   "version" : "8128ca663cdc4cea9a6dc05e53ae0a55",
   "plugin_id" : "official_devcloud_apiTest",
   "plugin_name" : "official_devcloud_apiTest",
   "plugin_version" : "0.0.6",
   "content" : [ {
     "group_name" : "API test pass rate access control",
     "can_modify_when_inherit" : false,
     "properties" : [ {
 "key" : "apitest",
 "type" : "judge",
 "name" : "API test pass rate",
      "value_type" : "float",
      "value" : "0.5",
      "operator" : ">="
    } ]
  \overline{1}
```
 } ] }

## **Status Codes**

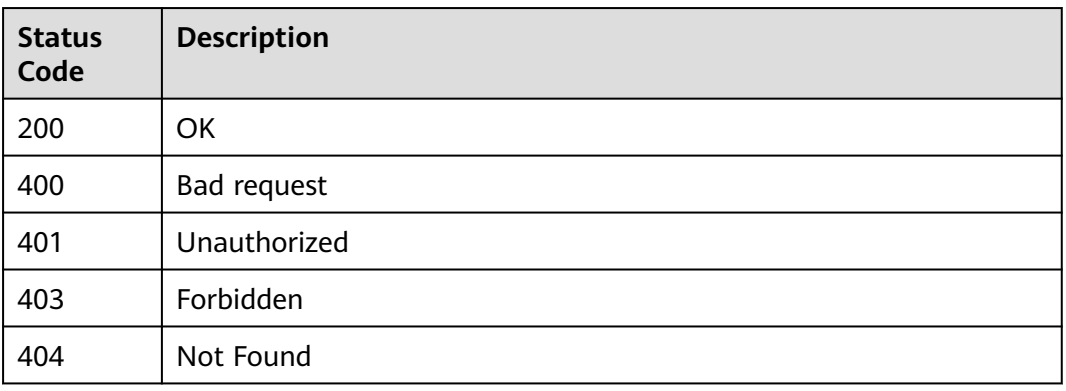

## **Error Codes**

See **[Error Codes](#page-247-0)**.

## **4.5.4 Obtaining the Rule Set List**

## **Function**

Obtaining the Rule Set List

### **URI**

GET /v2/{domain\_id}/tenant/rule-sets/query

### **Table 4-197** Path Parameters

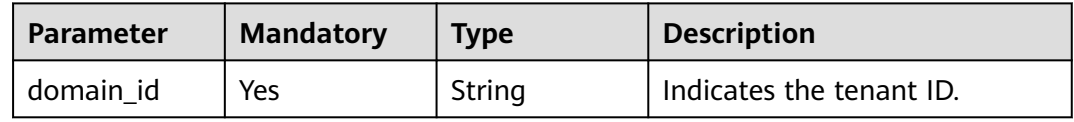

#### **Table 4-198** Query Parameters

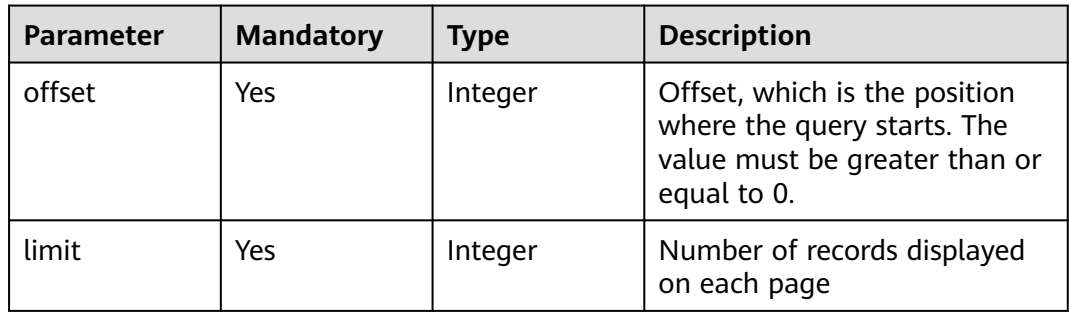

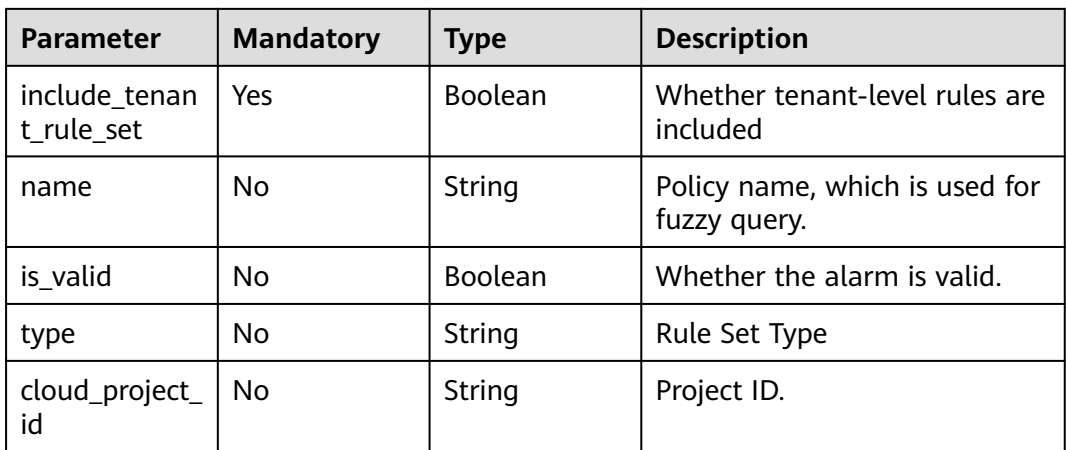

## **Request Parameters**

**Table 4-199** Request header parameters

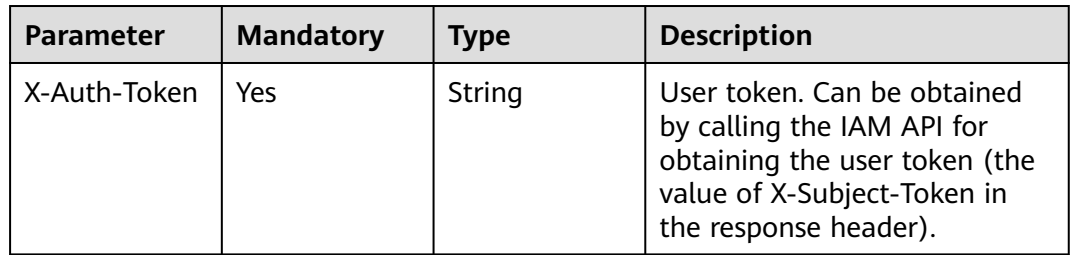

## **Response Parameters**

**Status code: 200**

**Table 4-200** Response body parameters

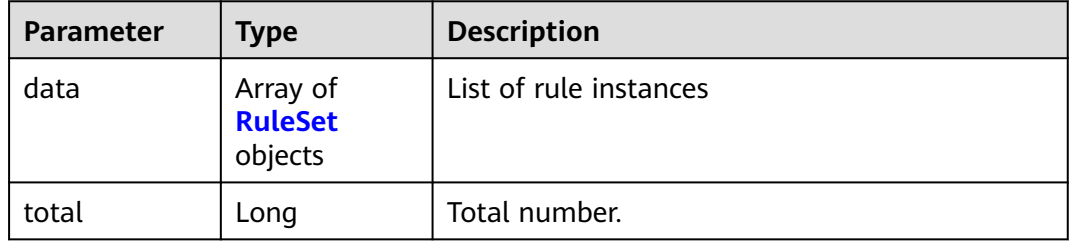

#### **Table 4-201** RuleSet

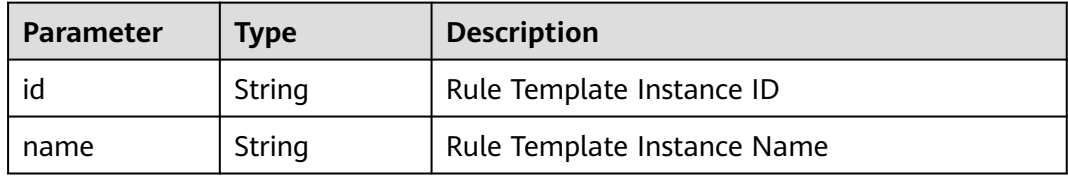

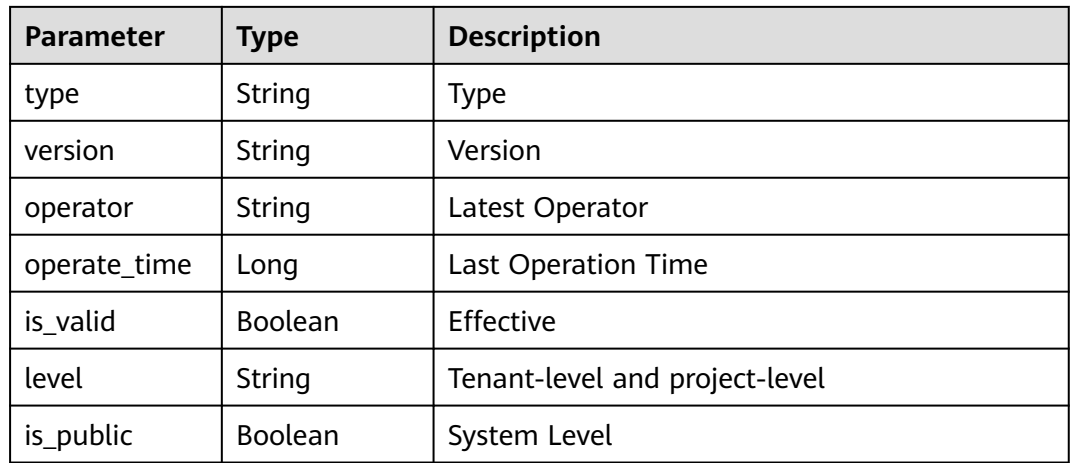

#### **Status code: 400**

**Table 4-202** Response body parameters

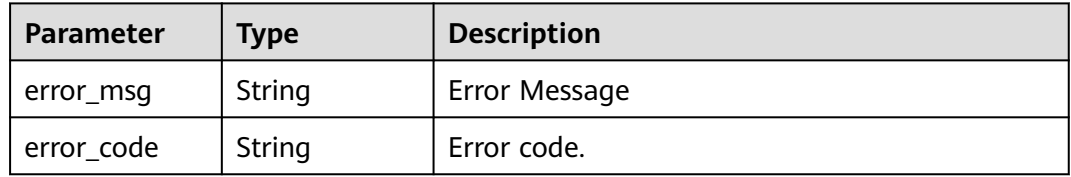

## **Example Requests**

GET https://{endpoint}/v2/ce8df55870164338a72d7e828a966a2a/tenant/rule-sets/query? name=&limit=2&offset=30&cloud\_project\_id=

## **Example Responses**

#### **Status code: 200**

#### **OK**

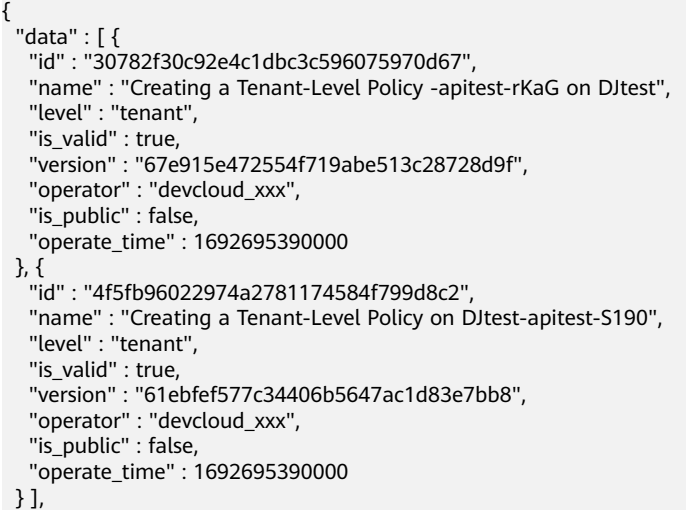

 "total" : 333 }

## **Status Codes**

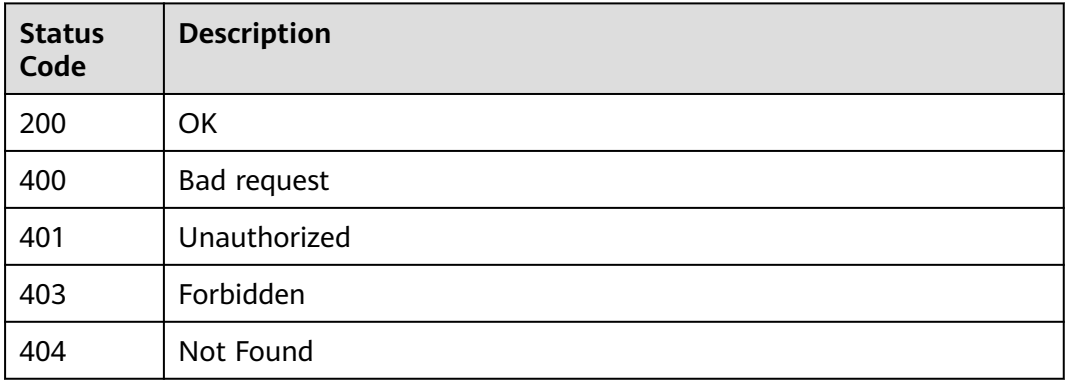

## **Error Codes**

See **[Error Codes](#page-247-0)**.

## **4.5.5 Deleting a Ruleset**

## **Function**

Deleting a Ruleset

## **URI**

DELETE /v2/{domain\_id}/tenant/rule-sets/{rule\_set\_id}/delete

#### **Table 4-203** Path Parameters

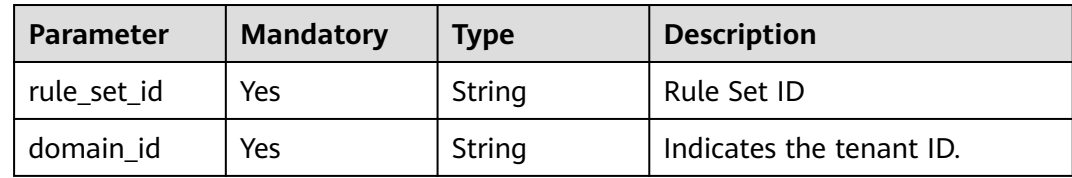

## **Request Parameters**

**Table 4-204** Request header parameters

| <b>Parameter</b> | <b>Mandatory</b> | <b>Type</b> | <b>Description</b>                                                                                                    |
|------------------|------------------|-------------|----------------------------------------------------------------------------------------------------|
| X-Auth-Token     | Yes              | String      | User token. Can be obtained<br>by calling the IAM API for<br>obtaining the user token (the<br>value of X-Subject-Token in<br>the response header). |

## **Response Parameters**

#### **Status code: 200**

**Table 4-205** Response body parameters

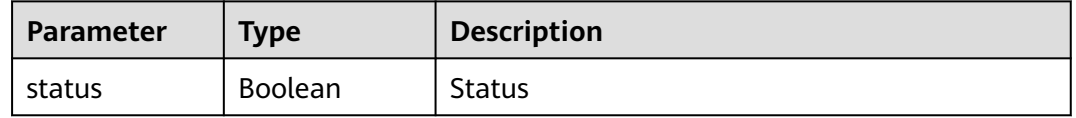

#### **Status code: 400**

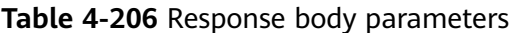

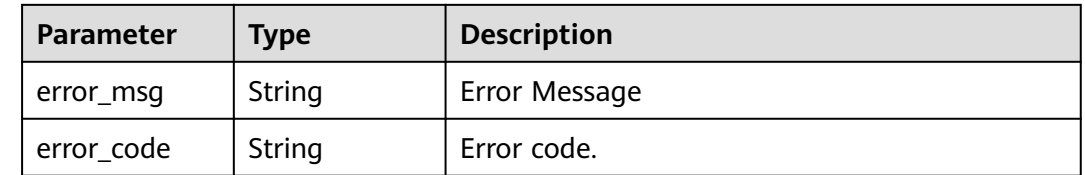

## **Example Requests**

DELETE https://{endpoint}/v2/ce8df55870164338a72d7e828a966a2a/tenant/rule-sets/ 7b69942175014a5ba40830c8f90b210a/delete

## **Example Responses**

**Status code: 200**

OK

{ "status" : true }

## **Status Codes**

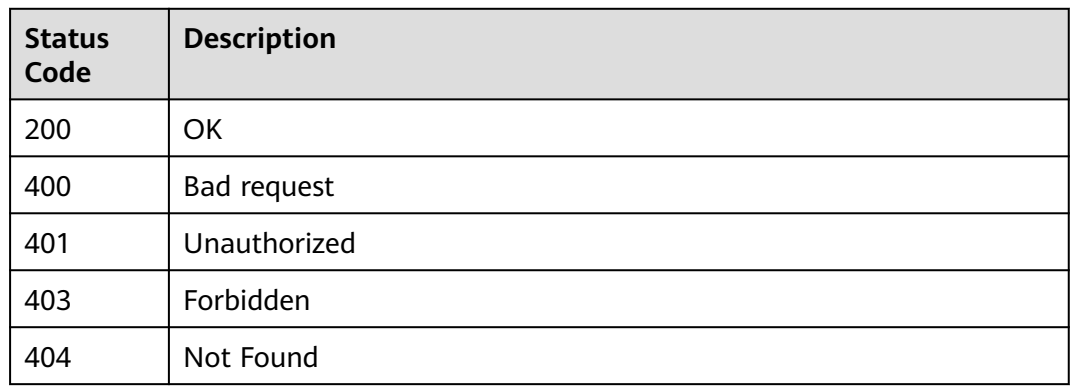

## **Error Codes**

See **[Error Codes](#page-247-0)**.

## **4.5.6 Switch Rule Set**

## **Function**

Modifying the Status of a Rule Set

## **URI**

PUT /v2/{domain\_id}/tenant/rule-sets/{rule\_set\_id}/switch

#### **Table 4-207** Path Parameters

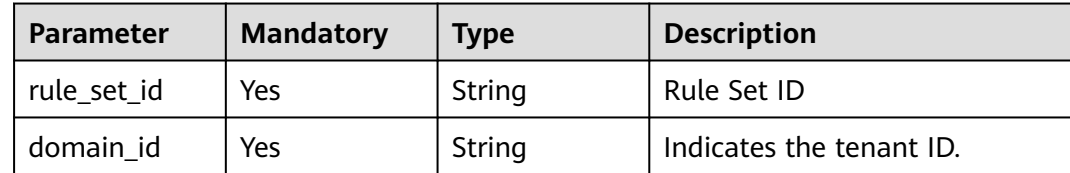

## **Request Parameters**

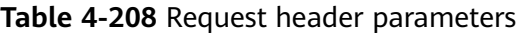

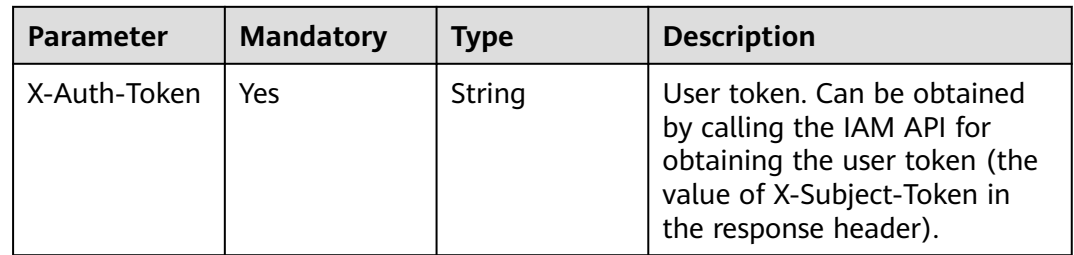

#### **Table 4-209** Request body parameters

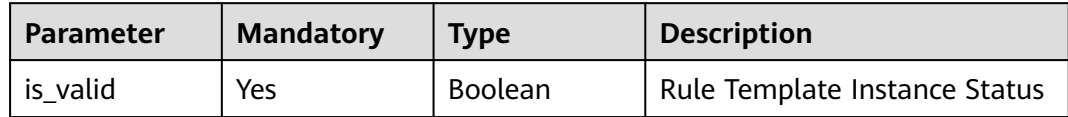

### **Response Parameters**

**Status code: 200**

**Table 4-210** Response body parameters

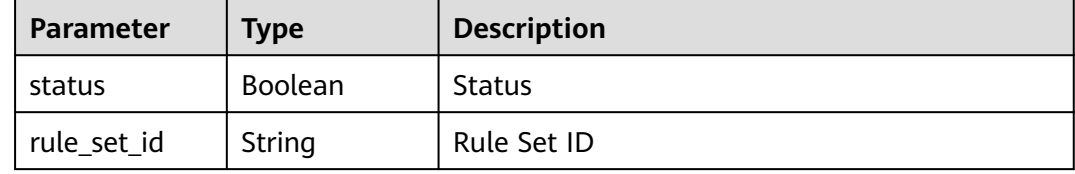

#### **Status code: 400**

**Table 4-211** Response body parameters

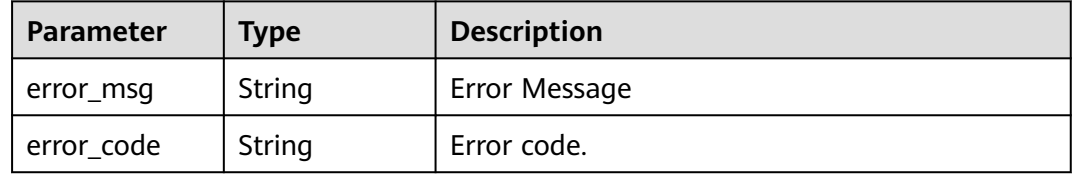

## **Example Requests**

PUT https://{endpoint}/v2/ce8df55870164338a72d7e828a966a2a/tenant/rule-sets/ 6cb18ee5ca1c48caa335706e0e5ee288/switch

```
{
  "is_valid" : false
}
```
## **Example Responses**

#### **Status code: 200**

OK

```
{
 "status" : true,
 "rule_set_id" : "6cb18ee5ca1c48caa335706e0e5ee288"
}
```
## **Status Codes**

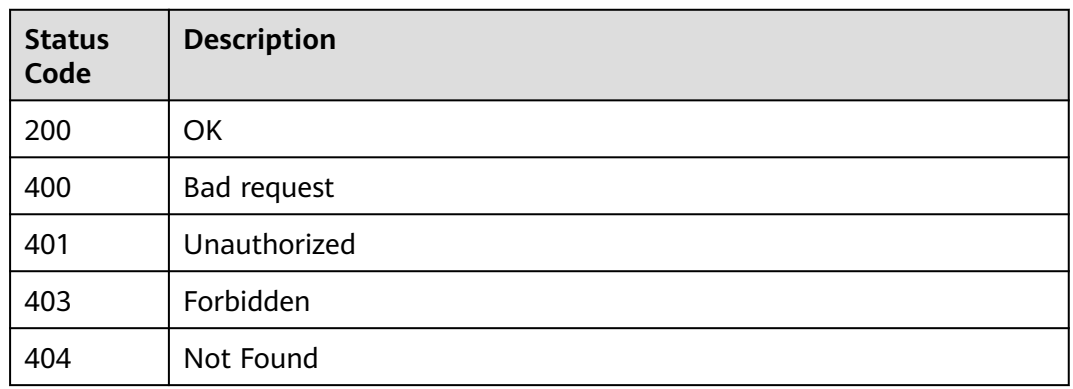

## **Error Codes**

See **[Error Codes](#page-247-0)**.

# **4.6 Project-level policy management**

## **4.6.1 Obtaining the Project-Level Policy List**

## **Function**

Obtaining the Project-Level Policy List

## **URI**

GET /v2/{project\_id}/rule-sets/query

**Table 4-212** Path Parameters

| <b>Parameter</b> | <b>Mandatory</b> | <b>Type</b> | Description |
|------------------|------------------|-------------|-------------|
| project id       | Yes              | String      | Project ID  |

#### **Table 4-213** Query Parameters

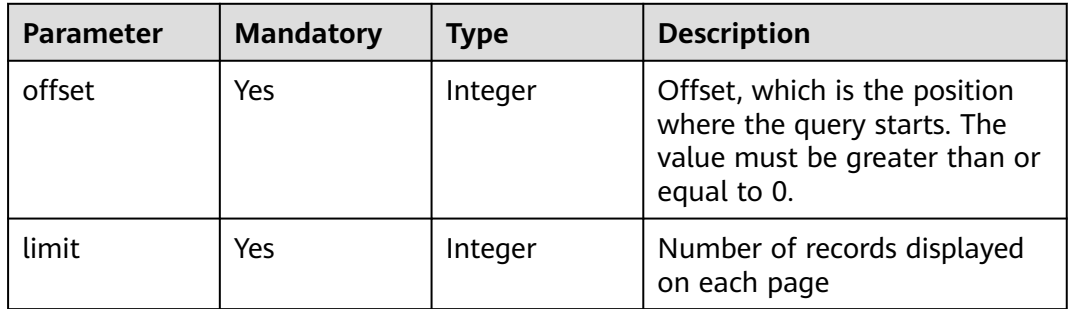

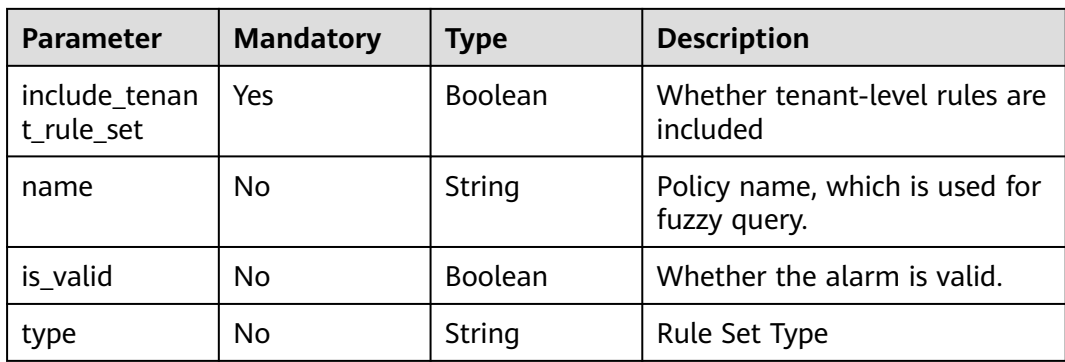

## **Request Parameters**

**Table 4-214** Request header parameters

| <b>Parameter</b> | <b>Mandatory</b> | Type   | <b>Description</b>                                                                                                    |
|------------------|------------------|--------|----------------------------------------------------------------------------------------------------|
| X-Auth-Token     | Yes              | String | User token. Can be obtained<br>by calling the IAM API for<br>obtaining the user token (the<br>value of X-Subject-Token in<br>the response header). |

## **Response Parameters**

#### **Status code: 200**

**Table 4-215** Response body parameters

| <b>Parameter</b> | <b>Type</b>                           | <b>Description</b>     |
|------------------|---------------------------------------|------------------------|
| data             | Array of<br><b>RuleSet</b><br>objects | List of rule instances |
| total            | Long                                  | Total number.          |

#### **Table 4-216** RuleSet

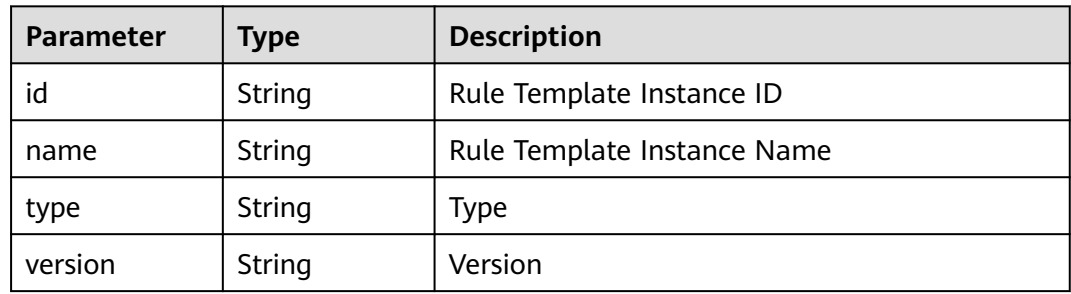

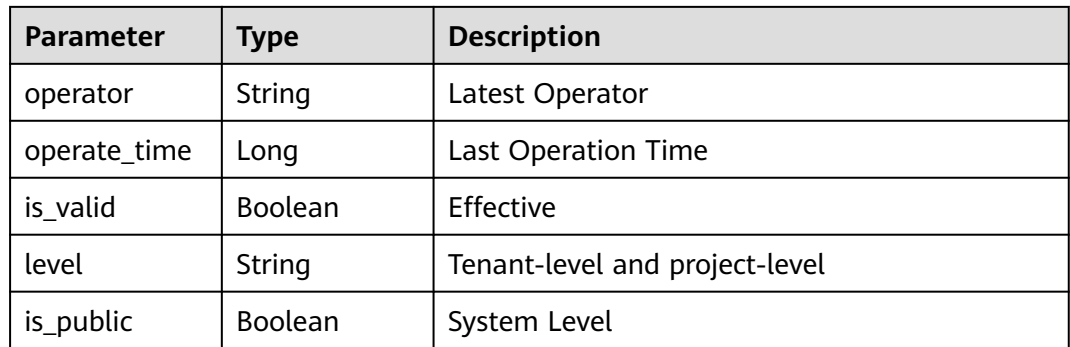

#### **Status code: 400**

**Table 4-217** Response body parameters

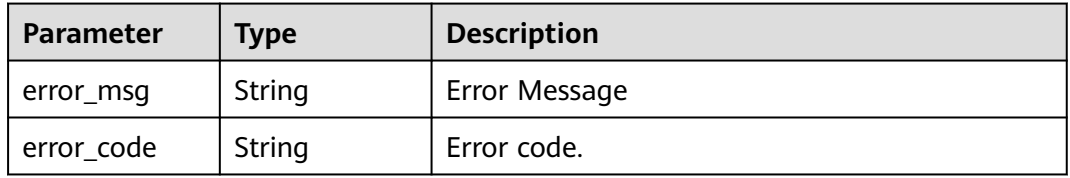

#### **Example Requests**

GET https://{endpoint}/v2/d80a8a6530324b7bac972cbb8a9f28ec/rule-sets/query? name=&limit=10&offset=0&include\_tenant\_rule\_set=false

### **Example Responses**

#### **Status code: 200**

#### **OK**

```
{
 "data" : [ {
 "id" : "98183e0e70634f4d99da7dc549496652",
   "name" : "Creating a Policy - 20230915203425",
 "level" : "project",
 "is_valid" : true,
   "version" : "82ed35e3ecd041ebace8d62347042368",
   "operator" : "devcloud_xxx",
   "is_public" : false,
   "operate_time" : 1694781278000
 }, {
 "id" : "becbd00aa13147c6a226283a4bad57e0",
 "name" : "Creating a Policy - 20230817183223",
 "level" : "project",
 "is_valid" : true,
 "version" : "e3cc0a3df511486ea36bdcb46df724f8",
 "operator" : "devcloud_xxx",
   "is_public" : false,
   "operate_time" : 1693900336000
  }, {
   "id" : "52b24f9add844832a2af11f2e760c730",
   "name" : "codecheck-copy",
   "level" : "project",
   "is_valid" : true,
 "version" : "a2e50e1972f348e0838679eabe0b4467",
 "operator" : "devcloud_xxx",
```

```
 "is_public" : false,
   "operate_time" : 1693900325000
 }, {
 "id" : "d899845c2eff4fa18860fa4b31c5ee31",
   "name" : "codecheck",
   "level" : "project",
   "is_valid" : true,
 "version" : "20f79c6ff8844f5391882d7b3497761b",
 "operator" : "devcloud_xxx",
   "is_public" : false,
   "operate_time" : 1693300726000
 } ],
 "total" : 4"
```
## **Status Codes**

}

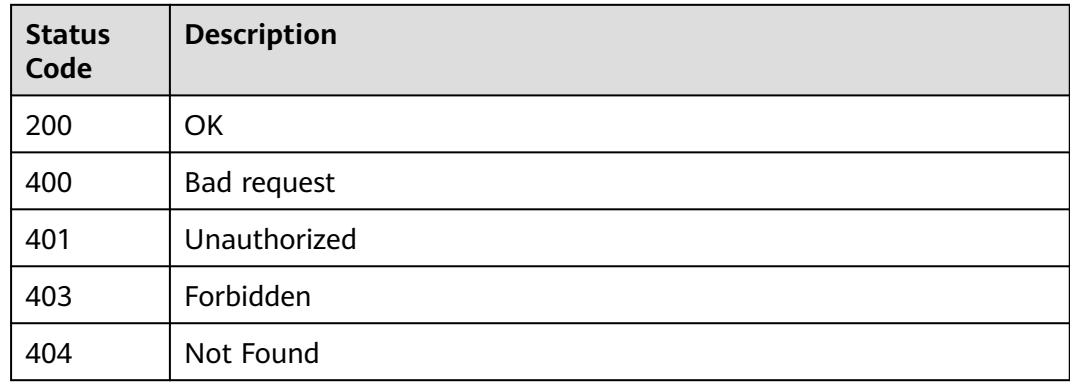

## **Error Codes**

See **[Error Codes](#page-247-0)**.

## **4.6.2 Querying Details About a Project-Level Policy**

### **Function**

Querying Details About a Project-Level Policy

## **URI**

GET /v2/{project\_id}/rule-sets/{rule\_set\_id}/gray/detail

#### **Table 4-218** Path Parameters

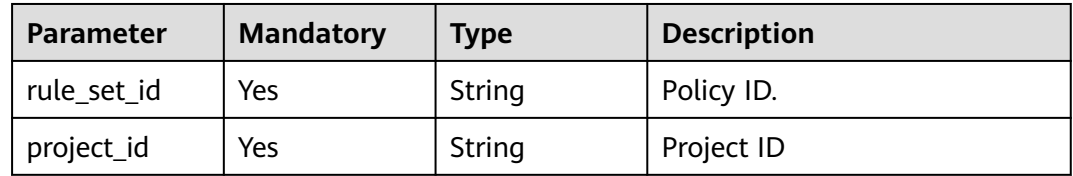

## **Request Parameters**

None

## **Response Parameters**

## **Status code: 200**

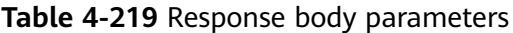

| <b>Parameter</b> | Type                                       | <b>Description</b>                 |
|------------------|--------------------------------------------|------------------------------------|
| id               | String                                     | Rule Template Instance ID          |
| name             | String                                     | Rule Template Instance Name        |
| type             | String                                     | <b>Type</b>                        |
| version          | String                                     | Version                            |
| creator          | String                                     | Created By                         |
| create_time      | String                                     | Created                            |
| updater          | String                                     | User who performs the last update. |
| update_time      | String                                     | Last update time.                  |
| is_valid         | Boolean                                    | Effective                          |
| rule instances   | Array of<br><b>RuleInstance</b><br>objects | Rule Instance Set                  |

**Table 4-220** RuleInstance

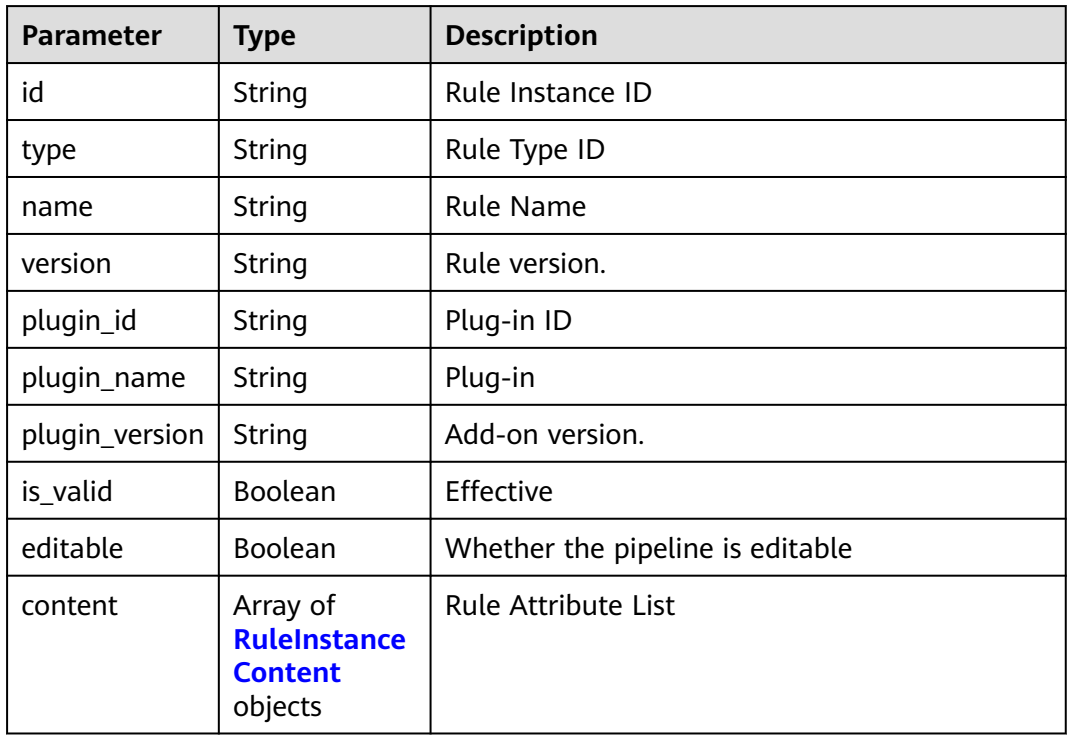

<span id="page-128-0"></span>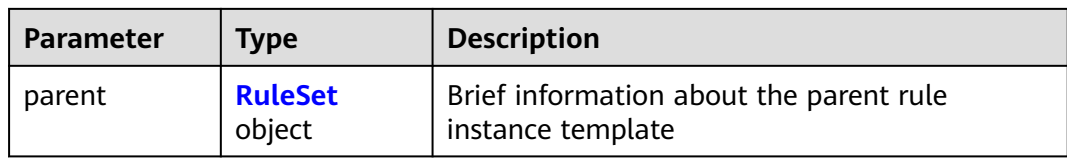

#### **Table 4-221** RuleInstanceContent

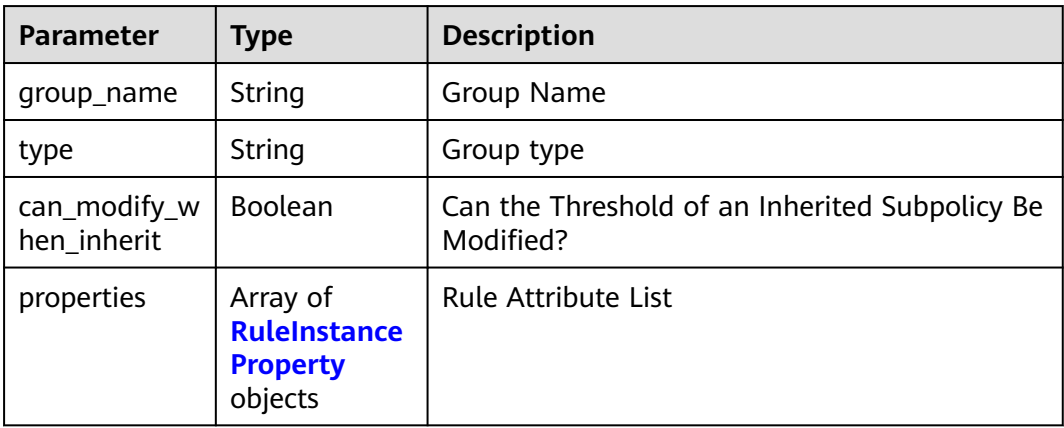

### **Table 4-222** RuleInstanceProperty

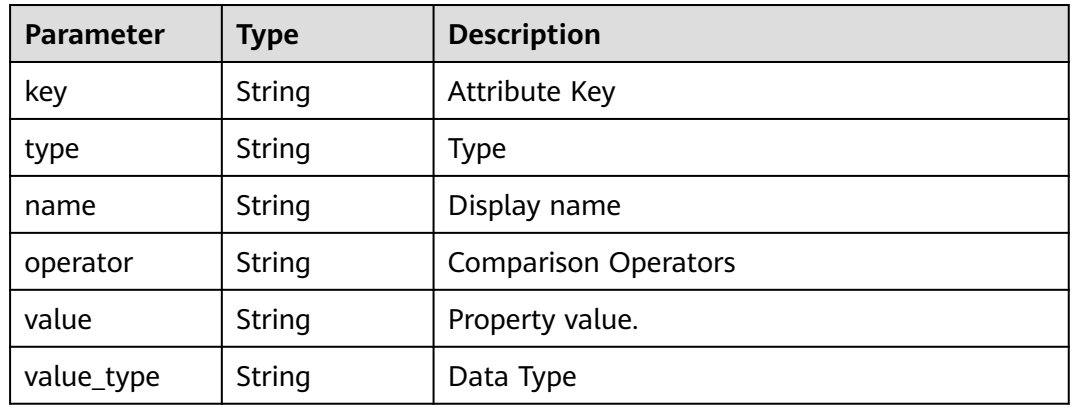

#### **Table 4-223** RuleSet

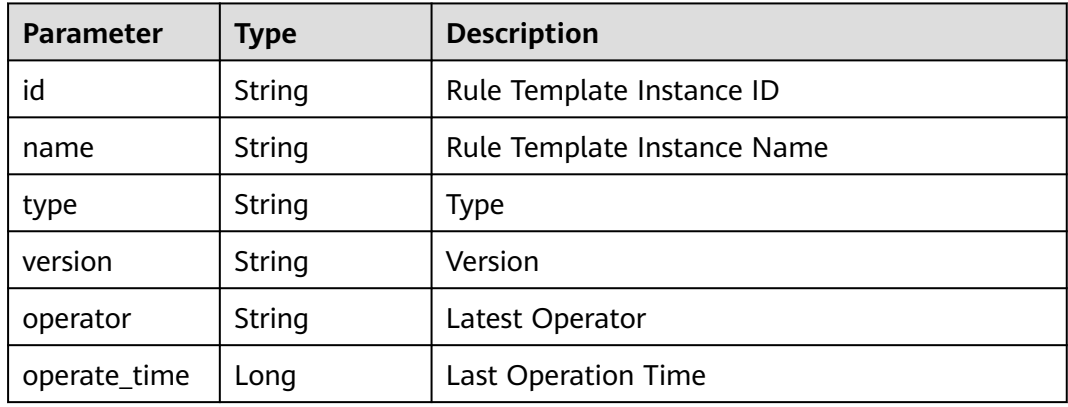

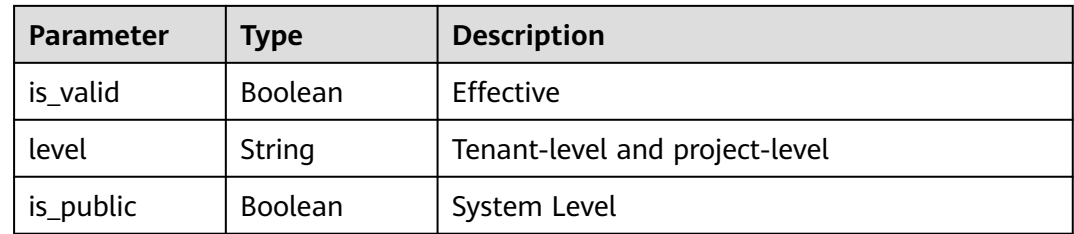

#### **Status code: 400**

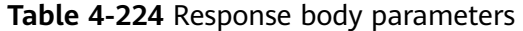

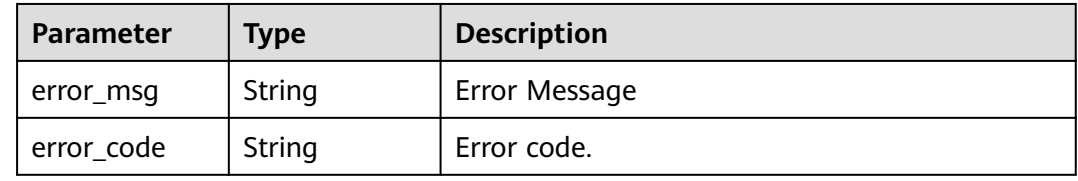

#### **Status code: 401**

**Table 4-225** Response body parameters

| <b>Parameter</b> | Tvpe   | <b>Description</b> |
|------------------|--------|--------------------|
| error_code       | String | Error Codes        |
| error_msg        | String | Description        |

#### **Status code: 403**

**Table 4-226** Response body parameters

| <b>Parameter</b> | <b>Type</b> | <b>Description</b> |
|------------------|-------------|--------------------|
| error_code       | String      | Error Codes        |
| error_msg        | String      | Description        |

#### **Status code: 404**

**Table 4-227** Response body parameters

| <b>Parameter</b> | <b>Type</b> | <b>Description</b> |
|------------------|-------------|--------------------|
| error code       | String      | Error Codes        |
| error_msg        | String      | Description        |

### **Example Requests**

https://{endpoint}/v2/d80a8a6530324b7bac972cbb8a9f28ec/rule-sets/f9228e23118c4fa5a9c86493ea0cffc2/ gray/detail

## **Example Responses**

#### **Status code: 200**

**OK** 

```
{
  "id" : "f9228e23118c4fa5a9c86493ea0cffc2",
 "name" : "System-Defined Policies",
 "version" : "ace33a17a73442e398fedc123d047da2",
  "is_valid" : true,
  "creator" : "system",
  "create_time" : "2022-11-14T16:12:12",
  "updater" : "system",
  "update_time" : "2023-03-13T20:40:56",
  "rule_instances" : [ {
   "id" : "ee207826d1773f9122857474af314e48",
   "type" : "Gate",
   "name" : "API test pass rate access control",
   "is_valid" : false,
   "version" : "90cd646fa8cd7f91d38e592dbb76a62e",
   "plugin_id" : "official_devcloud_apiTest",
 "plugin_name" : "official_devcloud_apiTest",
 "plugin_version" : "0.0.1",
   "content" : [ {
     "group_name" : "API test pass rate access control",
     "can_modify_when_inherit" : true,
     "properties" : [ {
      "key" : "apitest",
 "type" : "judge",
 "name" : "API test pass rate",
 "value_type" : "float",
 "value" : "1.0",
      "operator" : ">="
    } ]
  \overline{)} } ]
}
```
## **Status Codes**

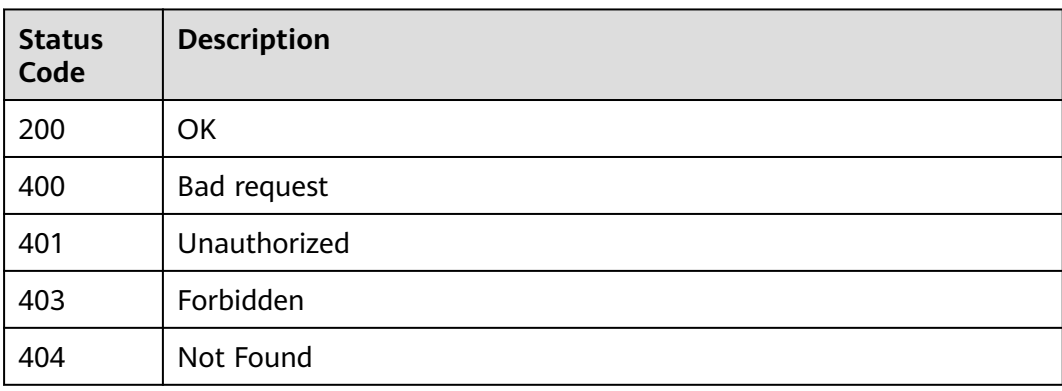

## **Error Codes**

See **[Error Codes](#page-247-0)**.

## **4.7 Tenant-level open source governance policy management**

## **4.7.1 Creating a Tenant-Level Open Source Governance Policy**

## **Function**

Creating a Tenant-Level Open Source Governance Policy

## **URI**

POST /v2/{domain\_id}/tenant/open-source/rule-sets/create

#### **Table 4-228** Path Parameters

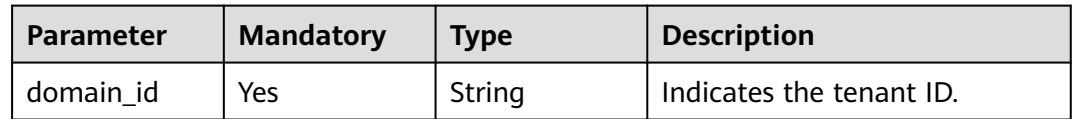

## **Request Parameters**

**Table 4-229** Request header parameters

| <b>Parameter</b> | <b>Mandatory</b> | Type   | <b>Description</b>                                                                                                    |
|------------------|------------------|--------|----------------------------------------------------------------------------------------------------|
| X-Auth-Token     | Yes              | String | User token. Can be obtained<br>by calling the IAM API for<br>obtaining the user token (the<br>value of X-Subject-Token in<br>the response header). |

**Table 4-230** Request body parameters

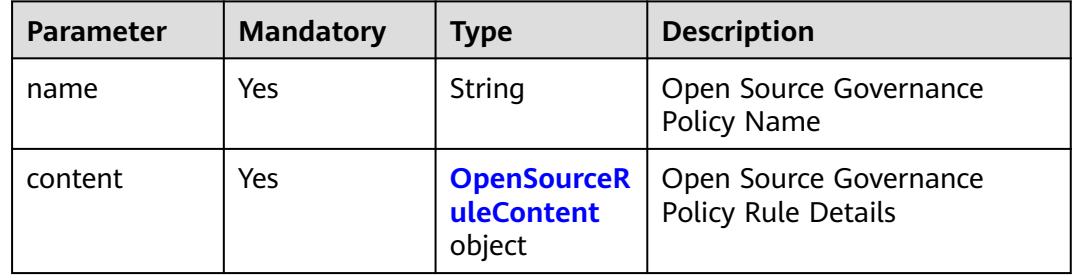

| <b>Parameter</b> | <b>Mandatory</b> | <b>Type</b>                          | <b>Description</b>       |
|------------------|------------------|--------------------------------------|--------------------------|
| version_set      | No               | <b>VersionSetPr</b><br>operty object | Open-source dependencies |
| security         | No               | <b>SecurityProp</b><br>erty object   | Vulnerability            |
| license          | No               | <b>LicensePrope</b><br>rty object    | License                  |

<span id="page-132-0"></span>**Table 4-231** OpenSourceRuleContent

**Table 4-232** VersionSetProperty

| <b>Parameter</b> | <b>Mandatory</b> | <b>Type</b>                                   | <b>Description</b>          |
|------------------|------------------|-----------------------------------------------|-----------------------------|
| enable           | No               | Boolean                                       | <b>Enable Configuration</b> |
| rules            | No               | Array of<br><b>VersionSetRu</b><br>le objects | Rule list.                  |

### **Table 4-233** VersionSetRule

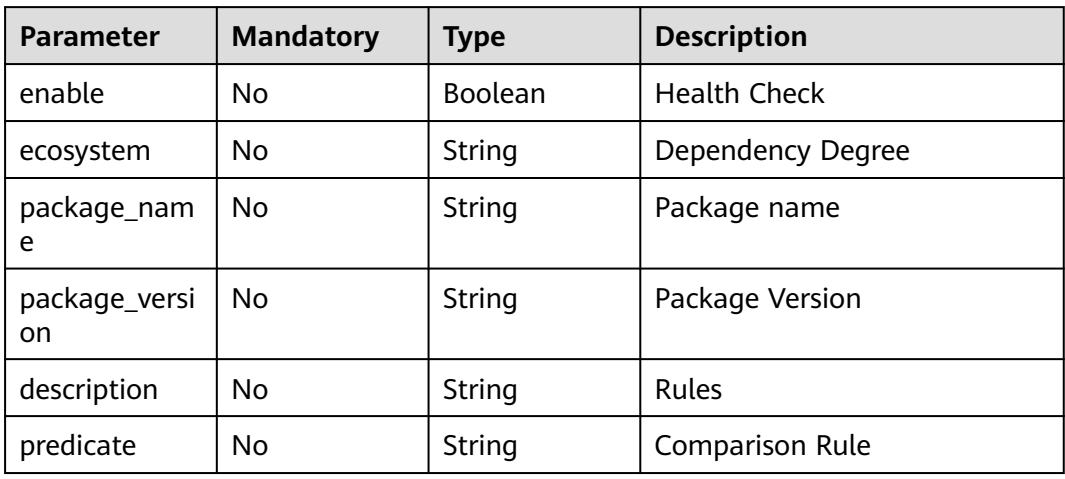

### **Table 4-234** SecurityProperty

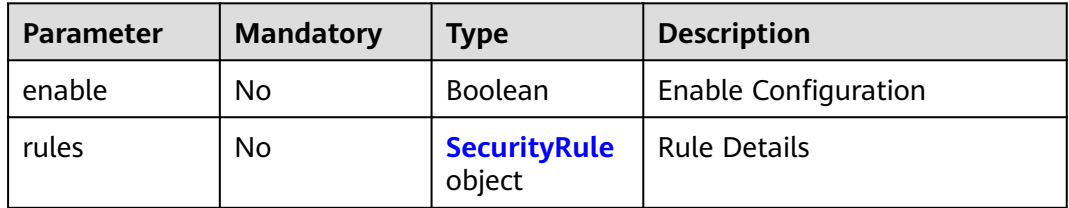

<span id="page-133-0"></span>**Table 4-235** SecurityRule

| <b>Parameter</b> | <b>Mandatory</b> | <b>Type</b>        | <b>Description</b> |
|------------------|------------------|--------------------|--------------------|
| severity         | No               | severity<br>object | Severity           |
| <b>cve</b>       | No               | cve object         | Vulnerability ID   |

### **Table 4-236** severity

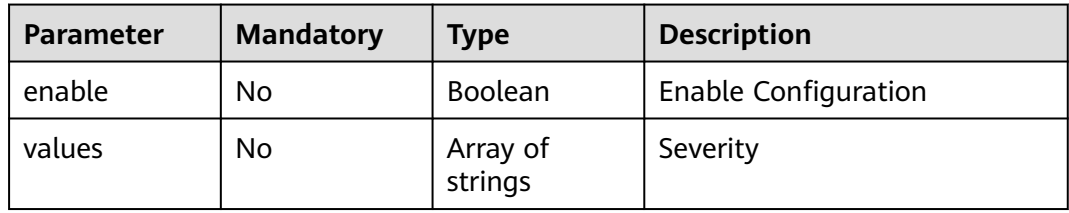

#### **Table 4-237** cve

| <b>Parameter</b> | <b>Mandatory</b> | <b>Type</b>         | <b>Description</b>          |
|------------------|------------------|---------------------|-----------------------------|
| enable           | No               | <b>Boolean</b>      | <b>Enable Configuration</b> |
| values           | No               | Array of<br>strings | Vulnerability ID            |

**Table 4-238** LicenseProperty

| <b>Parameter</b> | <b>Mandatory</b> | <b>Type</b>                      | <b>Description</b>  |
|------------------|------------------|----------------------------------|---------------------|
| enable           | No.              | Boolean                          | <b>Health Check</b> |
| rules            | No.              | Array of <b>rules</b><br>objects | Rule list.          |

**Table 4-239** rules

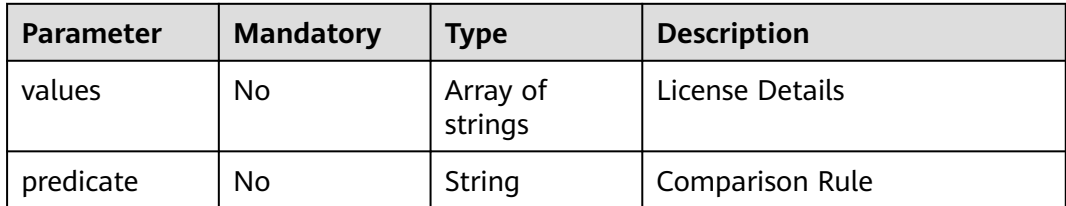

### **Response Parameters**

#### **Status code: 200**

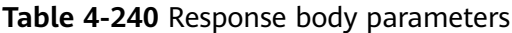

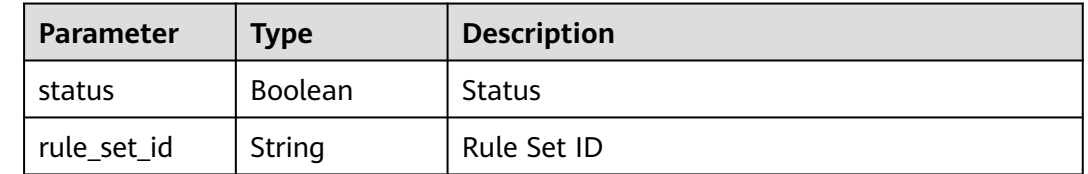

#### **Status code: 400**

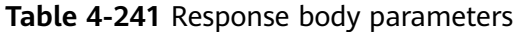

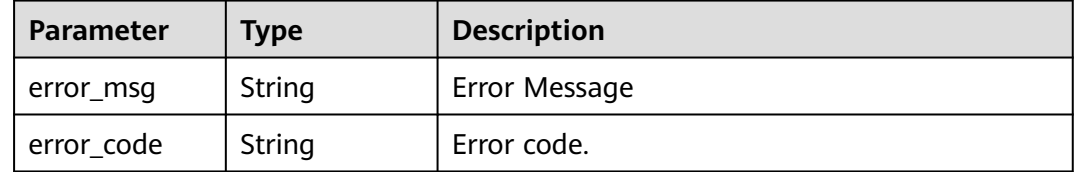

## **Example Requests**

POST https://{endpoint}/v2/ce8df55870164338a72d7e828a966a2a/tenant/open-source/rule-sets/create

```
{
 "name" : "Creating an Open Source Governance Policy - 20231020180239",
  "content" : {
   "version_set" : {
    "enable" : true,
    "rules" : [ {
     "ecosystem" : "Maven",
     "package_name" : "sboot",
 "predicate" : "eq",
 "package_version" : "1.1",
     "description" : "",
     "enable" : true
 } ]
 },
 "security" : {
 "enable" : true,
 "rules" : {
 "severity" : {
 "enable" : false,
 "values" : [ ]
 },
 "cve" : {
       "enable" : false,
       "values" : [ "" ]
     }
    }
   },
   "license" : {
    "enable" : true,
 "rules" : [ {
 "values" : [ ],
      "predicate" : "contain"
```
} ]

 } } }

## **Example Responses**

#### **Status code: 200**

**OK** 

```
{
  "status" : true,
  "rule_set_id" : "1ea8a33ca6d64efab19a99057625a14d"
}
```
## **Status Codes**

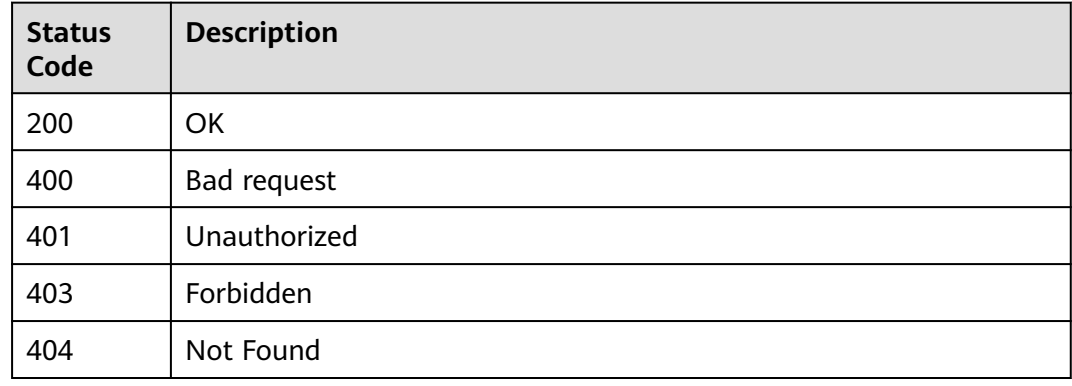

## **Error Codes**

See **[Error Codes](#page-247-0)**.

## **4.7.2 Modifying a Tenant-Level Open Source Governance Policy**

## **Function**

Modifying a Tenant-Level Open Source Governance Policy

### **URI**

PUT /v2/{domain\_id}/tenant/open-source/rule-sets/{rule\_set\_id}/update

**Table 4-242** Path Parameters

| <b>Parameter</b> | <b>Mandatory</b> | <b>Type</b> | <b>Description</b> |
|------------------|------------------|-------------|--------------------|
| domain id        | Yes              | String      | TenantID           |
| rule_set_id      | Yes              | String      | Rule Set ID        |

## **Request Parameters**

**Table 4-243** Request header parameters

| <b>Parameter</b> | <b>Mandatory</b> | <b>Type</b> | <b>Description</b>                                                                                                    |
|------------------|------------------|-------------|----------------------------------------------------------------------------------------------------|
| X-Auth-Token     | Yes              | String      | User token. Can be obtained<br>by calling the IAM API for<br>obtaining the user token (the<br>value of X-Subject-Token in<br>the response header). |

**Table 4-244** Request body parameters

| <b>Parameter</b> | <b>Mandatory</b> | Type                                       | <b>Description</b>                                   |
|------------------|------------------|--------------------------------------------|------------------------------------------------------|
| name             | Yes              | String                                     | Open Source Governance<br>Policy Name                |
| parent_id        | No.              | String                                     | Parent Policy ID of Open<br>Source Governance Policy |
| content          | Yes              | <b>OpenSourceR</b><br>uleContent<br>object | Open Source Governance<br>Policy Rule Details        |

**Table 4-245** OpenSourceRuleContent

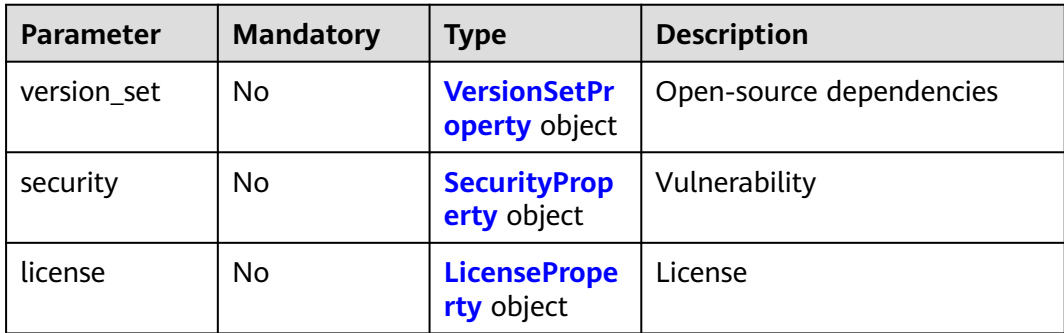

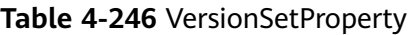

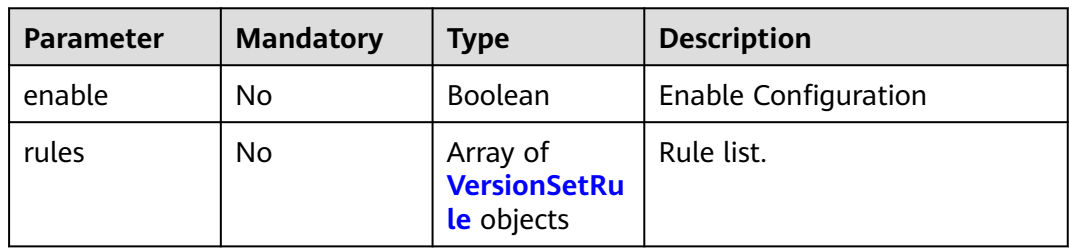

#### <span id="page-137-0"></span>**Table 4-247** VersionSetRule

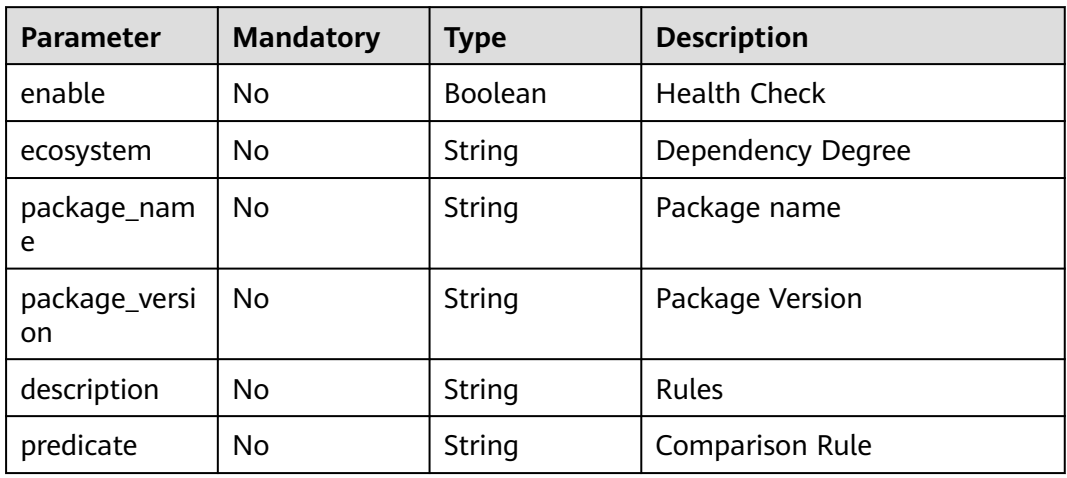

## **Table 4-248** SecurityProperty

| <b>Parameter</b> | <b>Mandatory</b> | <b>Type</b>                   | <b>Description</b>          |
|------------------|------------------|-------------------------------|-----------------------------|
| enable           | No               | <b>Boolean</b>                | <b>Enable Configuration</b> |
| rules            | No               | <b>SecurityRule</b><br>object | <b>Rule Details</b>         |

**Table 4-249** SecurityRule

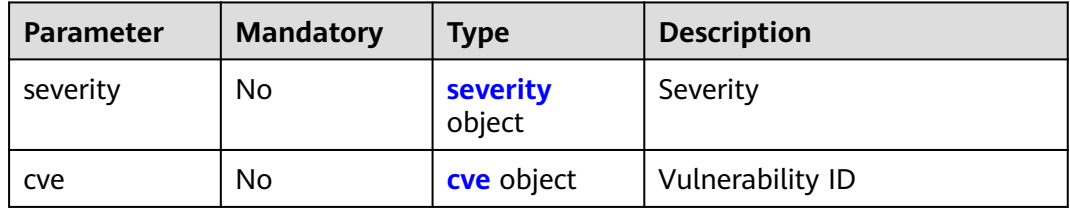

#### **Table 4-250** severity

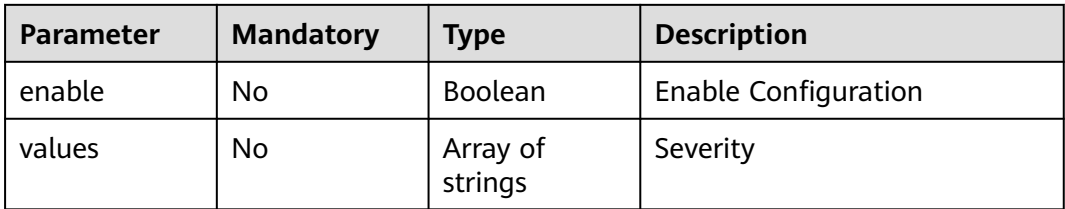

#### <span id="page-138-0"></span>**Table 4-251** cve

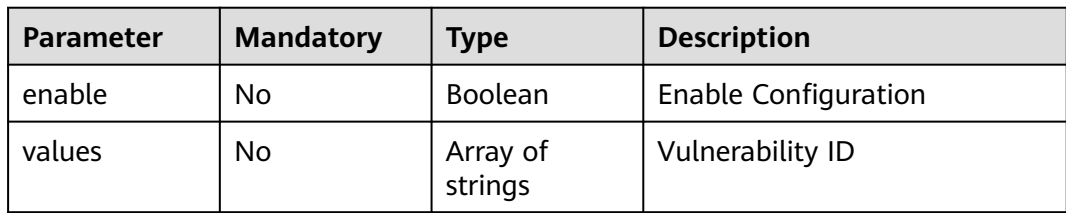

#### **Table 4-252** LicenseProperty

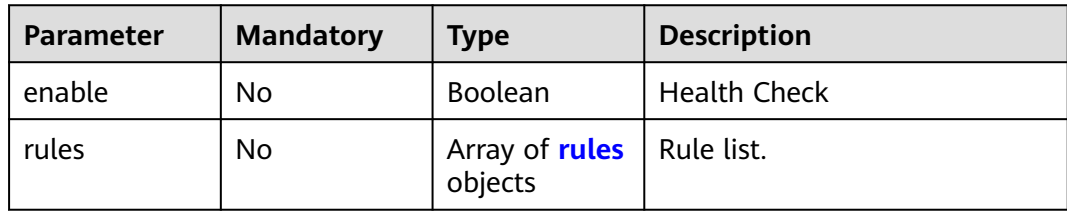

#### **Table 4-253** rules

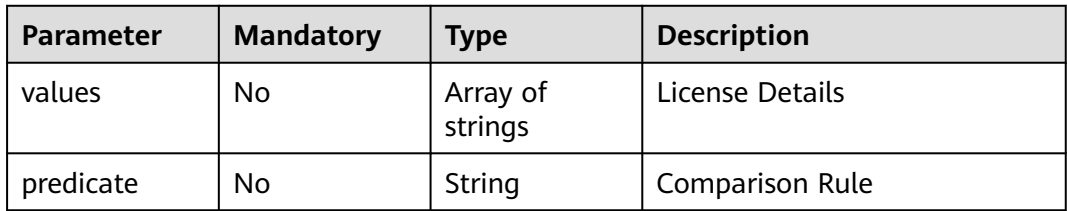

## **Response Parameters**

#### **Status code: 200**

**Table 4-254** Response body parameters

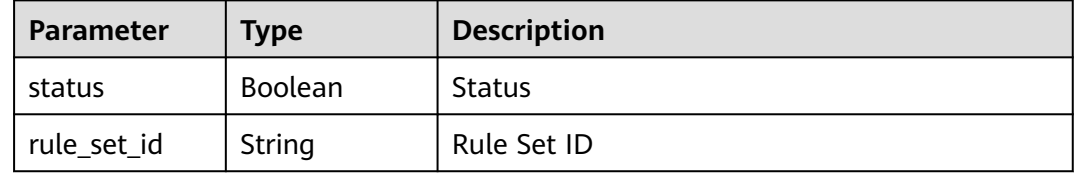

### **Status code: 400**

**Table 4-255** Response body parameters

| <b>Parameter</b> | <b>Type</b> | <b>Description</b> |
|------------------|-------------|--------------------|
| error_msg        | String      | Error Message      |
| error_code       | String      | Error code.        |

## **Example Requests**

PUT https://{endpoint}/v2/ce8df55870164338a72d7e828a966a2a/tenant/open-source/rule-sets/ 5bd5bee0865242fcaa545371c2081a65/update

```
{
  "name" : "Creating an Open Source Governance Policy CC22",
  "content" : {
    "version_set" : {
     "enable" : true,
     "rules" : [ {
      "ecosystem" : "Maven",
      "package_name" : "sboot",
      "predicate" : "eq",
 "package_version" : "1.1",
 "description" : "",
      "enable" : true
    } ]
 },
 "security" : {
 "enable" : true,
 "rules" : {
      "severity" : {
       "enable" : false,
        "values" : [ ]
      },
     "cve" : \{ "enable" : false,
        "values" : [ "" ]
      }
    }
 },
 "license" : {
     "enable" : true,
     "rules" : [ {
 "predicate" : "contain",
 "values" : [ ]
    } ]
   }
 }
}
```
## **Example Responses**

#### **Status code: 200**

**OK** 

{

```
 "status" : true,
 "rule_set_id" : "5bd5bee0865242fcaa545371c2081a65"
}
```
### **Status Codes**

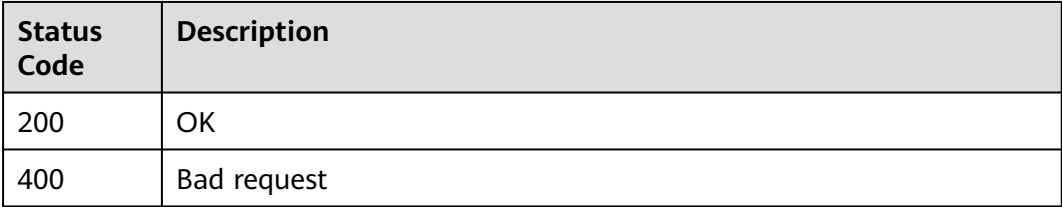

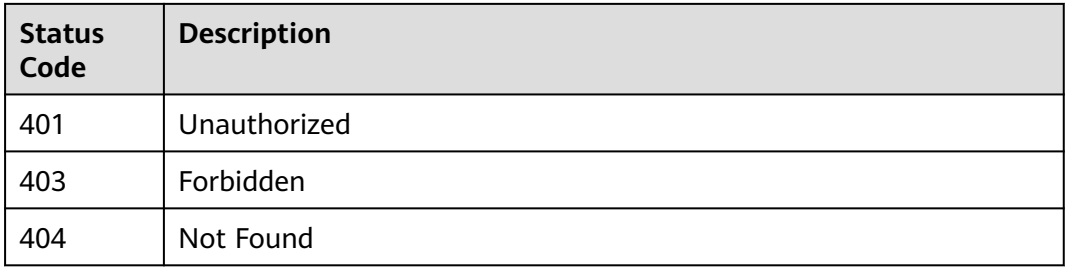

## **Error Codes**

#### See **[Error Codes](#page-247-0)**.

## **4.7.3 Querying Details About a Tenant-Level Open Source Governance Policy**

## **Function**

Querying Details About a Tenant-Level Open Source Governance Policy

## **URI**

GET /v2/{domain\_id}/tenant/open-source/rule-sets/{rule\_set\_id}/detail

#### **Table 4-256** Path Parameters

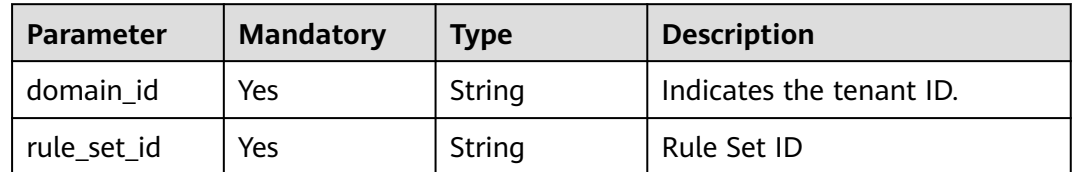

## **Request Parameters**

**Table 4-257** Request header parameters

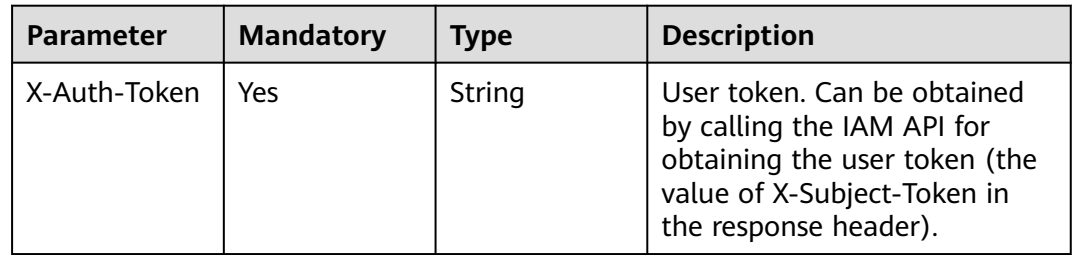

## **Response Parameters**

**Status code: 200**

| <b>Parameter</b> | <b>Type</b>                                | <b>Description</b>                                        |
|------------------|--------------------------------------------|-----------------------------------------------------------|
| id               | String                                     | Policy ID.                                                |
| name             | String                                     | Policy Name                                               |
| level            | String                                     | Policy Level                                              |
| parent_id        | String                                     | Parent Policy ID                                          |
| version          | String                                     | <b>Policy Versions</b>                                    |
| is_valid         | Boolean                                    | <b>Enable Configuration</b>                               |
| is_public        | Boolean                                    | Indicates whether the policy is a system-level<br>policy. |
| creator          | String                                     | Created By                                                |
| create_time      | String                                     | Created                                                   |
| updater          | String                                     | User who updated the data                                 |
| update_time      | String                                     | Updated                                                   |
| content          | <b>OpenSourceR</b><br>uleContent<br>object | Policy Rule Details                                       |

**Table 4-258** Response body parameters

**Table 4-259** OpenSourceRuleContent

| Parameter   | <b>Type</b>                          | <b>Description</b>       |
|-------------|--------------------------------------|--------------------------|
| version set | <b>VersionSetPr</b><br>operty object | Open-source dependencies |
| security    | <b>SecurityProp</b><br>erty object   | Vulnerability            |
| license     | <b>LicensePrope</b><br>rty object    | License                  |

#### **Table 4-260** VersionSetProperty

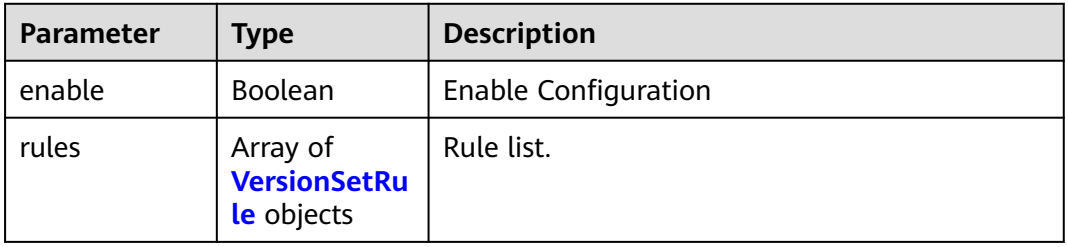

<span id="page-142-0"></span>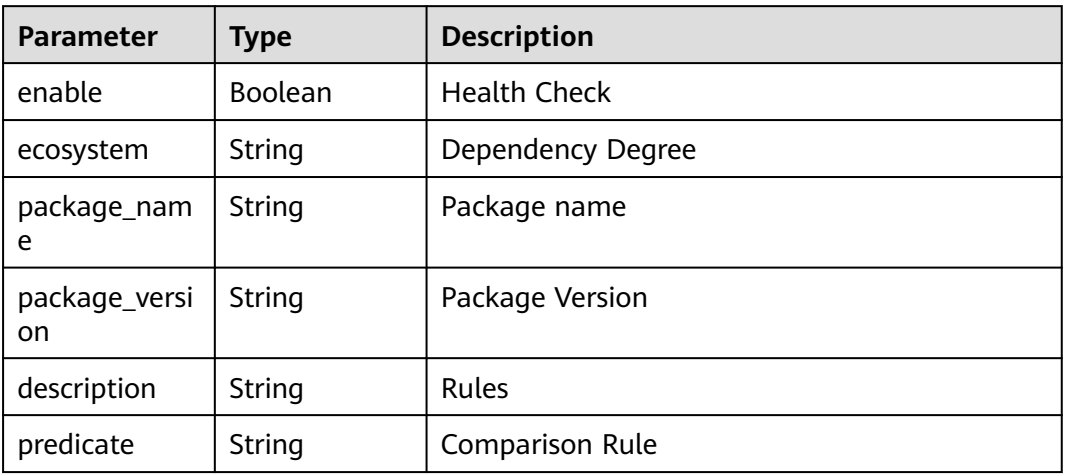

## **Table 4-262** SecurityProperty

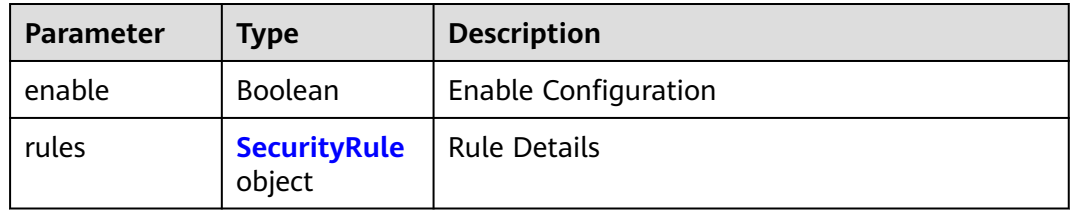

#### **Table 4-263** SecurityRule

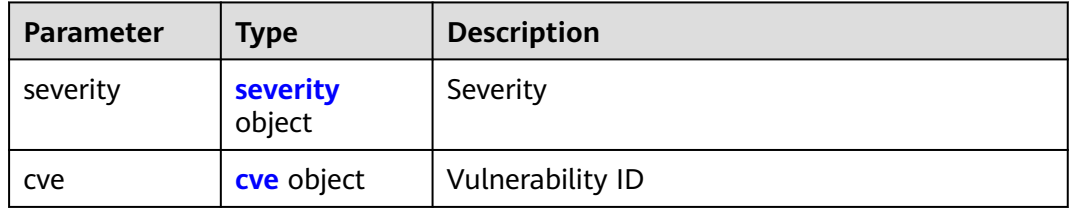

#### **Table 4-264** severity

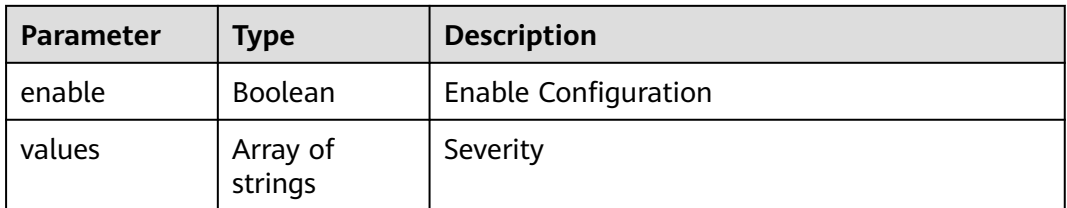

#### <span id="page-143-0"></span>**Table 4-265** cve

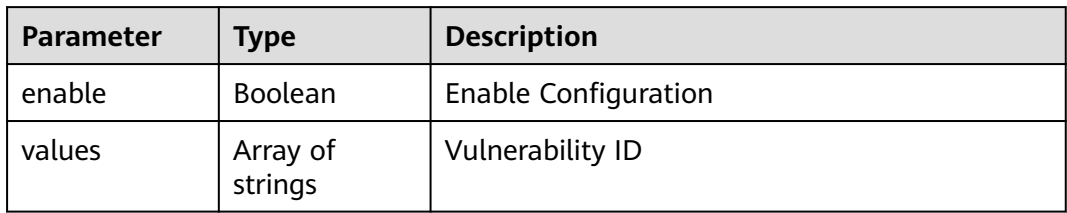

#### **Table 4-266** LicenseProperty

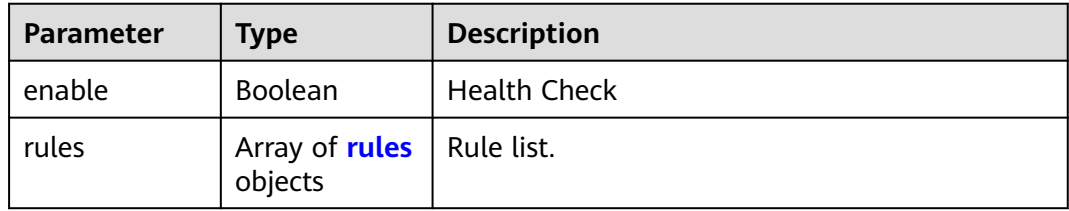

#### **Table 4-267** rules

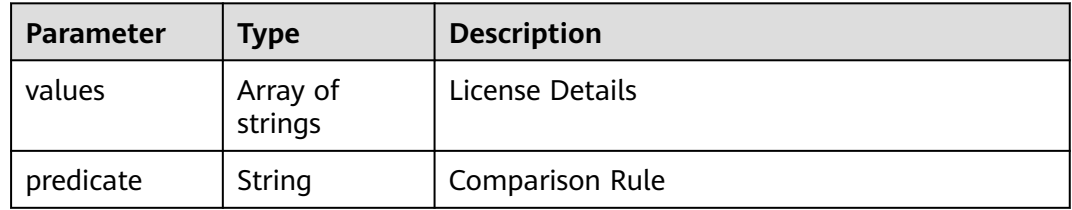

#### **Status code: 400**

**Table 4-268** Response body parameters

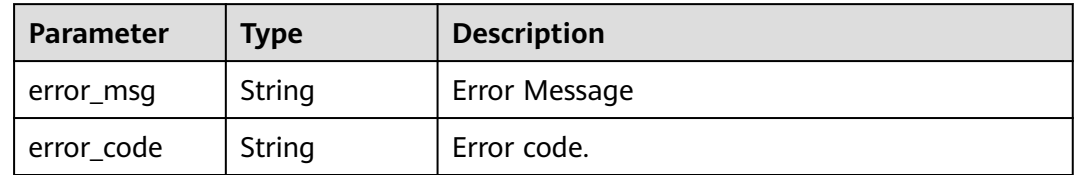

### **Example Requests**

GET https://{endpoint}/v2/ce8df55870164338a72d7e828a966a2a/tenant/open-source/rule-sets/ 5bd5bee0865242fcaa545371c2081a65/detail

## **Example Responses**

#### **Status code: 200**

**OK** 

{ "id" : "5bd5bee0865242fcaa545371c2081a65",
```
 "name" : "Creating an Open Source Governance Policy CC22",
  "level" : "tenant",
 "version" : "5fc812e9f5414f58859c3393319dd2ae",
 "is_valid" : false,
 "is_public" : false,
  "creator" : "6417ffac26074726bdd074a766ce7852",
  "create_time" : "2023-09-19T11:00:33",
  "updater" : "2f46b8efe31342be936443643f50b4af",
  "update_time" : "2023-09-28T09:57:06",
  "content" : {
 "version_set" : {
 "enable" : true,
    "rules" : [ ]
 },
 "security" : {
    "enable" : true,
    "rules" : {
 "severity" : {
 "enable" : false,
       "values" : [ ]
      },
     \mathrm{``cve''} : \{ "enable" : false,
       "values" : [ "" ]
     }
    }
 },
 "license" : {
 "enable" : true,
 "rules" : [ {
 "predicate" : "contain",
      "values" : [ ]
    } ]
 }
 }
```
## **Status Codes**

}

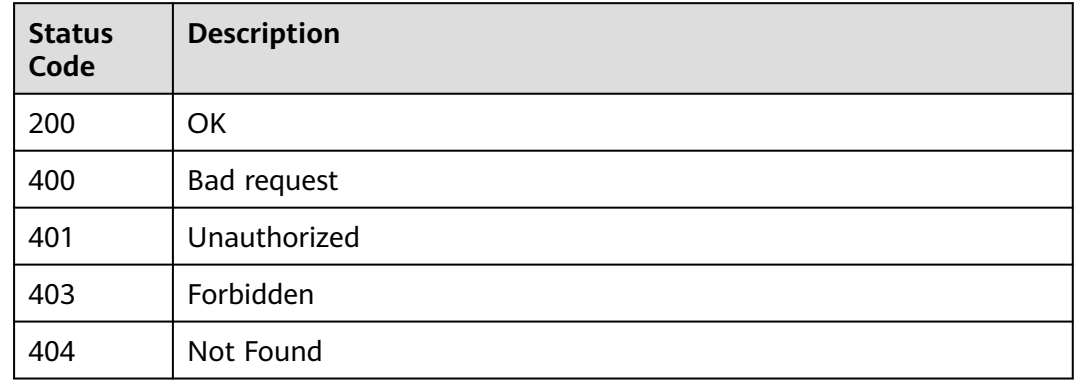

## **Error Codes**

See **[Error Codes](#page-247-0)**.

# **4.7.4 Querying the Tenant-Level Open Source Governance Policy List**

# **Function**

Querying the Tenant-Level Open Source Governance Policy List

## **URI**

GET /v2/{domain\_id}/tenant/open-source/rule-sets/query

**Table 4-269** Path Parameters

| <b>Parameter</b> | <b>Mandatory</b> | <b>Type</b> | <b>Description</b>       |
|------------------|------------------|-------------|--------------------------|
| domain id        | Yes              | String      | Indicates the tenant ID. |

**Table 4-270** Query Parameters

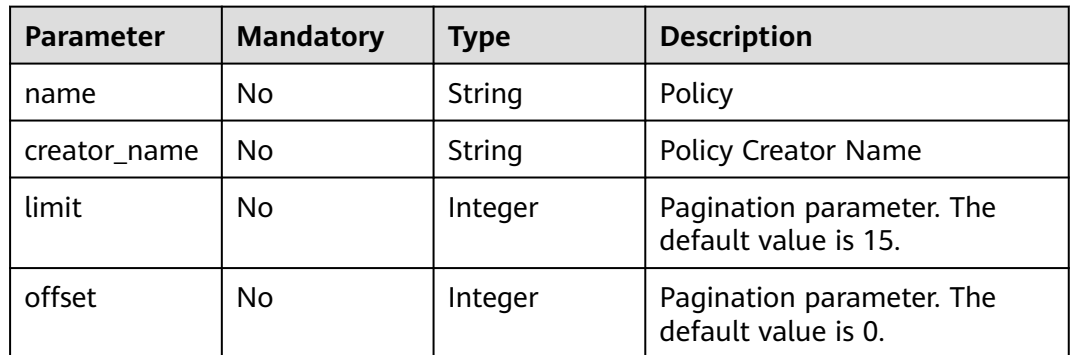

## **Request Parameters**

**Table 4-271** Request header parameters

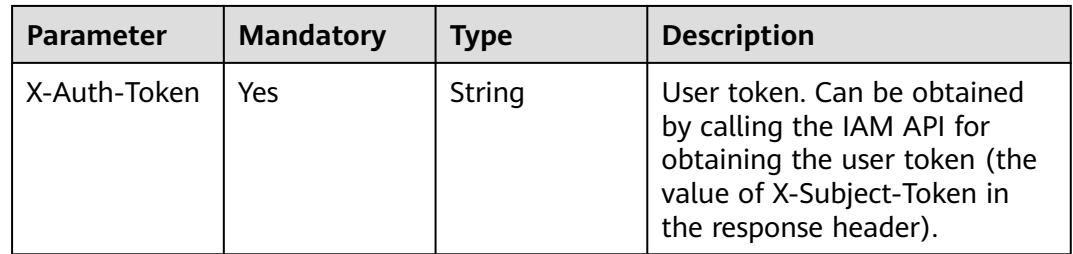

## **Response Parameters**

**Status code: 200**

| Parameter | Type                                                                | <b>Description</b>                 |
|-----------|---------------------------------------------------------------------|------------------------------------|
| total     | Integer                                                             | Total number.                      |
| data      | Array of<br><b>SimpleOpenS</b><br>ourceRuleSet<br><b>VO</b> objects | Open Source Governance Policy List |

**Table 4-272** Response body parameters

**Table 4-273** SimpleOpenSourceRuleSetVO

| <b>Parameter</b> | <b>Type</b>    | <b>Description</b>                                                                   |
|------------------|----------------|--------------------------------------------------------------------------------------|
| id               | String         | Open Source Governance Policy ID                                                     |
| name             | String         | Open Source Governance Policy Name                                                   |
| level            | String         | Open Source Governance Policy Level (tenant-<br>tenant-level, project-project-level) |
| is_valid         | <b>Boolean</b> | Available or Not                                                                     |
| version          | String         | Version                                                                              |
| operator         | String         | Operator                                                                             |
| is_public        | <b>Boolean</b> | System Policy                                                                        |
| is_legacy        | <b>Boolean</b> | Old Version or Not                                                                   |
| operate_time     | Long           | Operated                                                                             |

#### **Status code: 400**

**Table 4-274** Response body parameters

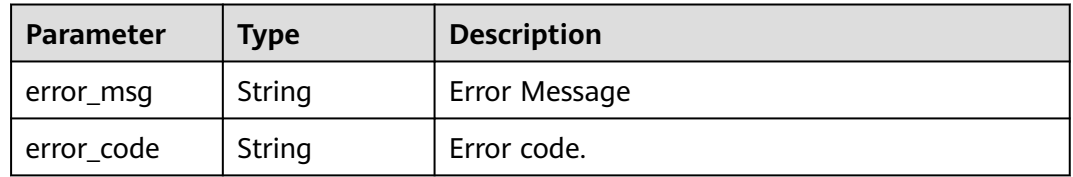

### **Example Requests**

GET https://{endpoint}/v2/ce8df55870164338a72d7e828a966a2a/tenant/open-source/rule-sets/query? name=&limit=10&offset=20

## **Example Responses**

#### **Status code: 200**

#### **OK**

```
{
  "data" : [ {
   "id" : "883f1208ab0048e9aae21a10160982e8",
   "name" : "APITest_4fNOVk",
   "level" : "tenant",
   "is_valid" : true,
   "version" : "2adaff1dea3f477e918c9629be900356",
   "operator" : "devcloud_xxx",
 "is_public" : false,
 "is_legacy" : null,
   "operate_time" : 1684987087000
  }, {
   "id" : "17fcabdb890c4342a66349cc74e4115a",
   "name" : "APITest_92A6dQ",
   "level" : "tenant",
   "is_valid" : true,
 "version" : "dc0c2354e7e140959a9fa26119ad558c",
 "operator" : "devcloud_xxx",
   "is_public" : false,
   "is_legacy" : null,
   "operate_time" : 1684986715000
  }, {
    "id" : "edb7794d28994f5183ac2bd724665e5d",
   "name" : "CreatePolicy-20230524110450",
   "level" : "tenant",
   "is_valid" : true,
 "version" : "5d88f49a589a44cf9becaf75e72c4922",
 "operator" : "devcloud_xxx",
   "is_public" : false,
   "is_legacy" : null,
   "operate_time" : 1684897626000
  }, {
   "id" : "3531812b8c7e4708bcb663c0a454d87b",
   "name" : "NewOsgPolicy-20230524100437",
   "level" : "tenant",
   "is_valid" : true,
 "version" : "4f869bd73e924d639758391d6daa777d",
 "operator" : "devcloud_xxx",
   "is_public" : false,
   "is_legacy" : null,
   "operate_time" : 1684897136000
  }, {
   "id" : "c80f598200eb422084ce1f4ebd79d9e5",
   "name" : "Creating an Open Source Governance Policy - 20230523110532",
   "level" : "tenant",
   "is_valid" : true,
 "version" : "25244e5a9b30453aa3d3f89f42f6a1ad",
 "operator" : "devcloud_xxx",
  "is public" : false,
   "is_legacy" : null,
   "operate_time" : 1684811168000
  }, {
   "id" : "da394b4c0d5c48698773afc7642e300a",
   "name" : "Creating an Open Source Governance Policy - 20230523110517",
   "level" : "tenant",
   "is_valid" : true,
 "version" : "35f41b393a49423abe9909ba11fb166d",
 "operator" : "devcloud_xxx",
  "is public" : false,
   "is_legacy" : null,
   "operate_time" : 1684811120000
  }, {
   "id" : "c1824854160b4a24b3b138da804e8dd1",
   "name" : "Creating an Open Source Governance Policy - 20230523110411",
   "level" : "tenant",
   "is_valid" : true,
   "version" : "49b02b100e77481caaae98d4b937f794",
   "operator" : "devcloud_xxx",
```

```
 "is_public" : false,
   "is_legacy" : null,
   "operate_time" : 1684811056000
  }, {
   "id" : "883397de70e54ff7ad5004a79f727fb2",
   "name" : "APITest_wfm5lq",
   "level" : "tenant",
   "is_valid" : true,
   "version" : "7dc702f60e4741adad0c460a3a120406",
   "operator" : "devcloud_xxx",
 "is_public" : false,
 "is_legacy" : null,
   "operate_time" : 1684756995000
 }, {
 "id" : "968c76ef5d704e62ad0ae812a34c03d2",
   "name" : "cjrTest: tenant-level",
   "level" : "tenant",
 "is_valid" : true,
 "version" : "c79cfa5fc11b456f8d22592a87815c9f",
 "operator" : "devcloud_xxx",
   "is_public" : false,
 "is_legacy" : null,
 "operate_time" : 1684722851000
 } ],
 "total" : 29
}
```
## **Status Codes**

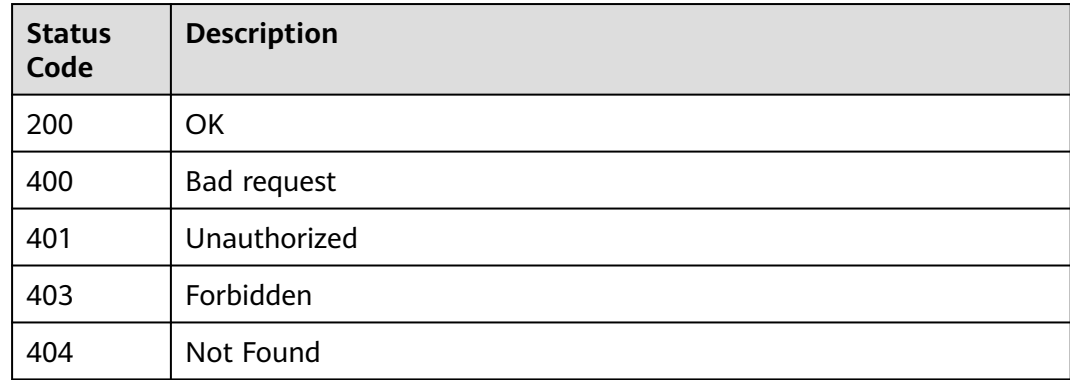

#### **Error Codes**

#### See **[Error Codes](#page-247-0)**.

# **4.7.5 Deleting a Tenant-Level Open Source Governance Policy**

## **Function**

Deleting a Tenant-Level Open Source Governance Policy

## **URI**

DELETE /v2/{domain\_id}/tenant/open-source/rule-sets/{rule\_set\_id}/delete

**Table 4-275** Path Parameters

| <b>Parameter</b> | <b>Mandatory</b> | <b>Type</b> | <b>Description</b>       |
|------------------|------------------|-------------|--------------------------|
| domain id        | Yes              | String      | Indicates the tenant ID. |
| rule_set_id      | Yes              | String      | Policy ID.               |

### **Request Parameters**

**Table 4-276** Request header parameters

| <b>Parameter</b> | <b>Mandatory</b> | Type   | <b>Description</b>                                                                                                    |
|------------------|------------------|--------|----------------------------------------------------------------------------------------------------|
| X-Auth-Token     | Yes              | String | User token. Can be obtained<br>by calling the IAM API for<br>obtaining the user token (the<br>value of X-Subject-Token in<br>the response header). |

### **Response Parameters**

#### **Status code: 200**

**Table 4-277** Response body parameters

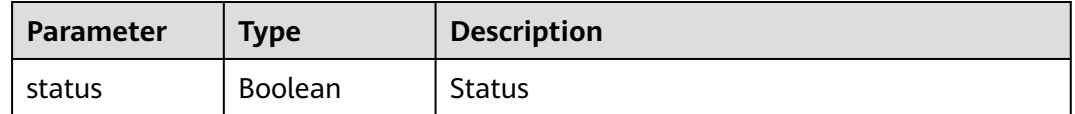

#### **Status code: 400**

**Table 4-278** Response body parameters

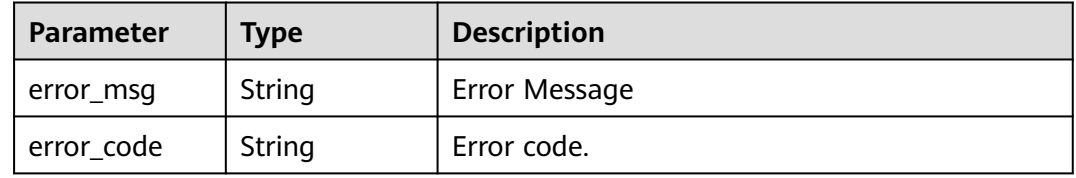

## **Example Requests**

DELETE https://{endpoint}/v2/ce8df55870164338a72d7e828a966a2a/tenant/open-source/rule-sets/ da4703a10ca543268e6e487540ea9e0f/delete

## **Example Responses**

**Status code: 200**

#### **OK**

{ "status" : true }

# **Status Codes**

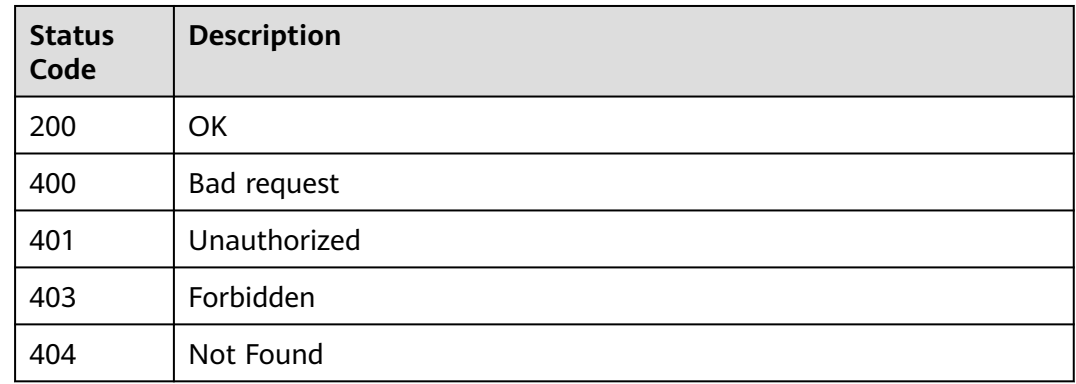

## **Error Codes**

#### See **[Error Codes](#page-247-0)**.

# **4.7.6 Changing the Enabling Status of a Tenant-Level Open Source Governance Policy**

### **Function**

Changing the Enabling Status of a Tenant-Level Open Source Governance Policy

**URI**

PUT /v2/{domain\_id}/tenant/open-source/rule-sets/{rule\_set\_id}/switch

#### **Table 4-279** Path Parameters

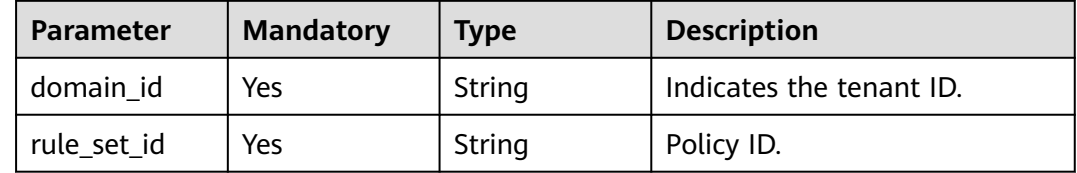

# **Request Parameters**

**Table 4-280** Request header parameters

| <b>Parameter</b> | <b>Mandatory</b> | <b>Type</b> | <b>Description</b>                                                                                                    |
|------------------|------------------|-------------|----------------------------------------------------------------------------------------------------|
| X-Auth-Token     | Yes              | String      | User token. Can be obtained<br>by calling the IAM API for<br>obtaining the user token (the<br>value of X-Subject-Token in<br>the response header). |

**Table 4-281** Request body parameters

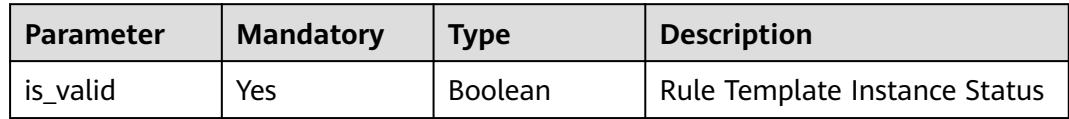

## **Response Parameters**

**Status code: 200**

**Table 4-282** Response body parameters

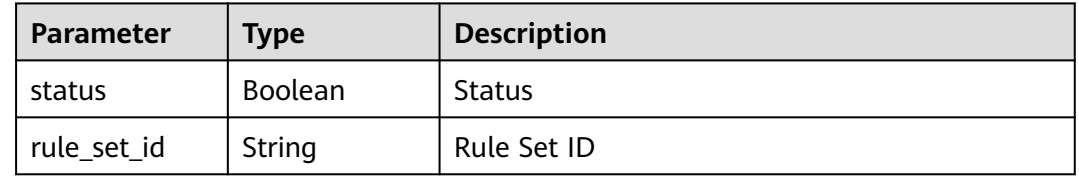

#### **Status code: 400**

**Table 4-283** Response body parameters

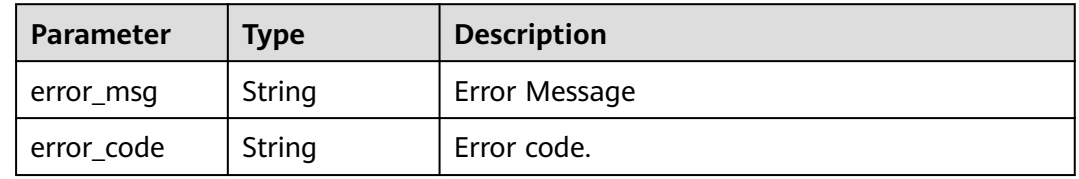

## **Example Requests**

POST https://{endpoint}/v2/ce8df55870164338a72d7e828a966a2a/tenant/open-source/rule-sets/ da4703a10ca543268e6e487540ea9e0f/switch

{ "is\_valid" : false }

# **Example Responses**

#### **Status code: 200**

OK

```
{
  "status" : true,
  "rule_set_id" : "da4703a10ca543268e6e487540ea9e0f"
}
```
# **Status Codes**

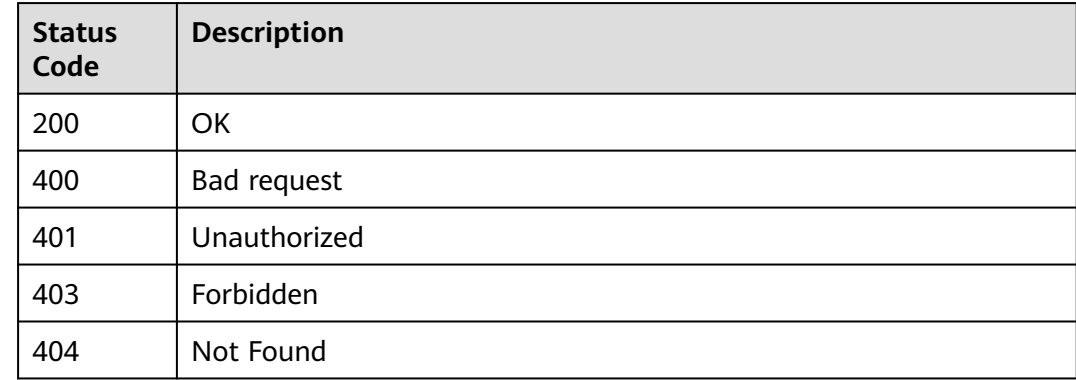

# **Error Codes**

See **[Error Codes](#page-247-0)**.

# **4.8 Project-level open source governance policy management**

# **4.8.1 Querying Details About a Project-Level Open Source Governance Policy**

# **Function**

Querying Details About a Project-Level Open Source Governance Policy

**URI**

GET /v2/{project\_id}/open-source/rule-sets/{rule\_set\_id}/detail

#### **Table 4-284** Path Parameters

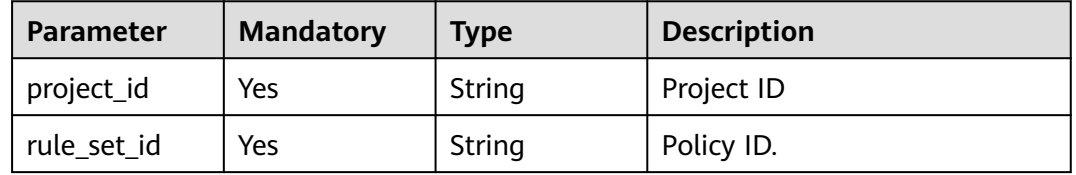

# **Request Parameters**

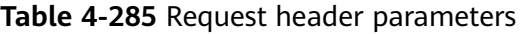

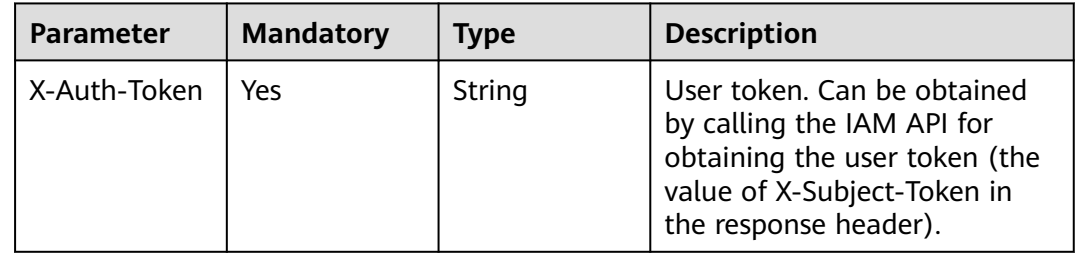

# **Response Parameters**

#### **Status code: 200**

#### **Table 4-286** Response body parameters

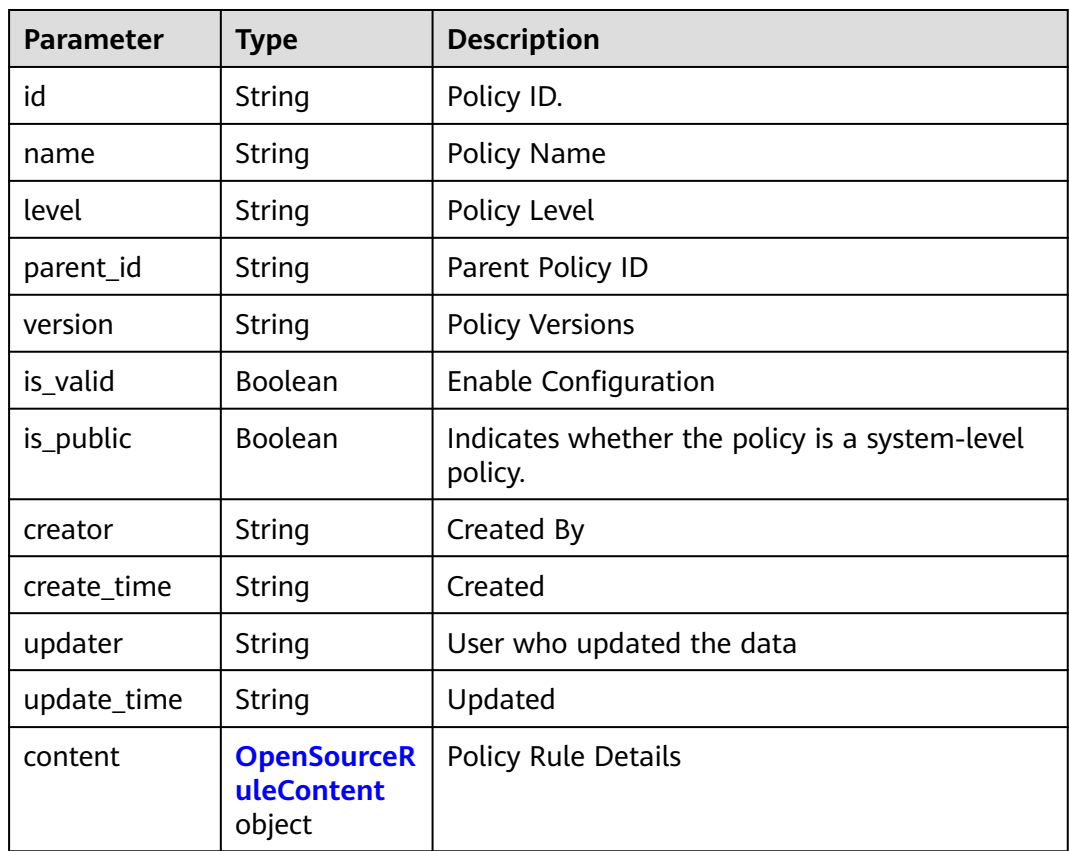

| <b>Parameter</b> | <b>Type</b>                          | <b>Description</b>       |  |
|------------------|--------------------------------------|--------------------------|--|
| version set      | <b>VersionSetPr</b><br>operty object | Open-source dependencies |  |
| security         | <b>SecurityProp</b><br>erty object   | Vulnerability            |  |
| license          | <b>LicensePrope</b><br>rty object    | License                  |  |

<span id="page-154-0"></span>**Table 4-287** OpenSourceRuleContent

#### **Table 4-288** VersionSetProperty

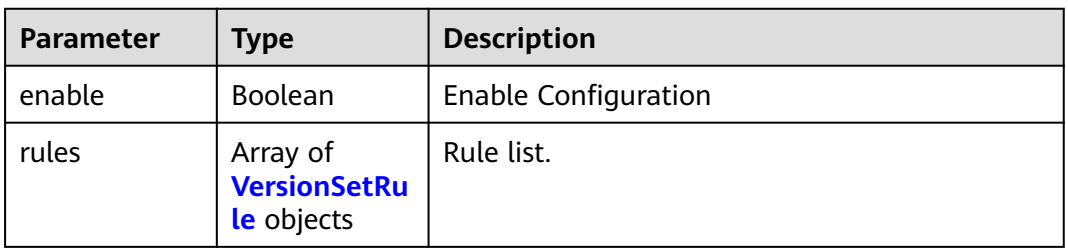

### **Table 4-289** VersionSetRule

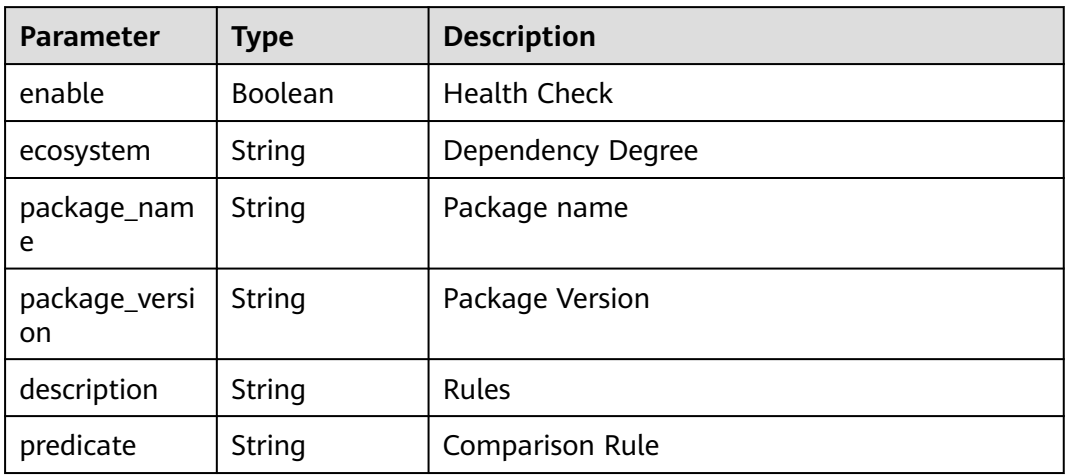

### **Table 4-290** SecurityProperty

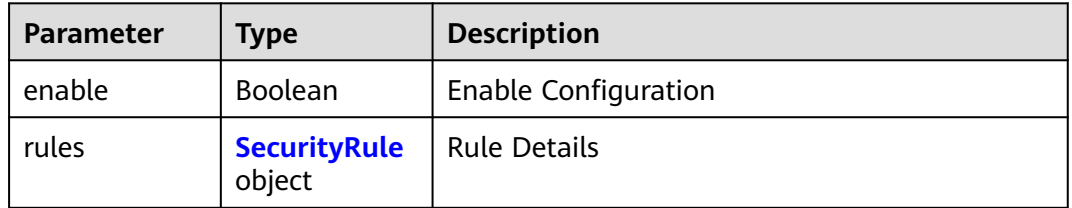

### <span id="page-155-0"></span>**Table 4-291** SecurityRule

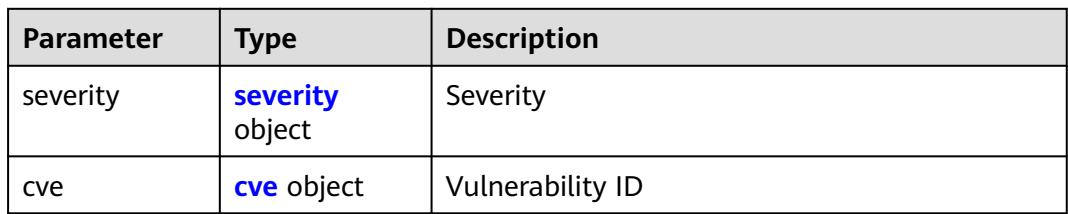

#### **Table 4-292** severity

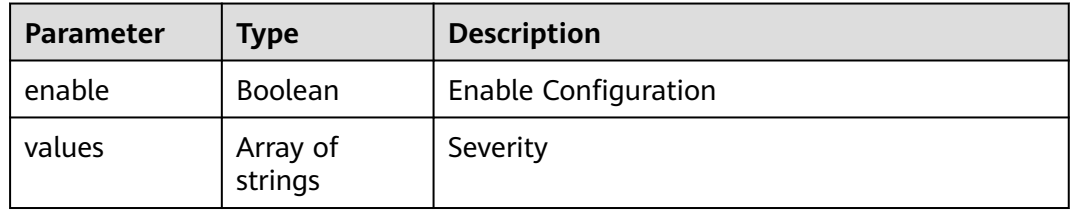

#### **Table 4-293** cve

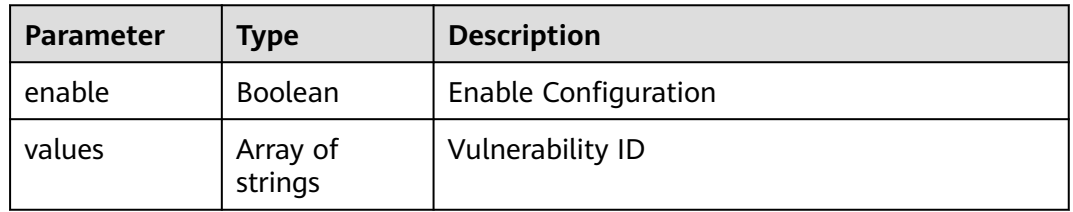

#### **Table 4-294** LicenseProperty

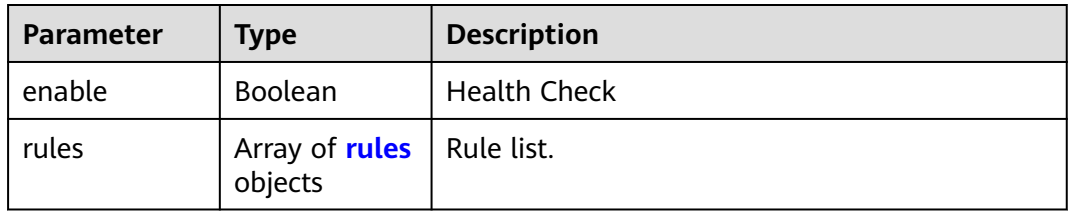

#### **Table 4-295** rules

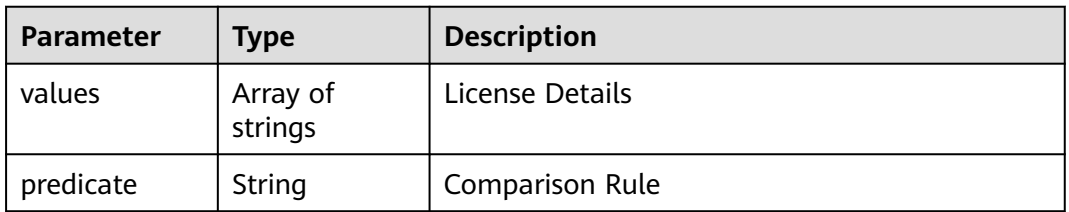

#### **Status code: 400**

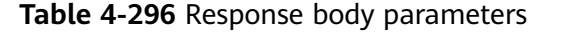

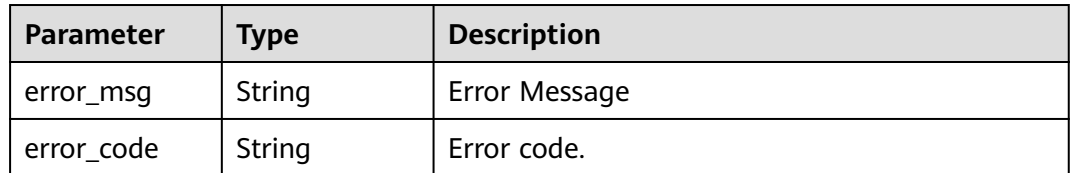

#### **Example Requests**

GET https://{endpoint}/v2/d80a8a6530324b7bac972cbb8a9f28ec/open-source/rule-sets/ 60eab9fd2b144f619a3563b2e0036a61/detail

#### **Example Responses**

#### **Status code: 200**

OK

```
{
  "id" : "60eab9fd2b144f619a3563b2e0036a61",
 "name" : "Creating an Open Source Governance Policy - 20231020154413",
 "level" : "project",
 "version" : "a108f6b1effb4b03a9505288f8801e65",
  "is_valid" : true,
 "is_public" : false,
 "creator" : "847a5317086c41798469d0868535943a",
  "create_time" : "2023-10-20T15:44:41",
  "updater" : "847a5317086c41798469d0868535943a",
  "update_time" : "2023-10-20T15:44:41",
  "content" : {
   "version_set" : {
     "enable" : true,
     "rules" : [ {
      "enable" : true,
      "ecosystem" : "Maven",
 "package_name" : "springboot",
 "package_version" : "2.5",
      "description" : "",
      "predicate" : "eq"
    } ]
 },
 "security" : {
     "enable" : true,
     "rules" : {
      "severity" : {
 "enable" : true,
 "values" : [ "Critical", "High", "Medium" ]
 },
 "cve" : {
       "enable" : false,
       "values" : [ "" ]
      }
    }
   },
   "license" : {
 "enable" : true,
 "rules" : [ {
      "predicate" : "contain",
      "values" : [ ]
    } ]
 }
 }
```
}

# **Status Codes**

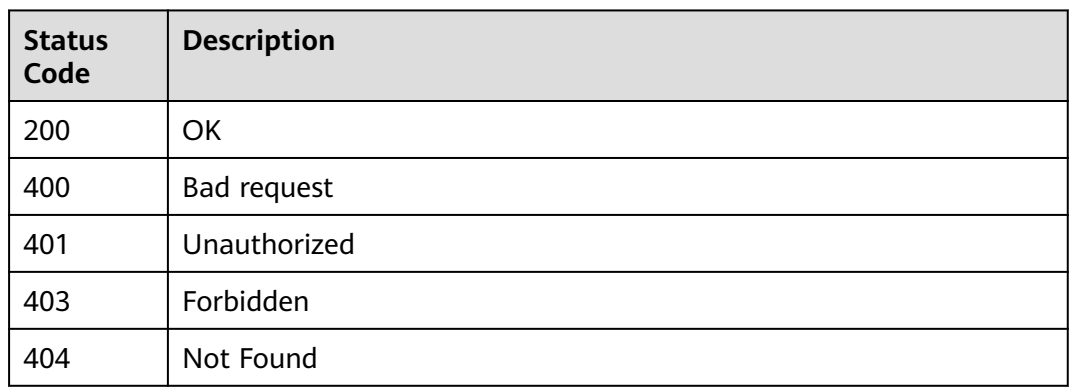

## **Error Codes**

See **[Error Codes](#page-247-0)**.

# **4.8.2 Querying the Project-Level Open Source Governance Policy List**

# **Function**

Querying the Project-Level Open Source Governance Policy List

## **URI**

GET /v2/{project\_id}/open-source/rule-sets/query

**Table 4-297** Path Parameters

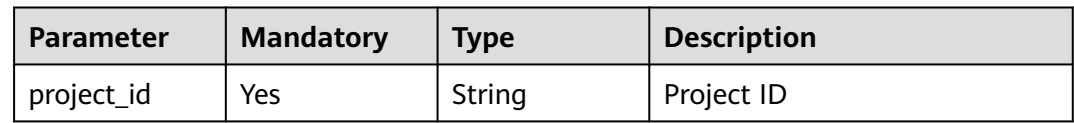

#### **Table 4-298** Query Parameters

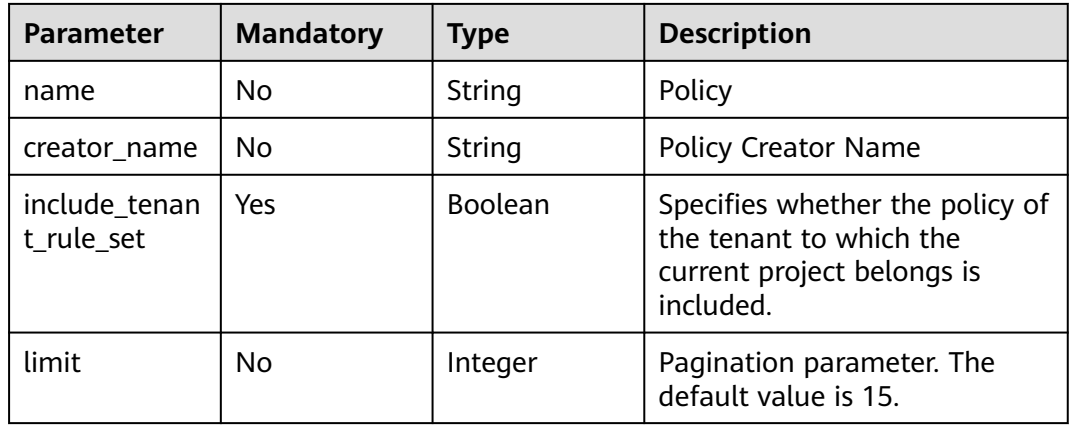

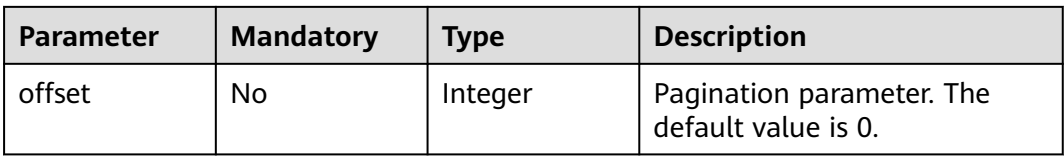

## **Request Parameters**

**Table 4-299** Request header parameters

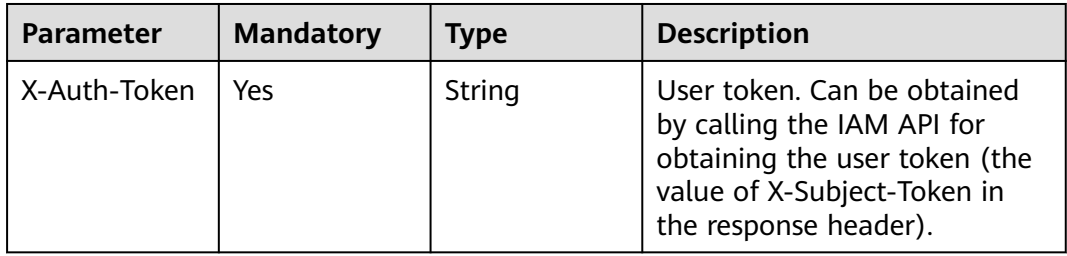

## **Response Parameters**

#### **Status code: 200**

#### **Table 4-300** Response body parameters

| <b>Parameter</b> | <b>Type</b>                                                         | <b>Description</b>                 |
|------------------|---------------------------------------------------------------------|------------------------------------|
| total            | Integer                                                             | Total number.                      |
| data             | Array of<br><b>SimpleOpenS</b><br>ourceRuleSet<br><b>VO</b> objects | Open Source Governance Policy List |

**Table 4-301** SimpleOpenSourceRuleSetVO

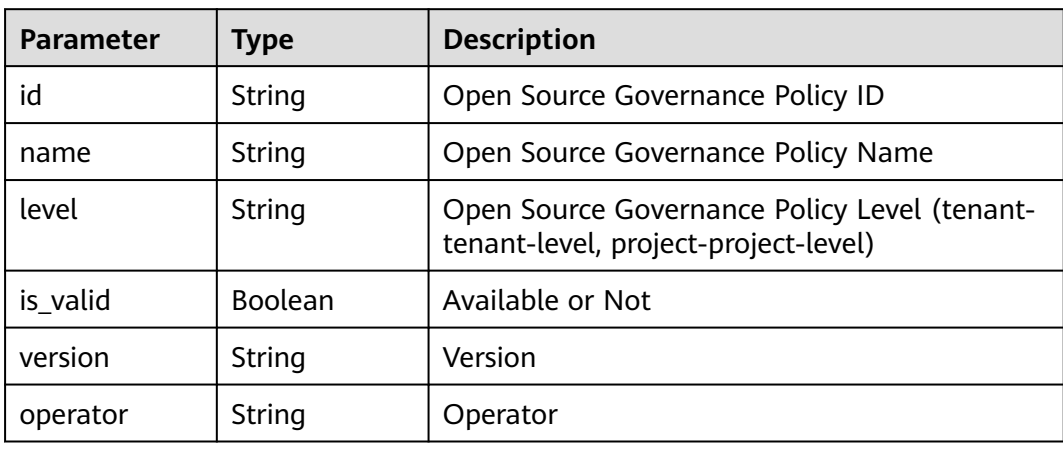

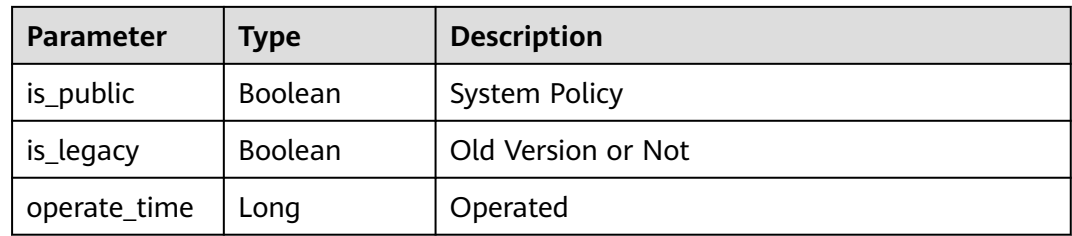

#### **Status code: 400**

**Table 4-302** Response body parameters

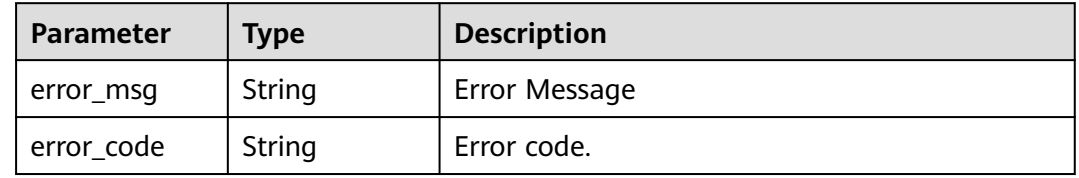

#### **Example Requests**

GET https://{endpoint}/v2/d80a8a6530324b7bac972cbb8a9f28ec/open-source/rule-sets/query? name=&limit=10&offset=0&include\_tenant\_rule\_set=false

## **Example Responses**

#### **Status code: 200**

**OK** 

```
{
 "data" : [ {
 "id" : "60eab9fd2b144f619a3563b2e0036a61",
   "name" : "Creating an Open Source Governance Policy - 20231020154413",
   "level" : "project",
 "is_valid" : true,
 "version" : "a108f6b1effb4b03a9505288f8801e65",
 "operator" : "devcloud_xxx",
 "is_public" : false,
 "is_legacy" : null,
 "operate_time" : 1697787881000
  } ],
  "total" : 1
}
```
## **Status Codes**

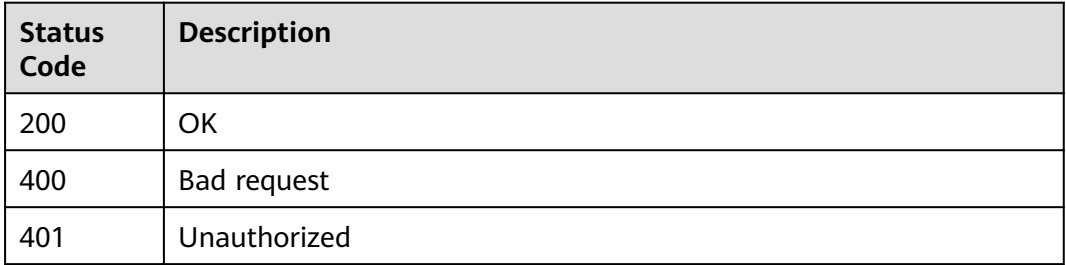

## **Error Codes**

See **[Error Codes](#page-247-0)**.

# **4.9 Extension Plug-in Management**

# **4.9.1 Creating a Plug-in Version**

# **Function**

Creating a Plug-in Version

## **URI**

POST /v1/{domain\_id}/agent-plugin/create

#### **Table 4-303** Path Parameters

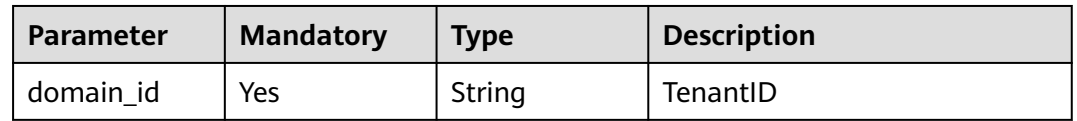

# **Request Parameters**

**Table 4-304** Request header parameters

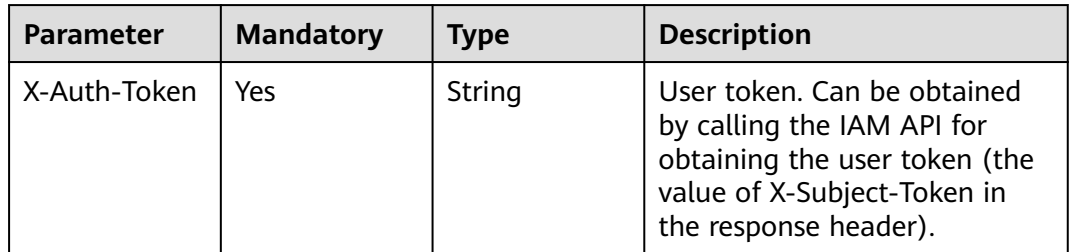

| <b>Parameter</b>                   | <b>Mandatory</b> | <b>Type</b>                       | <b>Description</b>           |
|------------------------------------|------------------|-----------------------------------|------------------------------|
| unique_id                          | No               | String                            | Unique ID                    |
| icon_url                           | <b>No</b>        | String                            | Icon URL                     |
| runtime_attrib<br>ution            | <b>No</b>        | String                            | Operating attributes         |
| plugin_name                        | No               | String                            | Plug-in                      |
| display_name                       | No               | String                            | Display Name                 |
| business_type                      | <b>No</b>        | String                            | Service Type                 |
| business_type<br>_display_nam<br>e | No               | String                            | Display Name of Service Type |
| description                        | No               | String                            | Description                  |
| is_private                         | No               | Integer                           | Private                      |
| region                             | No               | String                            | Site                         |
| maintainers                        | No               | String                            | Maintainer                   |
| version                            | No               | String                            | Version                      |
| version_descri<br>ption            | No               | String                            | <b>Version Description</b>   |
| execution_inf<br>o                 | No               | execution inf<br>o object         | <b>Execution Information</b> |
| input_info                         | No               | Array of<br>input_info<br>objects | Entering information         |

**Table 4-305** Request body parameters

### **Table 4-306** execution\_info

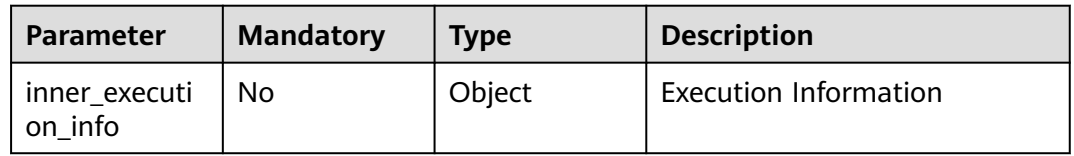

#### **Table 4-307** input\_info

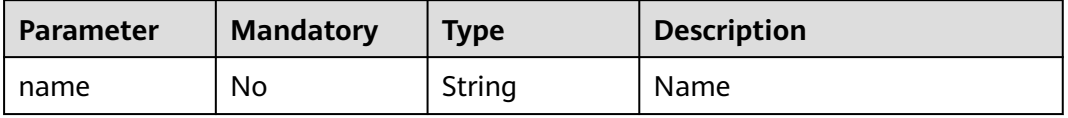

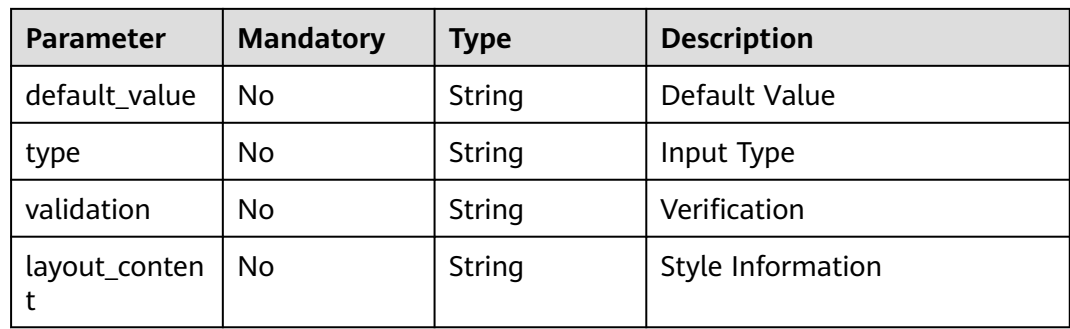

### **Response Parameters**

#### **Status code: 400**

#### **Table 4-308** Response body parameters

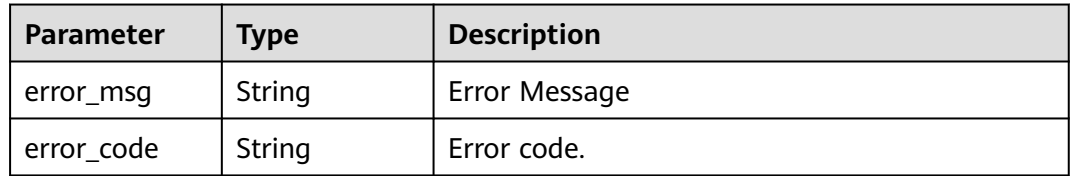

## **Example Requests**

POST https://{endpoint}/v1/ce8df55870164338a72d7e828a966a2a/agent-plugin/create

```
{
  "plugin_name" : "apie_test",
 "display_name" : "apie_test",
 "version" : "0.0.2",
  "version_description" : "",
 "description" : "",
 "unique_id" : "ab43c83c2ae04000afd039ad894e953b",
  "business_type" : "Normal",
  "business_type_display_name" : "General",
 "icon_url" : "
  "runtime_attribution" : "agent",
  "input_info" : [ ],
  "execution_info" : {
   "inner_execution_info" : {
    "execution_type" : "COMPOSITE",
    "steps" : [ {
 "task" : "official_shell_plugin",
 "name" : "Executing the Shell",
      "identifier" : "16993543666638cda5035-4854-4bc8-a88a-e1465b1bcc7a",
      "variables" : {
       "OFFICIAL_SHELL_SCRIPT_INPUT" : "env"
\qquad \qquad \} } ]
 }
 }
}
```
## **Example Responses**

#### **Status code: 200**

Indicates whether the invoking is successful.

true

## **Status Codes**

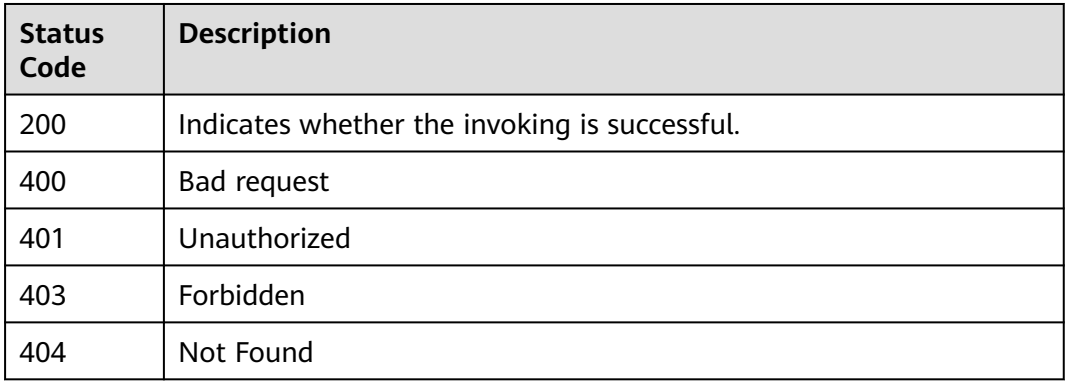

## **Error Codes**

#### See **[Error Codes](#page-247-0)**.

# **4.9.2 Creating a Plug-in Draft Version**

# **Function**

Creating a Plug-in Draft Version

## **URI**

POST /v1/{domain\_id}/agent-plugin/create-draft

#### **Table 4-309** Path Parameters

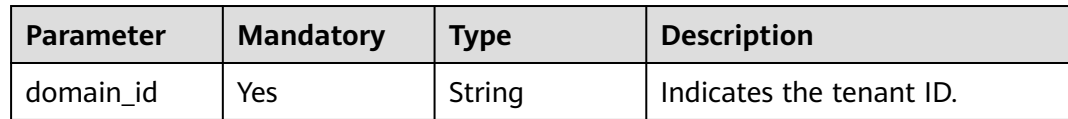

## **Request Parameters**

#### **Table 4-310** Request header parameters

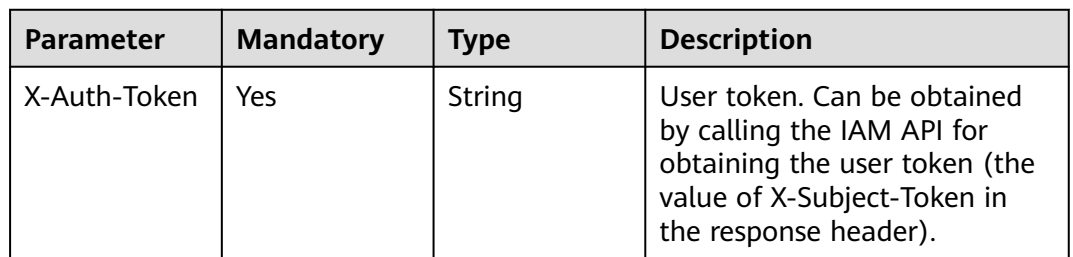

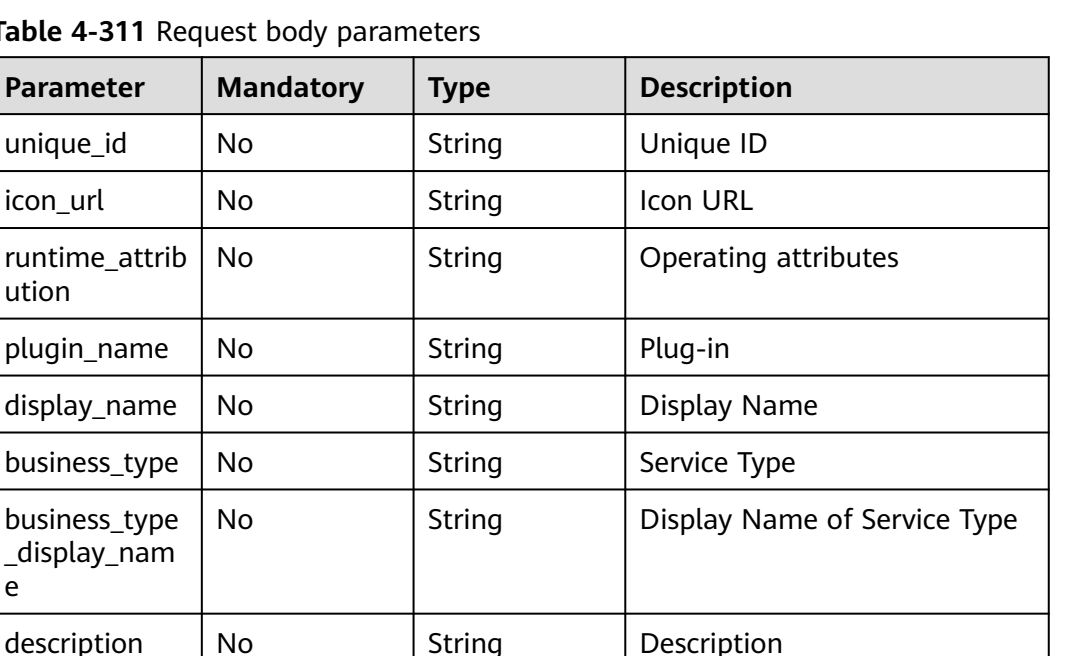

Execution Information

Entering information

**Table 4-311** Request body p

 $unique_id$  No

 $icon_U$ rl  $\vert$  No

plugin\_name  $|$  No

display\_name  $\vert$  No

business\_type  $\vert$  No

 $description$  | No

is\_private | No | Integer | Private

maintainers No String Maintainer

No **execution\_inf**

**o** object

**input\_info** objects

version | No | String | Version

region | No | String | Site

 $input_info$   $|No$   $Array of$ 

business\_type \_display\_nam

version\_descri

execution\_inf

ption

o

runtime\_attrib

ution

e

**Table 4-312** execution\_info

| <b>Parameter</b>         | <b>Mandatory</b> | <b>Type</b> | <b>Description</b>           |
|--------------------------|------------------|-------------|------------------------------|
| inner_executi<br>on info | Nο               | Object      | <b>Execution Information</b> |

No String Version Description

**Table 4-313** input\_info

| <b>Parameter</b> | <b>Mandatory</b> | <b>Type</b> | <b>Description</b> |
|------------------|------------------|-------------|--------------------|
| name             | No               | String      | Name               |

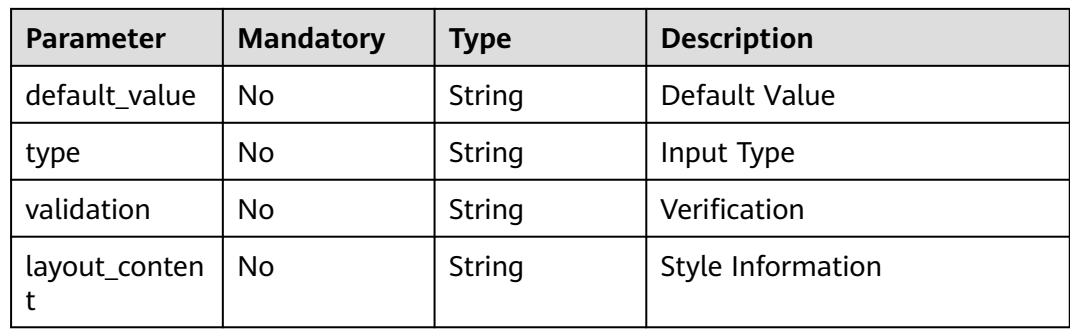

### **Response Parameters**

#### **Status code: 400**

#### **Table 4-314** Response body parameters

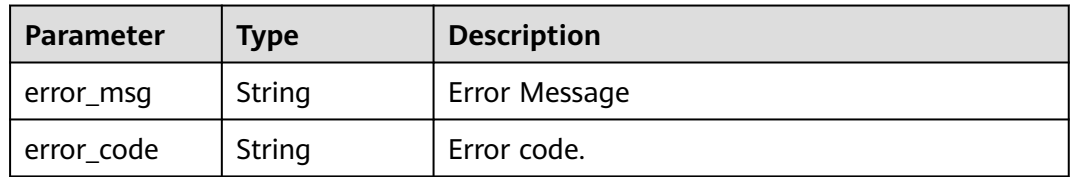

# **Example Requests**

POST https://{endpoint}/v1/ce8df55870164338a72d7e828a966a2a/agent-plugin/create-draft

```
{
  "plugin_name" : "apie_test",
 "display_name" : "apie_test",
 "business_type" : "Normal",
 "description" : "",
  "maintainers" : "",
  "business_type_display_name" : "General",
 "icon_url" : "",
 "version" : "0.0.1",
  "version_description" : "",
 "input_info" : [ ],
 "execution_info" : {
   "inner_execution_info" : {
     "execution_type" : "COMPOSITE",
 "steps" : [ {
 "task" : "official_shell_plugin",
 "name" : "Executing the Shell",
 "identifier" : "16993543005962cb6e5e8-458a-4382-adfe-9702345ecddb",
      "variables" : {
       "OFFICIAL_SHELL_SCRIPT_INPUT" : "env"
      }
    } ]
   }
 },
  "runtime_attribution" : "agent"
}
```
## **Example Responses**

#### **Status code: 200**

Indicates whether the invoking is successful.

true

## **Status Codes**

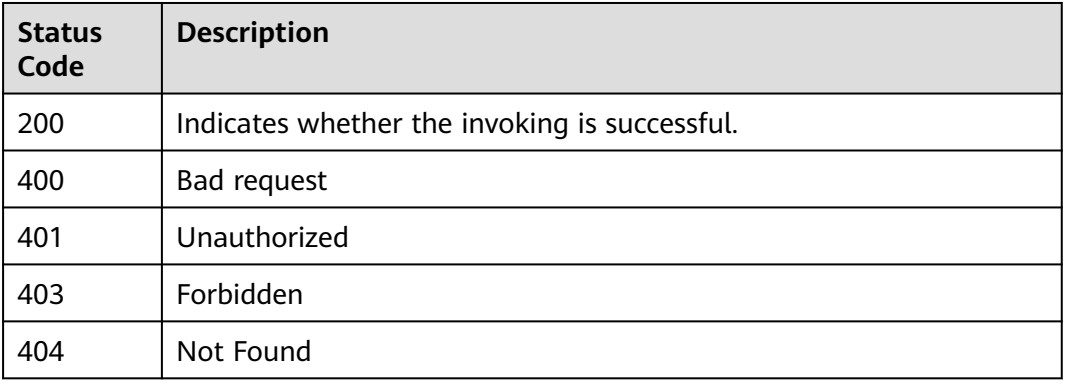

## **Error Codes**

See **[Error Codes](#page-247-0)**.

# **4.9.3 Creating a publisher**

## **Function**

Creating a publisher

## **URI**

POST /v1/{domain\_id}/publisher/create

#### **Table 4-315** Path Parameters

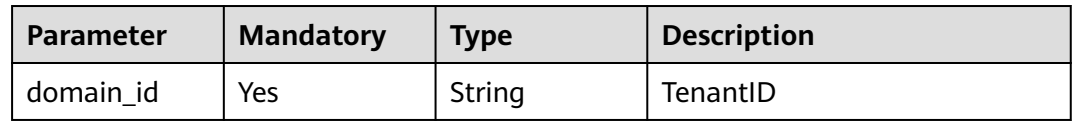

## **Request Parameters**

#### **Table 4-316** Request header parameters

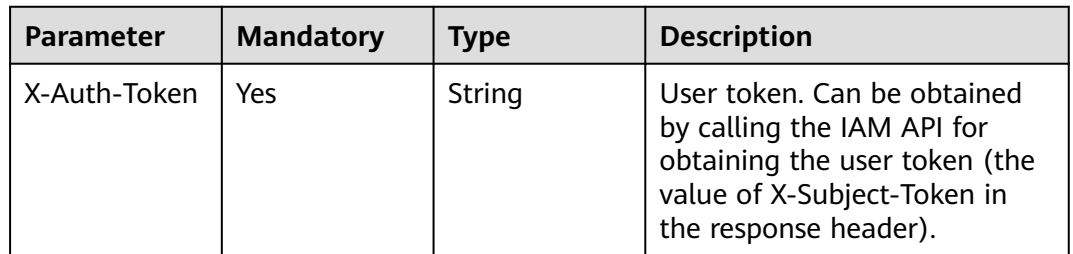

| <b>Parameter</b>        | <b>Mandatory</b> | <b>Type</b>   | <b>Description</b>     |
|-------------------------|------------------|---------------|------------------------|
| name                    | No.              | <b>String</b> | Name                   |
| user_id                 | No               | String        | Specifies the user ID. |
| description             | <b>No</b>        | String        | Description            |
| logo_url                | <b>No</b>        | String        | Icon URL               |
| website                 | No               | String        | Web page URL           |
| support_url             | <b>No</b>        | String        | <b>Address</b>         |
| source url              | No               | String        | <b>Address</b>         |
| en name                 | No               | String        | Full name              |
| publisher_uni<br>que_id | No               | String        | Unique ID              |

**Table 4-317** Request body parameters

### **Response Parameters**

#### **Status code: 400**

**Table 4-318** Response body parameters

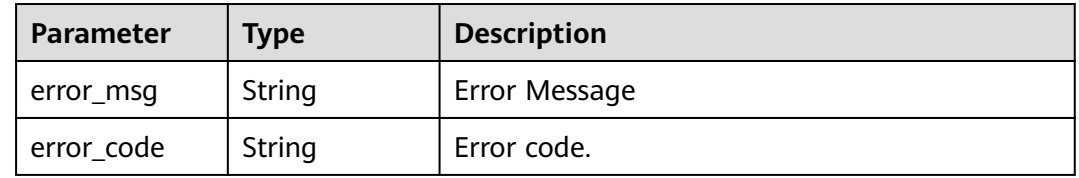

## **Example Requests**

POST https://{endpoint}/v1/ce8df55870164338a72d7e828a966a2a/publisher/create

```
{
  "name" : "aaa",
 "en_name" : "aaa",
 "website" : "",
 "support_url" : "aaa@aa.com",
 "source_url" : "",
 "description" : "",
  "logo_url" : ""
}
```
# **Example Responses**

#### **Status code: 200**

Indicates whether the invoking is successful.

true

# **Status Codes**

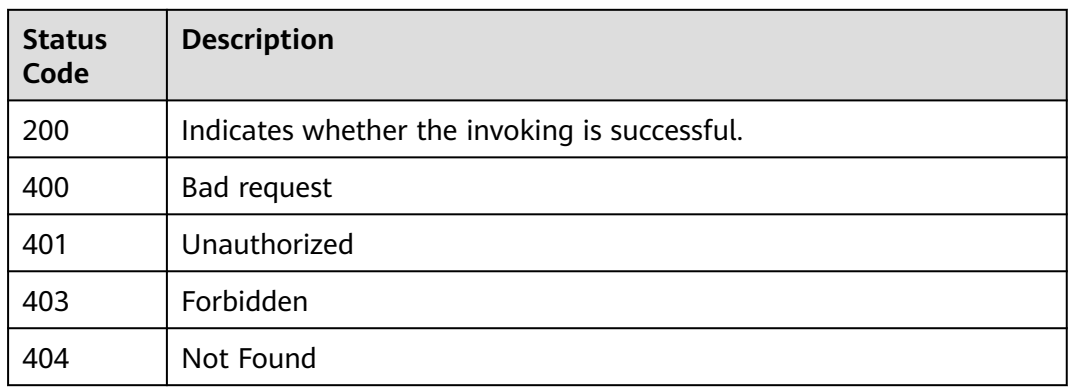

# **Error Codes**

See **[Error Codes](#page-247-0)**.

# **4.9.4 Update Plug-in Draft**

# **Function**

Update Plug-in Draft

## **URI**

POST /v1/{domain\_id}/agent-plugin/edit-draft

#### **Table 4-319** Path Parameters

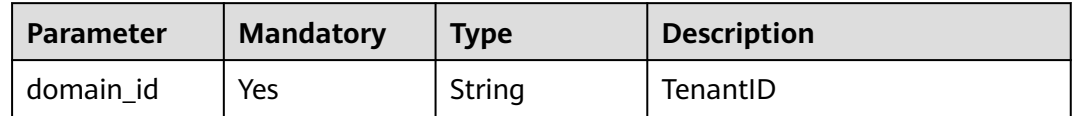

## **Request Parameters**

**Table 4-320** Request header parameters

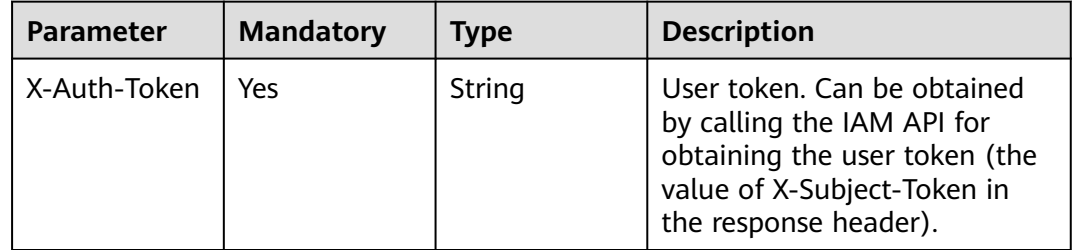

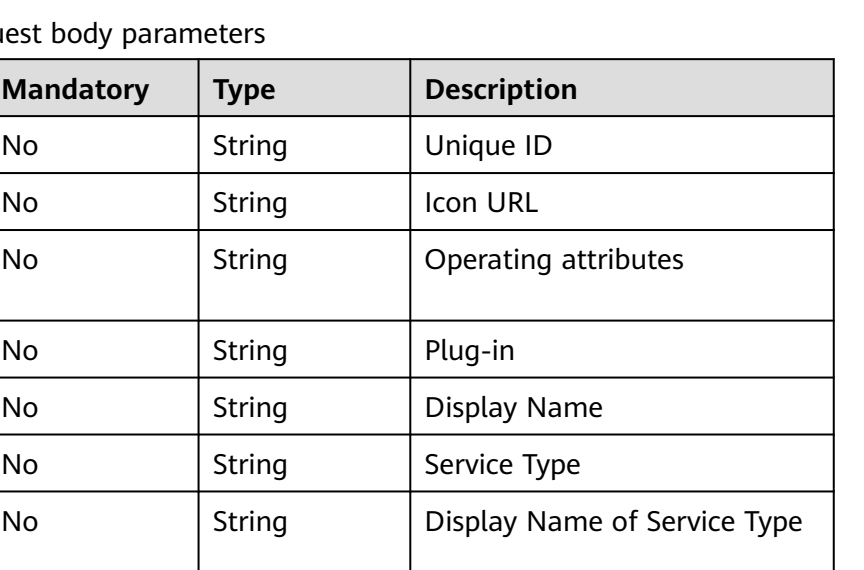

Execution Information

Entering information

Table 4-321 Request body param

**Parameter** | **Mandatory** 

 $unique_id$  No

 $icon_U$ rl  $\vert$  No

plugin\_name  $|$  No

display\_name  $\vert$  No

business\_type  $\vert$  No

business\_type \_display\_nam

version\_descri

execution\_inf

ption

o

runtime\_attrib

ution

e

**Table 4-322** execution\_info

| <b>Parameter</b>         | <b>Mandatory</b> | <b>Type</b> | <b>Description</b>           |
|--------------------------|------------------|-------------|------------------------------|
| inner executi<br>on info | Nο               | Object      | <b>Execution Information</b> |

No String Version Description

**Table 4-323** input\_info

| <b>Parameter</b> | <b>Mandatory</b> | <b>Type</b> | <b>Description</b> |
|------------------|------------------|-------------|--------------------|
| name             | No               | String      | Name               |

description | No | String | Description

maintainers No String Maintainer

No **execution\_inf**

**o** object

**input\_info** objects

version | No | String | Version

is\_private | No | Integer | Private

region | No | String | Site

input\_info | No | Array of

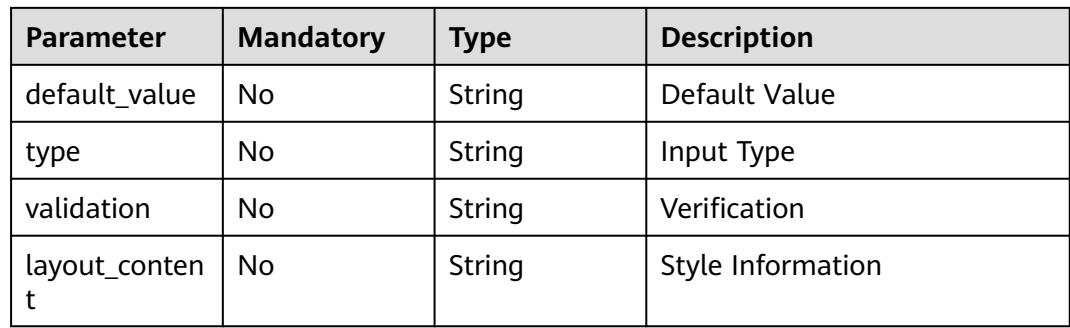

### **Response Parameters**

#### **Status code: 400**

#### **Table 4-324** Response body parameters

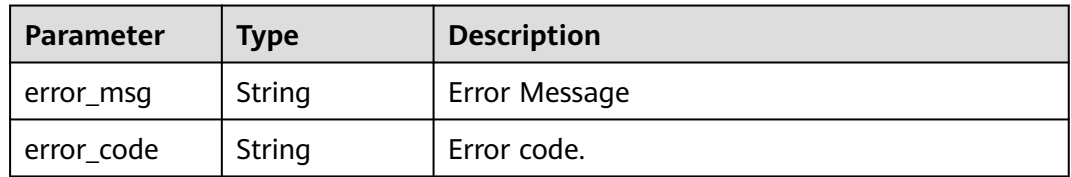

# **Example Requests**

POST https://{endpoint}/v1/ce8df55870164338a72d7e828a966a2a/agent-plugin/edit-draft

```
{
  "plugin_name" : "apie_test",
 "display_name" : "apie_test",
 "business_type" : "Normal",
 "description" : "",
  "maintainers" : "",
  "business_type_display_name" : "General",
 "icon_url" : "",
 "version" : "0.0.1",
  "version_description" : "",
 "input_info" : [ ],
 "execution_info" : {
   "inner_execution_info" : {
     "execution_type" : "COMPOSITE",
 "steps" : [ {
 "task" : "official_shell_plugin",
 "name" : "Executing the Shell",
 "identifier" : "16993543005962cb6e5e8-458a-4382-adfe-9702345ecddb",
      "variables" : {
       "OFFICIAL_SHELL_SCRIPT_INPUT" : "env"
      }
    } ]
   }
 },
  "runtime_attribution" : "agent"
}
```
## **Example Responses**

#### **Status code: 200**

Indicates whether the invoking is successful.

true

## **Status Codes**

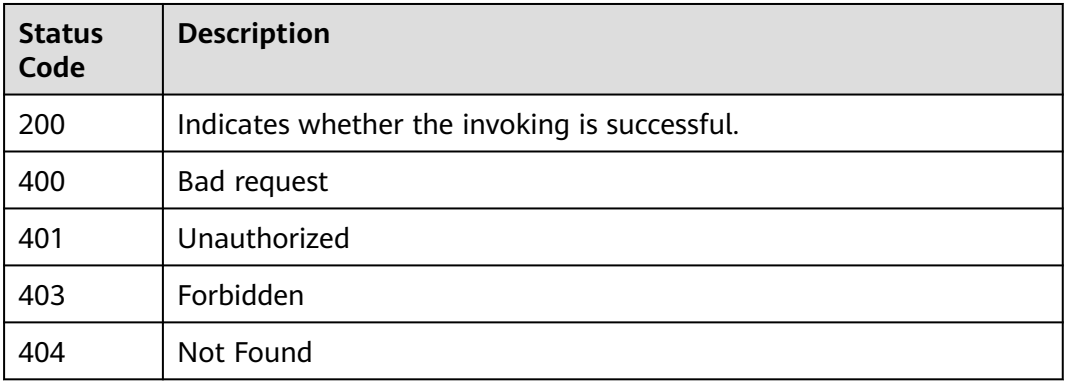

## **Error Codes**

#### See **[Error Codes](#page-247-0)**.

# **4.9.5 Releasing a Plug-in Draft**

## **Function**

Releasing a Plug-in Draft

## **URI**

POST /v1/{domain\_id}/agent-plugin/publish-draft

#### **Table 4-325** Path Parameters

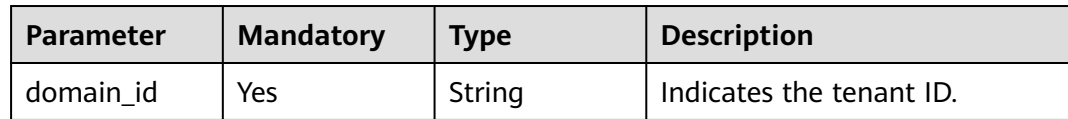

## **Request Parameters**

#### **Table 4-326** Request header parameters

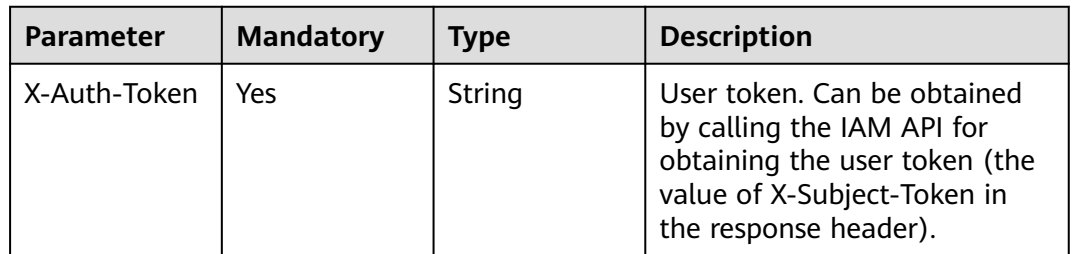

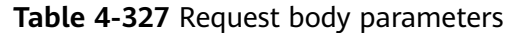

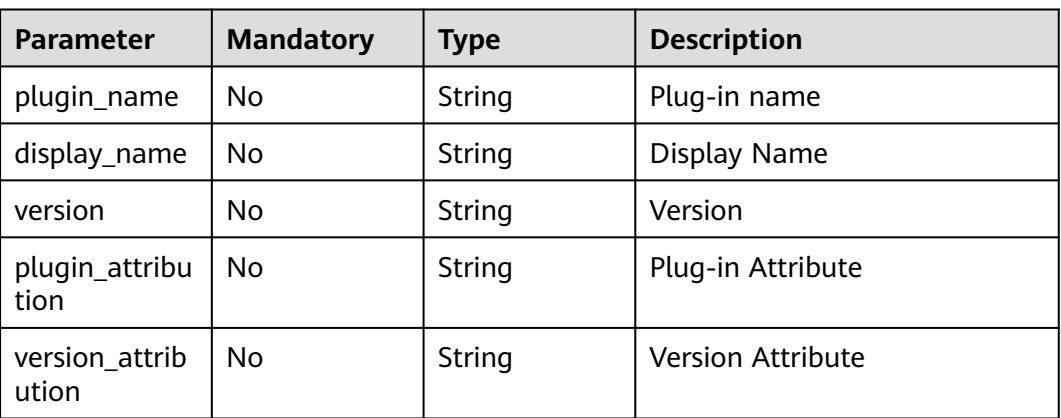

## **Response Parameters**

#### **Status code: 400**

**Table 4-328** Response body parameters

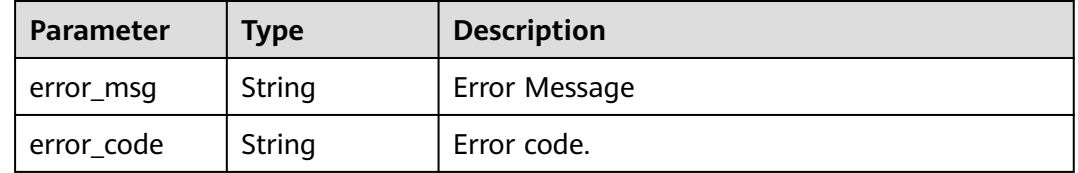

### **Example Requests**

POST https://{endpoint}/v1/ce8df55870164338a72d7e828a966a2a/agent-plugin/publish-draft

```
{
 "plugin_name" : "testteset",
 "display_name" : "testteset",
 "version" : "0.0.1",
  "plugin_attribution" : "custom"
}
```
## **Example Responses**

#### **Status code: 200**

Indicates whether the invoking is successful.

true

### **Status Codes**

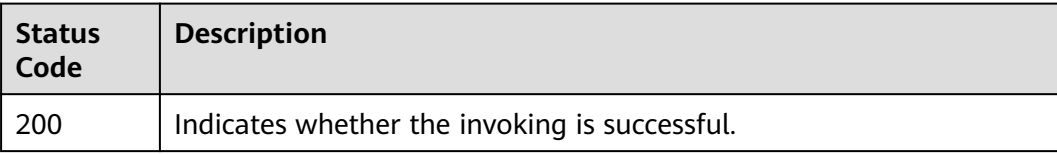

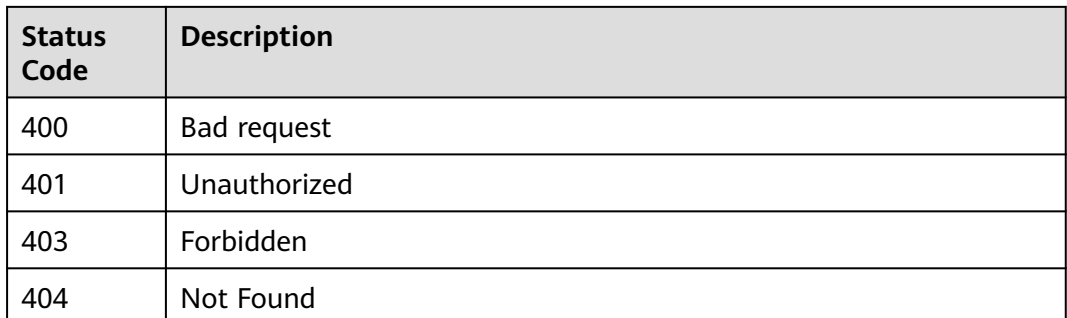

### **Error Codes**

See **[Error Codes](#page-247-0)**.

# **4.9.6 Updating Basic Plug-in Information**

# **Function**

Updating Basic Plug-in Information

## **URI**

POST /v1/{domain\_id}/agent-plugin/update-info

#### **Table 4-329** Path Parameters

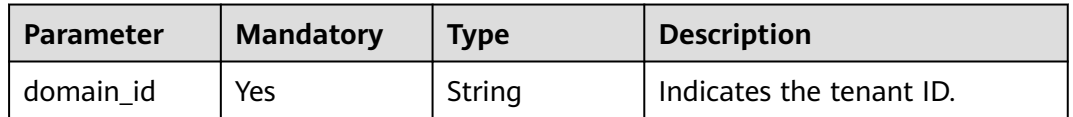

## **Request Parameters**

**Table 4-330** Request header parameters

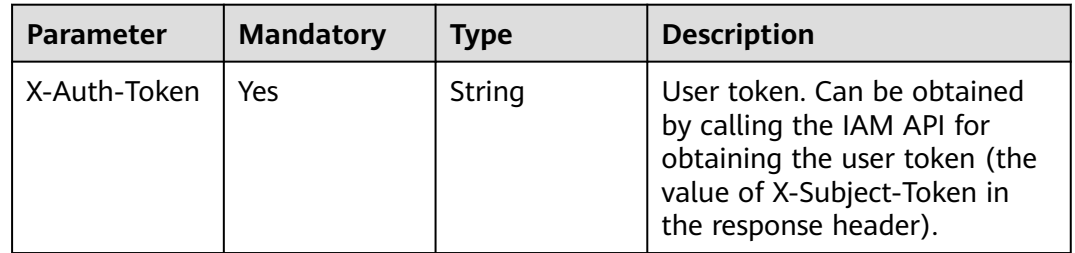

| Parameter                          | <b>Mandatory</b> | <b>Type</b> | <b>Description</b>           |
|------------------------------------|------------------|-------------|------------------------------|
| unique_id                          | No               | String      | Unique ID                    |
| icon_url                           | No               | String      | Icon URL                     |
| runtime_attrib<br>ution            | <b>No</b>        | String      | Operating attributes         |
| plugin_name                        | No               | String      | Plug-in name                 |
| display_name                       | No               | String      | Display Name                 |
| business_type                      | No               | String      | Service Type                 |
| business_type<br>_display_nam<br>e | No               | String      | Display Name of Service Type |
| description                        | <b>No</b>        | String      | Description                  |
| is_private                         | No               | Integer     | Private                      |
| region                             | No               | String      | Site                         |
| maintainers                        | No               | String      | Maintainer                   |
| plugin_compo<br>sition_type        | No               | String      | Combination Plug-in Type     |

**Table 4-331** Request body parameters

## **Response Parameters**

#### **Status code: 400**

**Table 4-332** Response body parameters

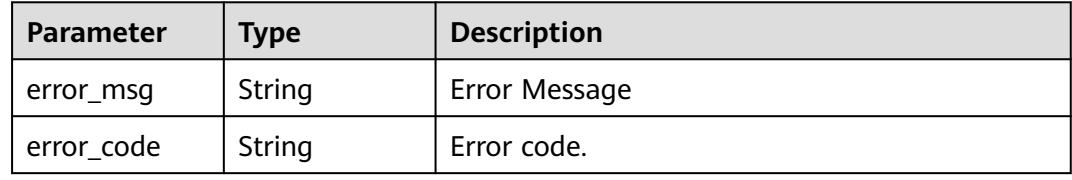

#### **Example Requests**

POST https://{endpoint}/v1/ce8df55870164338a72d7e828a966a2a/agent-plugin/update-info

```
{
 "plugin_name" : "apie_test",
 "display_name" : "apie_test",
 "business_type" : "Normal",
 "description" : "1111",
 "maintainers" : "",
  "business_type_display_name" : "General",
  "icon_url" : ""
}
```
# **Example Responses**

#### **Status code: 200**

Indicates whether the invoking is successful.

true

# **Status Codes**

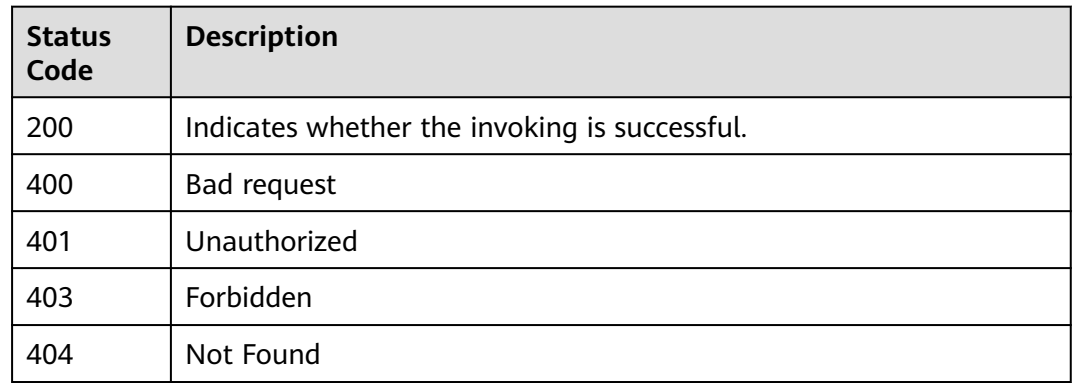

# **Error Codes**

See **[Error Codes](#page-247-0)**.

# **4.9.7 Releasing a Plug-in**

## **Function**

Releasing a Plug-in

# **URI**

POST /v1/{domain\_id}/agent-plugin/publish-plugin

#### **Table 4-333** Path Parameters

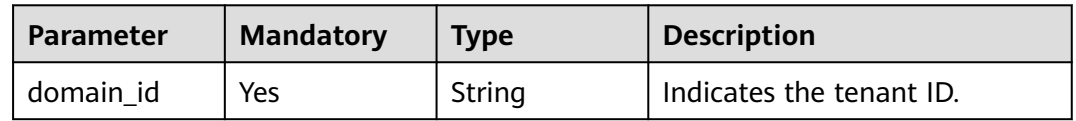

# **Request Parameters**

**Table 4-334** Request header parameters

| <b>Parameter</b> | <b>Mandatory</b> | <b>Type</b> | <b>Description</b>                                                                                                    |
|------------------|------------------|-------------|----------------------------------------------------------------------------------------------------|
| X-Auth-Token     | Yes              | String      | User token. Can be obtained<br>by calling the IAM API for<br>obtaining the user token (the<br>value of X-Subject-Token in<br>the response header). |

**Table 4-335** Request body parameters

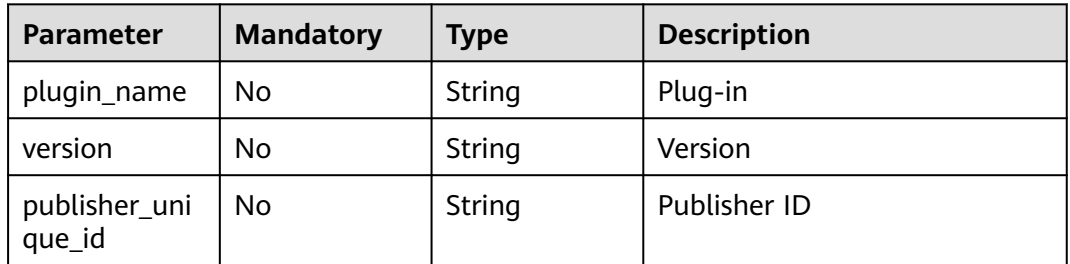

### **Response Parameters**

#### **Status code: 400**

**Table 4-336** Response body parameters

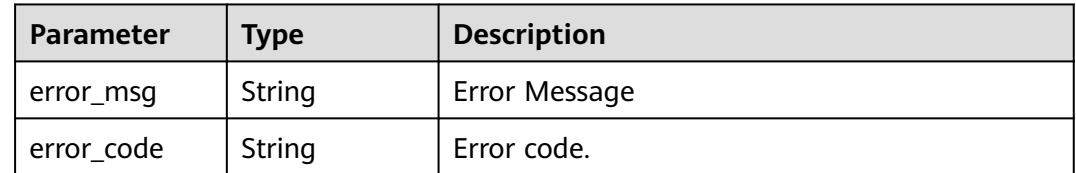

## **Example Requests**

POST https://{endpoint}/v1/ce8df55870164338a72d7e828a966a2a/agent-plugin/publish-plugin

```
{
  "plugin_name" : "basic_plugin",
  "version" : "",
  "publisher_unique_id" : "b9fc8fb6d9194536ac66dd74c2212126"
}
```
# **Example Responses**

#### **Status code: 200**

Indicates whether the invoking is successful.

true

# **Status Codes**

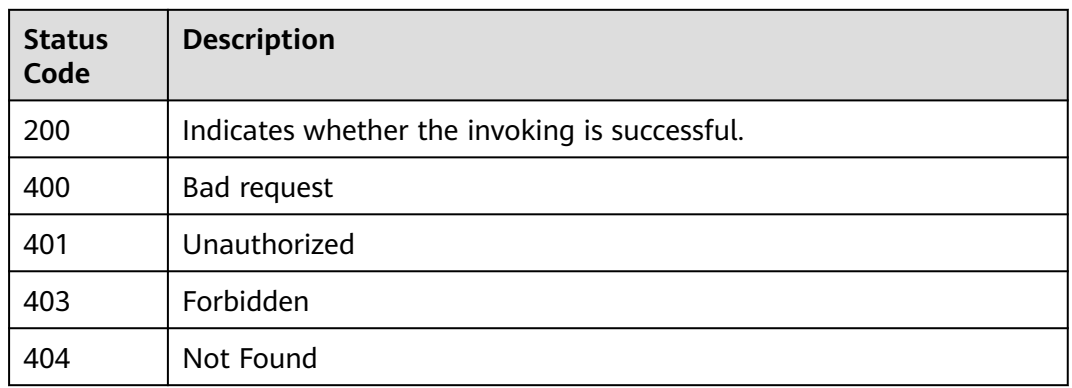

# **Error Codes**

See **[Error Codes](#page-247-0)**.

# **4.9.8 Binding a Plug-in to a Publisher**

# **Function**

Binding a Plug-in to a Publisher

### **URI**

POST /v1/{domain\_id}/agent-plugin/publish-plugin-bind

**Table 4-337** Path Parameters

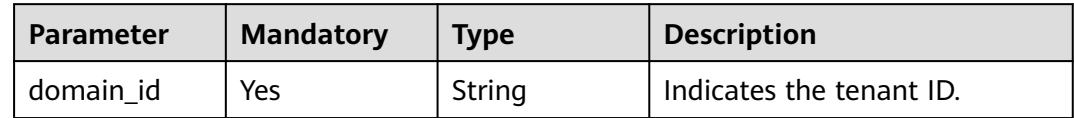

## **Request Parameters**

**Table 4-338** Request header parameters

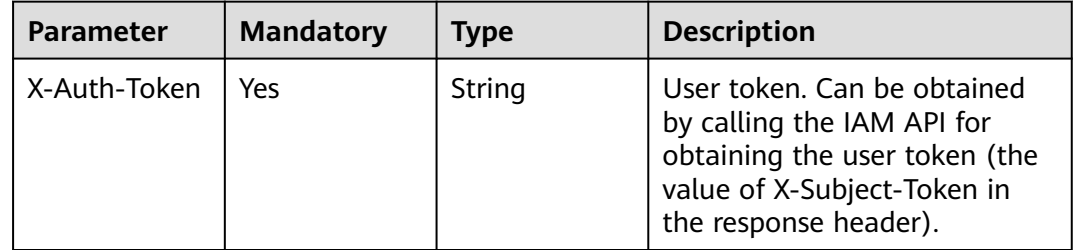

| $10010$ $1000$ $100000$ $1000$ $1000$ |                  |             |                    |
|---------------------------------------|------------------|-------------|--------------------|
| <b>Parameter</b>                      | <b>Mandatory</b> | <b>Type</b> | <b>Description</b> |
| plugin_name                           | No.              | String      | Plug-in            |
| version                               | No.              | String      | Version            |
| publisher_uni<br>que_id               | No.              | String      | Publisher ID       |

**Table 4-339** Request body parameters

### **Response Parameters**

#### **Status code: 400**

#### **Table 4-340** Response body parameters

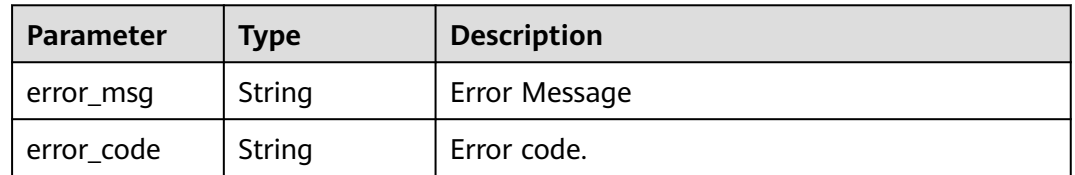

### **Example Requests**

POST https://{endpoint}/v1/ce8df55870164338a72d7e828a966a2a/agent-plugin/publish-plugin-bind

```
{
  "plugin_name" : "basic_plugin",
  "version" : "",
  "publisher_unique_id" : "b9fc8fb6d9194536ac66dd74c2212126"
}
```
## **Example Responses**

#### **Status code: 200**

Indicates whether the invoking is successful.

true

## **Status Codes**

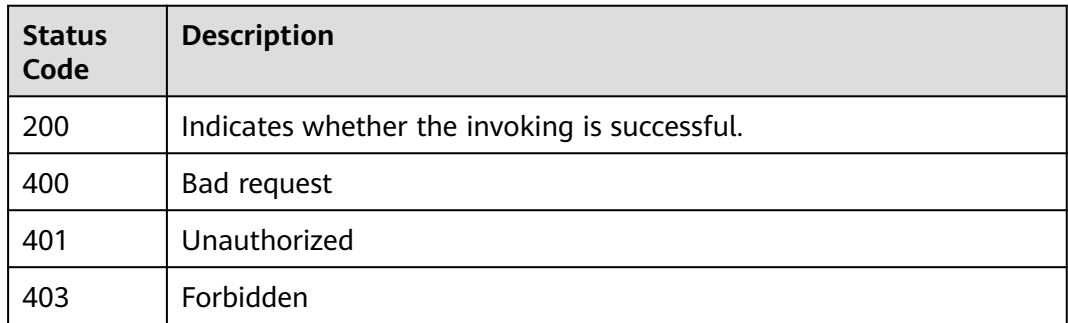

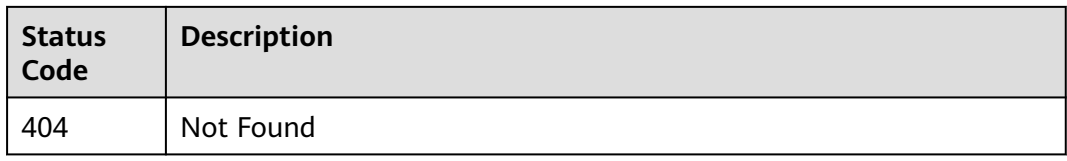

# **Error Codes**

See **[Error Codes](#page-247-0)**.

# **4.9.9 Updating the Plug-in Icon**

# **Function**

Updating the Plug-in Icon

### **URI**

POST /v1/{domain\_id}/common/upload-plugin-icon

#### **Table 4-341** Path Parameters

| <b>Parameter</b> | <b>Mandatory</b> | <b>Type</b> | <b>Description</b> |
|------------------|------------------|-------------|--------------------|
| domain id        | Yes              | String      | TenantID           |

**Table 4-342** Query Parameters

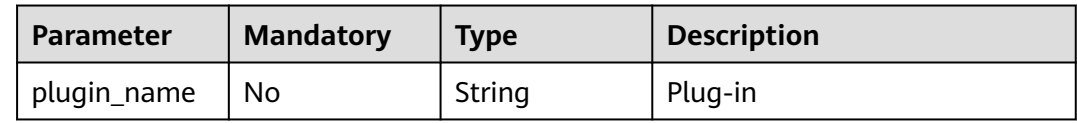

## **Request Parameters**

**Table 4-343** Request header parameters

| <b>Parameter</b> | <b>Mandatory</b> | Type   | <b>Description</b>                                                                                                    |
|------------------|------------------|--------|----------------------------------------------------------------------------------------------------|
| X-Auth-Token     | Yes              | String | User token. Can be obtained<br>by calling the IAM API for<br>obtaining the user token (the<br>value of X-Subject-Token in<br>the response header). |
#### **Table 4-344** FormData parameters

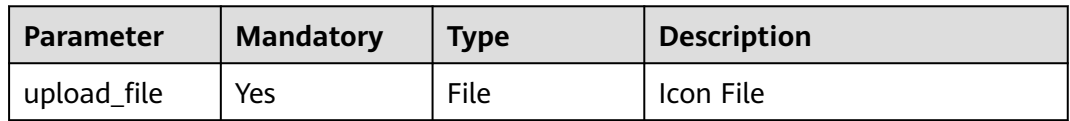

## **Response Parameters**

#### **Status code: 400**

**Table 4-345** Response body parameters

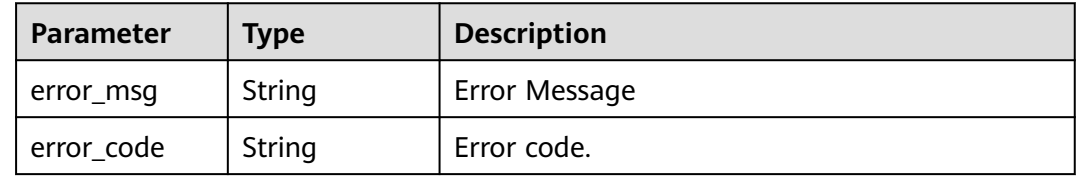

## **Example Requests**

POST https://{endpoint}/v1/ce8df55870164338a72d7e828a966a2a/common/upload-plugin-icon? plugin\_name=apie\_test

#### **Example Responses**

#### **Status code: 200**

Icon path.

/api/v1/ce8df55870164338a72d7e828a966a2a/common/get-plugin-icon?object\_key=apie\_test-3 a9aa612ab8747898c8b2832561d6751-2023-08-03141751.pngce8df55870164338a72d7e828a966a2a&icon\_type=plugin

#### **Status Codes**

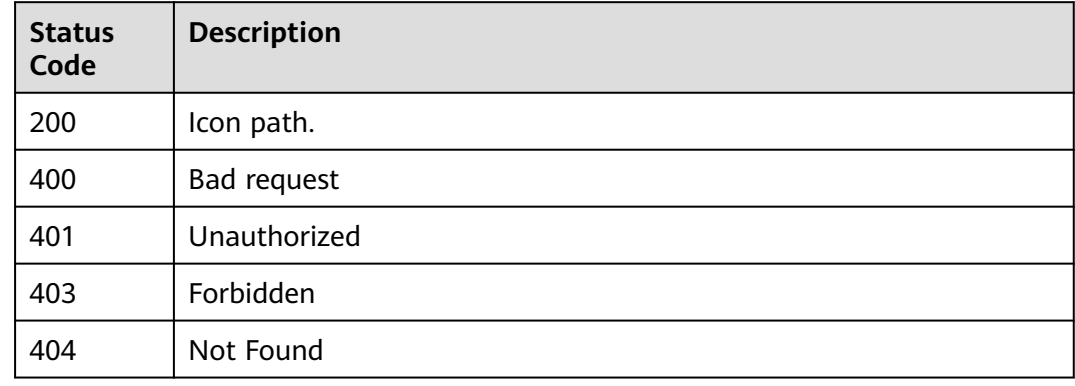

## **Error Codes**

#### See **[Error Codes](#page-247-0)**.

# **4.9.10 Updating the Publisher Icon**

# **Function**

Updating the Publisher Icon

## **URI**

POST /v1/{domain\_id}/common/upload-publisher-icon

#### **Table 4-346** Path Parameters

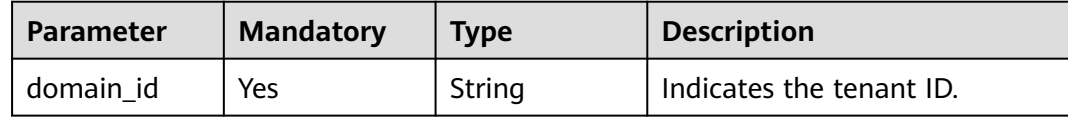

#### **Table 4-347** Query Parameters

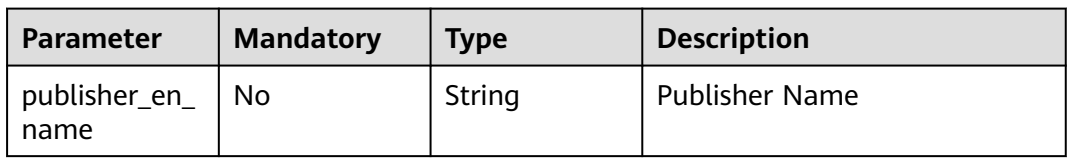

# **Request Parameters**

#### **Table 4-348** Request header parameters

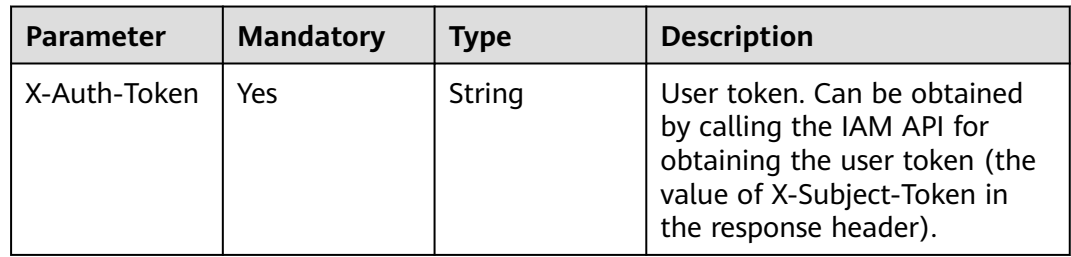

#### **Table 4-349** FormData parameters

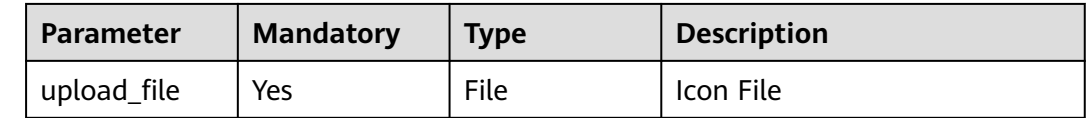

# **Response Parameters**

| Parameter  | <b>Type</b> | <b>Description</b> |
|------------|-------------|--------------------|
| error_msg  | String      | Error Message      |
| error_code | String      | Error code.        |

**Table 4-350** Response body parameters

#### **Example Requests**

POST https://{endpoint}/v1/ce8df55870164338a72d7e828a966a2a/common/upload-publisher-icon

# **Example Responses**

#### **Status code: 200**

Icon Access Path

/api/v1/ce8df55870164338a72d7e828a966a2a/common/get-plugin-icon?object\_key=default-82960e8 ecd194e07bcb5e4e660b7439f-2023-08-03141751.pngce8df55870164338a72d7e828a966a2a&icon\_type=publish

# **Status Codes**

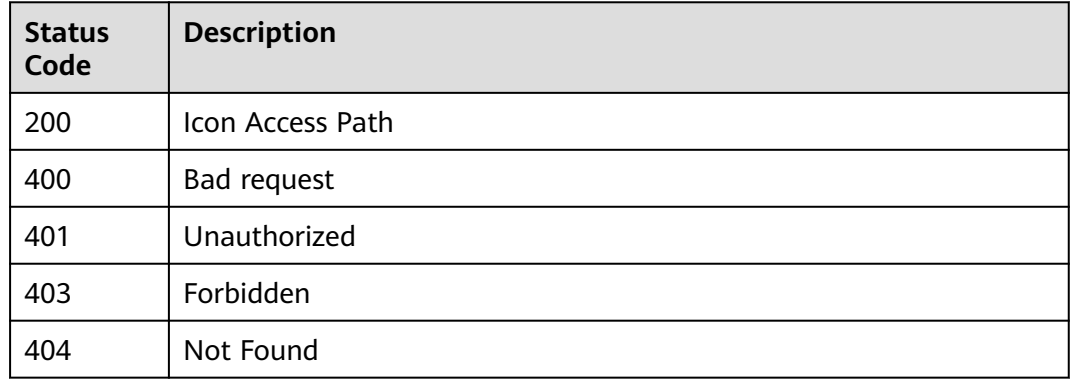

# **Error Codes**

See **[Error Codes](#page-247-0)**.

# **4.9.11 Deleting a Plug-in Draft**

# **Function**

Deleting a Plug-in Draft

# **URI**

DELETE /v1/{domain\_id}/agent-plugin/delete-draft

#### **Table 4-351** Path Parameters

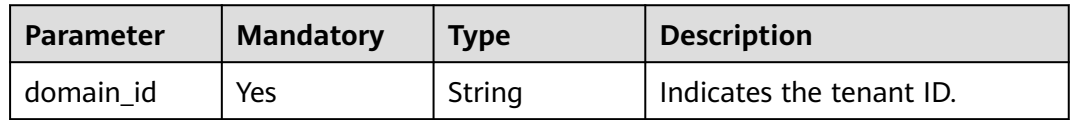

#### **Table 4-352** Query Parameters

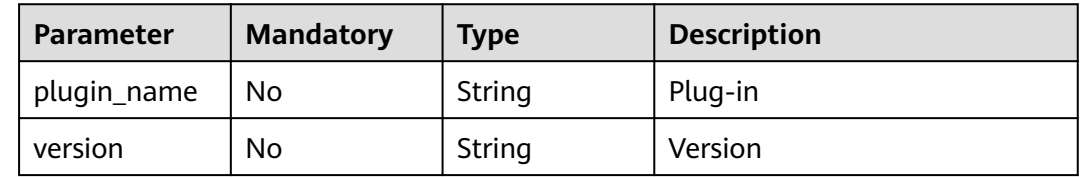

#### **Request Parameters**

**Table 4-353** Request header parameters

| <b>Parameter</b> | <b>Mandatory</b> | Type   | <b>Description</b>                                                                                                    |
|------------------|------------------|--------|----------------------------------------------------------------------------------------------------|
| X-Auth-Token     | Yes              | String | User token. Can be obtained<br>by calling the IAM API for<br>obtaining the user token (the<br>value of X-Subject-Token in<br>the response header). |

#### **Response Parameters**

#### **Status code: 400**

**Table 4-354** Response body parameters

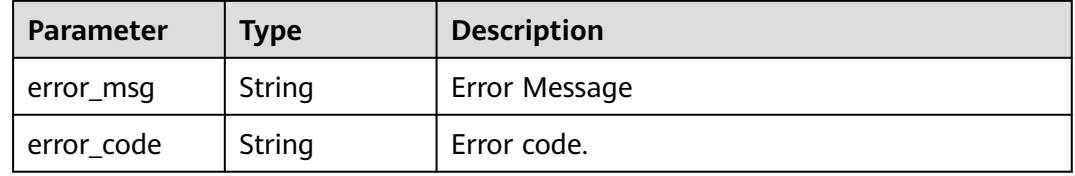

# **Example Requests**

DELETE https://{endpoint}/v1/ce8df55870164338a72d7e828a966a2a/agent-plugin/delete-draft? plugin\_name=apie\_test&version=0.0.3

# **Example Responses**

#### **Status code: 200**

Indicates whether the invoking is successful.

true

# **Status Codes**

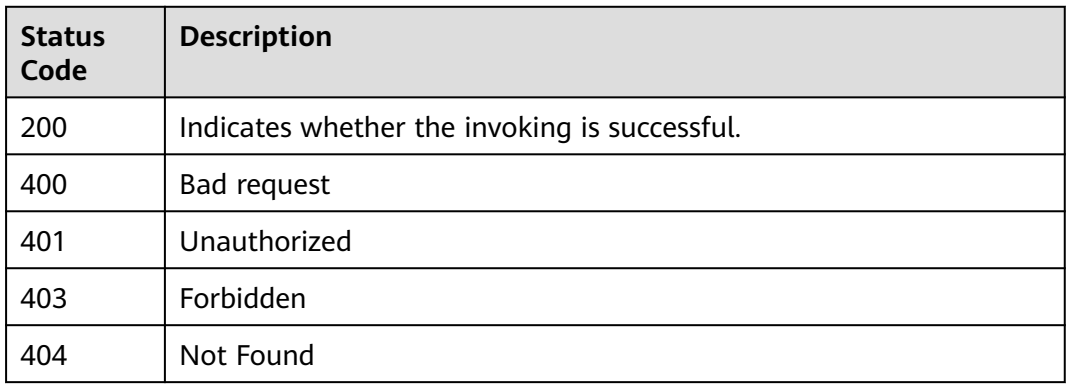

# **Error Codes**

See **[Error Codes](#page-247-0)**.

# **4.9.12 Querying the Publisher List**

# **Function**

Querying the Publisher List

# **URI**

GET /v1/{domain\_id}/publisher/query-all

#### **Table 4-355** Path Parameters

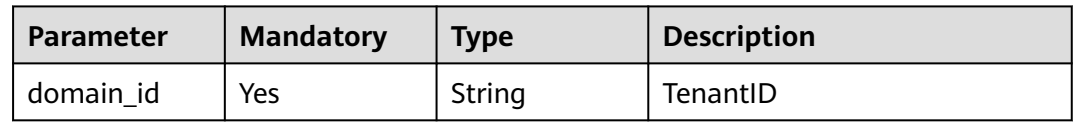

#### **Table 4-356** Query Parameters

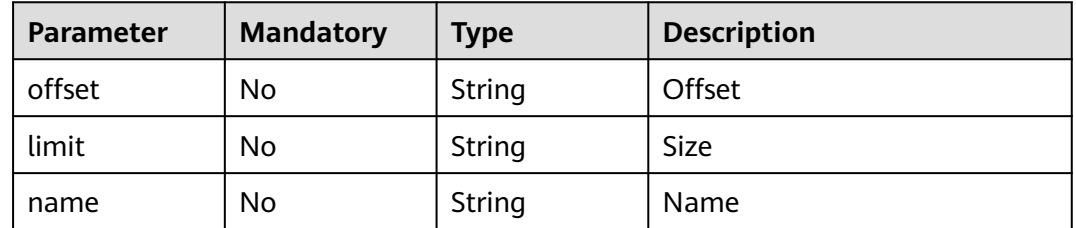

# **Request Parameters**

**Table 4-357** Request header parameters

| <b>Parameter</b> | <b>Mandatory</b> | <b>Type</b> | <b>Description</b>                                                                                                    |
|------------------|------------------|-------------|----------------------------------------------------------------------------------------------------|
| X-Auth-Token     | Yes              | String      | User token. Can be obtained<br>by calling the IAM API for<br>obtaining the user token (the<br>value of X-Subject-Token in<br>the response header). |

# **Response Parameters**

#### **Status code: 200**

**Table 4-358** Response body parameters

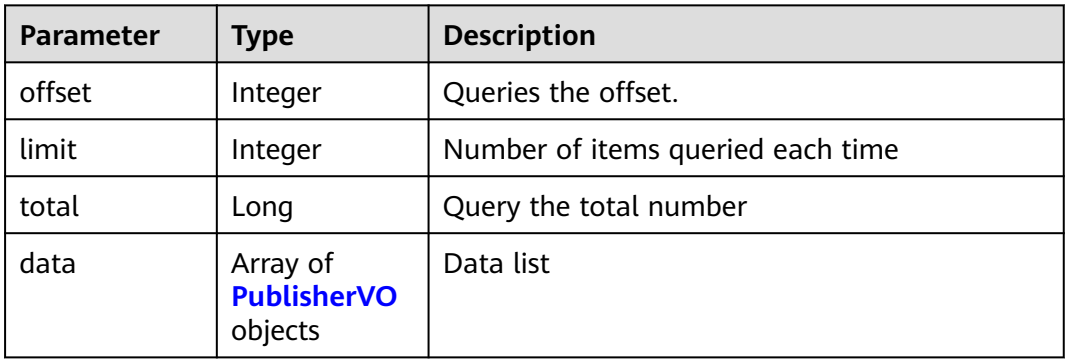

#### **Table 4-359** PublisherVO

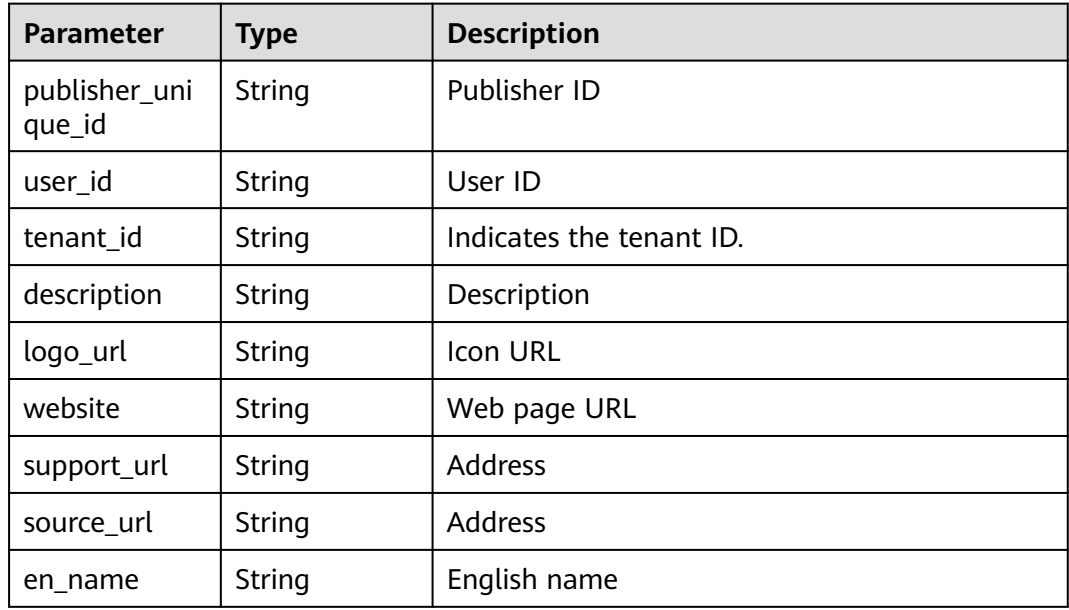

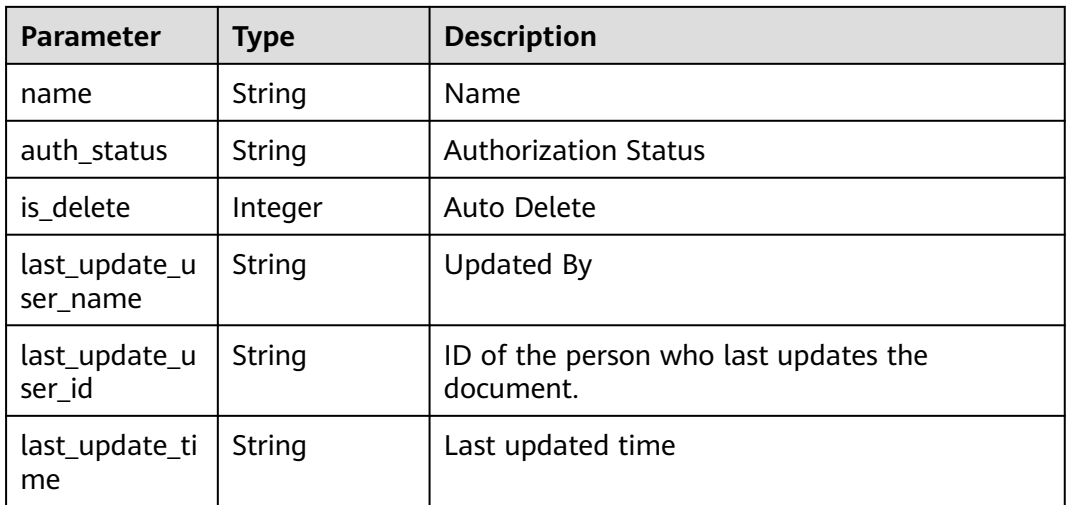

#### **Status code: 400**

**Table 4-360** Response body parameters

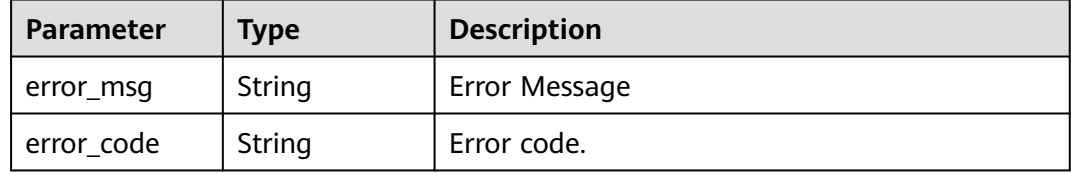

## **Example Requests**

GET https://{endpoint}/v1/ce8df55870164338a72d7e828a966a2a/publisher/query-all? name=&limit=10&offset=0&\_=1699357492733

# **Example Responses**

#### **Status code: 200**

#### OK

{

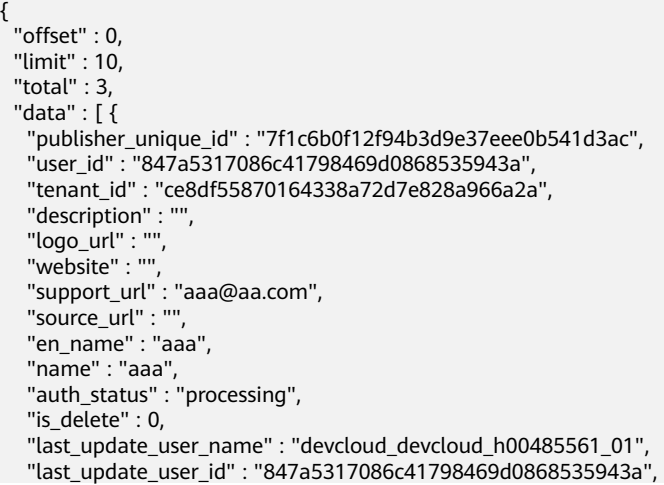

```
 "last_update_time" : "2023-11-07T18:54:02.411"
  }, {
   "publisher_unique_id" : "4ea3d6eb6f9d40e681d7b555161dffc2",
   "user_id" : "d61bdd3214a441b6ad630ce8a9c1015a",
   "tenant_id" : "ce8df55870164338a72d7e828a966a2a",
   "description" : "",
   "logo_url" : "",
   "website" : "",
 "support_url" : "fgddf",
 "source_url" : "",
   "en_name" : "dfdg",
   "name" : "fdfg",
   "auth_status" : "processing",
   "is_delete" : 0,
   "last_update_user_name" : "devcloud_devcloud_h00485561_01/SysReservedV3_pipel",
 "last_update_user_id" : "d61bdd3214a441b6ad630ce8a9c1015a",
 "last_update_time" : "2023-10-31T14:18:06.356"
  }, {
    "publisher_unique_id" : "b9fc8fb6d9194536ac66dd74c2212126",
   "user_id" : "847a5317086c41798469d0868535943a",
   "tenant_id" : "ce8df55870164338a72d7e828a966a2a",
   "description" : "Here is the description.",
   "logo_url" : "/api/v1/ce8df55870164338a72d7e828a966a2a/common/get-plugin-icon?object_key=default-
cfb6036d13404631a04a5e7f3a5899b2-kubernetes.png-
ce8df55870164338a72d7e828a966a2a&icon_type=publish",
   "website" : "https://tinydesign.cloudbu.huawei.com/rp/team/ptnixbayoz",
   "support_url" : 
"555555555555555555555555555555555555555555555555555555555555555555555555555555555555555
5555555555555555555555555555",
  "source_url" : "'
   "en_name" : "kejiyouxiangongsi",
   "name" : "Hangzhou XXX Technology Co., Ltd.",
   "auth_status" : "accept",
   "is_delete" : 0,
   "last_update_user_name" : "devcloud_devcloud_h00485561_01",
   "last_update_user_id" : "847a5317086c41798469d0868535943a",
   "last_update_time" : "2023-02-21T09:22:34.528"
 } ]
}
```
# **Status Codes**

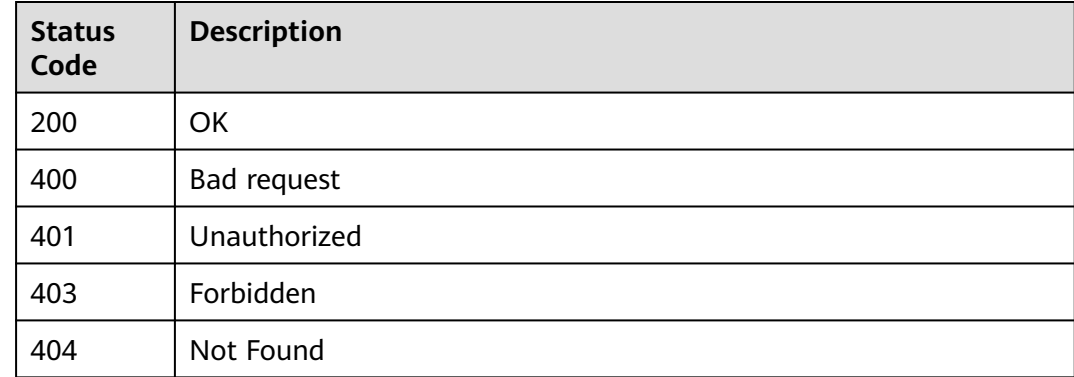

# **Error Codes**

#### See **[Error Codes](#page-247-0)**.

# **4.9.13 Querying Available Publishers**

# **Function**

Querying Available Publishers

# **URI**

GET /v1/{domain\_id}/publisher/optional-publisher

#### **Table 4-361** Path Parameters

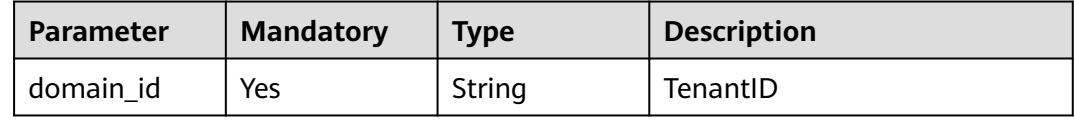

# **Request Parameters**

**Table 4-362** Request header parameters

| <b>Parameter</b> | <b>Mandatory</b> | <b>Type</b> | <b>Description</b>                                                                                                    |
|------------------|------------------|-------------|----------------------------------------------------------------------------------------------------|
| X-Auth-Token     | Yes              | String      | User token. Can be obtained<br>by calling the IAM API for<br>obtaining the user token (the<br>value of X-Subject-Token in<br>the response header). |

# **Response Parameters**

#### **Status code: 200**

#### **Table 4-363** Response body parameters

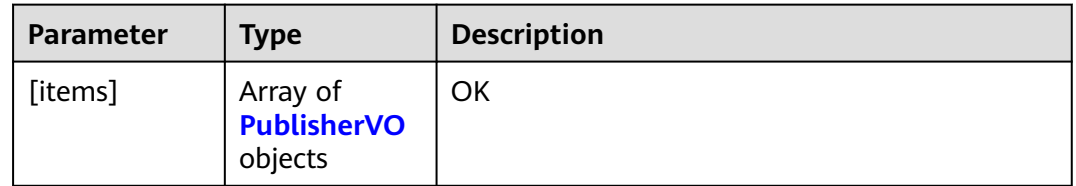

#### **Table 4-364** PublisherVO

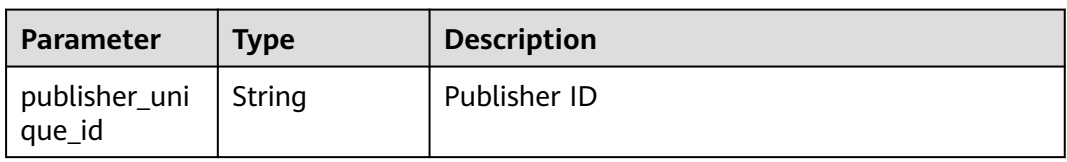

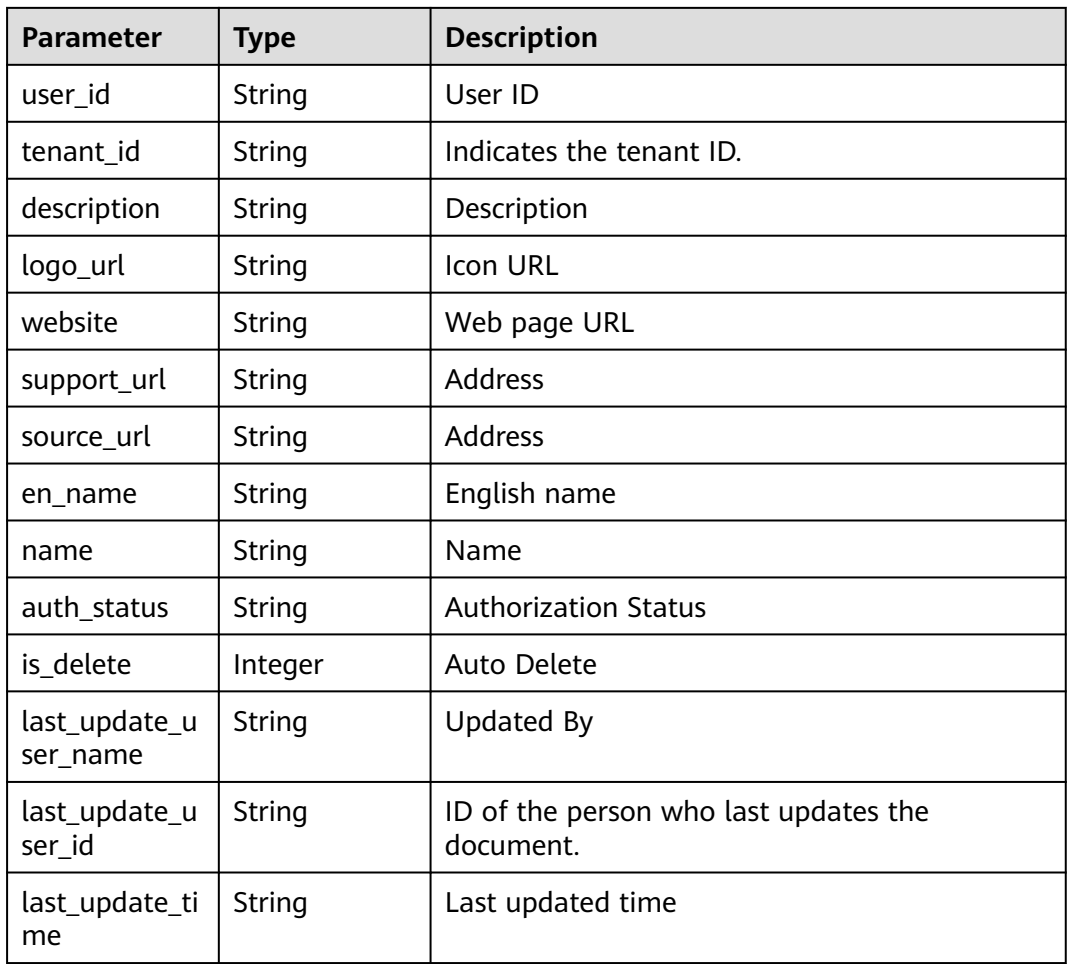

#### **Status code: 400**

**Table 4-365** Response body parameters

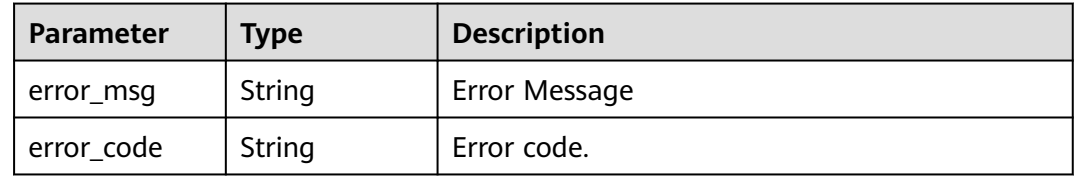

## **Example Requests**

GET https://{endpoint}/v1/ce8df55870164338a72d7e828a966a2a/publisher/optional-publisher

#### **Example Responses**

#### **Status code: 200**

**OK** 

[ {

 "publisher\_unique\_id" : "b9fc8fb6d9194536ac66dd74c2212126", "user\_id" : "847a5317086c41798469d0868535943a",

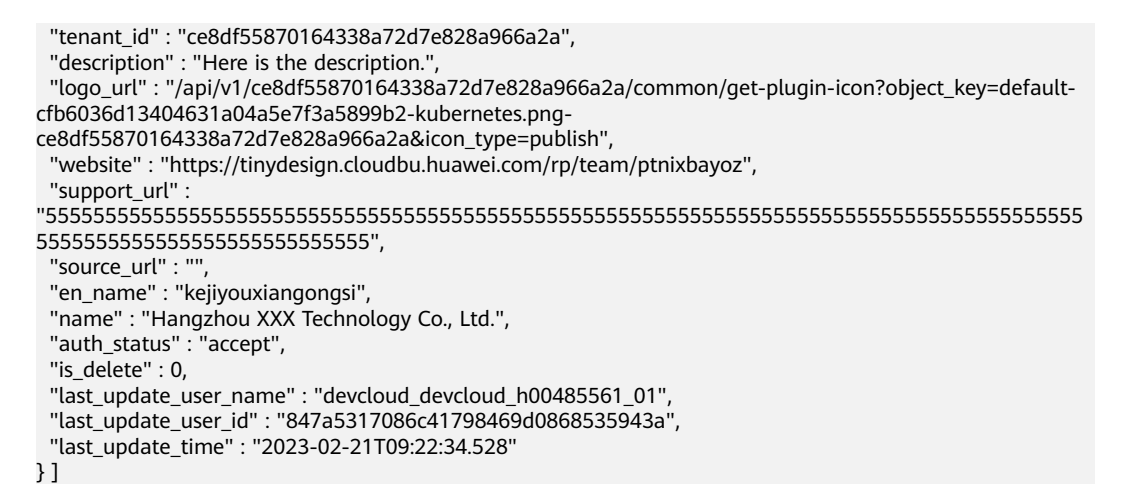

## **Status Codes**

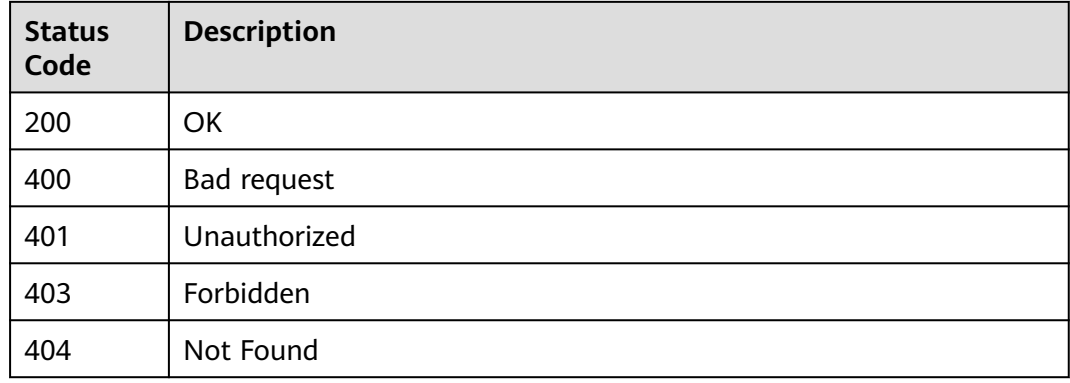

# **Error Codes**

See **[Error Codes](#page-247-0)**.

# **4.9.14 Querying the List of Optional Plug-ins**

## **Function**

Querying the List of Optional Plug-ins

#### **URI**

POST /v1/{domain\_id}/relation/stage-plugins

#### **Table 4-366** Path Parameters

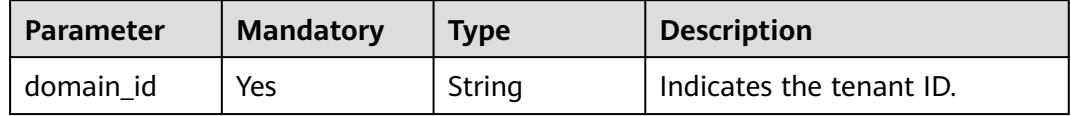

# **Request Parameters**

**Table 4-367** Request header parameters

| <b>Parameter</b> | <b>Mandatory</b> | <b>Type</b> | <b>Description</b>                                                                                                    |
|------------------|------------------|-------------|----------------------------------------------------------------------------------------------------|
| X-Auth-Token     | Yes              | String      | User token. Can be obtained<br>by calling the IAM API for<br>obtaining the user token (the<br>value of X-Subject-Token in<br>the response header). |

**Table 4-368** Request body parameters

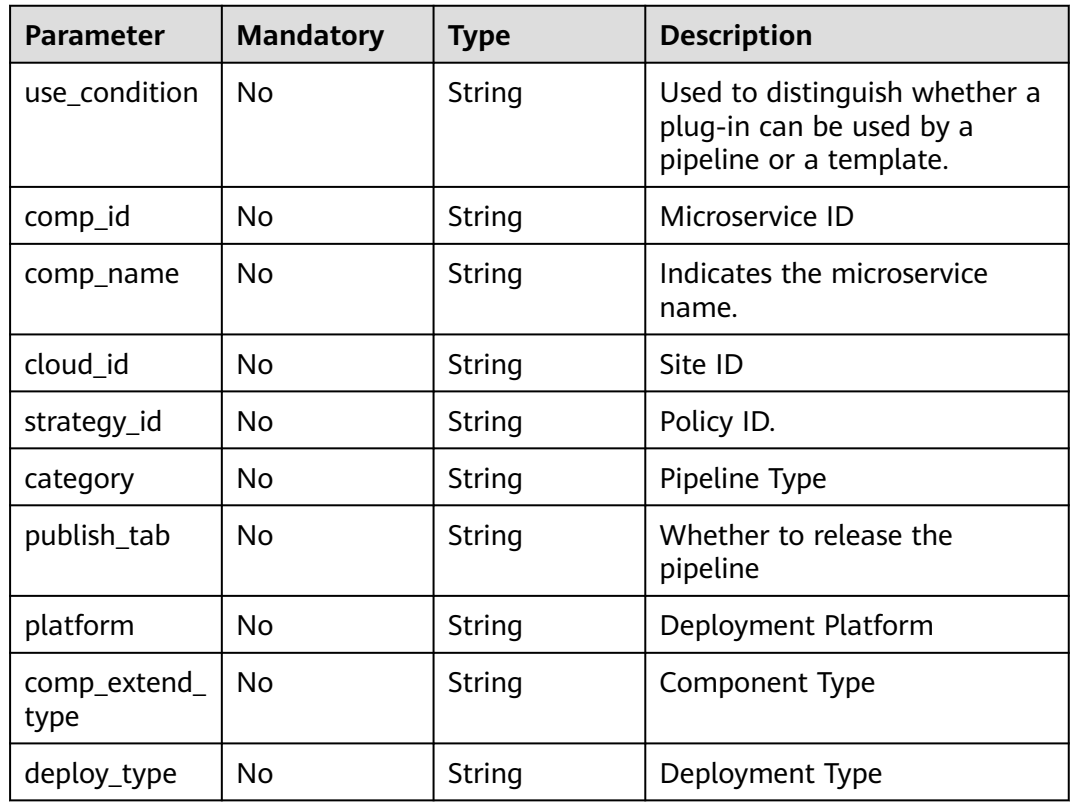

# **Response Parameters**

**Table 4-369** Response body parameters

| Parameter                                        | Type                                    | <b>Description</b>        |
|--------------------------------------------------|-----------------------------------------|---------------------------|
| full_stage_plu<br>gins_item_list   full_stage_pl | Array of<br>ugins_item_li<br>st objects | Viewing execution results |

**Table 4-370** full\_stage\_plugins\_item\_list

| <b>Parameter</b> | <b>Type</b>                            | <b>Description</b>               |
|------------------|----------------------------------------|----------------------------------|
| plugins_list     | Array of<br>plugins_list<br>objects    | Plug-in                          |
| display_name     | String                                 | Display Name                     |
| business_type    | String                                 | Service Type                     |
| unique_id        | String                                 | Unique ID                        |
| conditions       | Array of<br>strings                    | Condition                        |
| addables         | Array of<br><b>addables</b><br>objects | <b>Additional Attribute</b>      |
| editable         | Boolean                                | Whether the pipeline is editable |
| removable        | <b>Boolean</b>                         | Removable                        |
| cloneable        | Boolean                                | Replicable or Not                |
| disabled         | <b>Boolean</b>                         | <b>Disable</b>                   |

**Table 4-371** plugins\_list

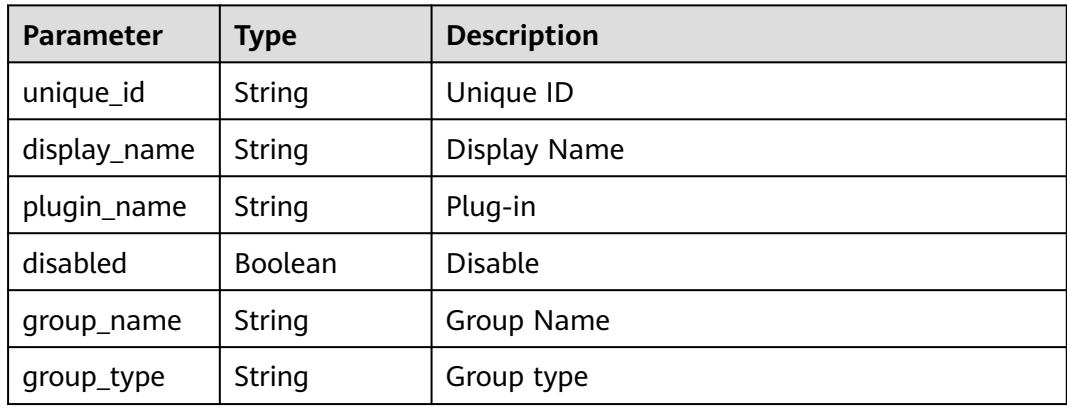

<span id="page-193-0"></span>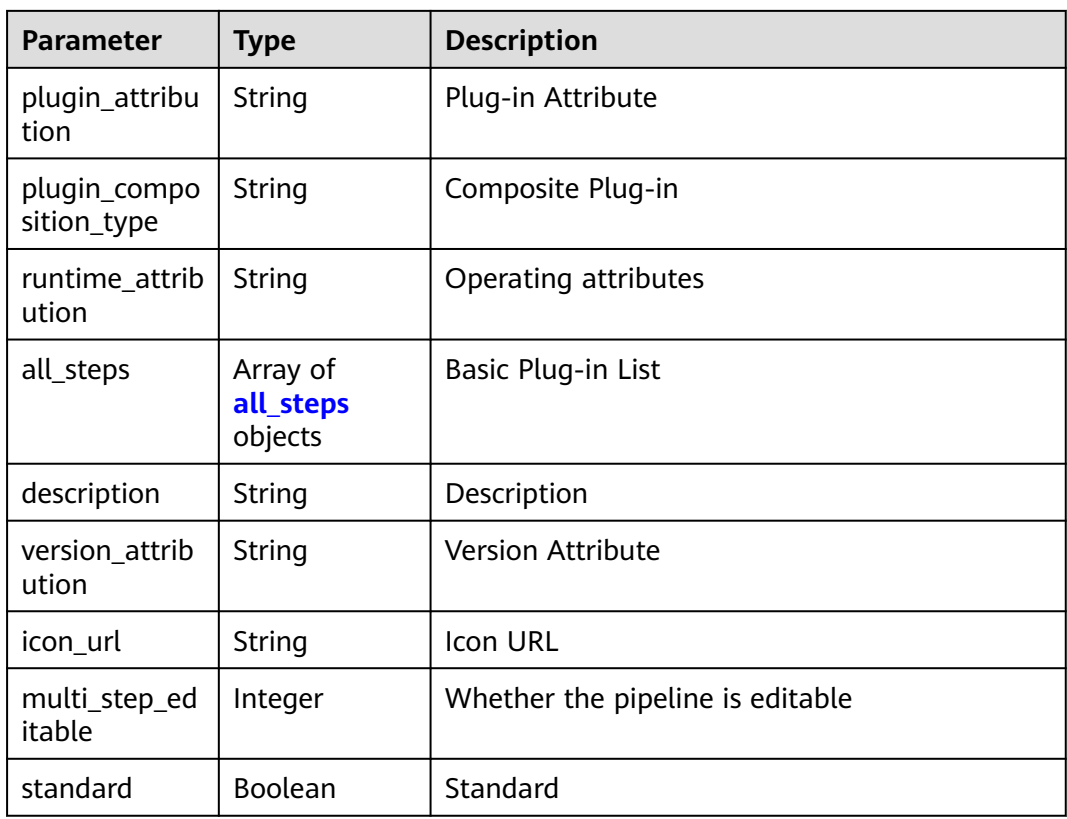

# **Table 4-372** all\_steps

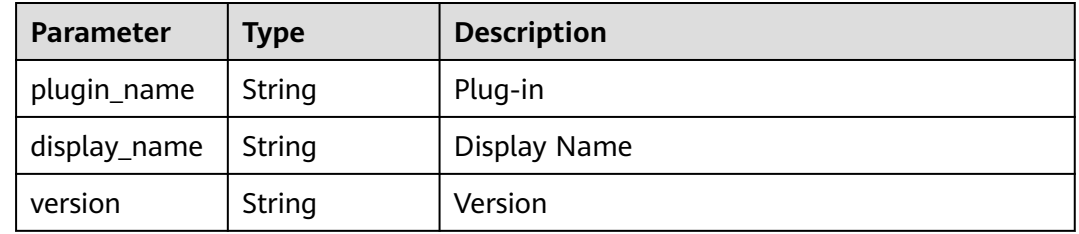

#### **Table 4-373** addables

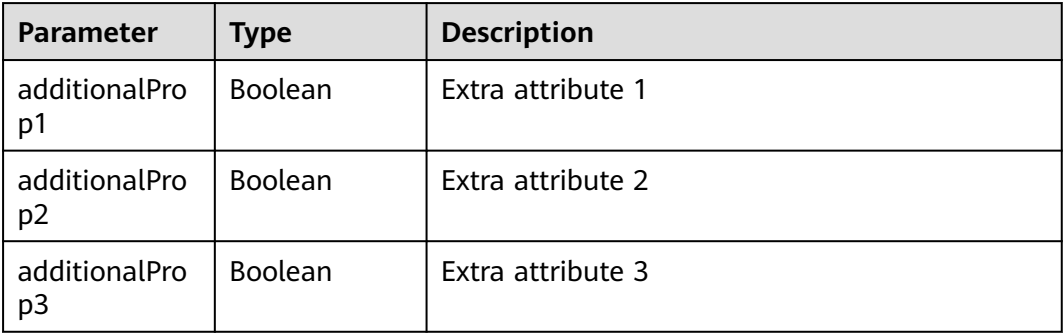

| Parameter  | <b>Type</b> | <b>Description</b> |
|------------|-------------|--------------------|
| error_msg  | String      | Error Message      |
| error_code | String      | Error code.        |

**Table 4-374** Response body parameters

#### **Example Requests**

POST https://{endpoint}/v1/ce8df55870164338a72d7e828a966a2a/relation/stage-plugins

#### **Example Responses**

#### **Status code: 200**

#### OK

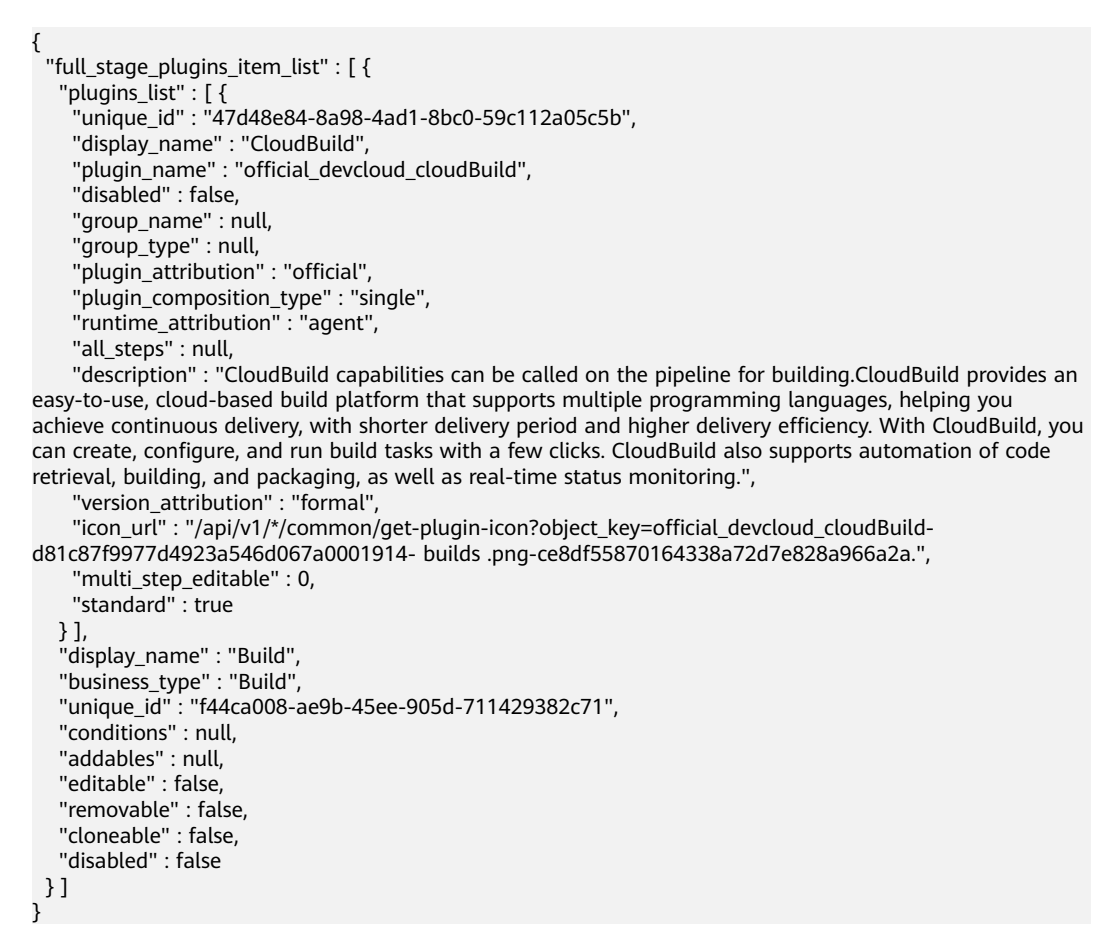

#### **Status Codes**

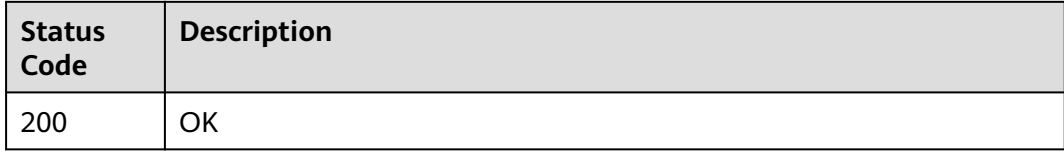

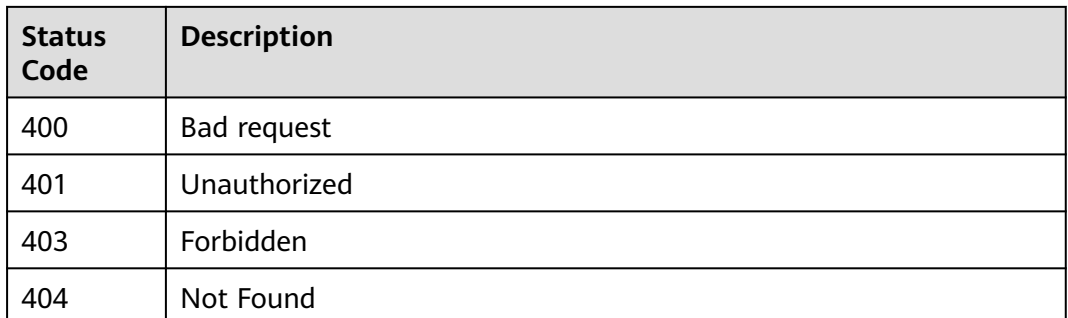

## **Error Codes**

See **[Error Codes](#page-247-0)**.

# **4.9.15 Querying the Basic Plug-in List**

# **Function**

Querying the Basic Plug-in List

# **URI**

GET /v1/{domain\_id}/relation/plugin/single

#### **Table 4-375** Path Parameters

| <b>Parameter</b> | <b>Mandatory</b> | <b>Type</b> | <b>Description</b>       |
|------------------|------------------|-------------|--------------------------|
| domain id        | Yes              | String      | Indicates the tenant ID. |

**Table 4-376** Query Parameters

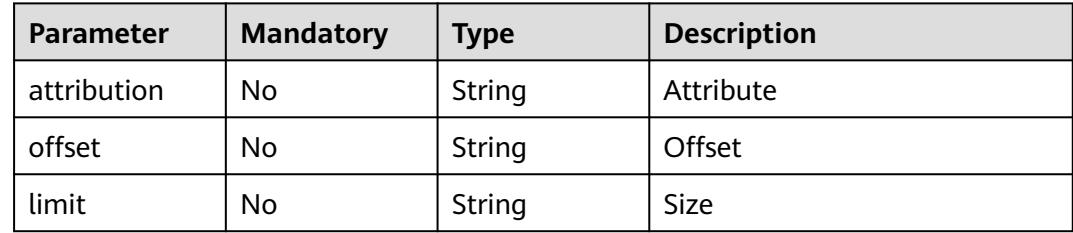

# **Request Parameters**

**Table 4-377** Request header parameters

| <b>Parameter</b> | <b>Mandatory</b> | <b>Type</b> | <b>Description</b>                                                                                                    |
|------------------|------------------|-------------|----------------------------------------------------------------------------------------------------|
| X-Auth-Token     | Yes              | String      | User token. Can be obtained<br>by calling the IAM API for<br>obtaining the user token (the<br>value of X-Subject-Token in<br>the response header). |

# **Response Parameters**

#### **Status code: 200**

**Table 4-378** Response body parameters

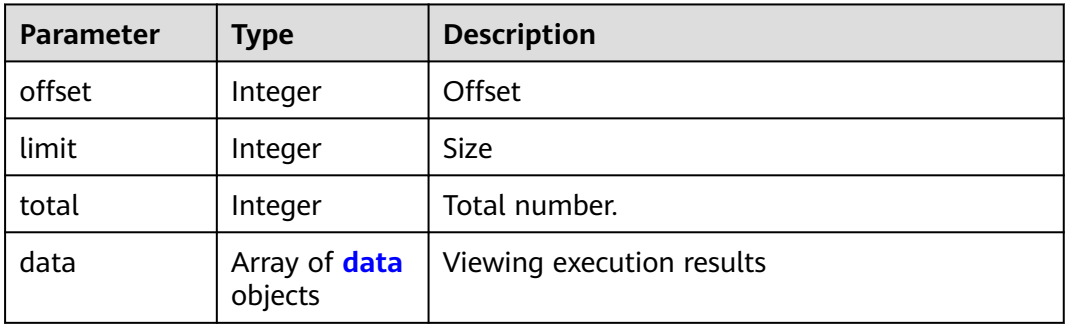

#### **Table 4-379** data

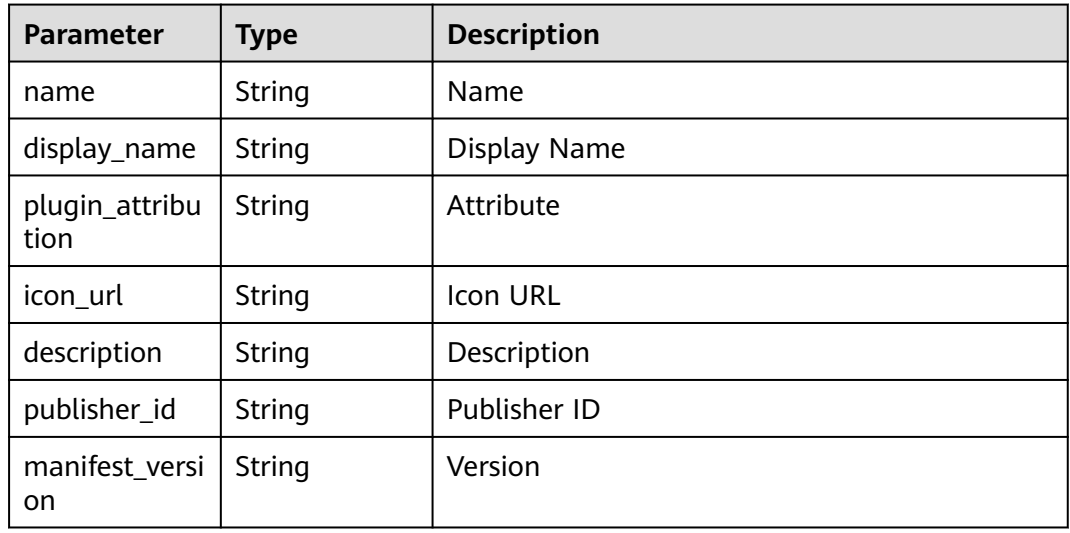

| Parameter  | <b>Type</b> | <b>Description</b> |
|------------|-------------|--------------------|
| error_msg  | String      | Error Message      |
| error_code | String      | Error code.        |

**Table 4-380** Response body parameters

#### **Example Requests**

GET https://{endpoint}/v1/ce8df55870164338a72d7e828a966a2a/relation/plugin/single? limit=10&offset=0&attribution=official&\_=1699356895028

#### **Example Responses**

#### **Status code: 200**

#### **OK**

```
{
  "offset" : 0,
  "limit" : 10,
  "total" : 3,
 "data" : [ {
 "name" : "official_shell_plugin",
   "display_name" : "Executing the Shell",
    "plugin_attribution" : "official",
    "icon_url" : "",
   "description" : "Used to run user shell commands.",
   "publisher_id" : null,
    "manifest_version" : "3"
  }, {
   "name" : "test_plugin_230725",
   "display_name" : "Testing the New Plug-in Process 2307251",
 "plugin_attribution" : "official",
 "icon_url" : "/api/v1/*/common/get-plugin-icon?object_key=test_plugin_230725-
b7b10ddbbae14356ab16d649a43d7776-20210811-153521(WeLinkPC).png-
ce8df55870164338a72d7e828a966a2a&icon_type=plugin",
    "description" : "Here is the description.",
   "publisher_id" : null,
    "manifest_version" : "3"
  }, {
    "name" : "official_git_clone",
   "display_name" : "official_git_clone",
    "plugin_attribution" : "official",
  "icon_Ur" : " "description" : "Download the code library configured in the pipeline source.",
    "publisher_id" : null,
    "manifest_version" : null
  } ]
}
```
#### **Status Codes**

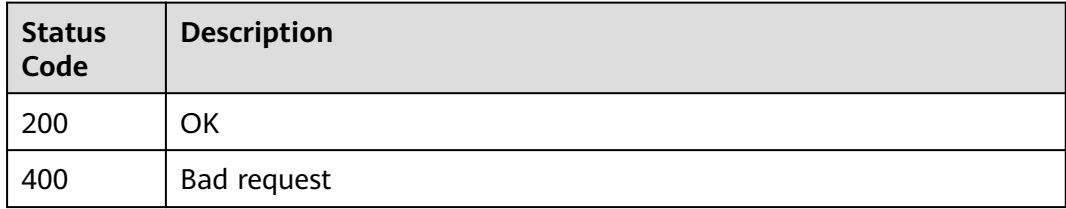

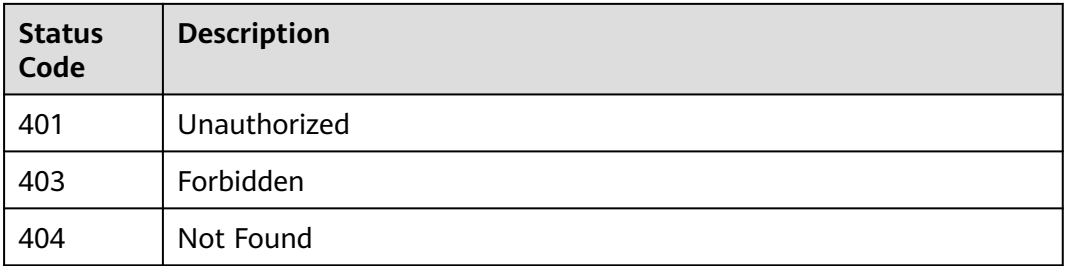

# **Error Codes**

See **[Error Codes](#page-247-0)**.

# **4.9.16 Querying the List of Optional Plug-ins in Pagination Mode**

# **Function**

Querying the List of Optional Plug-ins in Pagination Mode

# **URI**

POST /v1/{domain\_id}/relation/plugins

#### **Table 4-381** Path Parameters

| <b>Parameter</b> | <b>Mandatory</b> | <b>Type</b> | <b>Description</b>       |
|------------------|------------------|-------------|--------------------------|
| ' domain id      | Yes              | String      | Indicates the tenant ID. |

**Table 4-382** Query Parameters

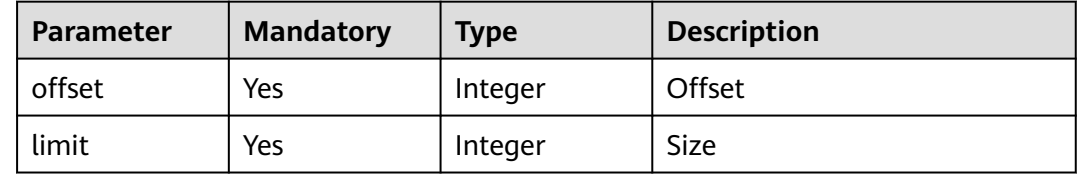

# **Request Parameters**

**Table 4-383** Request header parameters

| <b>Parameter</b> | <b>Mandatory</b> | <b>Type</b> | <b>Description</b>                                                                                                    |
|------------------|------------------|-------------|----------------------------------------------------------------------------------------------------|
| X-Auth-Token     | Yes              | String      | User token. Can be obtained<br>by calling the IAM API for<br>obtaining the user token (the<br>value of X-Subject-Token in<br>the response header). |

**Table 4-384** Request body parameters

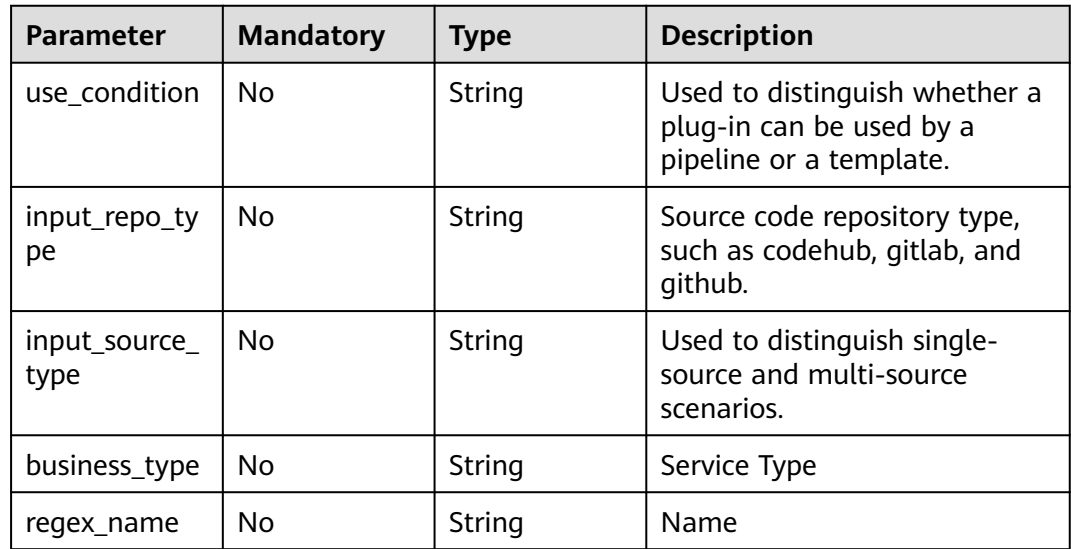

## **Response Parameters**

#### **Status code: 200**

**Table 4-385** Response body parameters

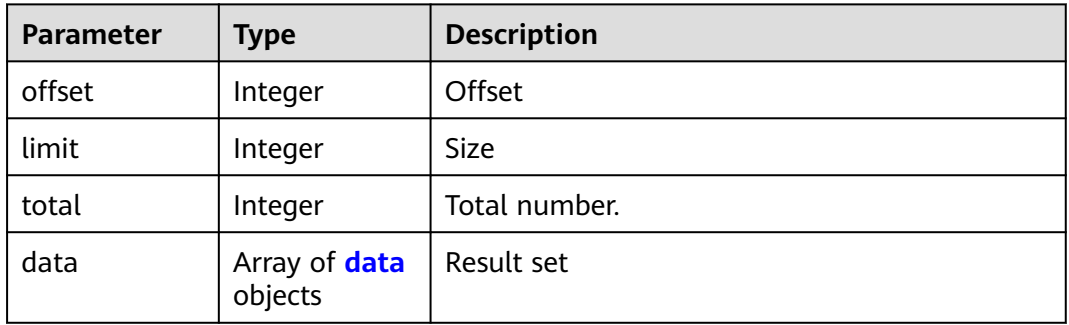

<span id="page-200-0"></span>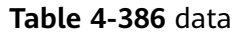

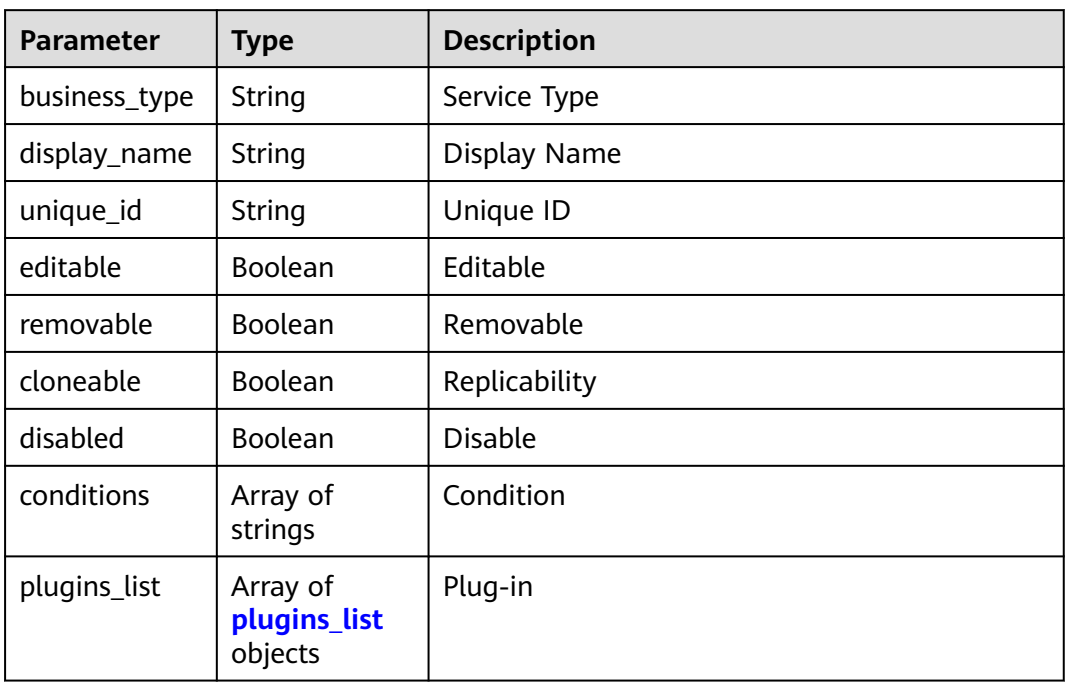

## **Table 4-387** plugins\_list

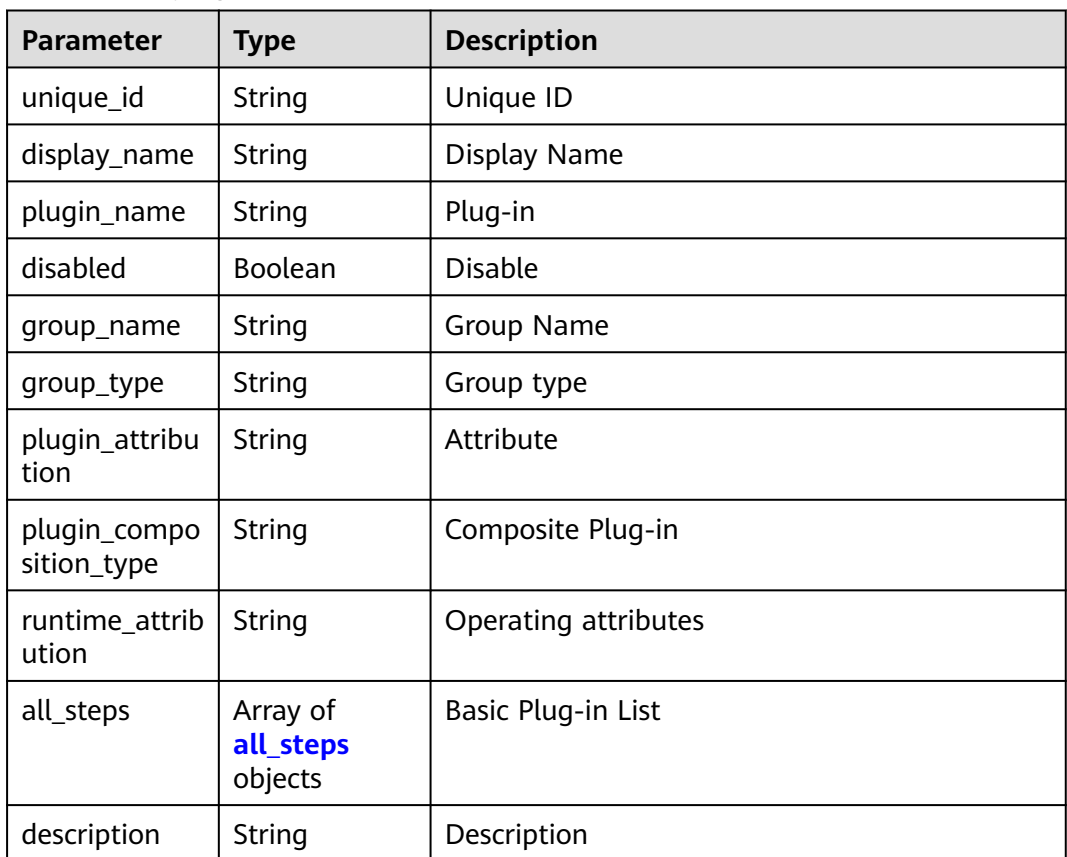

<span id="page-201-0"></span>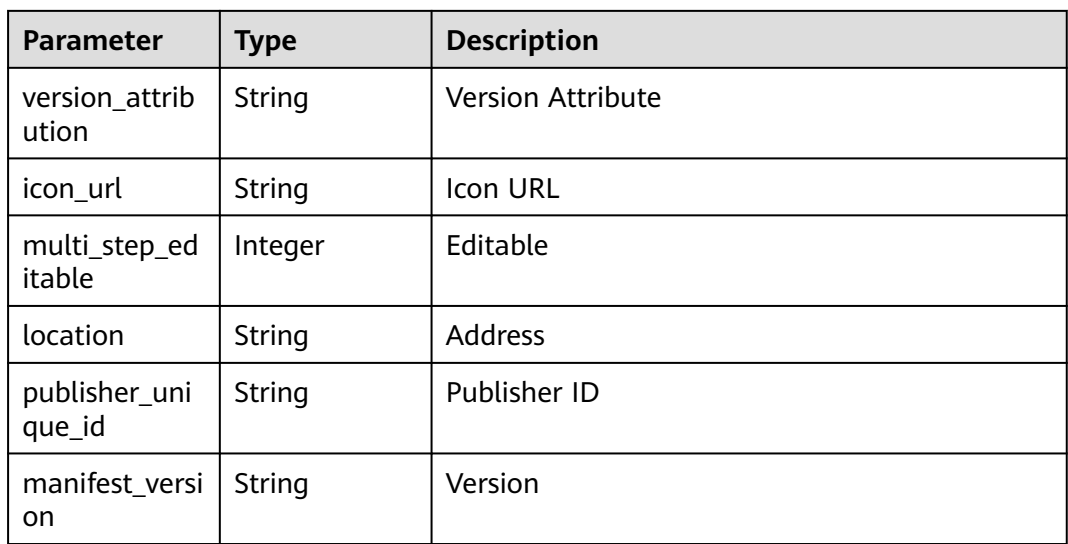

#### **Table 4-388** all\_steps

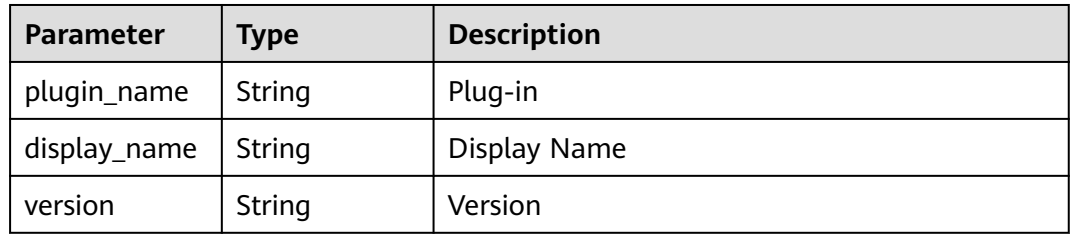

#### **Status code: 400**

**Table 4-389** Response body parameters

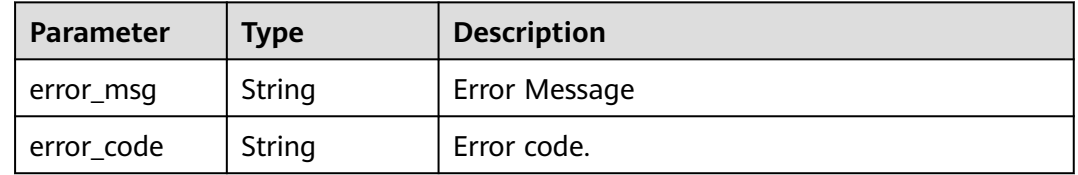

## **Example Requests**

POST https://{endpoint}/v1/ce8df55870164338a72d7e828a966a2a/relation/plugins?limit=4&offset=0

```
{
 "input_repo_type" : "codehub",
 "input_source_type" : "single",
 "use_condition" : "pipeline",
 "business_type" : "",
 "regex_name" : ""
}
```
# **Example Responses**

#### **OK**

{

```
 "offset" : 0,
  "limit" : 4,
  "total" : 246,
  "data" : {
 "plugins_list" : [ {
 "unique_id" : "1bfe2cd6b6f44fe3a918768e0391144f",
    "display_name" : "1030 test",
     "plugin_name" : "132132132231",
     "disabled" : false,
     "group_name" : null,
     "group_type" : null,
     "plugin_attribution" : "custom",
     "plugin_composition_type" : "single",
     "runtime_attribution" : "agent",
     "all_steps" : null,
    "description" : ""
     "version_attribution" : "formal",
    "icon_ur\overline{I}" : "",
     "multi_step_editable" : 1,
     "location" : "pipeline,service",
     "publisher_unique_id" : null,
     "manifest_version" : "3"
   }, {
     "unique_id" : "84b6d96b240644b8a9c529981759a6d2",
 "display_name" : "Release",
 "plugin_name" : "create_test_2",
     "disabled" : false,
     "group_name" : null,
     "group_type" : null,
     "plugin_attribution" : "custom",
     "plugin_composition_type" : "multi",
     "runtime_attribution" : "agent",
     "all_steps" : null,
     "description" : "test",
     "version_attribution" : "formal",
    "icon_url" : "'
     "multi_step_editable" : 1,
     "location" : "pipeline,service",
     "publisher_unique_id" : null,
     "manifest_version" : "3"
   }, {
     "unique_id" : "816c527f9ba34904b84823718633ecdf",
 "display_name" : "Plug-in Creation Test",
 "plugin_name" : "create_test.plugin_draft",
     "disabled" : false,
     "group_name" : null,
     "group_type" : null,
     "plugin_attribution" : "custom",
     "plugin_composition_type" : "multi",
     "runtime_attribution" : "agent",
     "all_steps" : null,
     "description" : "test",
     "version_attribution" : "draft",
    "icon_url" : ""
 "multi_step_editable" : 1,
 "location" : "pipeline,service",
     "publisher_unique_id" : null,
   "manifest_version" : "3"
   }, {
     "unique_id" : "6e7a5fe5e7214ce6858087357a4bf79b",
 "display_name" : "Plug-in Version Description Test",
 "plugin_name" : "plugin_version_test",
     "disabled" : false,
     "group_name" : null,
     "group_type" : null,
     "plugin_attribution" : "custom",
     "plugin_composition_type" : "single",
```

```
 "runtime_attribution" : "agent",
 "all_steps" : null,
 "description" : "Plug-in Version Description Test",
 "version_attribution" : "formal",
 "icon_url" : "",
    "multi_step_editable" : 1,
    "location" : "pipeline,service",
 "publisher_unique_id" : null,
 "manifest_version" : "3"
 } ],
 "display_name" : "CodeCheck",
 "business_type" : "Gate",
   "unique_id" : "032ad7e2-5e19-4e90-8517-0958deb89e12",
   "conditions" : null,
   "editable" : false,
   "removable" : false,
   "cloneable" : false,
   "disabled" : false
```
# **Status Codes**

 } }

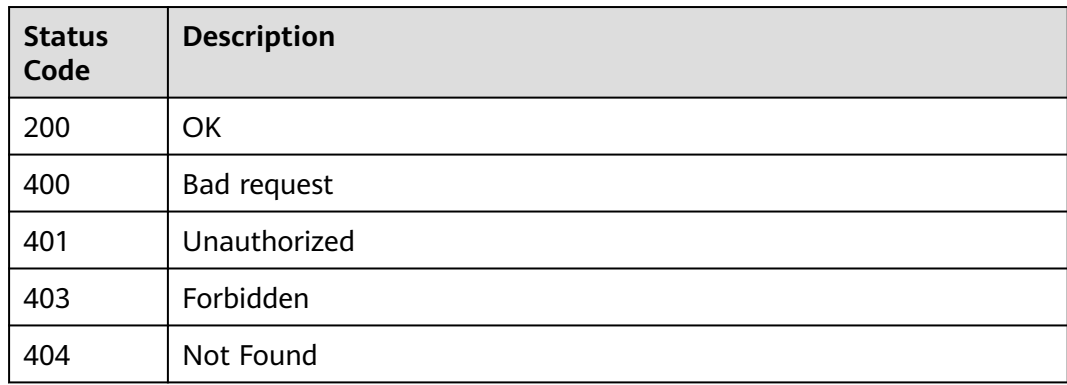

# **Error Codes**

See **[Error Codes](#page-247-0)**.

# **4.9.17 Listing add-ons**

# **Function**

Listing add-ons

## **URI**

POST /v1/{domain\_id}/agent-plugin/query-all

#### **Table 4-390** Path Parameters

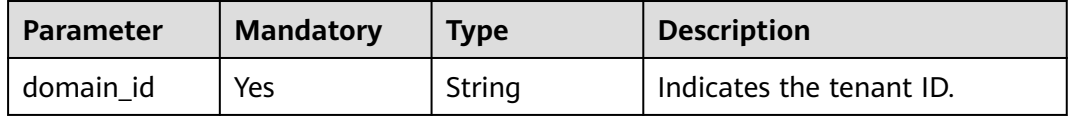

**Table 4-391** Query Parameters

| <b>Parameter</b> | <b>Mandatory</b> | <b>Type</b> | <b>Description</b> |
|------------------|------------------|-------------|--------------------|
| offset           | No               | String      | Offset             |
| limit            | No               | String      | Size               |

# **Request Parameters**

**Table 4-392** Request header parameters

| <b>Parameter</b> | <b>Mandatory</b> | <b>Type</b> | <b>Description</b>                                                                                                    |
|------------------|------------------|-------------|----------------------------------------------------------------------------------------------------|
| X-Auth-Token     | Yes              | String      | User token. Can be obtained<br>by calling the IAM API for<br>obtaining the user token (the<br>value of X-Subject-Token in<br>the response header). |

**Table 4-393** Request body parameters

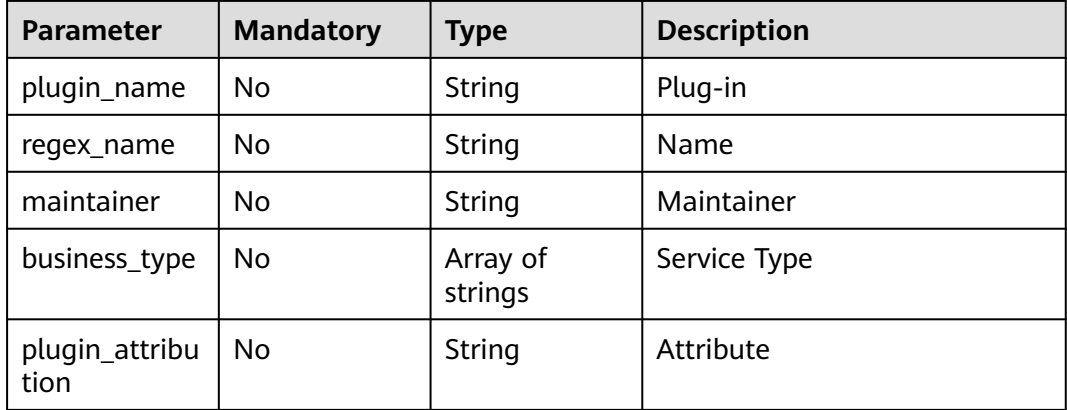

# **Response Parameters**

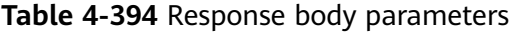

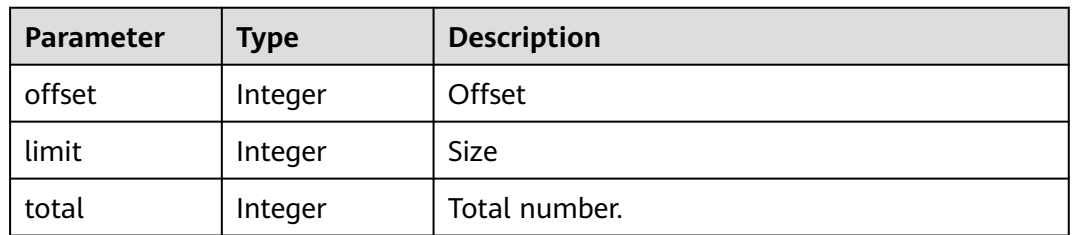

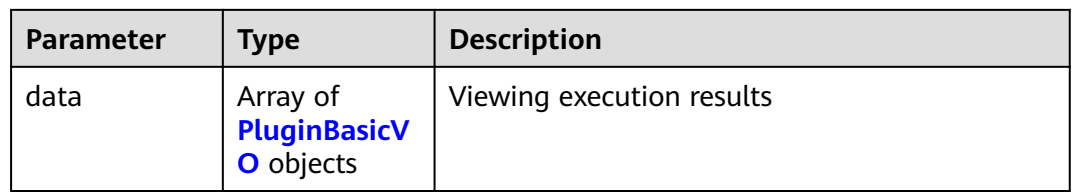

# **Table 4-395** PluginBasicVO

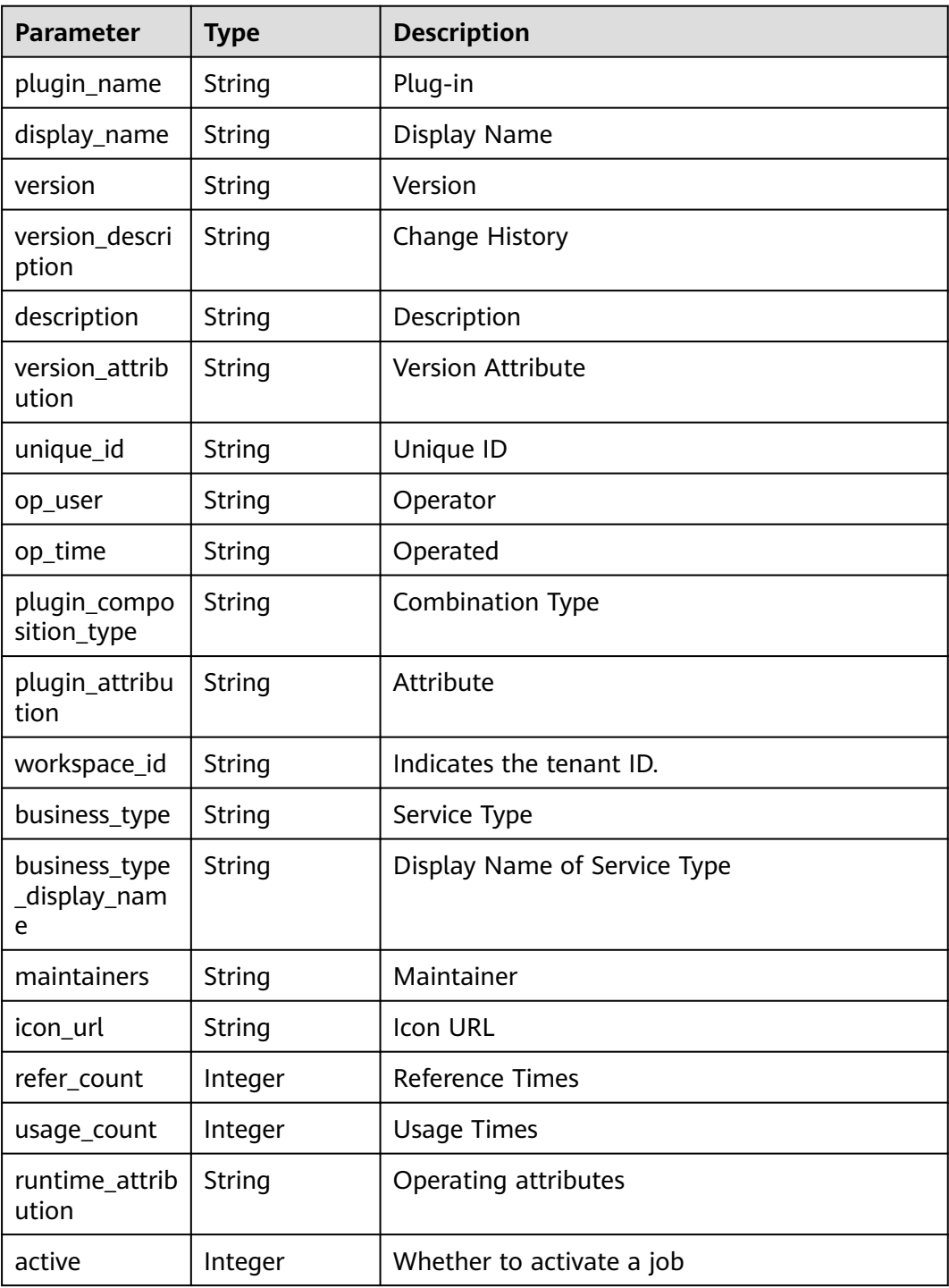

#### **Status code: 400**

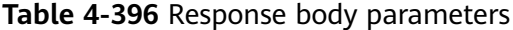

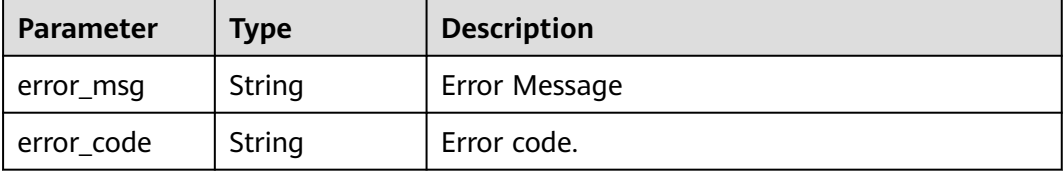

#### **Example Requests**

POST https://{endpoint}/v1/ce8df55870164338a72d7e828a966a2a/agent-plugin/query-all?offset=0&limit=3

```
{
 "plugin_name" : "",
 "maintainer" : "",
 "business_type" : [ "Build", "Gate", "Deploy", "Test", "Normal" ],
  "plugin_attribution" : "custom"
}
```
# **Example Responses**

#### **Status code: 200**

#### OK

{

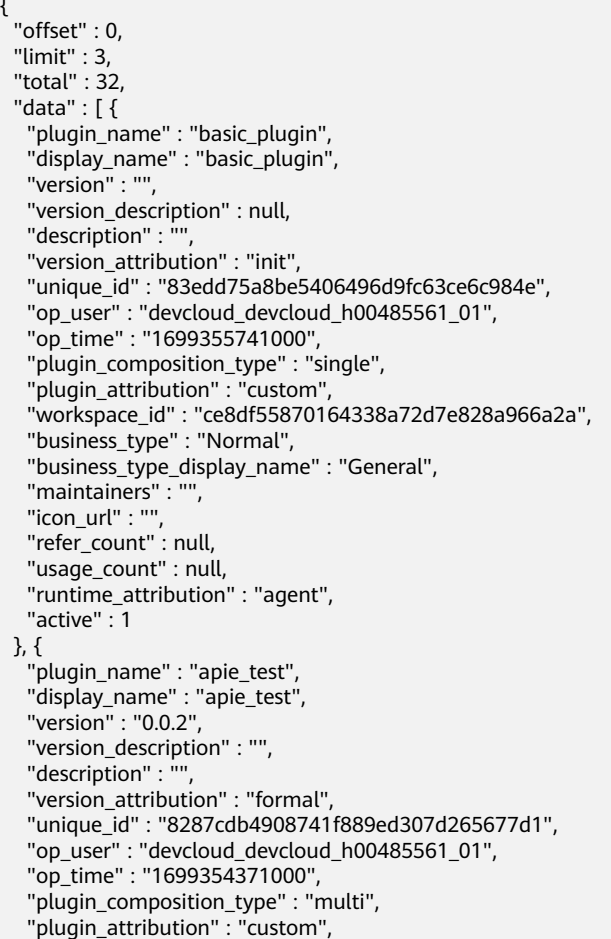

```
 "workspace_id" : "ce8df55870164338a72d7e828a966a2a",
 "business_type" : "Normal",
 "business_type_display_name" : "General",
 "maintainers" : "",
   "icon_url" : "",
  "refer_count" : 0,
   "usage_count" : null,
   "runtime_attribution" : "agent",
   "active" : 0
  }, {
 "plugin_name" : "asdasadsas",
 "display_name" : "dasddasas",
   "version" : "",
   "version_description" : null,
  "description" : "
   "version_attribution" : "init",
   "unique_id" : "4fccd9e61c424d1298cc9e5f71e7c9e7",
 "op_user" : "devcloud_devcloud_h00485561_01",
 "op_time" : "1699325617000",
 "plugin_composition_type" : "single",
 "plugin_attribution" : "custom",
 "workspace_id" : "ce8df55870164338a72d7e828a966a2a",
 "business_type" : "Gate",
   "business_type_display_name" : "CodeCheck",
   "maintainers" : "",
   "icon_url" : "",
   "refer_count" : null,
   "usage_count" : null,
   "runtime_attribution" : "agent",
   "active" : 1
 } ]
}
```
# **Status Codes**

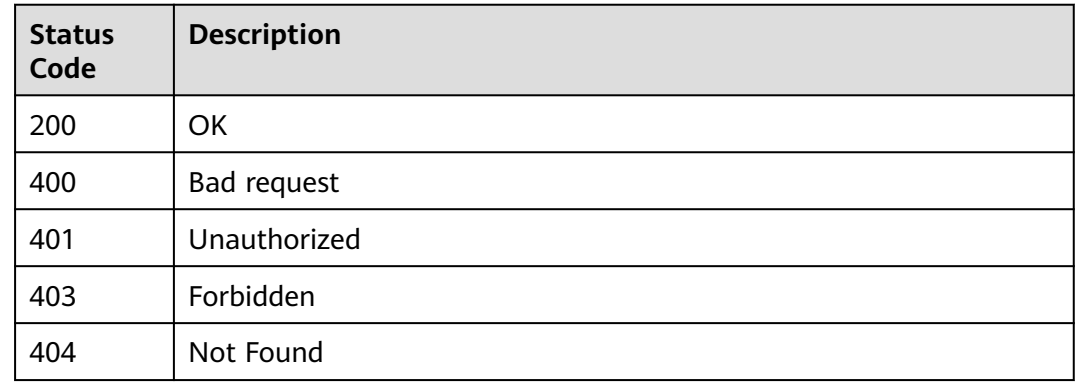

# **Error Codes**

See **[Error Codes](#page-247-0)**.

# **4.9.18 Query Plug-in Indicator Configuration**

# **Function**

Query Plug-in Indicator Configuration

# **URI**

POST /v1/{domain\_id}/agent-plugin/plugin-metrics

**Table 4-397** Path Parameters

| <b>Parameter</b> | <b>Mandatory</b> | <b>Type</b> | <b>Description</b>       |
|------------------|------------------|-------------|--------------------------|
| domain id        | Yes              | String      | Indicates the tenant ID. |

# **Request Parameters**

#### **Table 4-398** Request header parameters

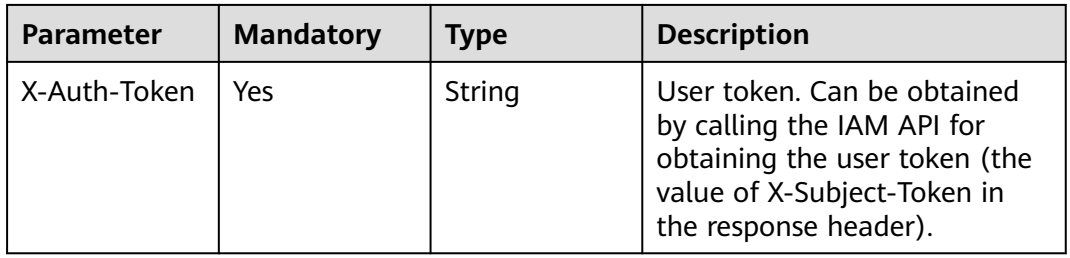

#### **Table 4-399** Request body parameters

| <b>Parameter</b> | <b>Mandatory</b> | <b>Type</b>                                          | <b>Description</b> |
|------------------|------------------|------------------------------------------------------|--------------------|
| [items]          | No               | Array of<br><b>PluginPartQu</b><br>eryDTO<br>objects | Query Request Body |

**Table 4-400** PluginPartQueryDTO

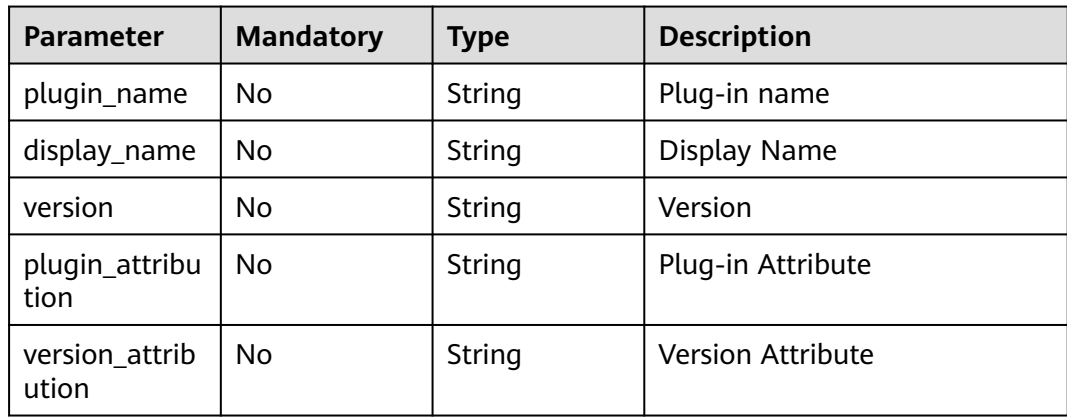

# **Response Parameters**

#### **Status code: 200**

#### **Table 4-401** Response body parameters

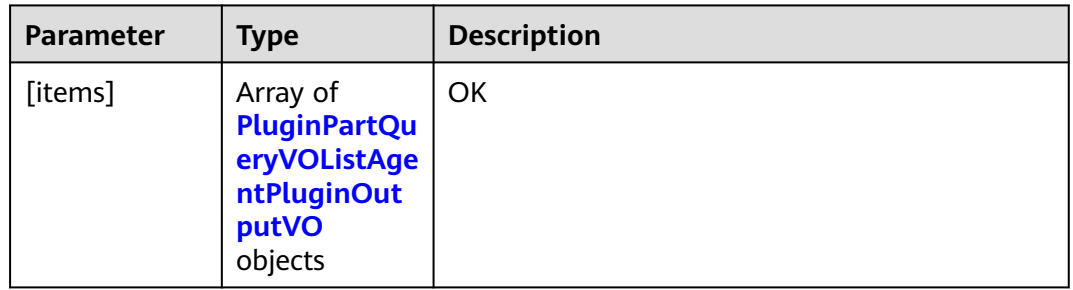

# **Table 4-402** PluginPartQueryVOListAgentPluginOutputVO

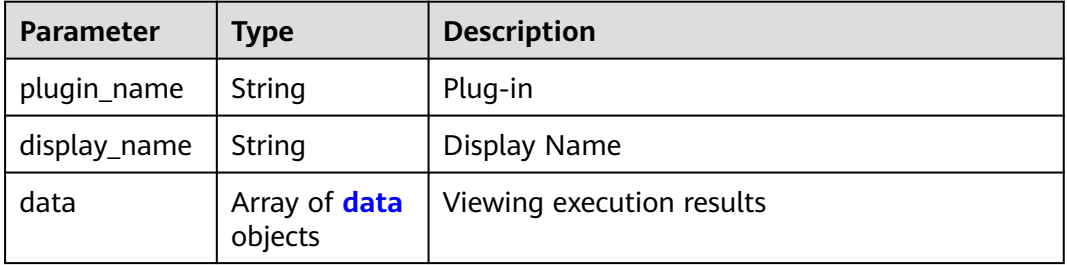

#### **Table 4-403** data

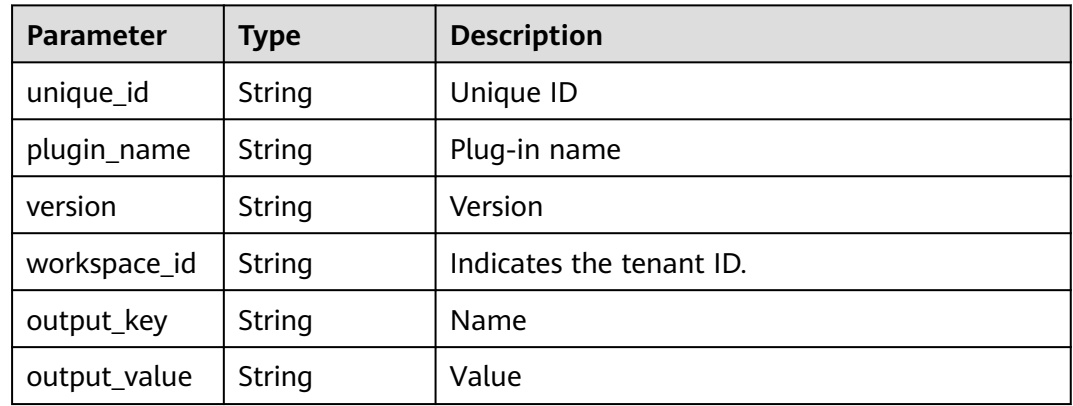

#### **Status code: 400**

#### **Table 4-404** Response body parameters

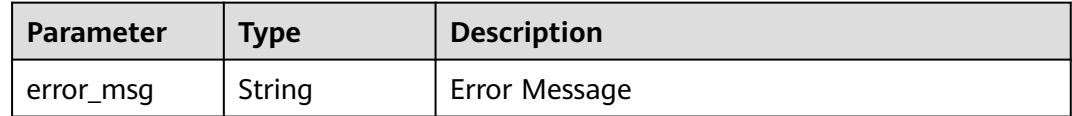

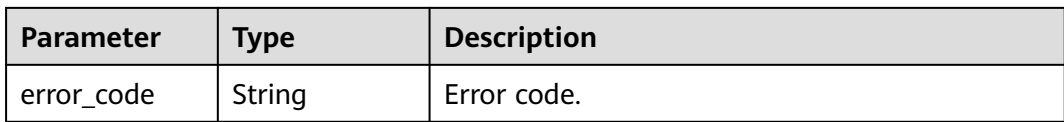

# **Example Requests**

POST https://{endpoint}/v1/ce8df55870164338a72d7e828a966a2a/agent-plugin/plugin-metrics

```
[ {
 "plugin_name" : "test_multi_language",
  "version" : "0.0.11",
  "plugin_attribution" : "official"
} ]
```
# **Example Responses**

#### **Status code: 200**

#### **OK**

```
[ {
  "plugin_name" : "test_multi_language",
  "display_name" : "",
  "data" : [ {
   "unique_id" : "2df0e830196247f8a10cd598b045fa8a",
   "plugin_name" : "test_multi_language",
 "version" : "0.0.11",
 "workspace_id" : "*",
 "output_key" : "SYSTEM_METRICS_UNIQUE_KEY",
   "output_value" : "[{\"group_name\":\"Chinese \",\"properties\":[{\"key\":\"test\",\"value\":\"111\",\"desc
\": \"Chinese \"}]]"
 } ]
} ]
```
## **Status Codes**

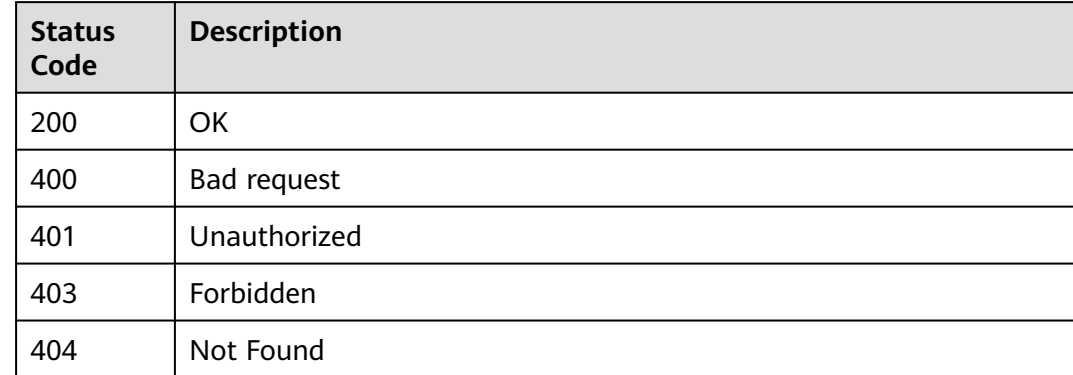

# **Error Codes**

#### See **[Error Codes](#page-247-0)**.

# **4.9.19 Query Plug-in Input Configuration**

# **Function**

Query Plug-in Input Configuration

# **URI**

POST /v1/{domain\_id}/agent-plugin/plugin-input

#### **Table 4-405** Path Parameters

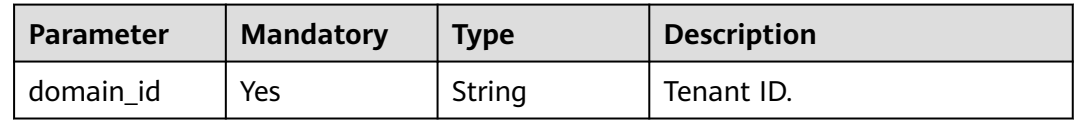

# **Request Parameters**

**Table 4-406** Request header parameters

| <b>Parameter</b> | <b>Mandatory</b> | <b>Type</b> | <b>Description</b>                                                                                                    |
|------------------|------------------|-------------|----------------------------------------------------------------------------------------------------|
| X-Auth-Token     | Yes              | String      | User token. Can be obtained<br>by calling the IAM API for<br>obtaining the user token (the<br>value of X-Subject-Token in<br>the response header). |

**Table 4-407** Request body parameters

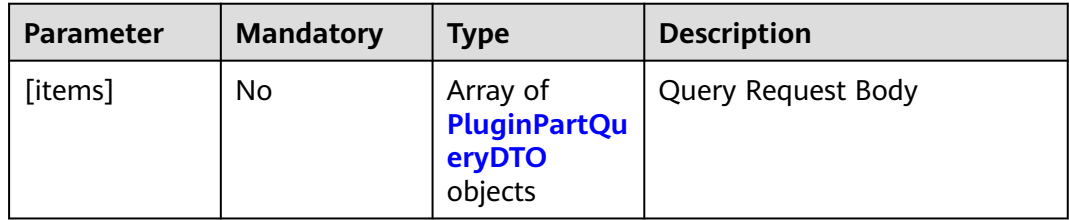

#### **Table 4-408** PluginPartQueryDTO

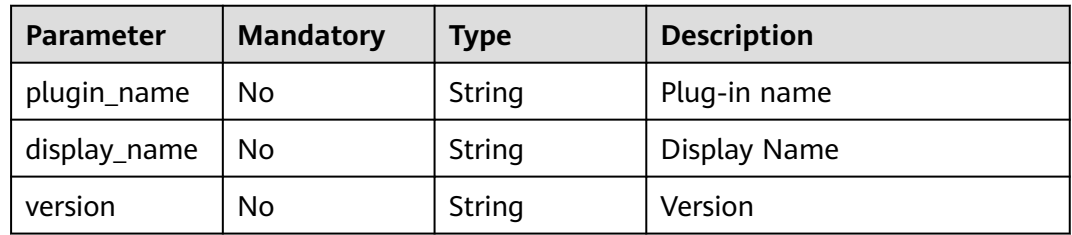

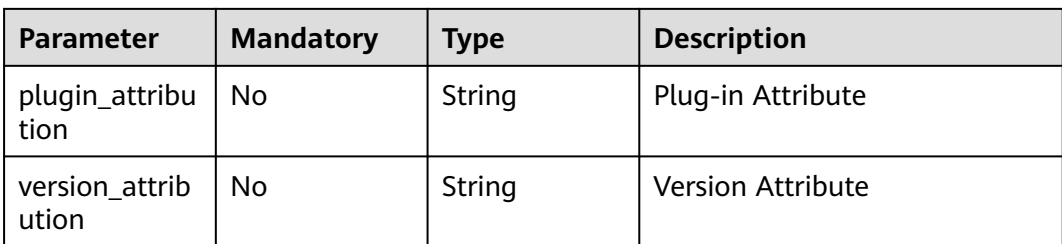

# **Response Parameters**

#### **Status code: 200**

## **Table 4-409** Response body parameters

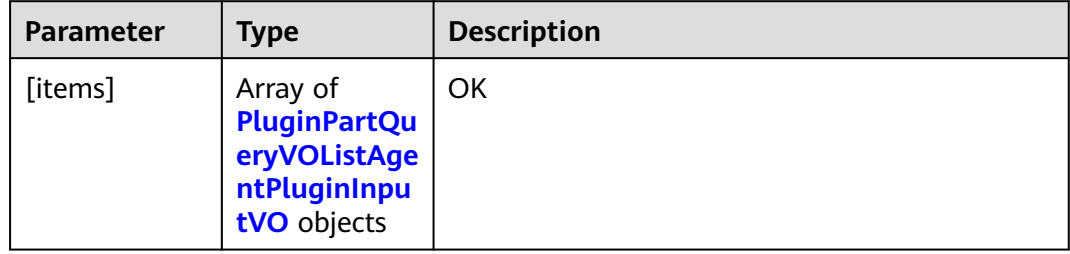

# **Table 4-410** PluginPartQueryVOListAgentPluginInputVO

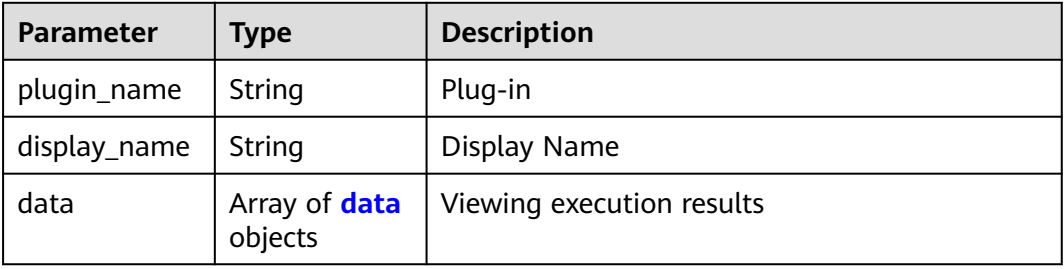

#### **Table 4-411** data

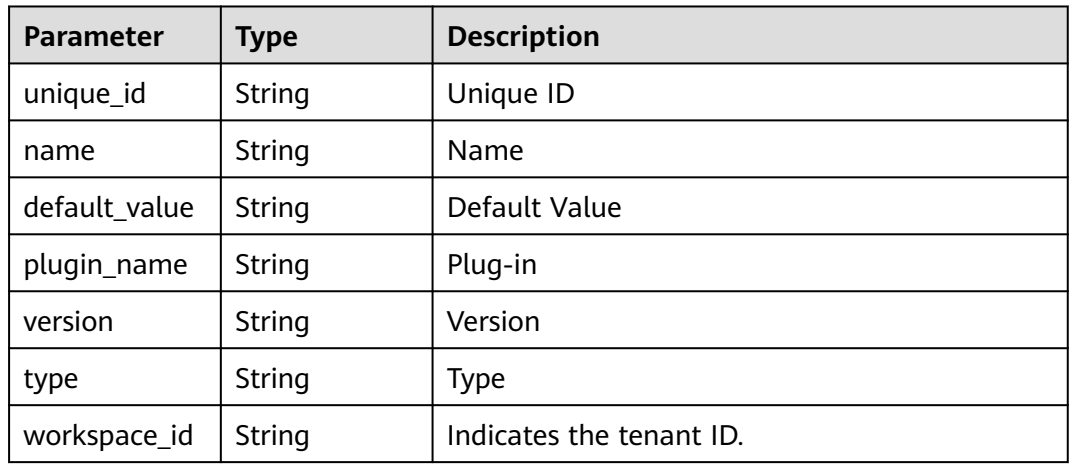

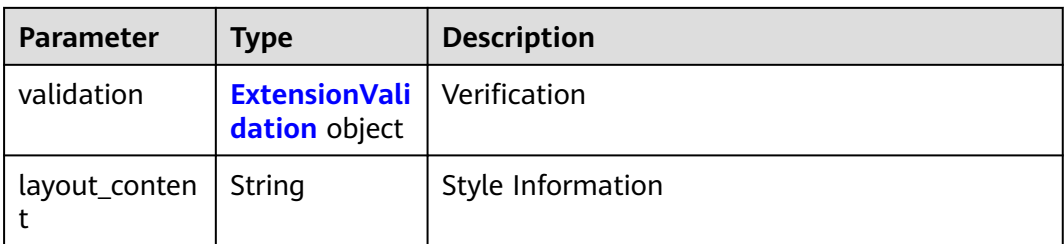

#### **Table 4-412** ExtensionValidation

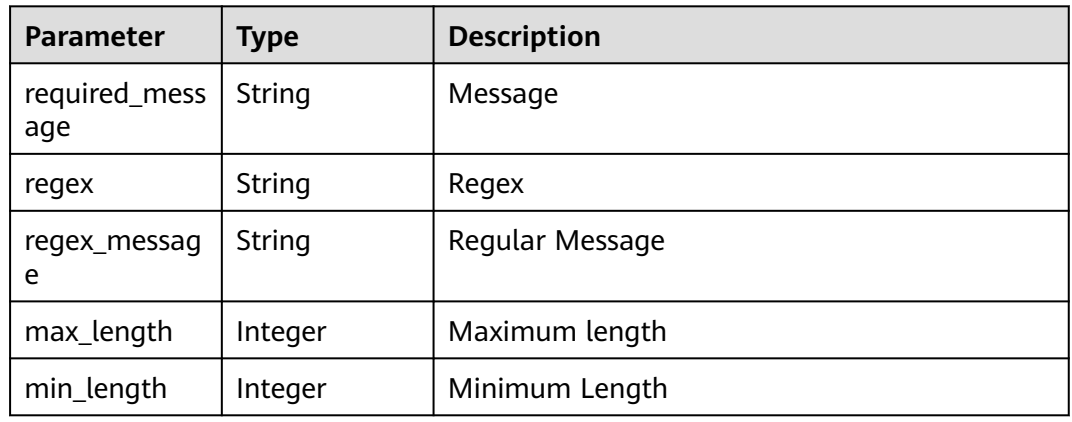

#### **Status code: 400**

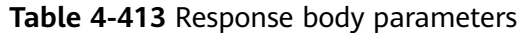

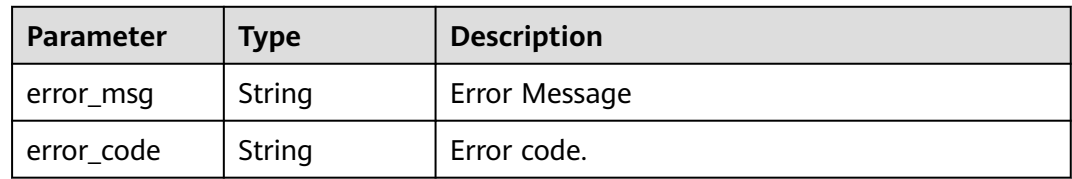

#### **Example Requests**

POST https://{endpoint}/v1/ce8df55870164338a72d7e828a966a2a/agent-plugin/plugin-input

```
[ {
```

```
 "plugin_name" : "official_shell_plugin",
 "display_name" : "Executing the Shell",
 "version" : "0.0.2",
 "plugin_attribution" : "official",
 "version_attribution" : "formal"
} ]
```
# **Example Responses**

#### **Status code: 200**

**OK** 

[ { "plugin\_name" : "official\_shell\_plugin",

```
 "display_name" : "Executing the Shell",
  "data" : [ {
   "unique_id" : "aac7e571b0d4462ba7962ce1735c4ec3",
   "name" : "OFFICIAL_SHELL_SCRIPT_INPUT",
   "default_value" : "",
   "plugin_name" : "official_shell_plugin",
   "version" : "0.0.2",
 "type" : "shell",
 "workspace_id" : "*",
   "layout_content" : null,
   "front_data_prop" : null,
   "label" : "Shell Commands",
   "description" : "The user enters the shell command here.",
   "required" : "true",
   "extend_prop" : {
     "api_options" : null,
     "api_type" : null,
     "options" : null,
     "disabled_conditions" : null,
     "visible_conditions" : null
   },
   "validation" : {
     "required_message" : null,
     "regex" : null,
     "regex_message" : null,
     "max_length" : null,
     "min_length" : null
   }
 } ]
} ]
```
# **Status Codes**

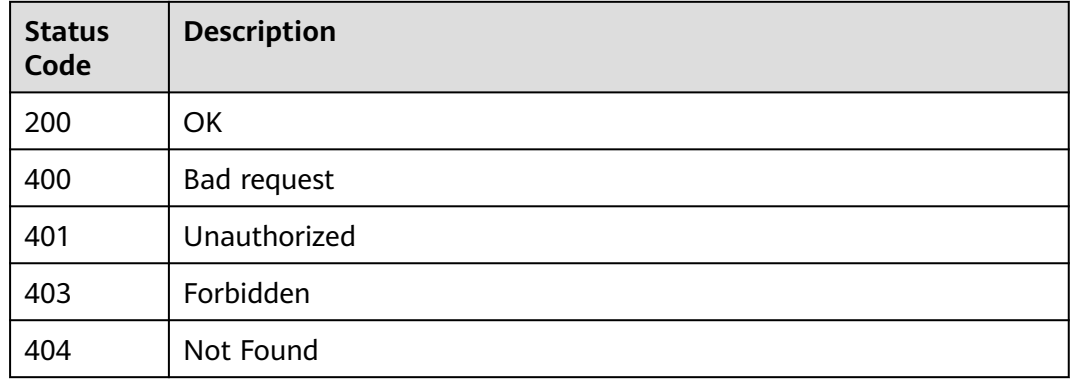

# **Error Codes**

See **[Error Codes](#page-247-0)**.

# **4.9.20 Query Plug-in Output Configuration**

# **Function**

Query Plug-in Output Configuration

# **URI**

POST /v1/{domain\_id}/agent-plugin/plugin-output

#### **Table 4-414** Path Parameters

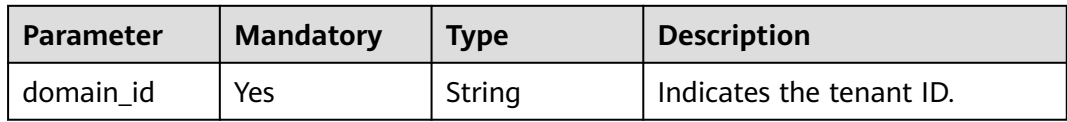

# **Request Parameters**

**Table 4-415** Request header parameters

| <b>Parameter</b> | <b>Mandatory</b> | <b>Type</b> | <b>Description</b>                                                                                                    |
|------------------|------------------|-------------|----------------------------------------------------------------------------------------------------|
| X-Auth-Token     | Yes              | String      | User token. Can be obtained<br>by calling the IAM API for<br>obtaining the user token (the<br>value of X-Subject-Token in<br>the response header). |

#### **Table 4-416** Request body parameters

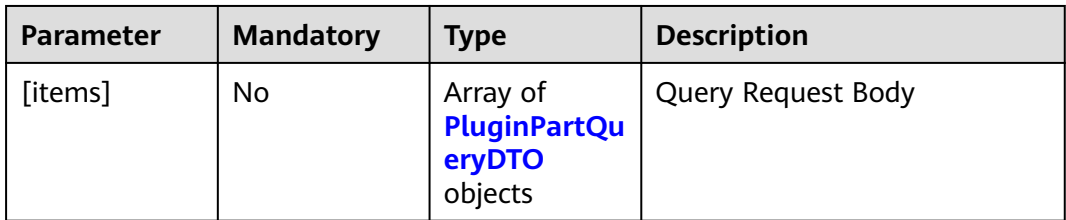

#### **Table 4-417** PluginPartQueryDTO

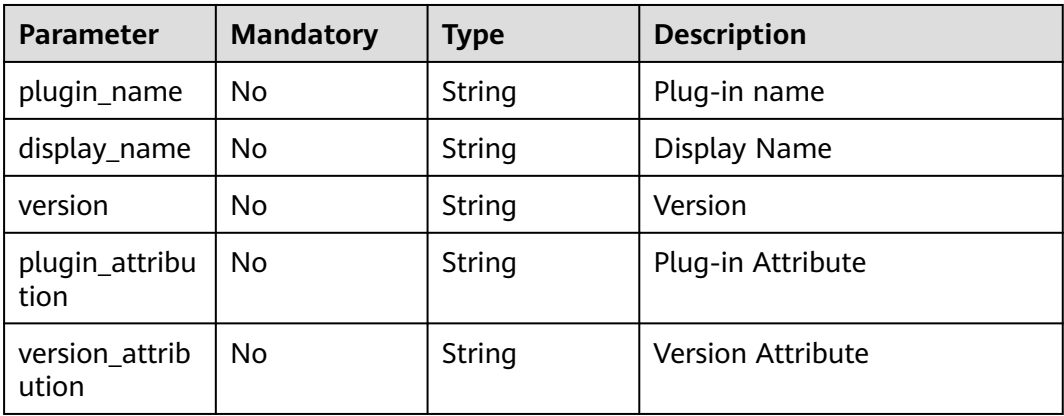

# **Response Parameters**
|           | <i>.</i> .                                                                         |                    |
|-----------|------------------------------------------------------------------------------------|--------------------|
| Parameter | Type                                                                               | <b>Description</b> |
| [items]   | Array of<br><b>PluginPartQu</b><br>eryVOListAge<br>ntPluginOut<br>putVO<br>objects | OK                 |

**Table 4-418** Response body parameters

#### **Table 4-419** PluginPartQueryVOListAgentPluginOutputVO

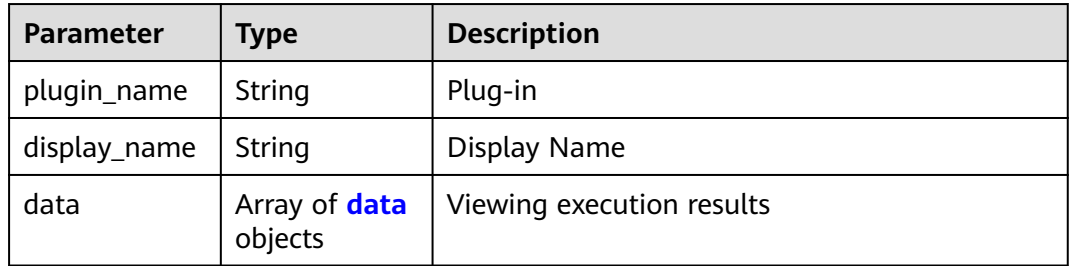

#### **Table 4-420** data

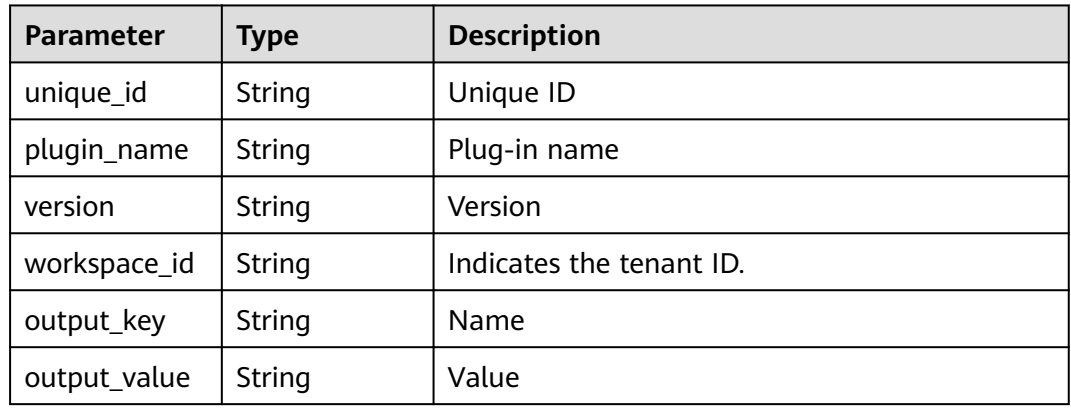

#### **Status code: 400**

### **Table 4-421** Response body parameters

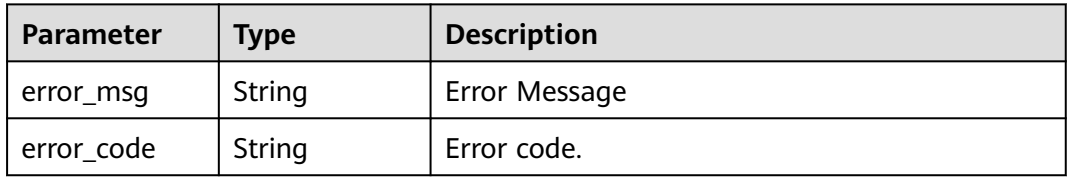

# **Example Requests**

POST https://{endpoint}/v1/ce8df55870164338a72d7e828a966a2a/agent-plugin/plugin-output

```
[ {
 "plugin_name" : "official_shell_plugin",
 "display_name" : "",
 "plugin_attribution" : "official",
 "version_attribution" : "formal"
} ]
```
# **Example Responses**

#### **Status code: 200**

**OK** 

```
[ {
 "plugin_name" : "official_shell_plugin",
 "display_name" : "",
  "data" : [ ]
} ]
```
# **Status Codes**

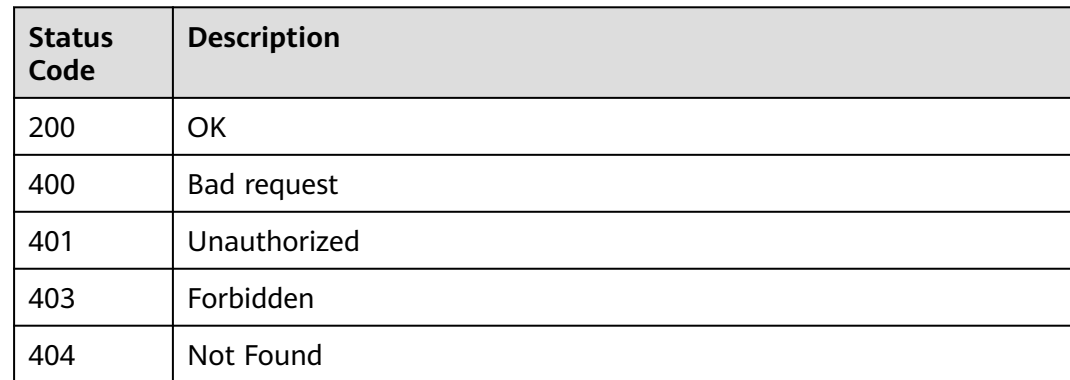

# **Error Codes**

See **[Error Codes](#page-247-0)**.

# **4.9.21 Querying All Plug-in Version Information**

# **Function**

Querying All Plug-in Version Information

# **URI**

GET /v1/{domain\_id}/agent-plugin/query

#### **Table 4-422** Path Parameters

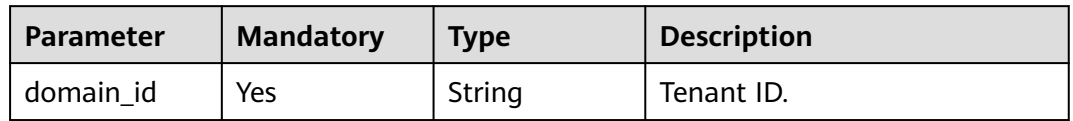

# **Table 4-423** Query Parameters

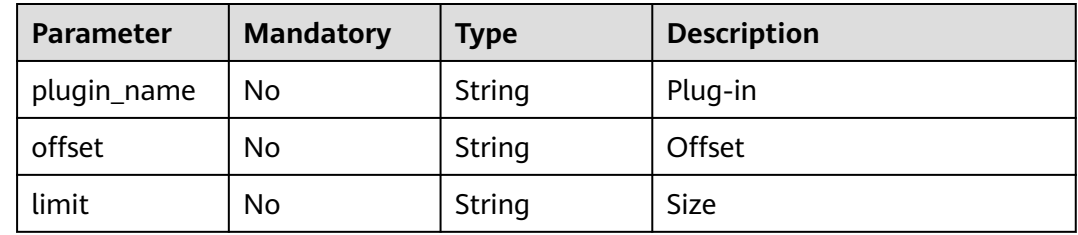

# **Request Parameters**

**Table 4-424** Request header parameters

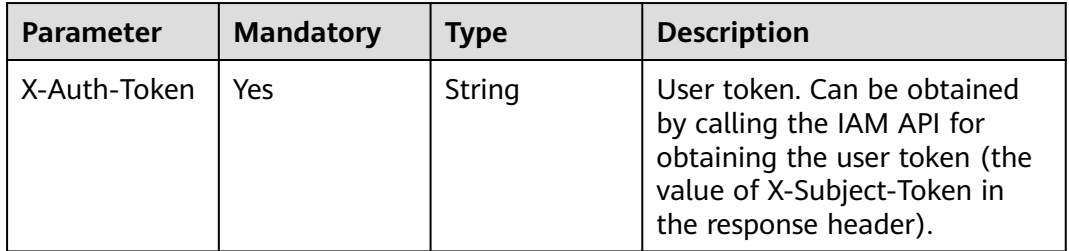

# **Response Parameters**

**Status code: 200**

#### **Table 4-425** Response body parameters

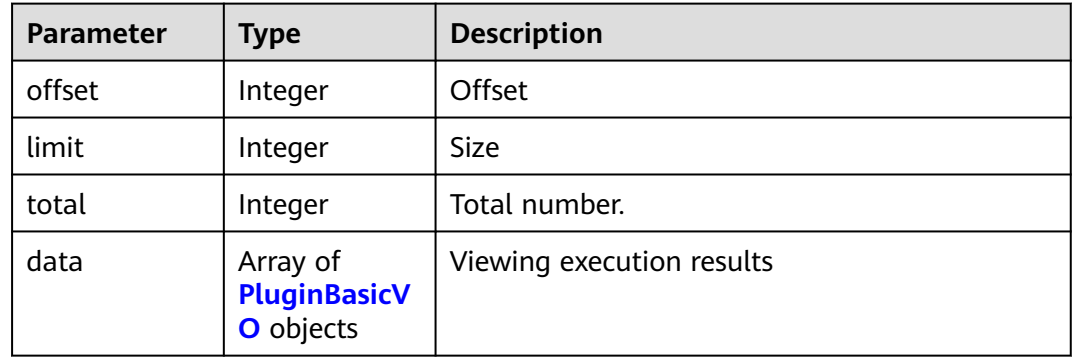

## <span id="page-219-0"></span>**Table 4-426** PluginBasicVO

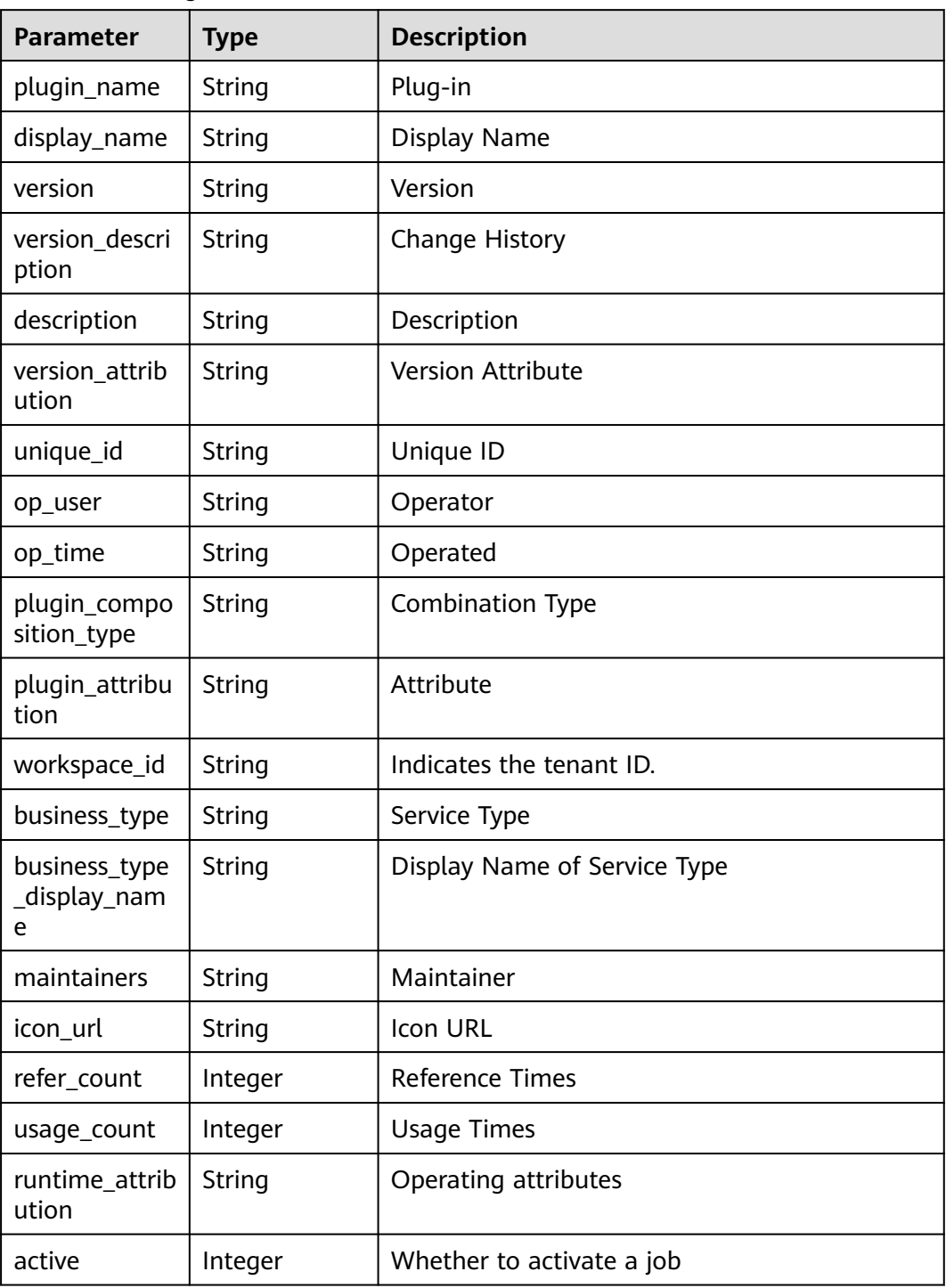

#### **Status code: 400**

|            | $\frac{1}{2}$ |                    |  |
|------------|---------------|--------------------|--|
| Parameter  | <b>Type</b>   | <b>Description</b> |  |
| error_msg  | String        | Error Message      |  |
| error_code | String        | Error code.        |  |

**Table 4-427** Response body parameters

#### **Example Requests**

POST https://{endpoint}/v1/ce8df55870164338a72d7e828a966a2a/agent-plugin/query? plugin\_name=fff&offset=0&limit=1

#### **Example Responses**

#### **Status code: 200**

#### **OK**

```
{
  "offset" : 0,
  "limit" : 1,
  "total" : 1,
  "data" : [ {
   "plugin_name" : "fff",
   "display_name" : "hhjk",
   "version" : "0.0.1",
   "version_description" : "",
   "description" : "",
   "version_attribution" : "formal",
   "unique_id" : "d4d18039ac4248b68d38aca463a0c35a",
 "op_user" : "devcloud_devcloud_h00485561_01",
 "op_time" : "1699931374000",
   "plugin_composition_type" : "multi",
   "plugin_attribution" : "custom",
 "workspace_id" : "ce8df55870164338a72d7e828a966a2a",
 "business_type" : "Normal",
 "business_type_display_name" : "General",
 "maintainers" : "[\"847a5317086c41798469d0868535943a\"]",
 "icon_url" : "",
   "refer_count" : null,
   "usage_count" : null,
   "runtime_attribution" : "agent",
   "active" : 1
 } ]
}
```
# **Status Codes**

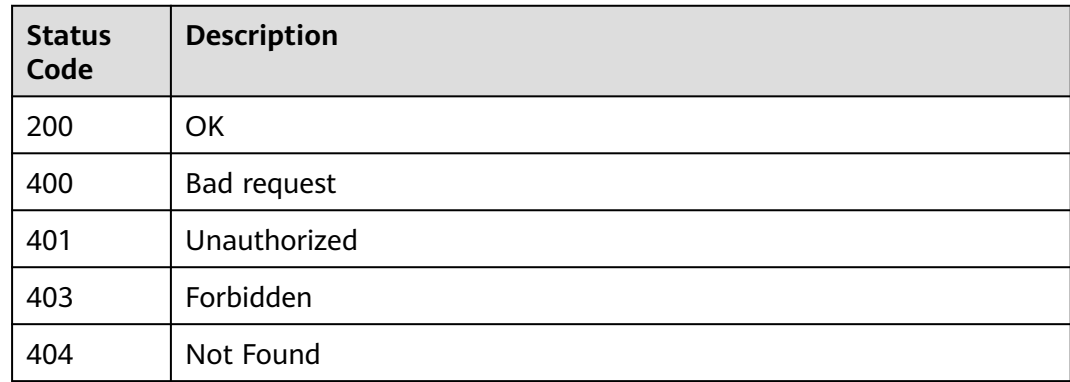

**Error Codes**

See **[Error Codes](#page-247-0)**.

# **4.9.22 Querying Plug-in Version Details**

# **Function**

Querying Plug-in Version Details

# **URI**

GET /v1/{domain\_id}/agent-plugin/detail

#### **Table 4-428** Path Parameters

| Parameter | <b>Mandatory</b> | <b>Type</b> | <b>Description</b>       |
|-----------|------------------|-------------|--------------------------|
| domain id | Yes              | String      | Indicates the tenant ID. |

**Table 4-429** Query Parameters

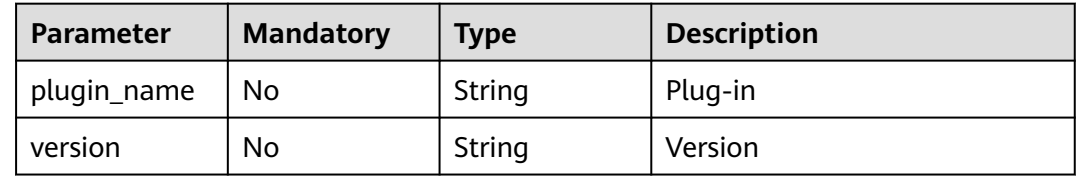

# **Request Parameters**

**Table 4-430** Request header parameters

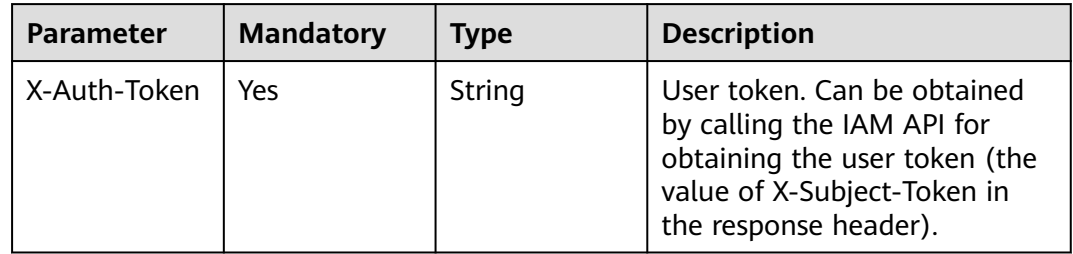

# **Response Parameters**

#### **Status code: 200**

| Table 4-431 Response body parameters |             |                    |  |
|--------------------------------------|-------------|--------------------|--|
| <b>Parameter</b>                     | <b>Type</b> | <b>Description</b> |  |
| plugin_name                          | String      | Plug-in            |  |
| display_name                         | String      | Display Name       |  |
| op_user                              | String      | Operator           |  |
| op_time                              | String      | Operated           |  |
| version                              | String      | Version            |  |
| unique_id                            | String      | Unique ID          |  |
|                                      |             |                    |  |

**Table 4-431** Response body paramet

#### **Table 4-432** input\_info

version\_descri

version\_attrib

plugin\_compo sition\_type

plugin\_attribu

plugin\_executi

runtime\_attrib

 $input_info$  | Array of

**input\_info** objects

ption

ution

tion

on

ution

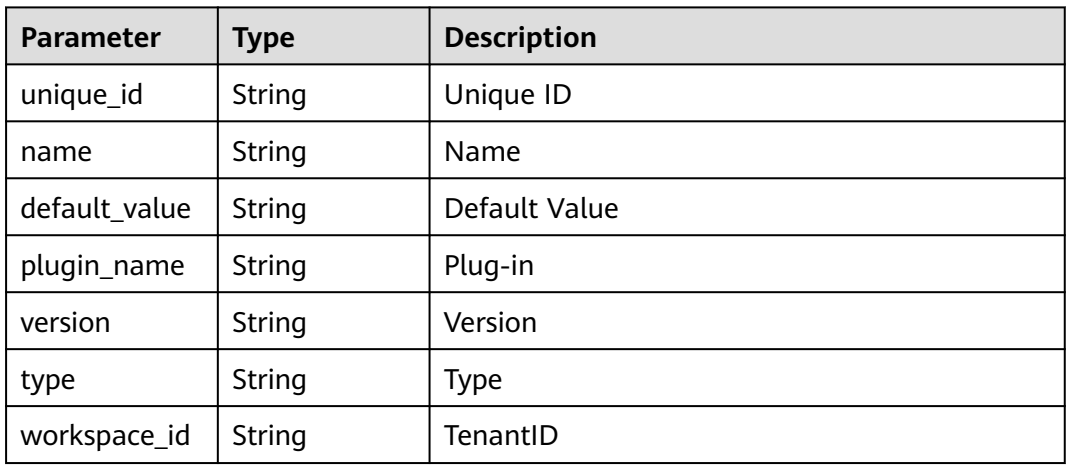

String | Version Description

String | Version Attribute

String | Plug-in Attribute

Object **Execution Information** 

String | Operating attributes

String | Combination Plug-in Type

Entering information

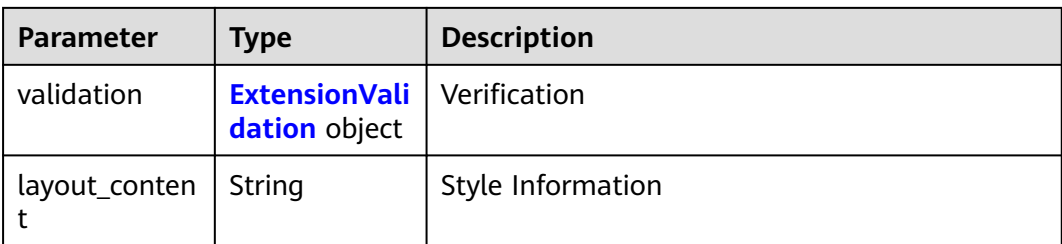

#### **Table 4-433** ExtensionValidation

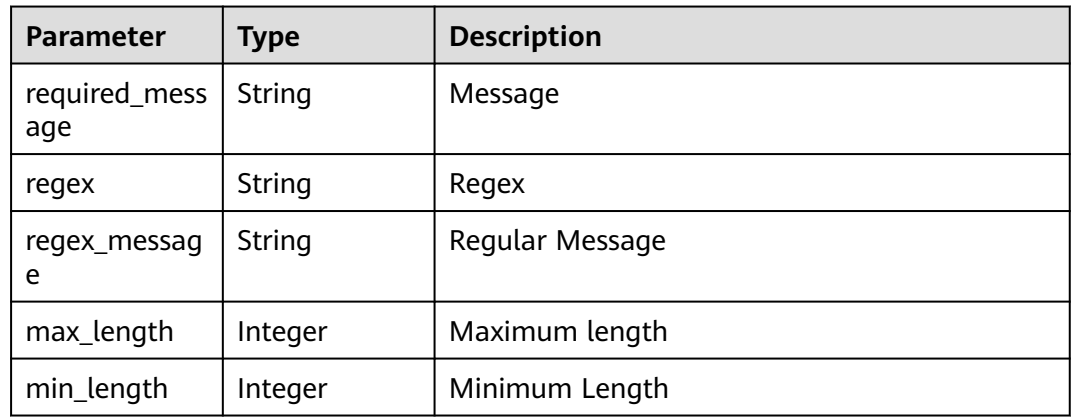

#### **Status code: 400**

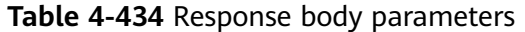

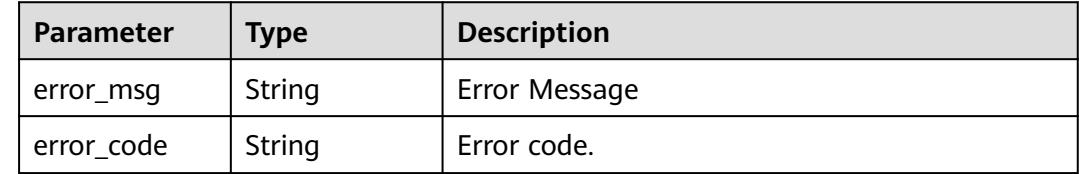

## **Example Requests**

GET https://{endpoint}/v1/ce8df55870164338a72d7e828a966a2a/agent-plugin/detail? plugin\_name=apie\_test&version=0.0.4

## **Example Responses**

#### **Status code: 200**

**OK** 

{

```
 "plugin_name" : "apie_test",
 "display_name" : "apie_test222",
 "op_user" : "devcloud_devcloud_h00485561_01",
 "op_time" : "1699358542000",
 "version" : "0.0.4",
  "unique_id" : "036d51108a0b48eeb876fb6341ee7615",
  "version_description" : "",
```

```
 "version_attribution" : "formal",
  "plugin_composition_type" : "multi",
  "plugin_attribution" : "custom",
 "input_info" : [ ],
  "plugin_execution" : {
   "logic_id" : "",
   "plugin_name" : "apie_test",
   "version" : "0.0.4",
   "basic_instance_id" : "036d51108a0b48eeb876fb6341ee7615",
   "workspace_id" : "ce8df55870164338a72d7e828a966a2a",
   "execution_type" : "COMPOSITE",
   "steps" : [ {
 "name" : "Executing the Shell",
 "task" : "official_shell_plugin",
    "variables" : {
      "OFFICIAL_SHELL_SCRIPT_INPUT" : "env"
    }
   } ]
  },
  "runtime_attribution" : "agent"
```
# **Status Codes**

}

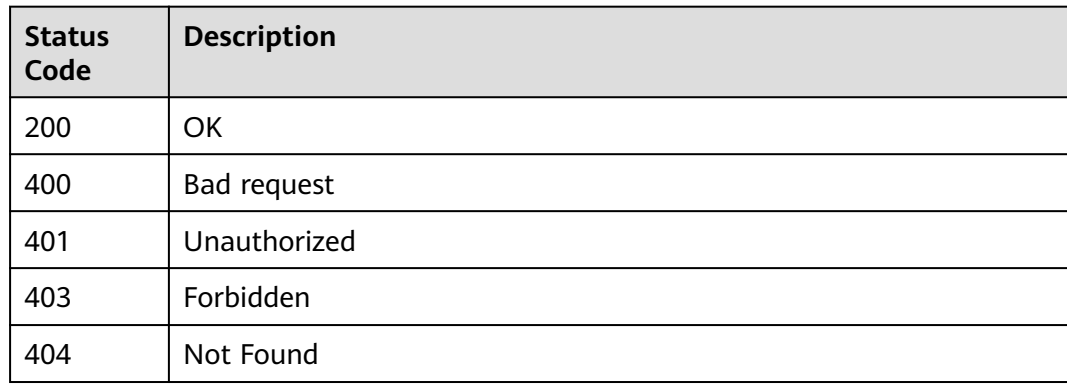

# **Error Codes**

See **[Error Codes](#page-247-0)**.

# **4.9.23 Querying the Plug-in Version**

# **Function**

Querying the Plug-in Version

### **URI**

GET /v1/{domain\_id}/agent-plugin/all-version

#### **Table 4-435** Path Parameters

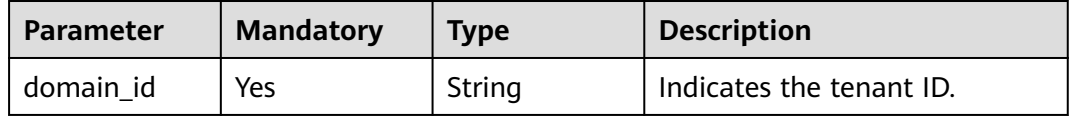

| <b>Parameter</b> | <b>Mandatory</b> | <b>Type</b> | <b>Description</b> |
|------------------|------------------|-------------|--------------------|
| plugin_name      | No               | String      | Plug-in            |
| offset           | No               | String      | Offset             |
| limit            | No               | String      | Size               |

**Table 4-436** Query Parameters

# **Request Parameters**

**Table 4-437** Request header parameters

| <b>Parameter</b> | <b>Mandatory</b> | <b>Type</b> | <b>Description</b>                                                                                                    |
|------------------|------------------|-------------|----------------------------------------------------------------------------------------------------|
| X-Auth-Token     | Yes              | String      | User token. Can be obtained<br>by calling the IAM API for<br>obtaining the user token (the<br>value of X-Subject-Token in<br>the response header). |

# **Response Parameters**

#### **Status code: 200**

**Table 4-438** Response body parameters

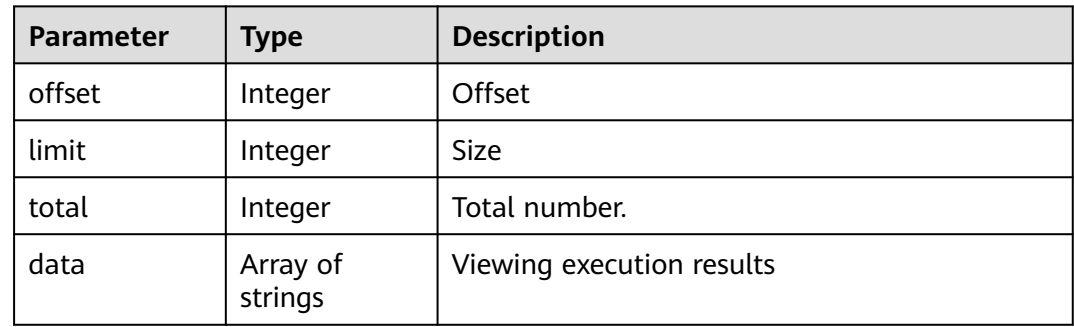

#### **Status code: 400**

**Table 4-439** Response body parameters

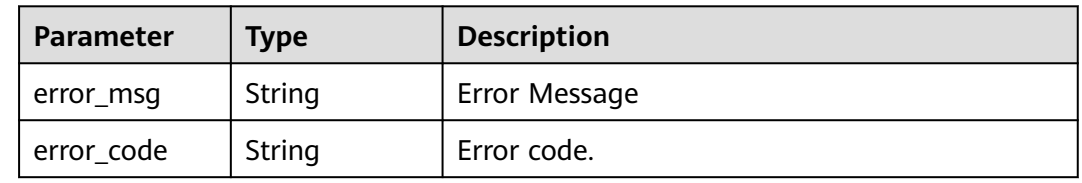

# **Example Requests**

GET https://{endpoint}/v1/ce8df55870164338a72d7e828a966a2a/agent-plugin/all-version? plugin\_name=apie\_test&offset=0&limit=999

#### **Example Responses**

#### **Status code: 200**

OK

[ "0.0.2", "0.0.1" ]

# **Status Codes**

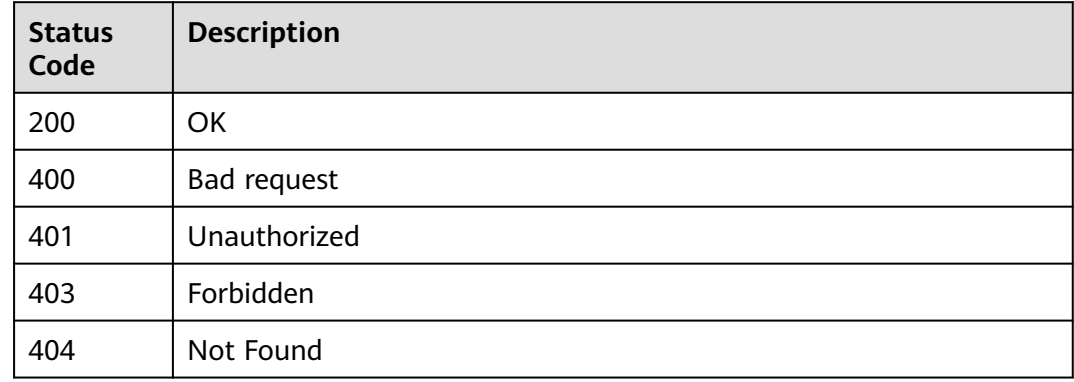

# **Error Codes**

See **[Error Codes](#page-247-0)**.

# **4.9.24 Deleting a publisher**

# **Function**

Deleting a publisher

# **URI**

DELETE /v1/{domain\_id}/publisher/delete

#### **Table 4-440** Path Parameters

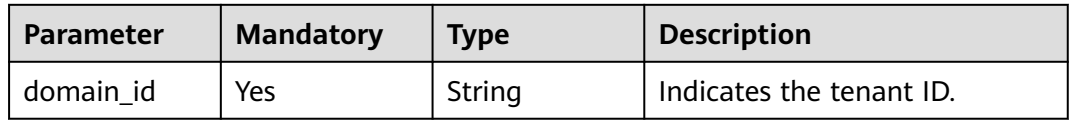

**Table 4-441** Query Parameters

| <b>Parameter</b>        | <b>Mandatory</b> | <b>Type</b> | <b>Description</b> |
|-------------------------|------------------|-------------|--------------------|
| publisher_uni<br>que_id | No               | String      | Publisher ID       |

## **Request Parameters**

**Table 4-442** Request header parameters

| <b>Parameter</b> | <b>Mandatory</b> | Type   | <b>Description</b>                                                                                                    |
|------------------|------------------|--------|----------------------------------------------------------------------------------------------------|
| X-Auth-Token     | Yes              | String | User token. Can be obtained<br>by calling the IAM API for<br>obtaining the user token (the<br>value of X-Subject-Token in<br>the response header). |

# **Response Parameters**

**Status code: 400**

**Table 4-443** Response body parameters

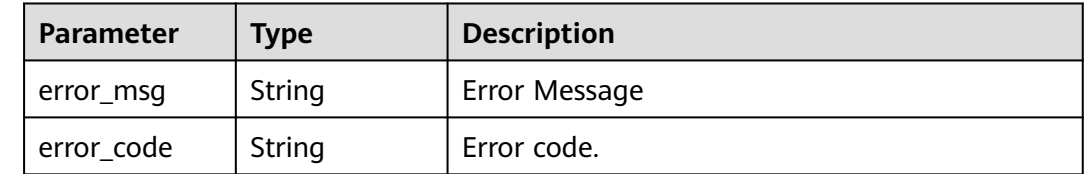

# **Example Requests**

DELETE https://{endpoint}/v1/ce8df55870164338a72d7e828a966a2a/publisher/delete? publisher\_unique\_id=3082805e42604ce8a10f0cbd7ca55462

# **Example Responses**

#### **Status code: 200**

Indicates whether the invoking is successful.

true

# **Status Codes**

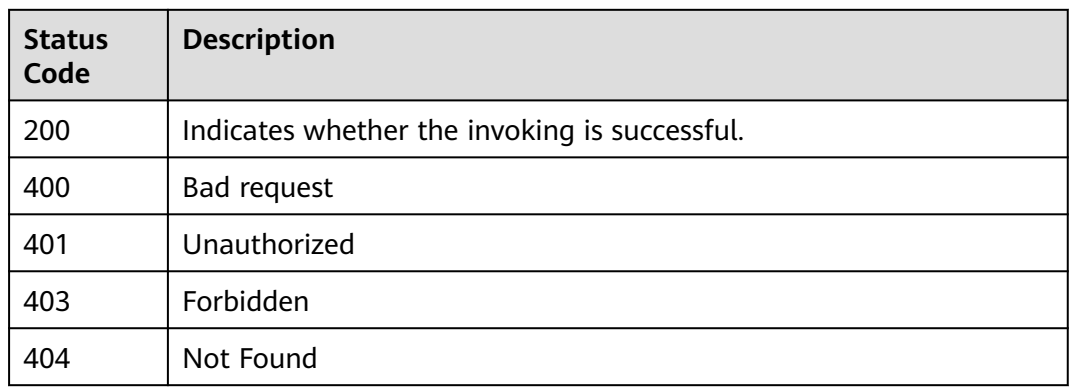

# **Error Codes**

See **[Error Codes](#page-247-0)**.

# **4.9.25 Querying Publisher Details**

# **Function**

Querying Publisher Details

# **URI**

POST /v1/{domain\_id}/publisher/detail

#### **Table 4-444** Path Parameters

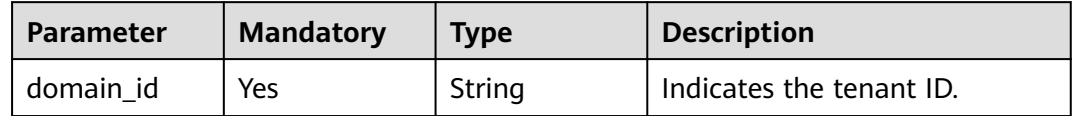

# **Request Parameters**

**Table 4-445** Request header parameters

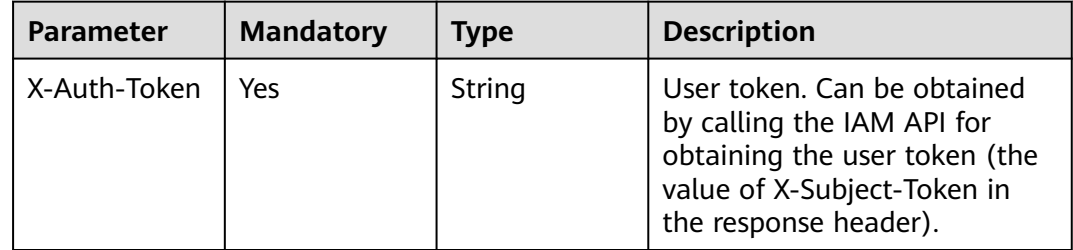

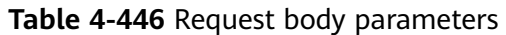

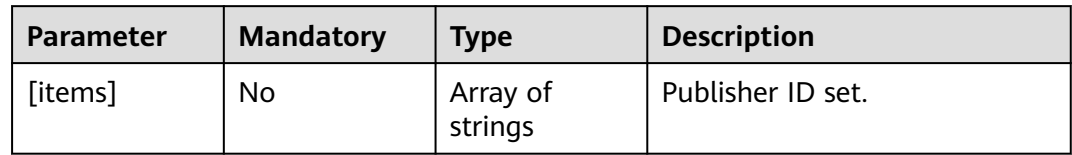

# **Response Parameters**

**Status code: 200**

## **Table 4-447** Response body parameters

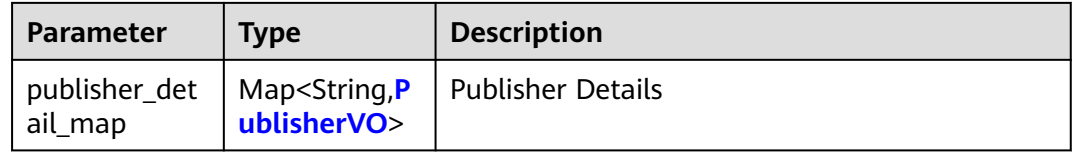

#### **Table 4-448** PublisherVO

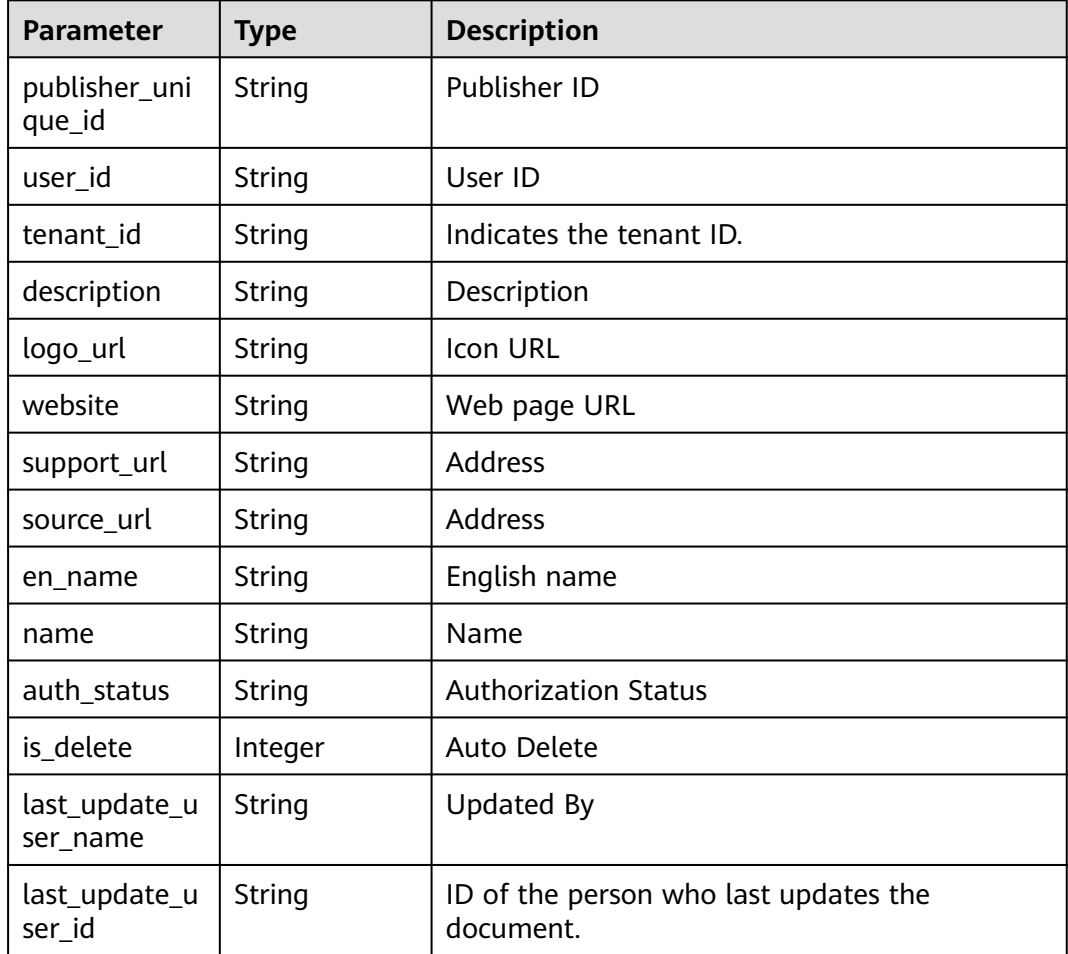

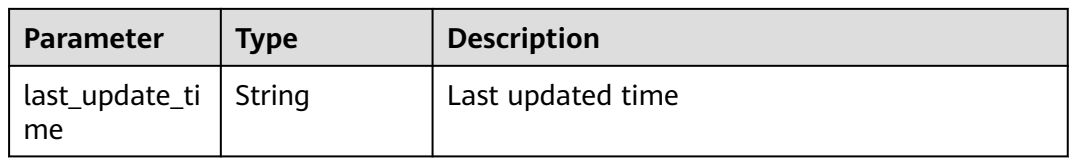

#### **Status code: 400**

#### **Table 4-449** Response body parameters

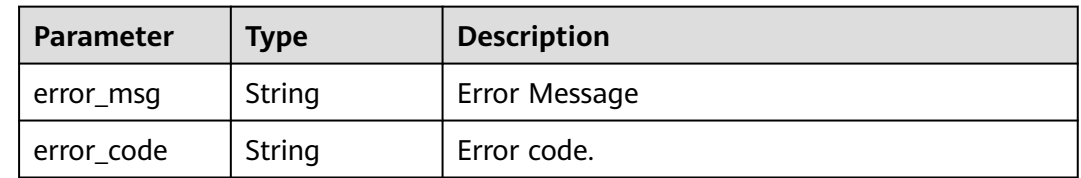

#### **Example Requests**

POST https://{endpoint}/v1/ce8df55870164338a72d7e828a966a2a/publisher/detail

[ "b9fc8fb6d9194536ac66dd74c2212126" ]

#### **Example Responses**

#### **Status code: 200**

#### **OK**

```
{
  "b9fc8fb6d9194536ac66dd74c2212126" : {
   "publisher_unique_id" : "b9fc8fb6d9194536ac66dd74c2212126",
   "user_id" : "847a5317086c41798469d0868535943a",
   "tenant_id" : "ce8df55870164338a72d7e828a966a2a",
   "description" : "This is an example description.",
   "logo_url" : "/api/v1/ce8df55870164338a72d7e828a966a2a/common/get-plugin-icon?object_key=default-
cfb6036d13404631a04a5e7f3a5899b2-kubernetes.png-
ce8df55870164338a72d7e828a966a2a&icon_type=publish",
   "website" : "https://tinydesign.cloudbu.huawei.com/rp/team/ptnixbayoz",
   "support_url" : 
"555555555555555555555555555555555555555555555555555555555555555555555555555555555555555
5555555555555555555555555555",
 "source_url" : "",
 "en_name" : "kejiyouxiangongsi",
   "name" : "Hangzhou XXX Technology Co., Ltd.",
   "auth_status" : "accept",
   "is_delete" : 0,
   "last_update_user_name" : "devcloud_devcloud_h00485561_01",
 "last_update_user_id" : "847a5317086c41798469d0868535943a",
 "last_update_time" : "2023-02-21T09:22:34.528"
 }
}
```
# **Status Codes**

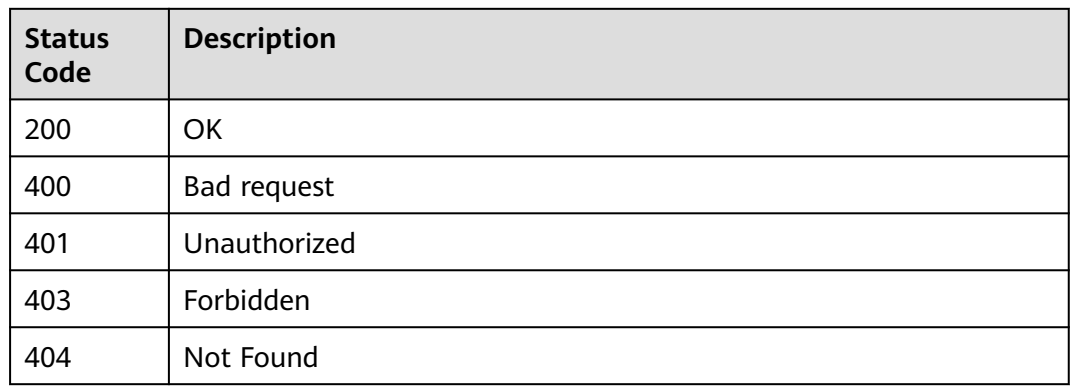

# **Error Codes**

See **[Error Codes](#page-247-0)**.

# **4.9.26 Creating a Basic Plug-in**

# **Function**

Creating a Basic Plug-in

# **URI**

POST /v3/{domain\_id}/extension/info/add

#### **Table 4-450** Path Parameters

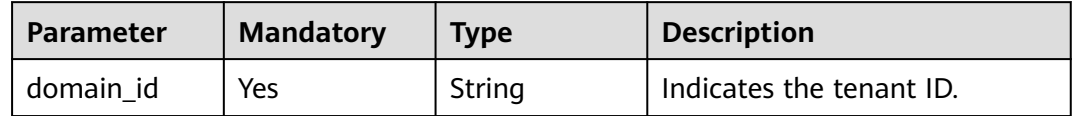

# **Request Parameters**

**Table 4-451** Request header parameters

| <b>Parameter</b> | <b>Mandatory</b> | <b>Type</b> | <b>Description</b>                                                                                                    |
|------------------|------------------|-------------|----------------------------------------------------------------------------------------------------|
| X-Auth-Token     | Yes              | String      | User token. Can be obtained<br>by calling the IAM API for<br>obtaining the user token (the<br>value of X-Subject-Token in<br>the response header). |

| Parameter                          | <b>Mandatory</b> | <b>Type</b> | <b>Description</b>           |
|------------------------------------|------------------|-------------|------------------------------|
| unique_id                          | No               | String      | Unique ID                    |
| icon_url                           | <b>No</b>        | String      | Icon URL                     |
| runtime_attrib<br>ution            | No               | String      | Operating attributes         |
| plugin_name                        | No               | String      | Plug-in name                 |
| display_name                       | No               | String      | Display Name                 |
| business_type                      | No               | String      | Service Type                 |
| business_type<br>_display_nam<br>e | No               | String      | Display Name of Service Type |
| description                        | No               | String      | Description                  |
| is_private                         | <b>No</b>        | Integer     | Private                      |
| region                             | No               | String      | Site                         |
| maintainers                        | No               | String      | Maintainer                   |
| plugin_compo<br>sition_type        | No               | String      | Combination Plug-in Type     |

**Table 4-452** Request body parameters

#### **Response Parameters**

**Status code: 400**

**Table 4-453** Response body parameters

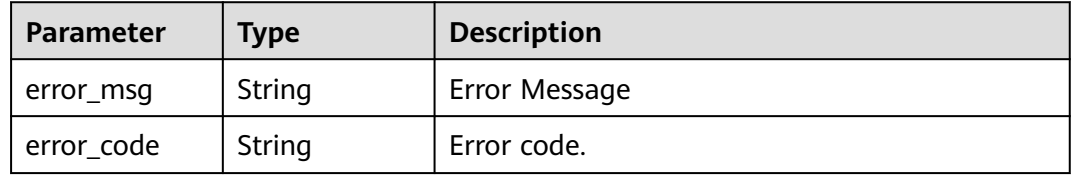

#### **Example Requests**

POST https://{endpoint}/v3/ce8df55870164338a72d7e828a966a2a/extension/info/add

```
{
 "plugin_name" : "basic_plugin",
 "display_name" : "basic_plugin",
 "business_type" : "Normal",
 "description" : "",
 "maintainers" : "",
 "business_type_display_name" : "General",
 "icon_url" : "",
```
"plugin\_composition\_type" : "single"

## **Example Responses**

#### **Status code: 200**

Indicates whether the invoking is successful.

true

}

# **Status Codes**

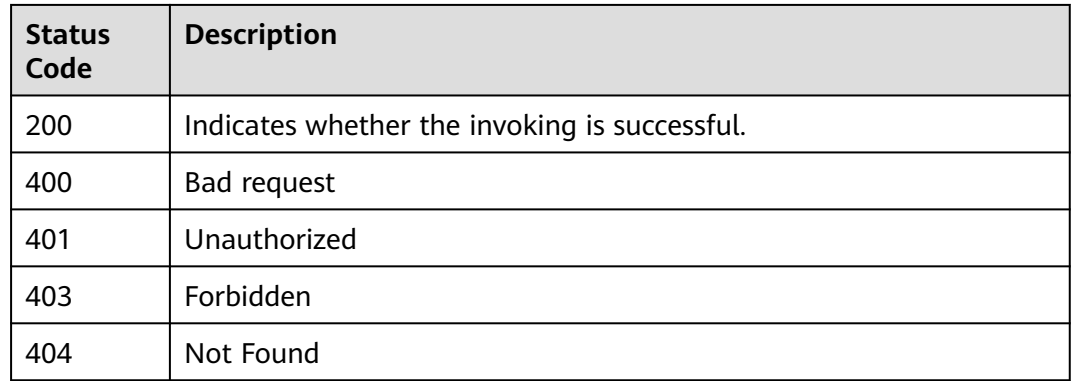

## **Error Codes**

See **[Error Codes](#page-247-0)**.

# **4.9.27 Updating Basic Plug-ins**

# **Function**

Updating Basic Plug-ins

# **URI**

POST /v3/{domain\_id}/extension/info/update

#### **Table 4-454** Path Parameters

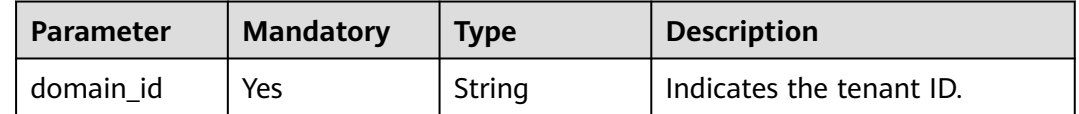

# **Request Parameters**

**Table 4-455** Request header parameters

| <b>Parameter</b> | <b>Mandatory</b> | <b>Type</b> | <b>Description</b>                                                                                                    |
|------------------|------------------|-------------|----------------------------------------------------------------------------------------------------|
| X-Auth-Token     | Yes              | String      | User token. Can be obtained<br>by calling the IAM API for<br>obtaining the user token (the<br>value of X-Subject-Token in<br>the response header). |

**Table 4-456** Request body parameters

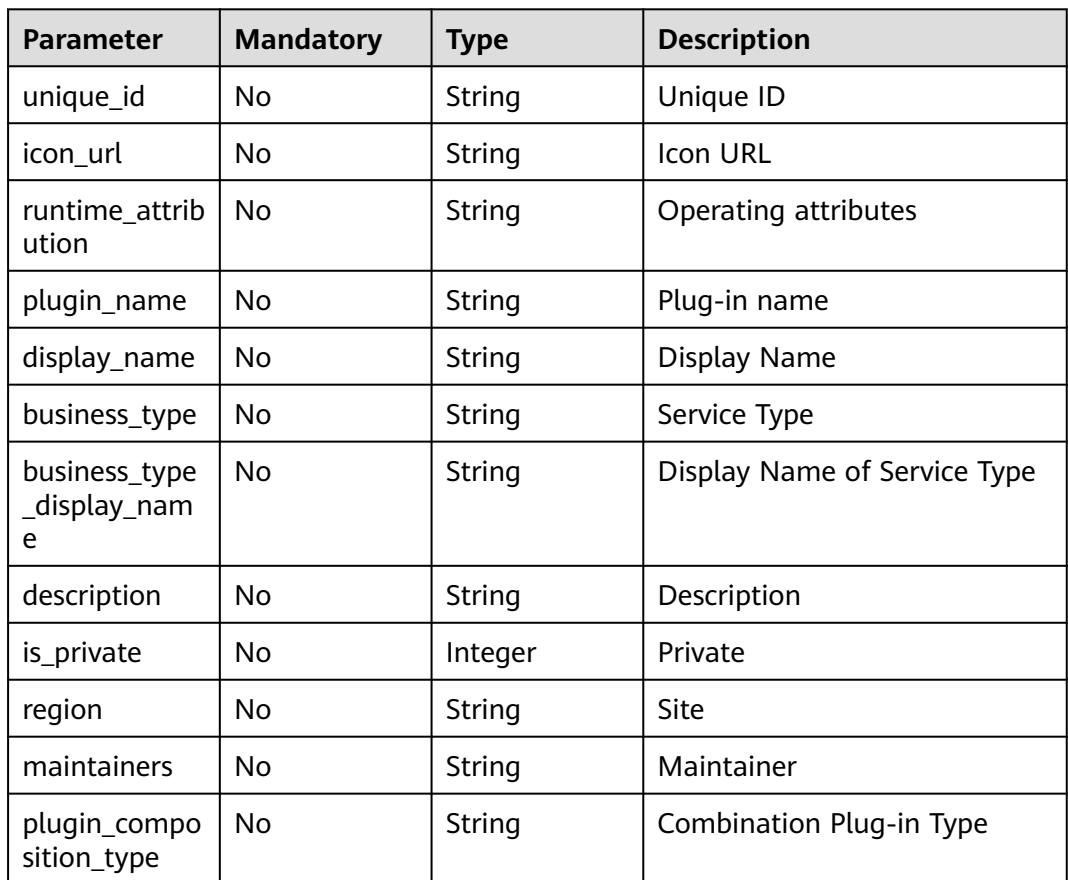

# **Response Parameters**

**Status code: 400**

**Table 4-457** Response body parameters

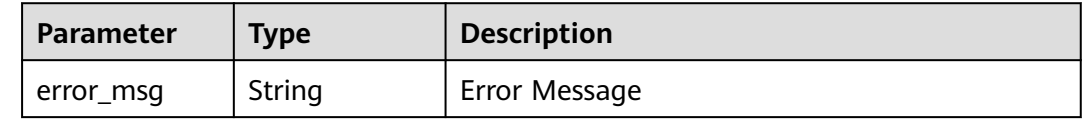

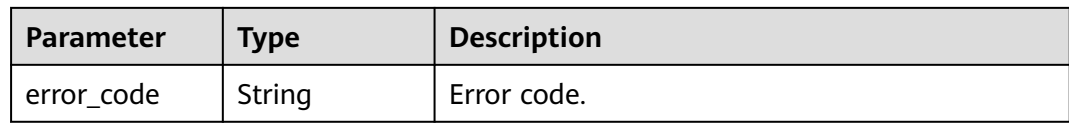

# **Example Requests**

POST https://{endpoint}/v3/ce8df55870164338a72d7e828a966a2a/extension/info/update

```
{
 "plugin_name" : "basic_plugin",
 "display_name" : "basic_plugin",
 "business_type" : "Normal",
 "description" : "",
  "maintainers" : "",
 "business_type_display_name" : "General",
 "icon_url" : ""
}
```
# **Example Responses**

#### **Status code: 200**

Indicates whether the invoking is successful.

true

# **Status Codes**

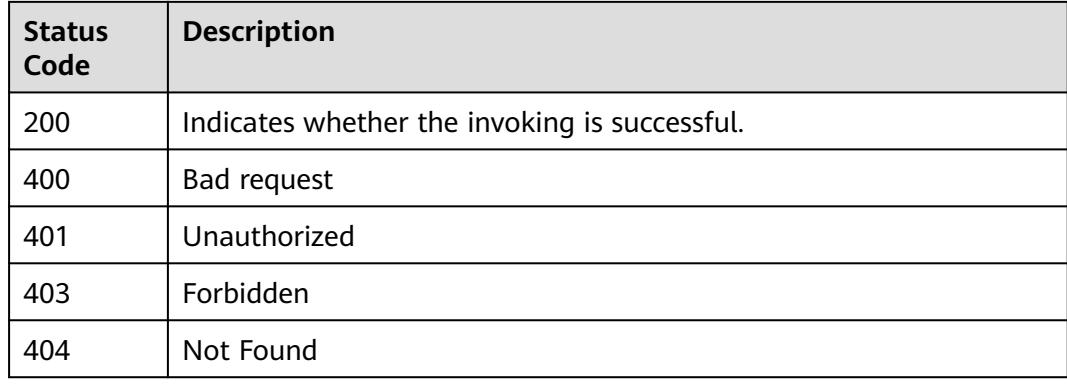

# **Error Codes**

See **[Error Codes](#page-247-0)**.

# **4.9.28 Deleting a Basic Plug-in**

# **Function**

Deleting a Basic Plug-in

# **URI**

DELETE /v3/{domain\_id}/extension/info/delete

#### **Table 4-458** Path Parameters

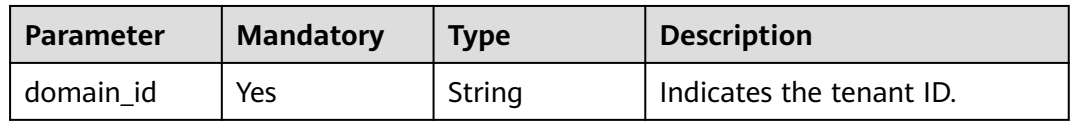

#### **Table 4-459** Query Parameters

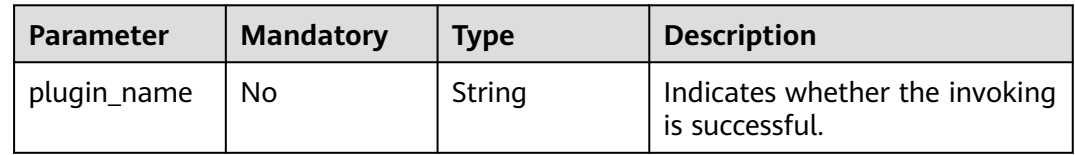

## **Request Parameters**

**Table 4-460** Request header parameters

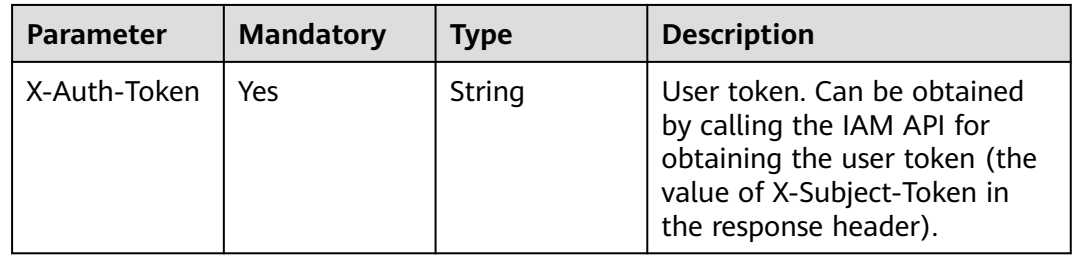

# **Response Parameters**

#### **Status code: 400**

**Table 4-461** Response body parameters

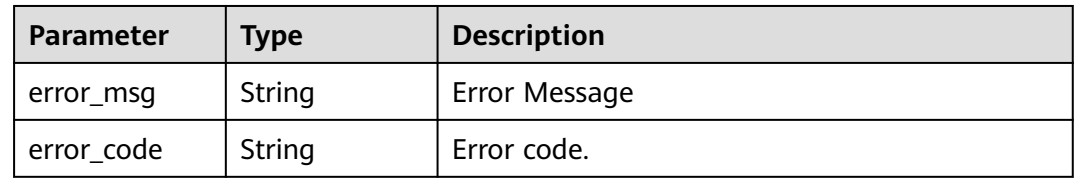

#### **Example Requests**

DELETE https://{endpoint}/v3/ce8df55870164338a72d7e828a966a2a/extension/info/delete? plugin\_name=qwer&type=all

## **Example Responses**

#### **Status code: 200**

**OK** 

true

# **Status Codes**

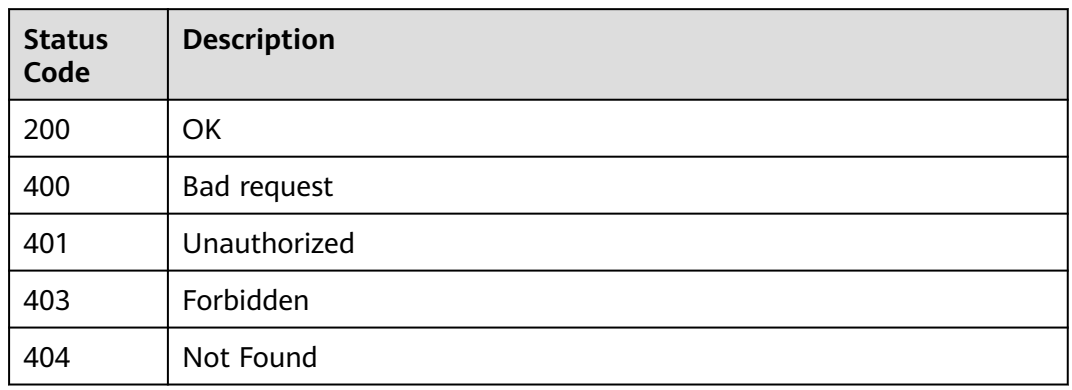

# **Error Codes**

See **[Error Codes](#page-247-0)**.

# **4.9.29 Uploading Basic Plug-ins**

# **Function**

Uploading Basic Plug-ins

## **URI**

POST /v3/{domain\_id}/extension/upload

#### **Table 4-462** Path Parameters

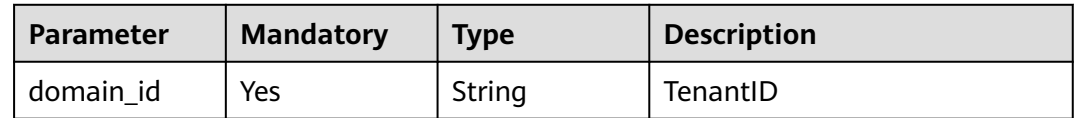

**Table 4-463** Query Parameters

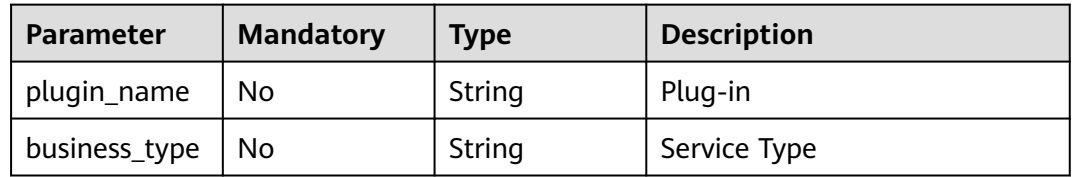

# **Request Parameters**

**Table 4-464** Request header parameters

| <b>Parameter</b> | <b>Mandatory</b> | <b>Type</b> | <b>Description</b>                                                                                                    |
|------------------|------------------|-------------|----------------------------------------------------------------------------------------------------|
| X-Auth-Token     | Yes              | String      | User token. Can be obtained<br>by calling the IAM API for<br>obtaining the user token (the<br>value of X-Subject-Token in<br>the response header). |

#### **Table 4-465** FormData parameters

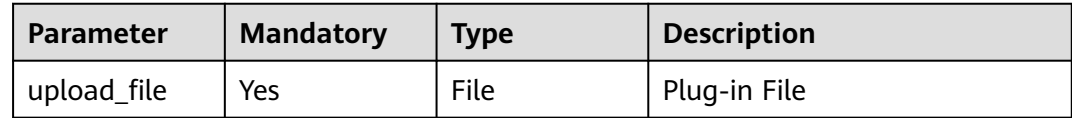

# **Response Parameters**

#### **Status code: 400**

**Table 4-466** Response body parameters

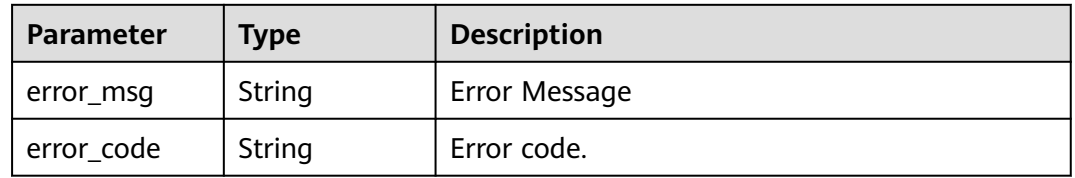

# **Example Requests**

POST https://{endpoint}/v3/ce8df55870164338a72d7e828a966a2a/extension/upload? plugin\_name=test\_basic&business\_type=Normal

# **Example Responses**

#### **Status code: 200**

Indicates whether the invoking is successful.

true

## **Status Codes**

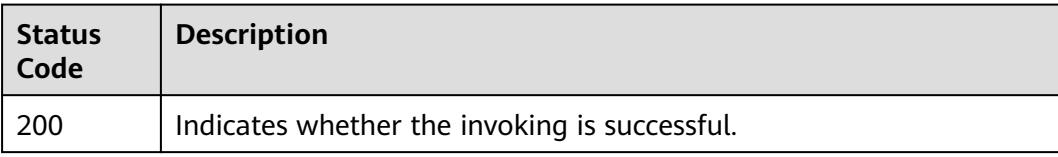

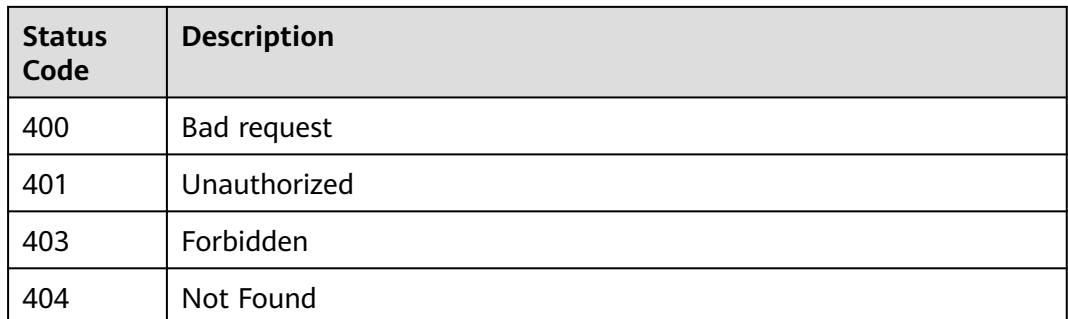

## **Error Codes**

See **[Error Codes](#page-247-0)**.

# **4.9.30 Querying Basic Plug-in Details**

# **Function**

Querying Basic Plug-in Details

# **URI**

GET /v3/{domain\_id}/extension/detail

#### **Table 4-467** Path Parameters

| <b>Parameter</b> | <b>Mandatory</b> | <b>Type</b> | <b>Description</b>       |
|------------------|------------------|-------------|--------------------------|
| domain id        | Yes              | String      | Indicates the tenant ID. |

**Table 4-468** Query Parameters

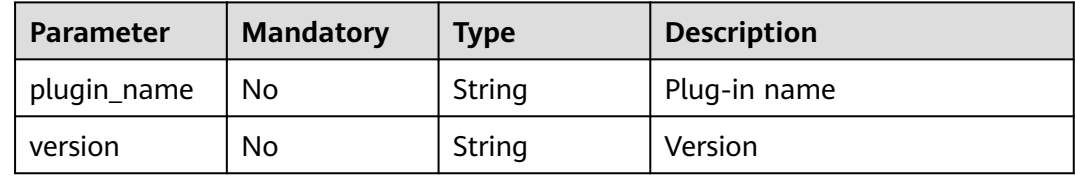

# **Request Parameters**

**Table 4-469** Request header parameters

| <b>Parameter</b> | <b>Mandatory</b> | <b>Type</b> | <b>Description</b>                                                                                                    |
|------------------|------------------|-------------|----------------------------------------------------------------------------------------------------|
| X-Auth-Token     | Yes              | String      | User token. Can be obtained<br>by calling the IAM API for<br>obtaining the user token (the<br>value of X-Subject-Token in<br>the response header). |

# **Response Parameters**

#### **Status code: 200**

**Table 4-470** Response body parameters

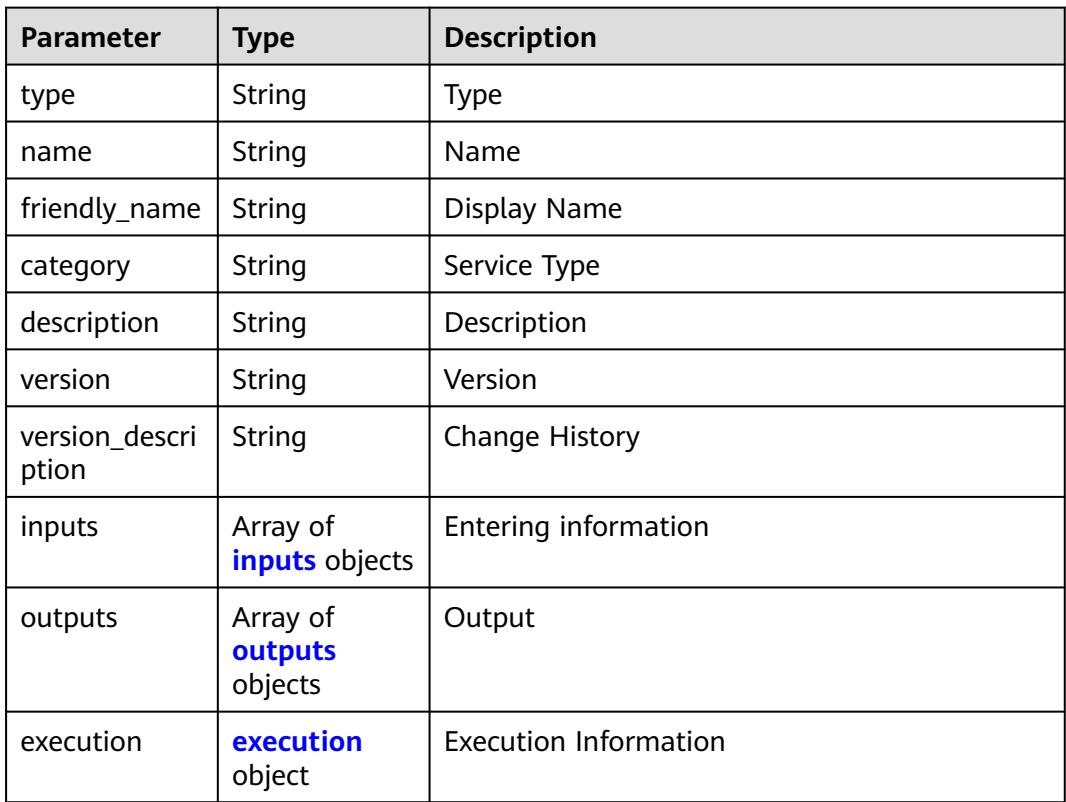

#### **Table 4-471** inputs

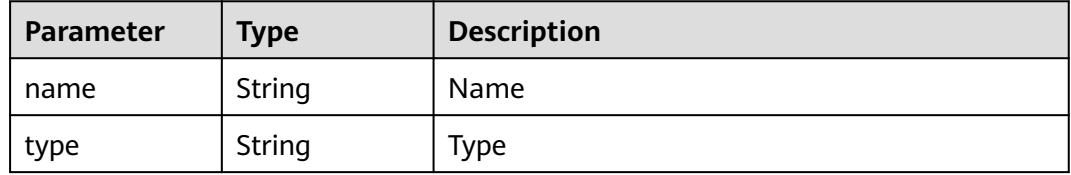

| <b>Parameter</b> | <b>Type</b>                                  | <b>Description</b>           |
|------------------|----------------------------------------------|------------------------------|
| label            | String                                       | Label                        |
| description      | String                                       | Description                  |
| default_value    | String                                       | Default Value                |
| required         | Boolean                                      | This parameter is mandatory. |
| extend_prop      | <b>ExtensionExt</b><br>endProp<br>object     | <b>Extended Attributes</b>   |
| validation       | <b>ExtensionVali</b><br><b>dation</b> object | Verification                 |

**Table 4-472** ExtensionExtendProp

| <b>Parameter</b>        | Type   | <b>Description</b>         |
|-------------------------|--------|----------------------------|
| api_options             | String | <b>API Options</b>         |
| api_type                | String | API Type                   |
| options                 | String | Parameter                  |
| disabled_cond<br>itions | String | <b>Disabling Condition</b> |
| visible_conditi<br>ons  | String | Visible Condition          |

**Table 4-473** ExtensionValidation

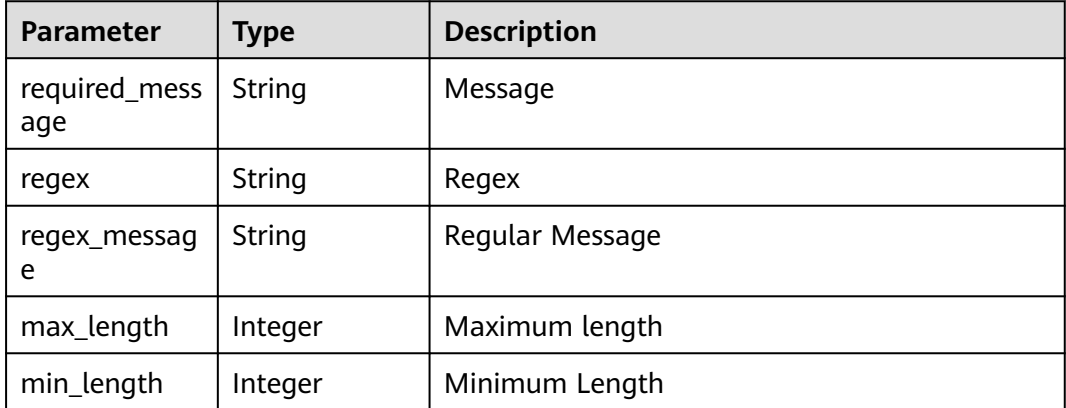

#### <span id="page-242-0"></span>**Table 4-474** outputs

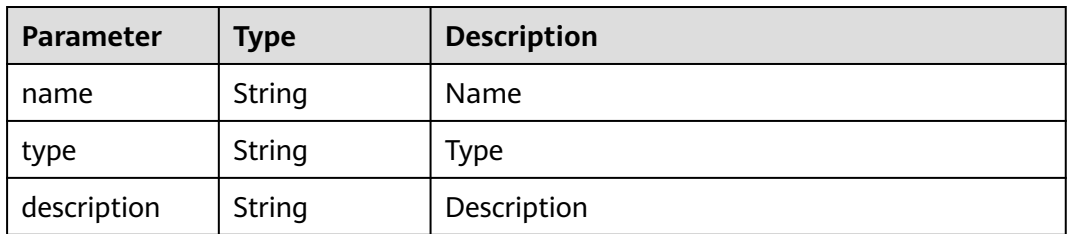

#### **Table 4-475** execution

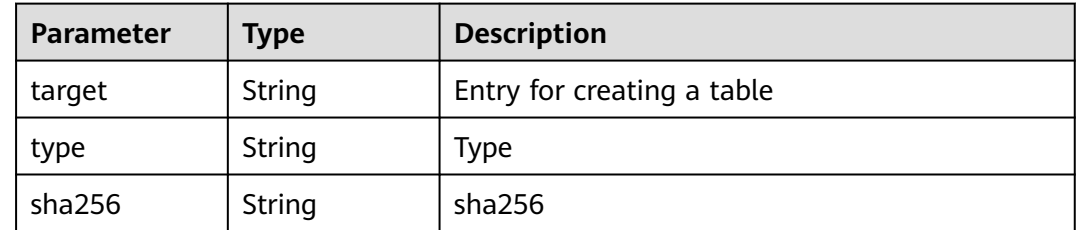

#### **Status code: 400**

**Table 4-476** Response body parameters

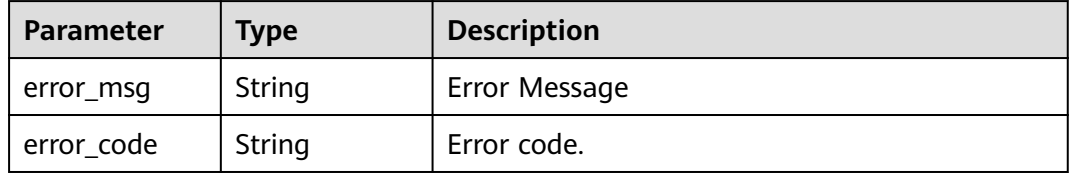

#### **Example Requests**

GET https://{endpoint}/v3/ce8df55870164338a72d7e828a966a2a/extension/detail?plugin\_name=basic-CTS&version=2.3.5

#### **Example Responses**

#### **Status code: 200**

**OK** 

```
{
 "type" : "Task",
 "name" : "basic-CTS",
 "category" : "Test",
 "description" : "",
  "version" : "2.3.5",
 "inputs" : [ {
 "name" : "SHELL_PLUGIN",
 "type" : "input",
   "label" : "Single-line Text Box",
   "description" : "Sample String",
   "required" : true,
   "validation" : {
    "required_message" : null,
```

```
 "regex" : null,
 "regex_message" : null,
 "max_length" : null,
 "min_length" : null
 },
 "default_value" : "",
 "extend_prop" : {
 "api_options" : null,
 "api_type" : null,
 "options" : null,
     "disabled_conditions" : null,
     "visible_conditions" : null
   }
  } ],
 "outputs" : [ {
 "name" : "problem",
 "type" : "output",
   "description" : "Number of recorded problems"
  } ],
  "execution" : {
 "type" : "scripts/test.sh",
 "target" : "Shell",
 "sha256" : "4fa52dab3fb72847e4da5f00295a96fce8892f301d384efe9b776aa1731ba8f0"
 },
 "friendly_name" : "Basic plug-in - CTS2",
 "version_description" : "Running Shell Commands"
}
```
# **Status Codes**

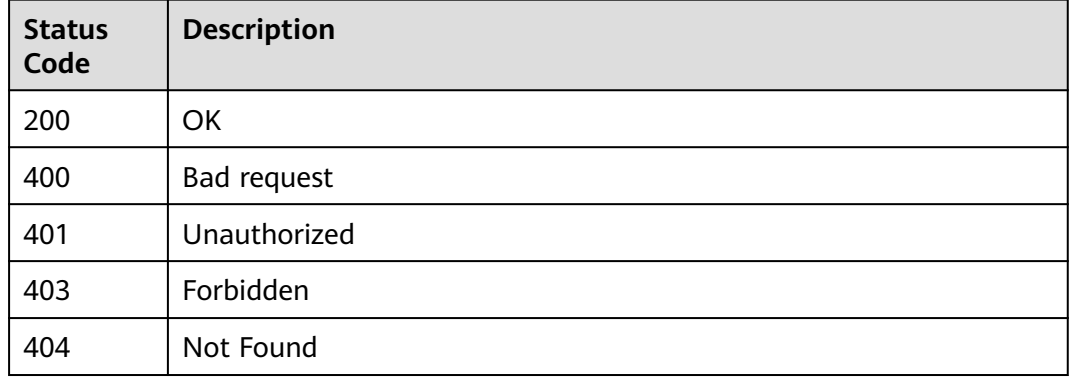

# **Error Codes**

See **[Error Codes](#page-247-0)**.

# **5 Appendixes**

# **5.1 Status Code**

## **Table 5-1** Status code

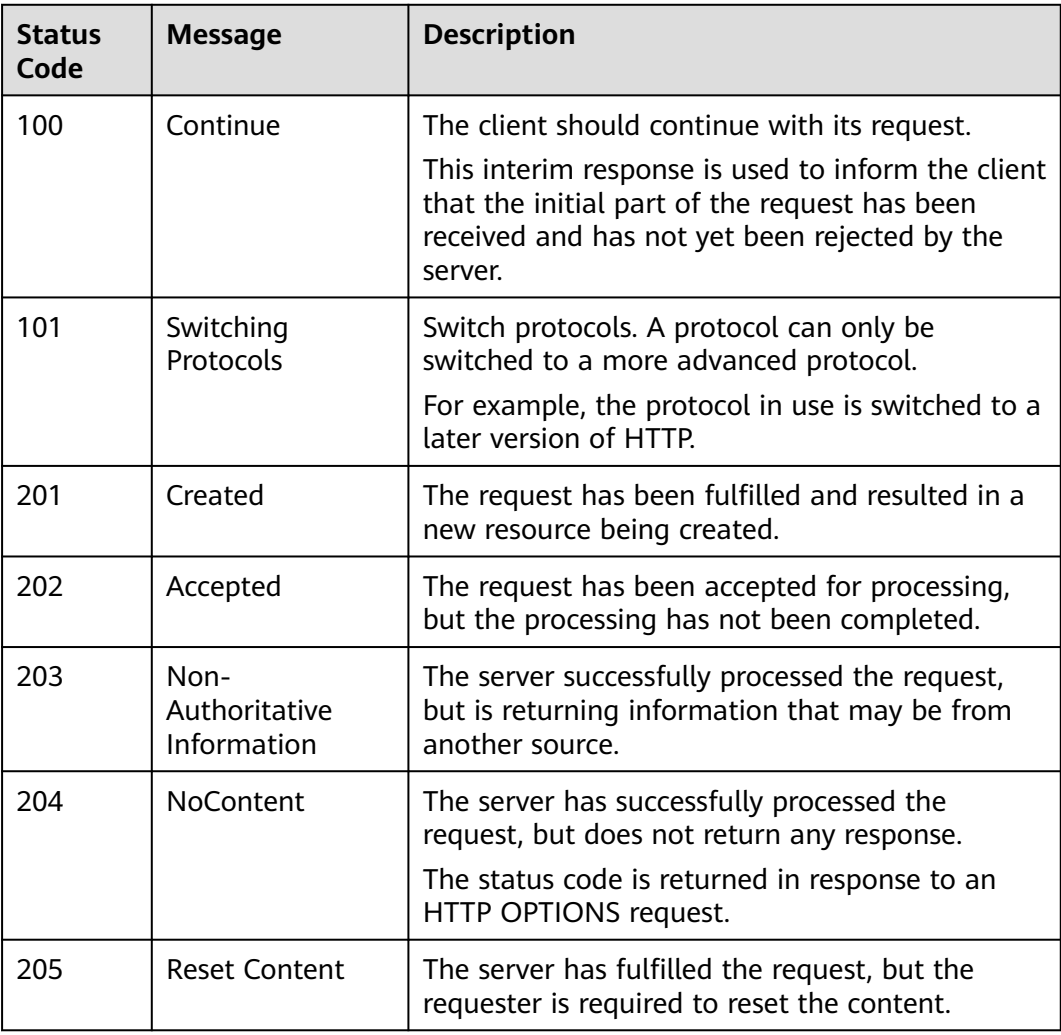

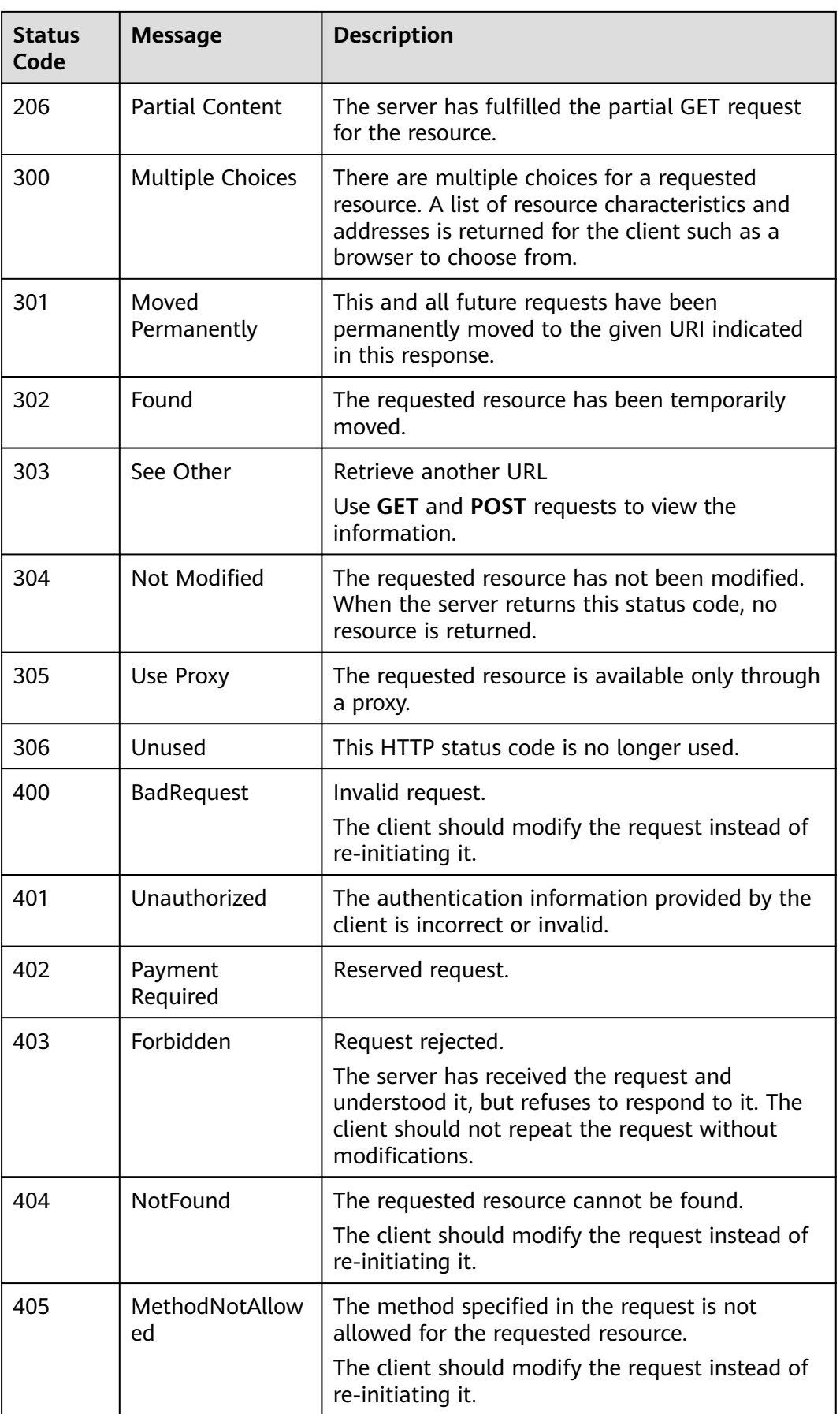

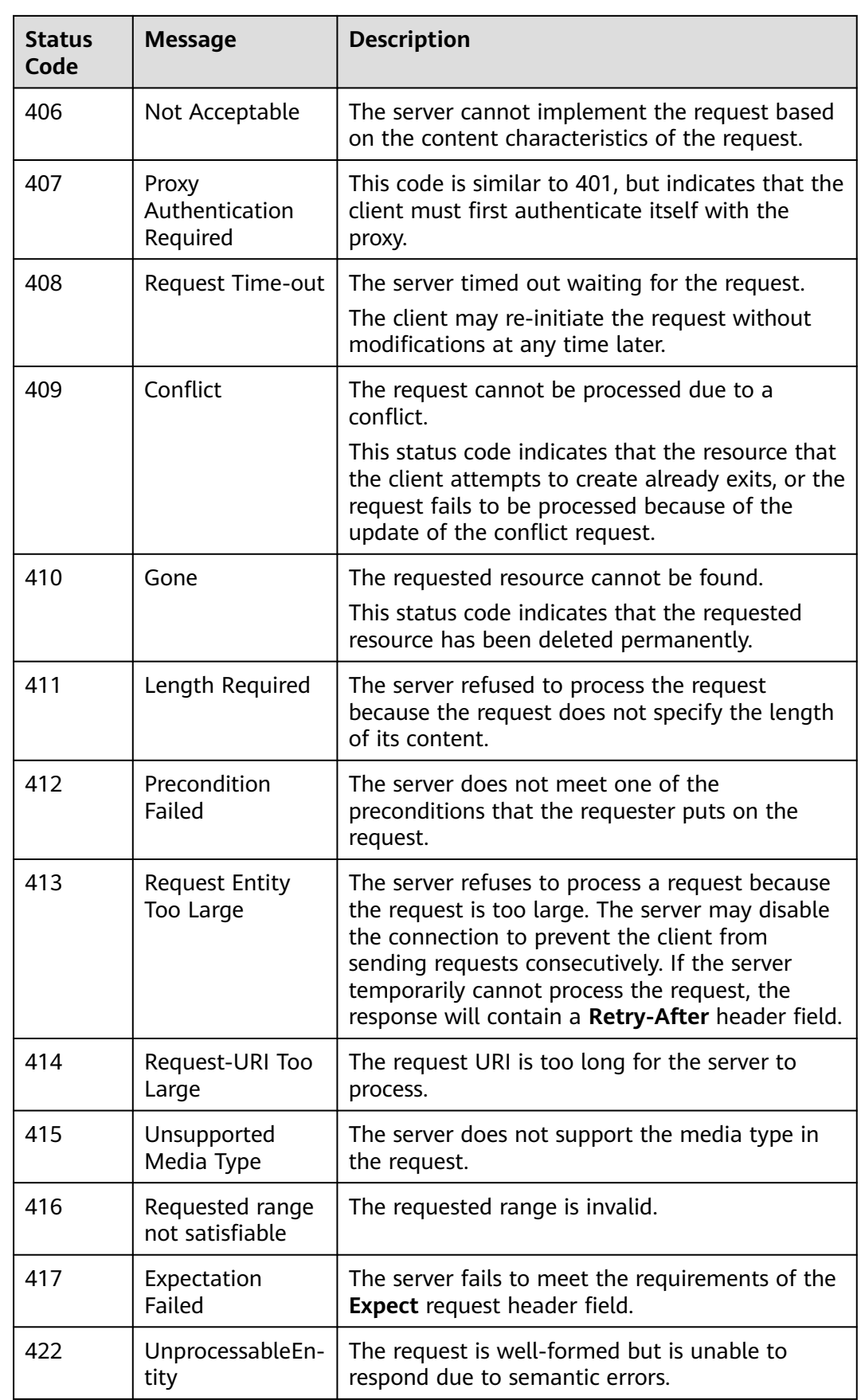

<span id="page-247-0"></span>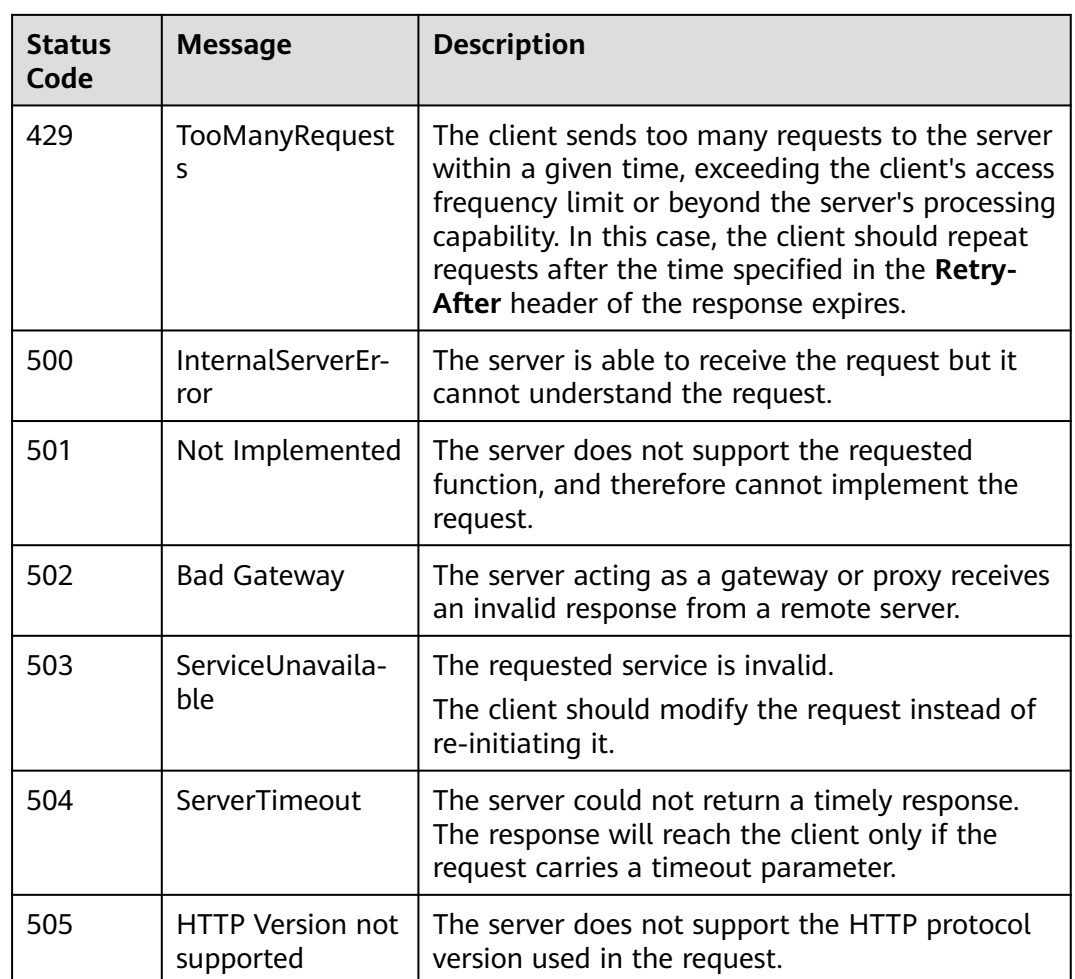

# **5.2 Error Code**

If an error occurs in API calling and no result is returned, you can locate the cause based on the error code of each API.

If an error occurs during API calling, HTTP status code 4xx or 5xx is returned. The returned message body contains the specific error code and error information.

If you are unable to identify the cause of an error, contact customer service and provide the error code so that we can help you solve the problem as soon as possible.

# **Error Response Body Format**

If an error occurs during API calling, an error code and the corresponding error message will be displayed. The following shows an error response body:

```
{
   "error_msg": "Insufficient permission",
   "error_code": "DEVCP.00014031"
}
```
In the response body, **error\_code** is an error code, and **error\_msg** provides information about the error.

# **Error Code Description**

If an error code starting with **APIGW** is returned after you call an API, rectify the fault by referring to the instructions provided in **[Error Codes](https://support.huaweicloud.com/eu/devg-apisign/api-sign-errorcode.html)**.

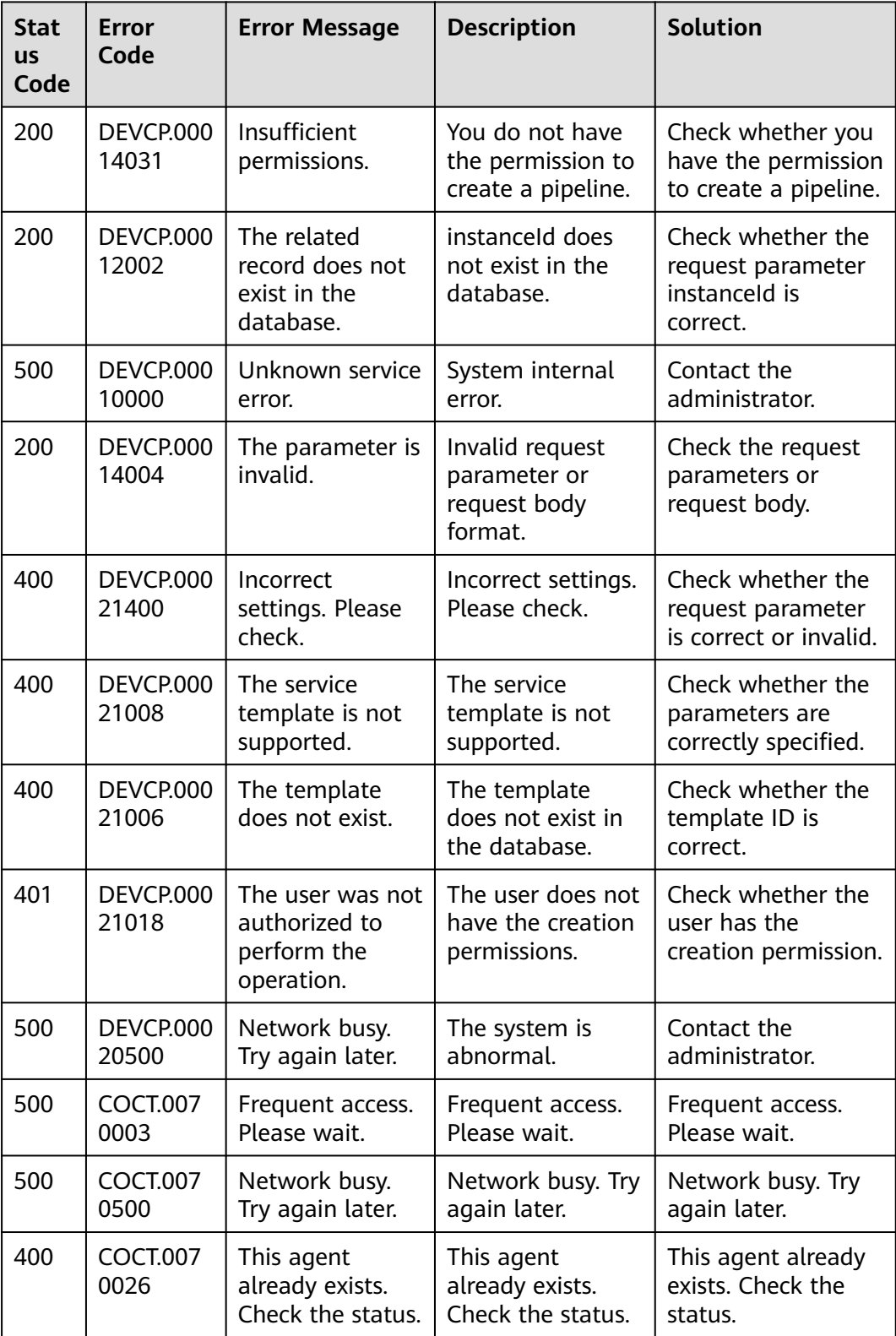

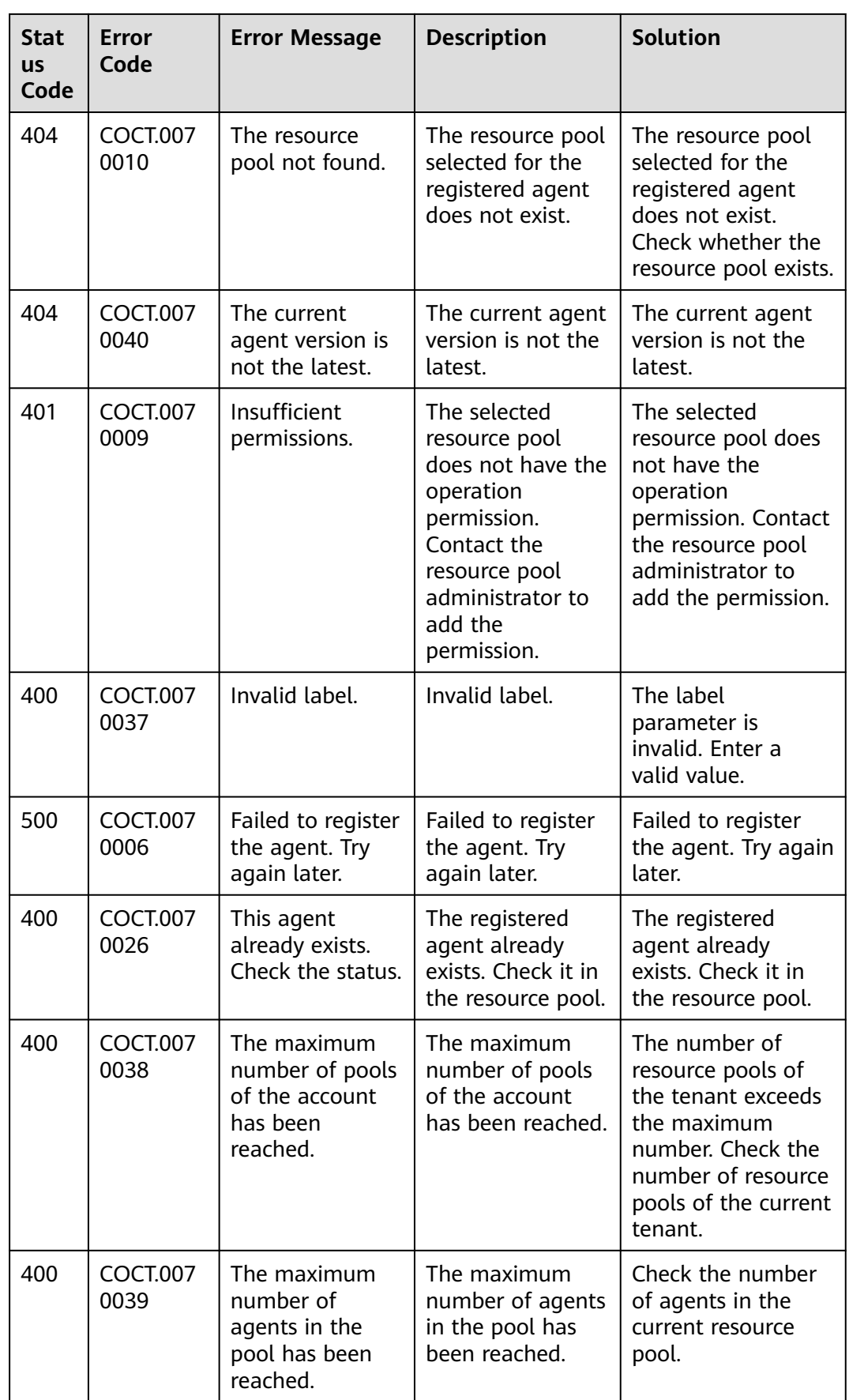

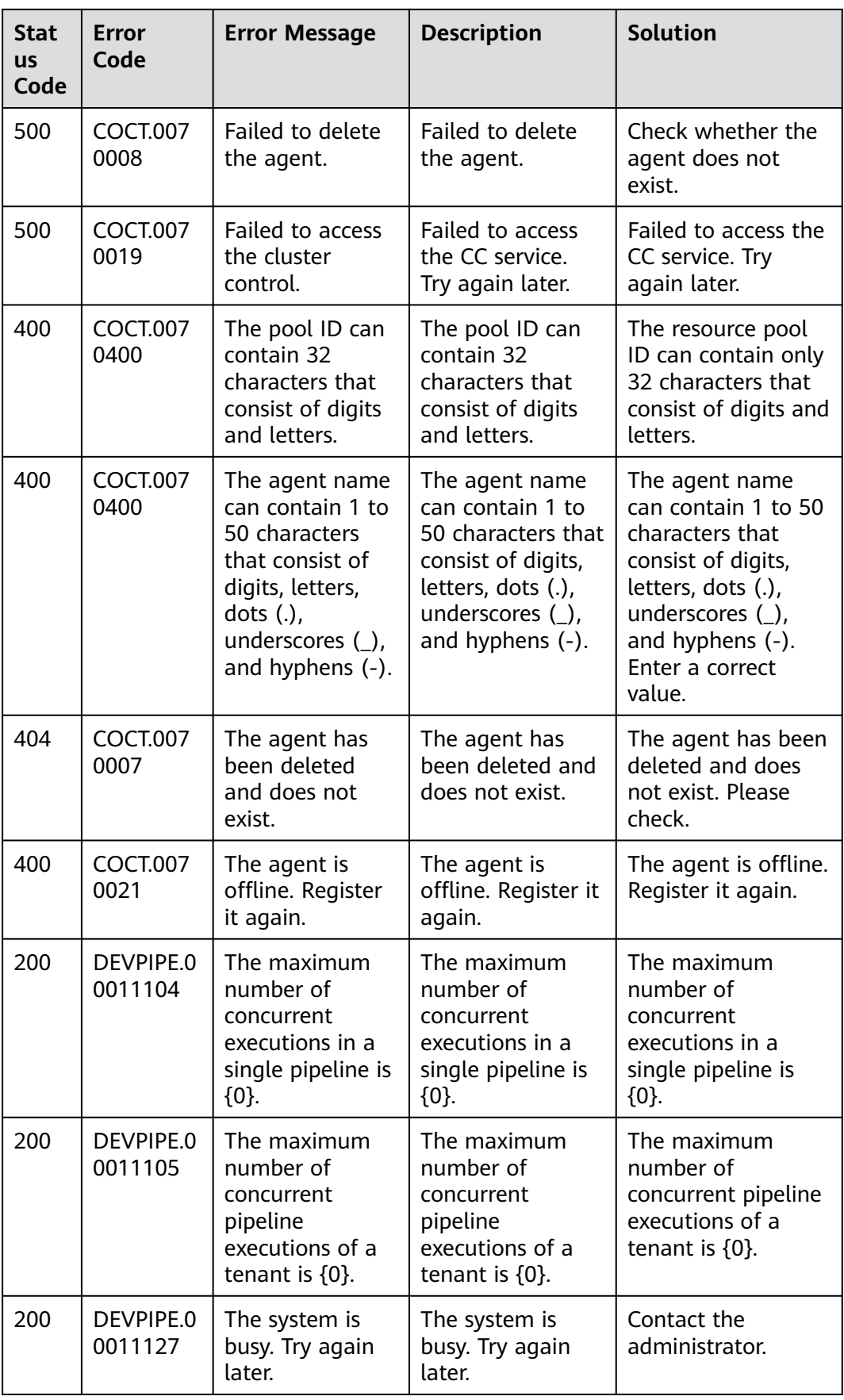

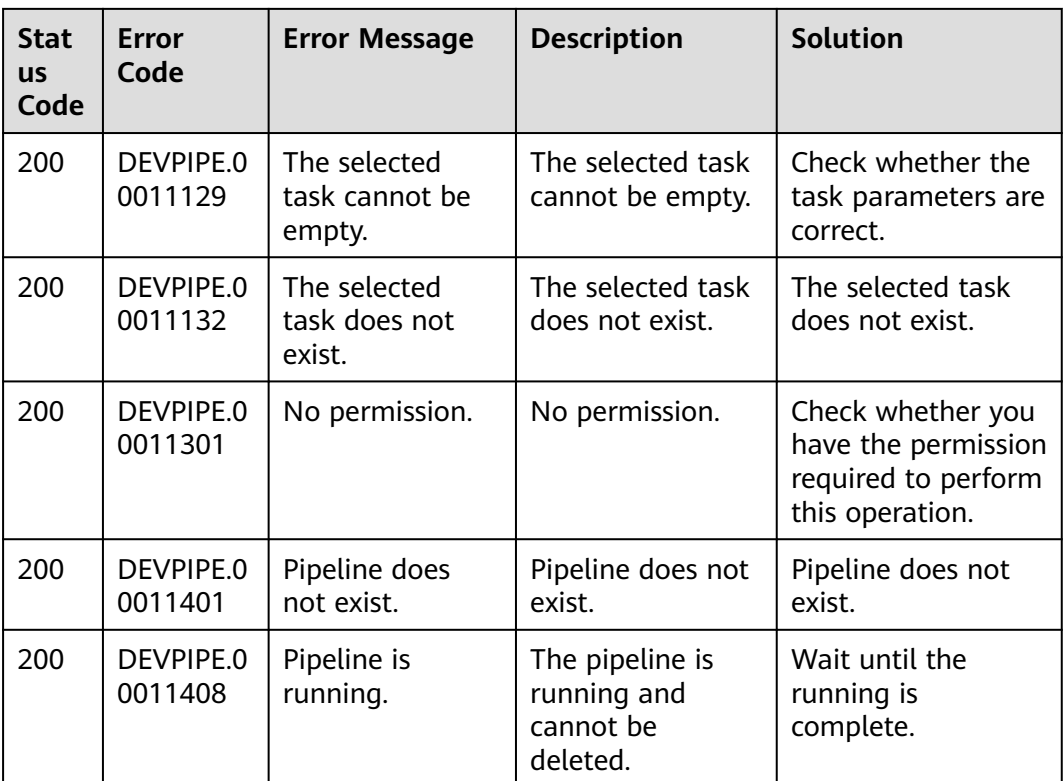

# **5.3 Obtaining a Project ID**

{

# **Obtaining a Project ID by Calling an API**

A project ID can also be obtained by calling a specific API. For details, see **[Querying Project Information](https://support.huaweicloud.com/eu/api-iam/iam_06_0001.html)**.

The API for obtaining a project ID is **GET https://{Endpoint}/v3/projects/**. **{Endpoint}** indicates the endpoint of IAM, which can be obtained from **[Endpoints](#page-6-0)**. For details about API authentication, see **[Authentication](#page-13-0)**.

In the following example, **id** indicates a project ID.

```
 "projects": [
   {
      "domain_id": "65382450e8f64ac0870cd180d14e684b",
     "is_domain": false,
      "parent_id": "65382450e8f64ac0870cd180d14e684b",
      "name": "eu-west-101",
      "description": "",
      "links": {
         "next": null,
         "previous": null,
         "self": "https://www.example.com/v3/projects/a4a5d4098fb4474fa22cd05f897d6b99"
      },
      "id": "a4a5d4098fb4474fa22cd05f897d6b99",
      "enabled": true
   }
 ],
```
```
 "links": {
   "next": null,
   "previous": null,
   "self": "https://www.example.com/v3/projects"
}
```
## **Obtaining a Project ID from the Console**

}

A project ID is required for some URLs when an API is called. To obtain a project ID, perform the following operations:

- 1. Log in to the management console.
- 2. Hover over the username in the upper right corner and choose **My Credentials** from the drop-down list.

Choose **My Credentials** > **API Credentials** to view the project ID in the project list.

## $\Box$  Note

If there are multiple projects in one region, expand **Region** and obtain subproject IDs from the **Project ID** column.

## **5.4 Obtaining an Account ID**

An account ID is required for some URLs when an API is called. To obtain an account ID, perform the following operations:

- 1. Log in to the management console.
- 2. Hover over the username in the upper right corner and choose **My Credentials** from the drop-down list.

Choose **My Credentials** > **API Credentials** to view the account ID.

## **6 Change History**

Changes between document issues are cumulative. The latest document issue contains all the changes made in earlier issues.

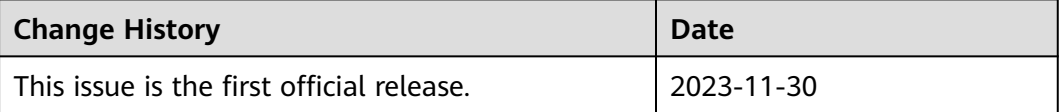